# **F12** द्वारा विकसित

दो वर्षीय सेवापूर्व डिप्लोमा इन एलिमेन्ट्री एजुकेशन

शिक्षा में सूचना एवं

संचार तकनीकी (आई.सी.टी.)

भाग-1 (प्राथमिक स्तर)

एस.सी.ई.आर.टी., बिहार

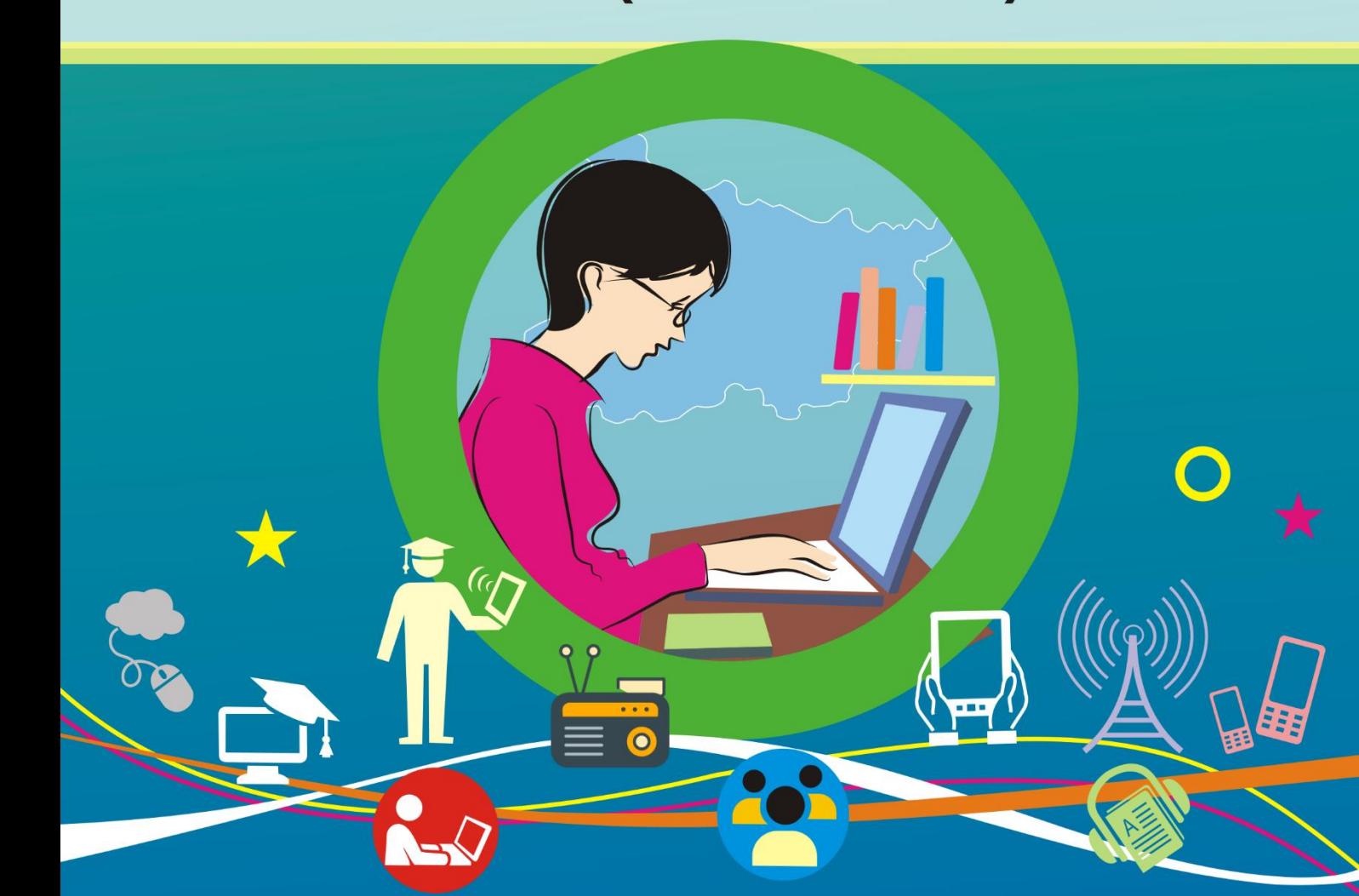

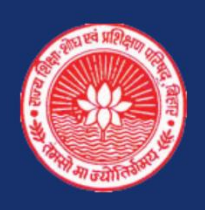

राज्य शिक्षा शोध एवं प्रशिक्षण परिषद् (एस.सी.ई.आर.टी.), महेन्द्रू, पटना, बिहार

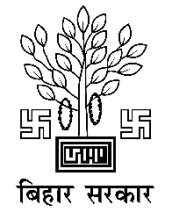

एस.सी.ई.आर.टी., बिहार द्वारा विकसित

दो वर्षीय सेवापूर्व डिप्लोमा इन एलिमेण्ट्री एजुकेशन

## शिक्षा में सूचना एवं संचार तकनीकी (आई.सी.टी.)

## **F-12**

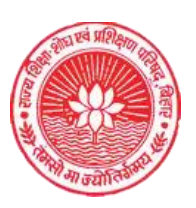

राज्य शिक्षा शोध एवं प्रशिक्षण परिषद् (एस.सी.ई.आर.टी.), महेन्द्र, पटना, बिहार - 800006

तकनीकी सहायता: Implementation Support Agency, SCERT Bihar

एस.सी.ई.आर.टी., पटना, हि

प्रकाशक

 $\mathbf{1}$ 

राज्य शिक्षा शोध एवं प्रशिक्षण परिषद् (एस.सी.ई.आर.टी.), महेन्द्रू, पटना, बिहार

© एस.सी.ई.आर.टी., बिहार

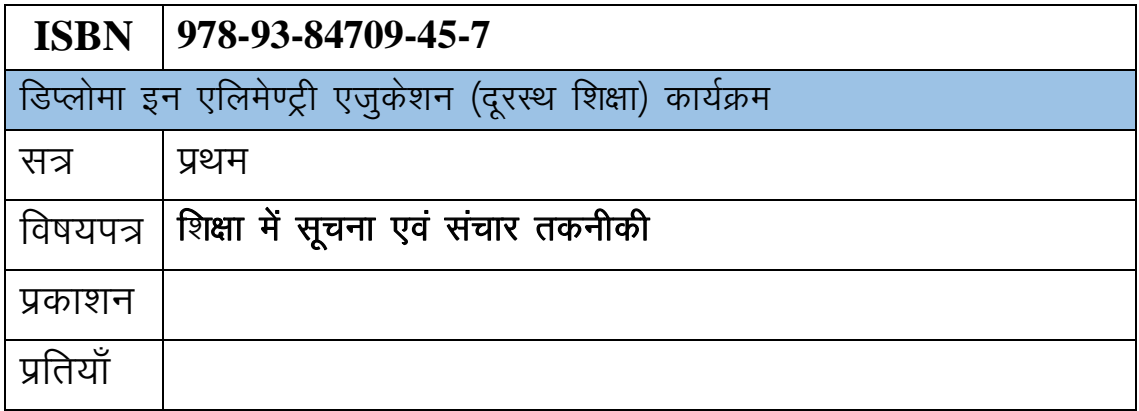

विश्व बैंक सम्पोषित परियोजना के अन्तर्गत डी.एल.एड. (फेस-टू-फेस) के साधनसेवियों एवं प्रशिक्षुओं हेतु

#### आमुख

हमारे बिहार के विद्यालयों में ऐसे शिक्षकों एवं शिक्षिकाओं की जरूरत है जिसके लिए शिक्षण वृत्ति एक स्वाभाविक प्रतिबद्धता हो और जो शिक्षण को एक आनन्ददायी कार्य मानते हों। उन्हें पढाये जाने वाले विषय व पढाने के कौशल तो अच्छी तरह से आते ही हों, साथ—ही वह उन बच्चों को भी बेहतर तरीके से जानते व समझते हों जिन्हें वे पढा रहे हैं। अतः विभिन्न सामाजिक, सांस्कृतिक एवं आर्थिक पृष्ठभूमि, खासकर उपेक्षित वर्ग से आनेवाले बच्चों के प्रति विद्यालय के शिक्षकों में सजगता एवं संवेदन शीलता होना सबसे जरूरी है, जिसके बिना उन बच्चों को विद्यालयीय शिक्षा की प्रक्रिया में शामिल कर पाना असम्भव है। साथ ही, एक शिक्षक या शिक्षिका में लोकतांत्रिक मल्यों के प्रति लगाव उसे सीखने–सिखाने की प्रक्रिया को रोचक व सहज बनाने में सहायक होता है। बिहार जैसे बहुलतावादी समाज में बेहतर शिक्षा तभी संभव हो सकती है जब हम 'समता' व 'बहलता' की समझ को अपनी शिक्षा प्रक्रिया के केन्द्र में रखें।

बीसवीं सदी के आख़िरी दशक और इस सदी के शुरुआत में पाठ्यक्रम का बदलाव एक गहरा सामाजिक और राजनैतिक सवाल बनकर उभरा है। जब पाठयक्रम में बदलाव *'*तेजी' से हो रहा हो तो 'शिक्षक' में इस संभावना को खोजा जाना लाजमी है कि वह नयी अकादमिक स्थितियों से सामंजस्य कर सके और ज़रूरत हो तो उनसे मुक़ाबला भी कर सके। उदाहरण के तौर पर, एक संकुचित अवधारणा यह है कि शिक्षक पाठयक्रम की बातों को गन्तव्य (बच्चों) तक पहुँचाने वाला एक एजेन्ट मात्र है जो बच्चों को पाठय-पुस्तकों में लिखी बातों को रटवाएगा व बच्चे उसे परीक्षा में पुनरोत्पादित करेंगे। शिक्षक की इस रूढ़ीगत भूमिका को तत्काल बदले जाने की जुरूरत है।

नवीन पाठयचर्या पर आधारित इस विषयपत्र के माध्यम से यह अपेक्षा है कि प्रशिक्ष अपनी नयी भूमिका में बच्चों को उन स्थितियों को आलोचनात्मक तरीके से समझने में मदद करेंगे जिनमें वे रहते हैं। बच्चे विभिन्न माध्यमों (पाठ्यचर्या, पाठ्यक्रम, पाठ्यपुस्तक, शिक्षक, परिवेश इत्यादि) से दिये जाने वाले 'ज्ञान' को मात्र स्वीकार न करें बल्कि उनपर प्रश्नचिह्न भी लगा सकें।

ऐसी आदर्श शैक्षिक स्थिति का निर्माण एक सक्षम शिक्षक या शिक्षिका के माध्यम से ही हो सकता है, जिसकी तैयारी की आशा इस विषयपत्र के विभिन्न इकाइयों के विषयवस्तु के माध्यम से की गई है। प्रयास यह किया गया है कि प्रस्तुत पठन सामग्री, सरल, तथ्यात्मक रूप से सटीक, विषयवस्तू में निरन्तरता बनाए हुए हो। यथास्थान गतिविधियों के माध्यम से प्रशिक्षुओं को सक्रिय रूप से सहभागिता निभाने का अवसर दिया गया। आशा है कि आप इस पाठयसांमग्री के माध्यम से शिक्षा की समकालीन आवश्यकताओं के प्रति संवेदनशील हो सकेंगे।

अंत में, यह बात स्पष्ट करना जरूरी है कि इस पठन सामग्री को आप अंतिम न माने। इसके साथ-साथ, प्रारम्भिक स्तर की पाठ्यपुस्तकों और विभिन्न प्रकार की आई.सी.टी. सामग्रियों को भी अपने अध्ययन का हिस्सा अनिवार्य रूप से बनाएं, तभी आपकी समझ में खुलापन और जिज्ञासा बनी रह पाएगी, अन्यथा आपका विद्यालयी शिक्षण का कार्य नीरस हो जाएगा। इस पठन सामग्री को ओर संवर्द्धित करने के लिए आपके सुझाव सदैव आमंत्रित हैं।

निदेशक

राज्य शिक्षा शोध एवं प्रशिक्षण परिषद्, बिहार, पटना

#### पाठ्<mark>य पुस्तक विकास समूह</mark>

#### <u>पत्र-F-12</u>

#### (शिक्षा में सूचना एवं संचार तकनीकी)

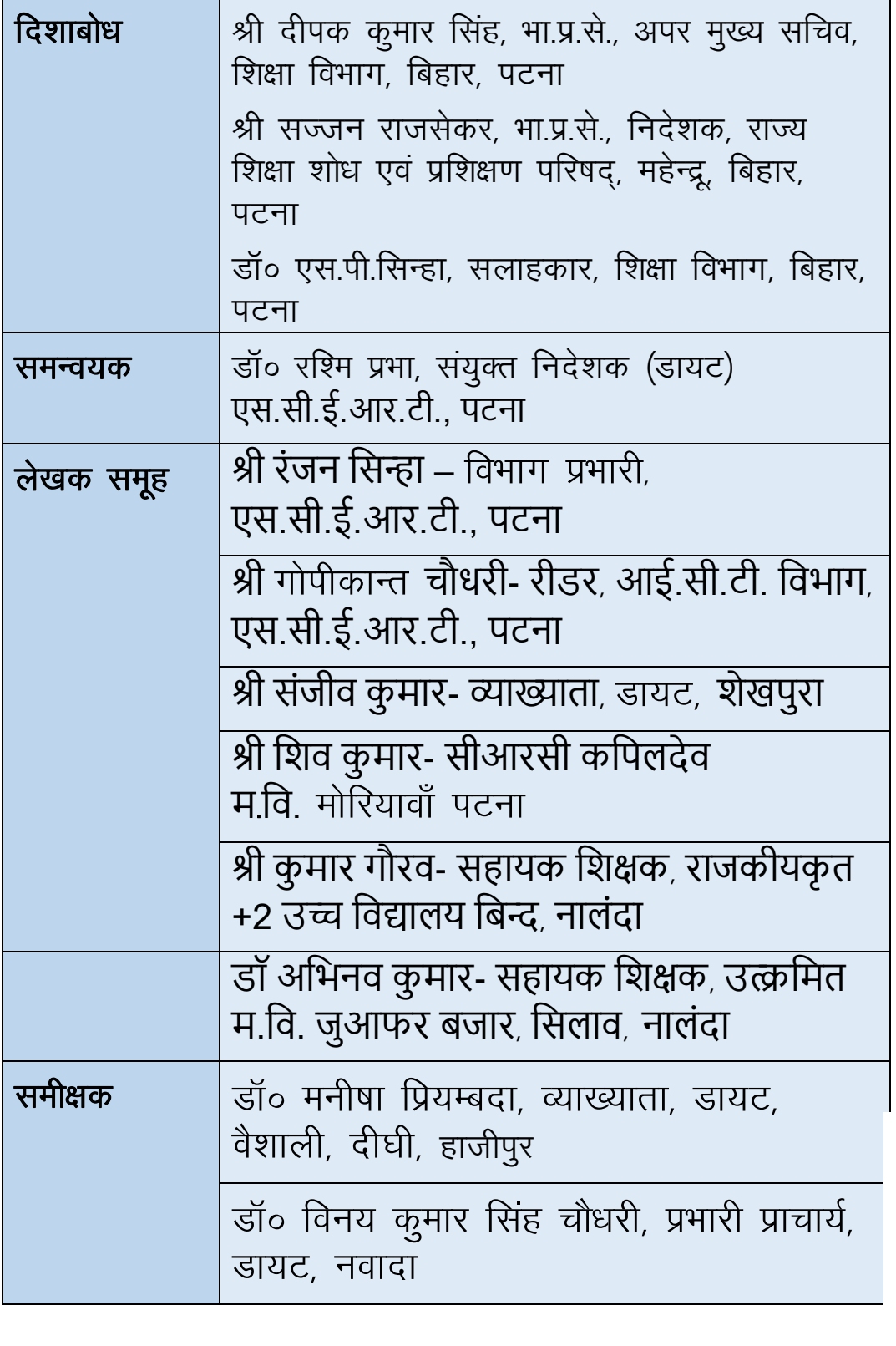

 $\overline{1}$ 

### शिक्षा में सूचना एवं संचार तकनीकी पाठ-सूची

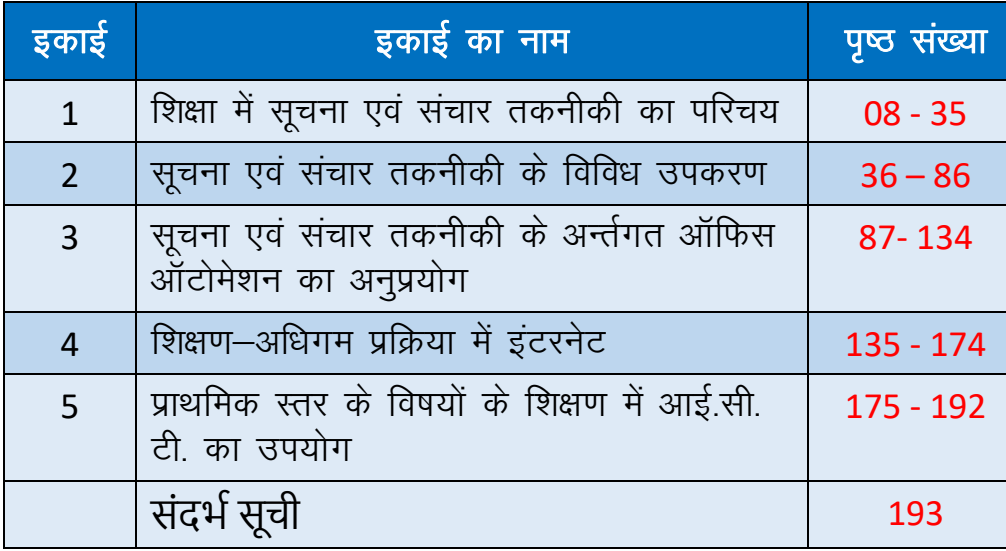

आगे दिए गए विभिन्न इकाइयों की समझ को व्यापक बनाने के लिए निम्नलिखित  $\frac{1}{2}$ -संसाधनों के उपयोग को प्रोत्साहित करें:

- $\bullet$  इकाइयों के विषयवस्तु पर निर्मित आई.सी.टी. /ऑडियो-विजुअल / एनिमेशन सामग्री।
- प्रारम्भिक स्तर की पाठ्यपुस्तकों पर आधारित डिजिटल सामग्री, जो इकाइयों से सम्बंधित हों।
- इकाइयों के विषयवस्तु से सम्बंधित फिल्म, डॉक्युमेंटरी, प्रेजेन्टेशन, वेब-रिसोर्स, ओपेन रिसोर्स, इत्यादि।

<u>。"</u>

≸∐

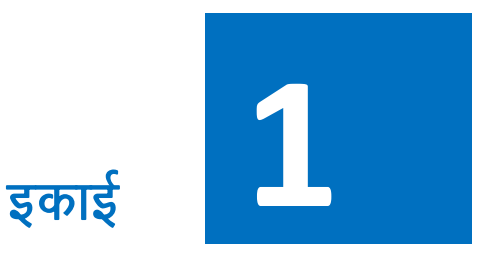

## **शिक्षा में सूचना एवं संचार तकनीकी का पररचय शवषय सूची**

इकाई का पररचय सीखने के उद्देश्य पूर्व अनुभव सूचना एवं संचार तकनीकी की अवधारणा एवं समझ सूचना एवं संचार तकनीकी के विभिन्न अवयव शिक्षा में सूचना एवं संचार तकनीकी की उपयोगिता एवं महत्त्व समावेशी शिक्षा के लिए सूचना एवं संचार तकनीकी समेकन स्वमूल्ांकन शब्दकोष

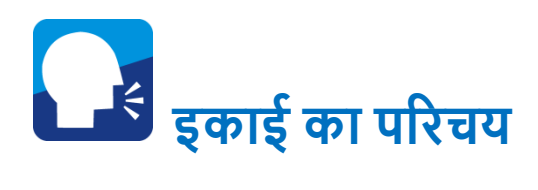

इस इकाई में सूचना एिं संचार तकनीकी की अवधारणा एवं उसकी समझ को सिस्तार से जानेंगे । इस पाठ में सूचना एिं संचार तकनीकी के विभिन्न अवयवों का सचित्र वर्णन किया गया है। आई.सी.टी. का सशक्षा में उपयोसगता एिं महत्त्व पर सिस्तार

से प्रकाश डाला गया है । अन्त में विशेष आवश्यकता वाले बच्चों में आई.सी.टी यन्त्रों का प्रयोग कर सामान्य बच्चों की भांति गुणवत्तापूर्ण सशक्षा सकस प्रकार दी जा सकती हैउदाहरण ससहत प्रकाश डाला गया है।

पिछले 10-15 वर्षों में पढ़ने-पढ़ाने एवं सीखने-सिखाने के तरीकों में अभूतपूर्व परिवर्तन हुआ है । एक समय था जब हमारे पास ब्लैक बोर्ड, चाक एवं पाठ्यपुस्तकों के अतिरिक्त दूसरी विधाएं उपलब्ध नहीं थी । आज सूचना, संचार एवं प्रौद्योगिकी (ICT) का उपयोग शिक्षा के क्षेत्र में बखूबी हो रहा है । रेडियो से लेकर स्मार्ट फोन तक का उपयोग बहुत तेजी से होता दिख रहा है । अब बड़ा सवाल यह है कि क्या इन चीजों का उपयोग एक स्कूली शिक्षक, शैक्षिक तथा सह-शैक्षिक गातिविधियों के माध्यम से बच्चों के सम्पूणभ व्यक्तक्तत्व सिकास के सलए कर सकते हैं? क्या इसके उपयोग से बच्चे विषयों को बेहतर समझ सकेंगे? ऐसे ही कुछ प्रश्न आप के मन में भी उठ रहे होंगे । इस इकाई में हम कोशिश करेंगे कि सशक्षण-असधगम प्रसहृया में ICT उपकरणों की समझ तथा उसे उपयोग कैसे और किस तरह से किया जा सकता है, इसपर चर्चा करें ।

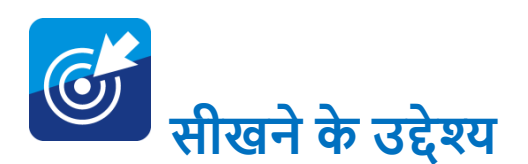

इस पाठ के अध्ययन के उपरांत आप-

<mark>:</mark>ना, बिहार

 $\overline{\phantom{a}}$ 

- सूचना एवं संचार प्रौद्योगिकी (ICT) की अवधारणा को स्पष्ट कर पाएगे ।
- सूचना एवं संचार प्रौद्योगिकी (ICT) के अंतर्गत आने वाले विभिन्न उपकरणों को सूचीबद्ध करने में सक्षम होंगे ।
- शिक्षण-अधिगम को गुणवत्ता पूर्ण बनाने के लिए इन तकनीकों के महत्त्व को बता सकेंगे ।

के बाद आप अपने आस-पास उपलब्ध ICT सामसियों का, सशक्षण में बेहतर उपयोग करने की स्थिति में होंगे । रेडियो, टीवी, ऑडियो सिस्टम, कम्प्यूटर, प्रोजेक्टर,

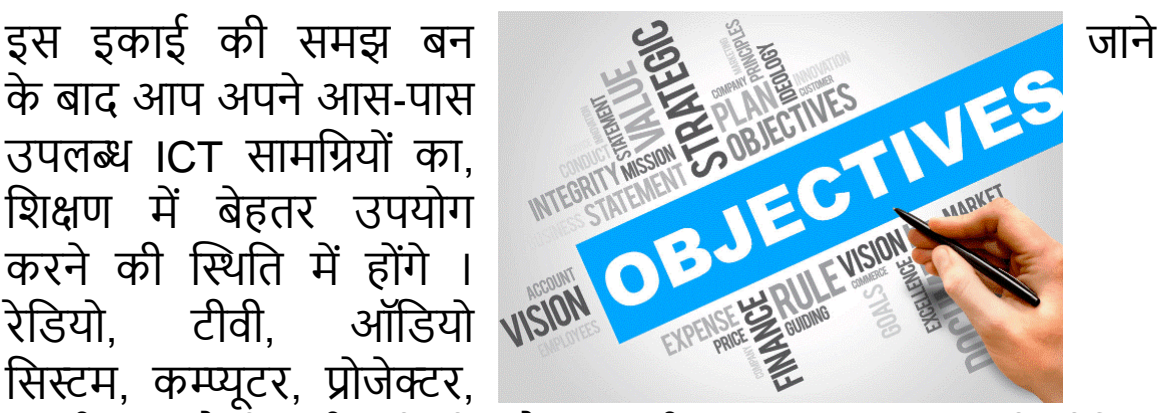

स्मार्ट फोन जैसी कई ऐसी चीजें हैं जो कई बार मनोरंजन तक ही सीमित सदखाई देती हैं। लेसकन सच्चाई यह है सक इनका उपयोग बेहतर सशक्षण के सलए बखूबी सकया जा सकता है ।

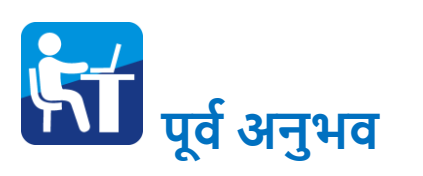

अपने घरों में हम सभी रेडियो. टीवी जैसे इलेक्ट्रॉनिक यंत्रों को बड़ी सहजता से ऑपरेट करते हैं। मोबाइल का उपयोग इतना सरल हो गया है सक छोटे- छोटे बच्चे भी इसका

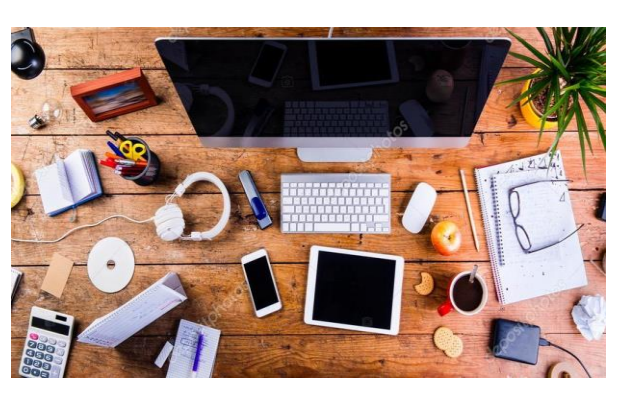

उपयोग बेहतर तरीके से करने में सक्षम सदखते हैं। इन्ळी अनुभिों को अब हमें शिक्षण में भी उपयोग करना है । आइए इस पूर्व अनुभव का लाभ उठाते हुए हम ICT तकनीकों का बेहतर इस्तेमाल करना सीखें।

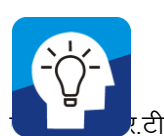

#### **पररचयात्मक गशतशवशधयां**

#### **स्वशचंतन को बढ़ावा देने वाली गशतशवशधयााँ**

- अपने आस-पास के पांच घरों में मौजूद सूचना एिं संचार प्रौद्योगिकी (ICT) के अंतर्गत आने वाले उपकरणों की एक सूची बनाएं ।
- क्या सशक्षा में इन उपकरणों का उपयोग सीखने-ससखाने में सकया जा सकता है ?

#### **शवषय-वस्तु का शवकास**

आप यह सोचते होंगे कि सूचना एवं संचार तकनीकी (ICT) के उपकरणों का उपयोग मुख्यतः मनोरंजन तथा संवाद स्थापित करने में होता है । लेसकन आपने गौर सकया होगा सक रेडियो और दूरदर्शन पर शिक्षा से

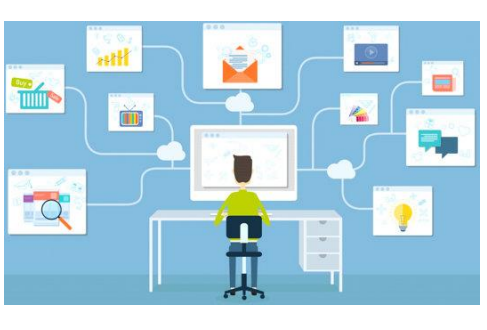

सम्बंधित कई कार्यक्रम आते हैं । क्या इस प्रकार के कार्यक्रमों का विद्यालय में शिक्षण-कार्य हेतु उपयोग किया जा सकता है?

रेडियो एवं टीवी के **शैक्षिक** कार्यक्रमों का निर्माण केंद्रीय एवं राज्य सरकारों के अतिरिक्त कई प्रसारण कंपनियां भी करती हैं । इनके द्वारा प्रसारित शैक्षिक कार्यक्रमों के सम्बन्ध में जानने के लिए हमें इनके वेबसाइट पर जाना चाहिए । अपनी आवश्यकता वाले विषयों की एक सूची हमें इसके वेबसाइट से डाउनलोड कर रख लेनी चाहिए । अपनी C कक्षा और पढ़ाने वाले विषयों को देखते हुए हमें रेडियो व टीवी कार्यक्रमों का उपयोग वर्ग-कक्ष एवं बाहर करना सीखना होगा ।

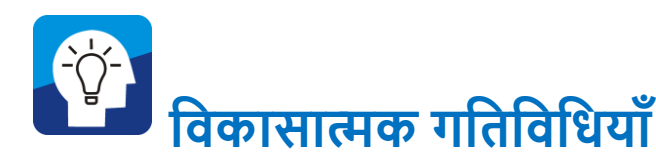

आई.सी.टी. है क्या ? कम्प्यूटर क्या है ? आईये देखते हैं:-

#### **सूचना एवं संचार तकनीकी की अवधारणा एवं समझ**

सूचना व संचार प्रौद्योगिकी की एक सामान्य सी परिभाषा हो सकती है -िह माध्यम जो हमें दू रदराज के थथान और सिश्व के सकसी भी भाग से जोड़ते हैं और वहां से संबंधित सूचना से अवगत कराते हैं जैसे:- रेडियो, टेलीफोन, कम्प्यूटर, इंटरनेट, स्मार्ट फोन इत्यादि । UNESCO के अनुसार तकनीकी उपकरणों और संसाधनों का विविध सेट जो सूचना प्रसारित करने, स्टोर /भंडार करने, सृजित करने, साझा करने या आदान–प्रदान करने के लिए उपयोग किया जाता है, सूचना एवं संचार तकनीकी है। सूचना एवं संचार तकनीकी के रूप में आई.सी.टी. जो इलेक्ट्रॉनिक माध्यमों से सूचना प्रसारित करने, प्रोसेस करने, स्टोर करने, बनाने, प्रदसशभत करने, साझा करने या सिसनमय करने के सलए उपयोग सकया जाता है।

सूचना और संचार प्रौद्योगिकी इलेक्ट्रॉनिक माध्यम से सूचना के संग्रह, निर्माण, प्रदर्शन या आदान-प्रदान में काम आते हैं। सूचना और संचार प्रौद्योगिकी की इस व्यापक परिभाषा के तहत रेडियो, टीवी, वीडियो, टेलीफोन (लैंडलाइन और स्मार्ट फोन दोनों ही) सेटेलाइट प्रणाली, कम्प्यूटर, नेटवर्क, आते हैं । इसके अलावा इन प्रौद्योगिकी से जुड़ी हुई सेवाएं और उपकरण जैसे वीडियो कॉन्फ्रेंसिंग, ई-मेल इत्यादि भी आई.सी.टी. के दायरे में आते हैं।

सशक्षा के क्षेत्र में सूचना और संप्रेषण तकनीकी की अलग-अलग सिशेषताओं िाली तकनीकी उभर कर सामने आ रही हैं। इन सिशेषताओं िाली तकनीकों में हाडभिेयर और सॉफ्टिेयर के माध्यम से ज्ञान को सुरक्षित एवं संरक्षित करके उसको विस्तारित और वितरित कर सकते हैं

तो दूसरी तरफ **शेक्षिक** दूरदर्शन, ज्ञान दर्शन, एडुसैट की किसी भी चैनल के द्वारा सिद्याथी सबना सकसी भौगोसलक सीमा के ज्ञान का लाभ उठाते हैं तो कई बार ऑडियो व वीडियो कांफ्रेंस के द्वारा दूर से ही विषय विशेषज्ञ के साथ अंतः सहृया कर सकते हैं या इसके असतररक्त इंटरनेट असधगम के द्वारा स्वयं की पसंद के अनुसार समय और थथान आधाररत ज्ञान की प्राक्ति कर सकते हैं।

शिक्षण-अधिगम में सूचना और संचार प्रौद्योगिकी वह साधन है जो सूचना के क्षेत्र में अभूतपूर्व क्रांति लाने में सक्षम है । इसने विश्व के भौतिक दूरी को समाप्त कर दिया है और मानसिक क्षमता को निर्मित किया है । यही नहीं, इन माध्यमों ने विभिन्न स्तरों पर विश्व को जोड़ा है और इन साधनों के उपयोग से ज्ञान के स्तर पर वृद्धि भी की जा सकती है ।

आई.सी.टी. को सिद्यालयी सशक्षा में जोड़ने से सिद्याथी की उपलक्तब्ध पर एक महत्त्वपूर्ण और सकारात्मक प्रभाव पड़ा है, विशेष रूप से ज्ञान, समझ, व्यावहारिक कौशल एवं प्रस्तुति कौशल इत्यादि में ।

- आई.सी.टी. के द्वारा सचत्रों का प्रयोग आसानी से सकया जा सकता है जिससे बच्चों की अवधारणा एवं स्थायी स्मृति में सुधार किया जा सकता है।
- आई.सी. टी. के माध्यम से सशक्षक आसानी से सभी सिषयों के जटिल निर्देशों को रोचक एवं प्रभावी तरीके से बच्चों की व्यापक समझ सुसनसित कर सकते हैं।
- आई.सी.टी. के माध्यम से शिक्षक वर्ग कक्ष को संवादात्मक (Interactive) और अध्याय को असधक मनोरंजक बना सकते हैं जिससे विद्यार्थियों की एकाग्रता एवं उसकी उपस्थिति में सुधार सकया जा सकता है।

सूचना एिं संचार तकनीकी (Information and Communications Technology) को अक्सर सूचना तकनीकी (Information Technology) के समानार्थक समझा जाता है. परन्तु आई.टी. का अर्थ  $\bullet$ मुख्यतः कम्प्यूटर प्रणाली तथा उससे सम्बंसधत तकनीसकयों से है। जबसक सूचना एिं संचार तकनीकी (ICT) का संबंध कम्प्यूटर प्रणाली के साथ-साथ टेलीकॉम्युनिकेशन, वायरलेस आधारित व्यवस्थाएँ, दृश्य-श्रव्य*°* 

व्यिथथाएँ, स्टोरेज इत्यासद से है जो उपयोगकताभओं को सूचनाओं को संसचत करने तथा प्रसाररत करने की सुसिधा प्रदान करता है। इस प्रकार रेसडयो, टी.िी., कम्प्यूटर, उपिह संचार व्यिथथा, इन्टरनेट, मोबाइल टेक्नोलॉजी एिं सम्बंसधत िस्तुओं से सूचनाओं के आदान-प्रदान की तकनीक सूचना एिं संचार प्रौद्योसगकी (ICT) कहलाती हैं। समय के साथ-साथ सूचना एवं संचार तकनीकी (ICT) के अंतर्गत आने वाले उपकरणों की संख्या बढती ही जा रही है। रेडियो से शुरु कर स्मार्ट फोन तक की यात्रा के मध्य अनेक उपकरण हैं।

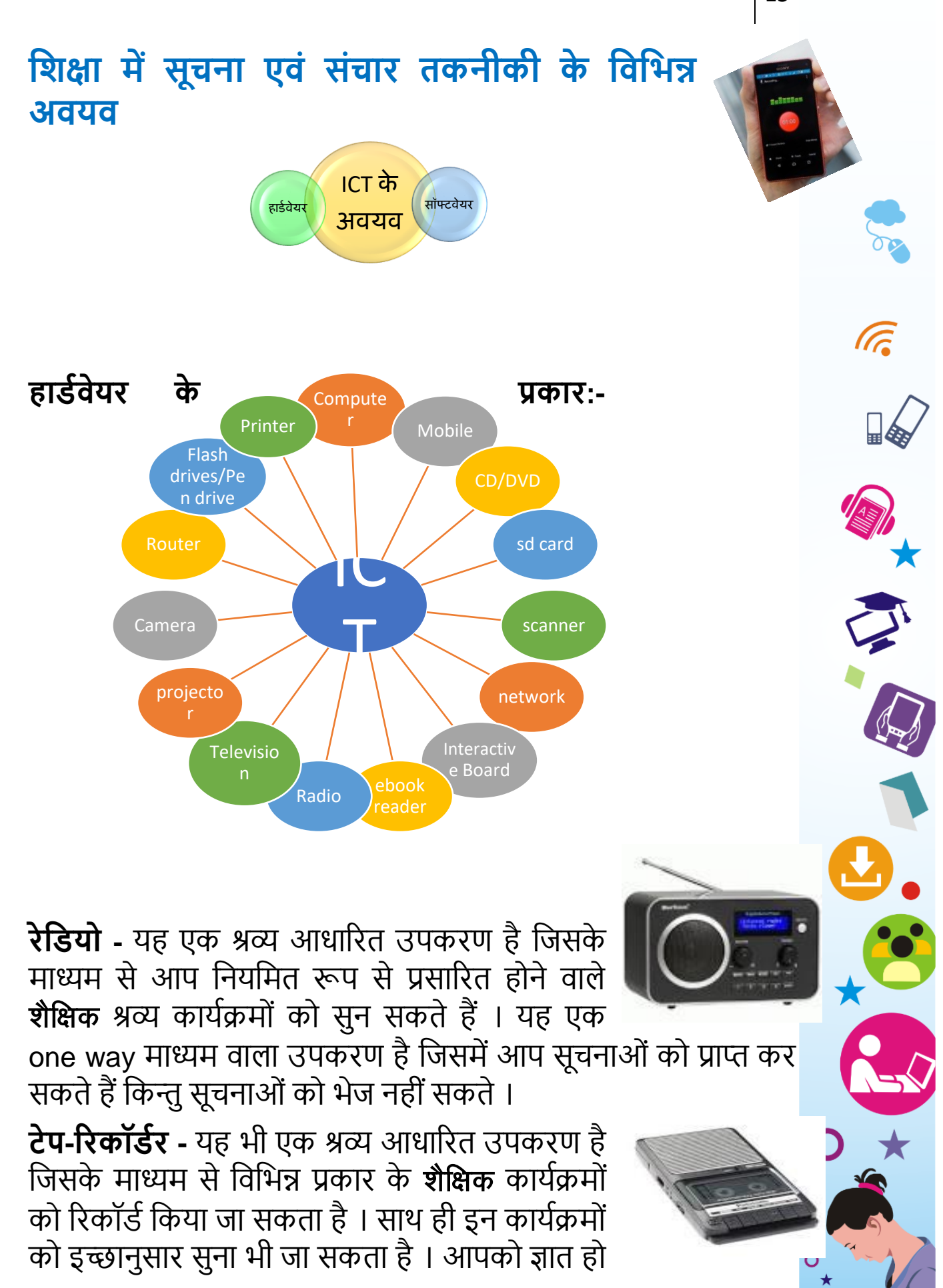

आर्टिफिशियल इंटेलिजेंस से संचालित होने वाला स्मार्ट स्पीकर है। इस उपकरण के माध्यम से आप कोई भी कमांड देकर इससे अपेक्षित उत्तर प्राप्त कर सकते हैं। यह उपकरण वर्तमान समय में काफी प्रचलित हो रहा है। गूगल समनी/ अलेक्सा के माध्यम से आप संगीत, समाचार, जानकारी को आसानी से प्राप्त कर सकते हैं, परंतु इसके लिए इंटरनेट की आवश्यकता होती है। आजकल आप हिंदी में इससे बाते कर सकेंगे और हिंदी में ही कमांड भी दे सकें गे।

**वीशडयो प्लेयर -** यह उपकरण एक सहायक उपकरण के रूप में उपयोग में लाया जाता है। इसके द्वारा वीडियो रूप में रिकॉर्ड की गई सामग्री को सकसी प्रक्षेपक (Projector) या टेलीसिज़न के साथ जोड़कर प्रसाररत सकया जाता है।

माध्यम से भी ऑडियो रिकॉर्डिंग किया जा सकता है ।

**टेलीशवज़न -** यह एक श्रव्य एिं दृश्य आधाररत उपकरण है

जिसका उपयोग विभिन्न **शैक्षिक** कार्यक्रमों के लिए भी किया

**कम्प्यूटर -** कम्प्यूटर एक बहुआयामी एिं बहुउपयोगी उपकरण है जिसका इस्तेमाल स्वतंत्र या सहयोगी उपकरण के रूप में सकया जा सकता है। कम्प्यूटर कई रूपों में हमारे समक्ष है - नोटबुक (लैपटॉप), डेस्कटॉप (पसभनल कम्प्यूटर),

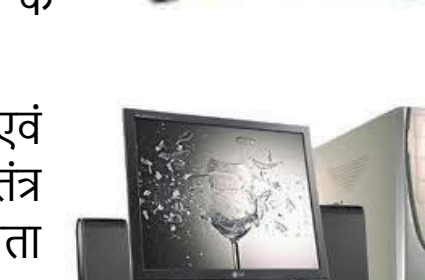

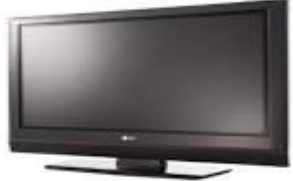

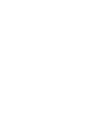

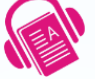

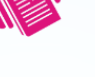

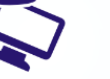

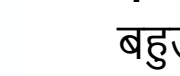

योजना ।

नोटबुक (समनी लैपटॉप), टैबलेट (मोबाइल रूपी

कम्प्यूटर) । अगली इकाई में हम कम्प्यूटर के बारे में सिस्तृत रूप से चर्चा करेंगे ।

कि इस उपकरण के माध्यम से आप टार्किंग बुक (बोलती किताबों) को

सुन सकते हैं। इनका इस्तेमाल विशेष क्षमता वाले बालकों (दिव्यांग)

द्वारा विशेष रूप से किया जाता है । वर्तमान समय में स्मार्ट फोन के

**गूगल शमनी/ अलेक्सा -** गूगल होम समनी/अलेक्सा

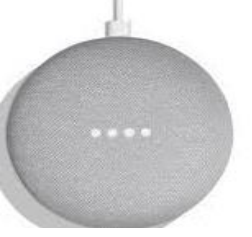

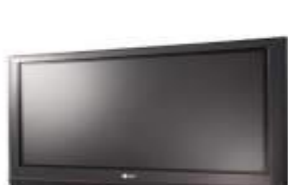

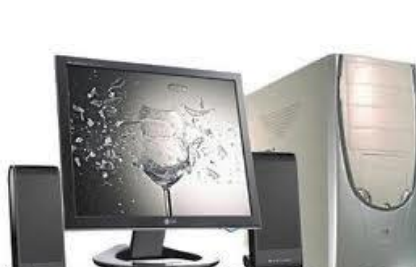

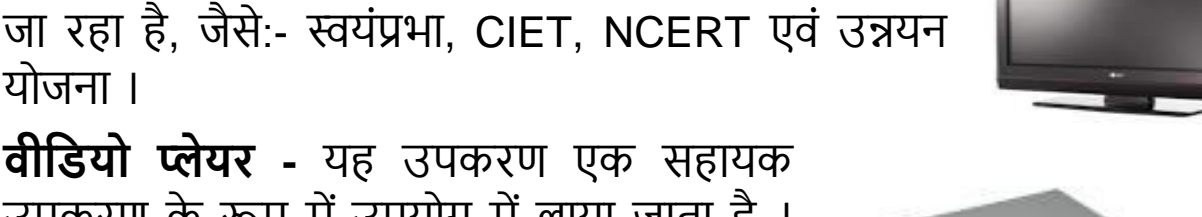

16 | शिक्षा में सूचना एवं संचार तकनीकी

**इंटरैक्टिव बोर्ड/स्मार्ट बोर्ड-** यदि ब्लैक बोर्ड एक ऐसे उपकरण में परिवर्तित कर दिया जाय जो किसी अध्याय को बच्चे या अध्यापक के साथ अन्तःक्रिया कर सके, साथ-ही अनुरूप प्रतिक्रिया दे कर सही शैक्षिक प्रत्यय को बल दे, तो कैसा

होगा? इंटरैक्टिव बोर्ड कुछ इस प्रकार का ही उपकरण है जिसमें किसी अध्याय की पूर्व प्रोग्रामिंग कर बच्चों के समक्ष अंत:क्रिया प्रारूप में प्रस्तुत सकया जाता है।

**मोबाइल-** यह एक संभािनाओं से पररपूणभ निीनतम उपकरण है। इस िायरलेस उपकरण में दृश्य, श्रव्य, टेक्स्ट, एसनमेशन या इनका सामूहिक प्रयोग करने की असीम एवं भरपूर संभावना है ।

**पेनड्राइव** :- पेन ड्राइव, या एक यूएसबी फ्लैश ड्राइव, एक पोर्टेबल डेटा-

स्टोरेज डिवाइस है। पेन ड्राइव ने पुराने फ्लॉपी ड्राइव को बदल सदया है और उपभोक्ताओं के बीच सबसे लोकप्रिय डेटा-स्टोरेज डिवाइस बन गया है । सूक्ष्म, हल्के और आसान, एक पेन ड्राइव को विद्यार्थियों, पेशेिरों, सशक्षासिदों और स्वतंत्र तकनीकी सलाहकारों द्वारा आसानी से एक जगह सेदू सरे जगह ले जाया जा

सकता है। ितभमान में 4GB और 256GB से लेकर 1 TB तक के स्टोरेज कैपेसिटी वाली उपलब्ध पेन ड्राइव का इस्तेमाल ग्राफिक्स-हैवी डॉक्यूमेंट, फोटो, म्यूजिक फाइल और वीडियो क्लिप को स्टोर करने के लिए किया जा सकता है।

 $(GB = Gigabyte, TB = Terabyte)$ 

**इंटरनेट का ढांचा:** इंटरनेट एक-दू सरे से कनेक्ट किए गए सभी कम्प्यूटर का विश्वव्यापी नेटवर्क है। आगे की इकाई 4 (चार) में हम इन्टरनेट के बारे में विस्तृत रूप से चर्चा करेंगे ।

**ओवर हेड प्रोजेिर -** ओिर हेड प्रोजेक्टर (Over Head Projector)

के द्वारा विभिन्न चित्रों व मुद्रित सामग्रियों की प्रतिकृति को लेंसों एिं प्रकाश की सहायता से पदे पर सकरणों के द्वारा हुबहू प्रकट सकया जाता है । इस उपकरण का इस्तेमाल सशक्षक पढ़ाते समय सकसी भी सिषय-िस्तु को सामने लगे सादे परदे पर प्रोजेक्ट कर अध्यापन का कार्य कर सकते

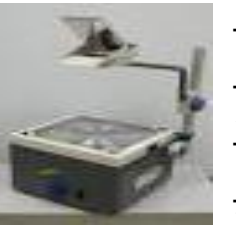

हैं। शिक्षक इस उपकरण के उपयोग से शिक्षण कार्य को अधिक प्रभावी बनाने में सफल हो सकते हैं।

#### **प्रोजेिर (LCD Projector)**

यह एक प्रक्षेपक यंत्र (प्रोजेक्टेड डिवाइस) है यह एक ऐसी व्यवस्था है जो लिखित या दृश्य

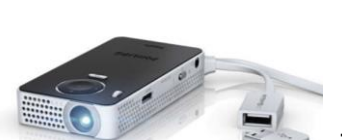

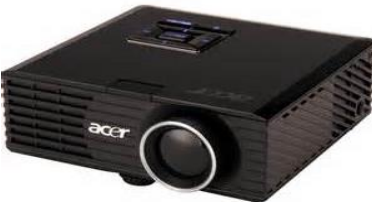

सामिी को छोटे तथा बड़े रूप में दीवार या परदे पर देखने के लिए प्रयोग में लाई जाती है । इस उपकरण का उपयोग कक्षा-शिक्षण में काफी प्रभावकारी होता

है। इसके माध्यम से बड़े जन-समूह में किसी भी विषय-वस्तु को प्रस्तुत किया जा सकता है । वर्तमान समय में इसका उपयोग विविध विषयों के सशक्षण के साथ-साथ सम्मलेन, सेसमनार या अन्य कायभशालाओं में हो रहा है। आजकल पोर्टेबल प्रॉजेक्टर में पिको प्रॉजेक्टर का इस्तेमाल किया जा रहा है।

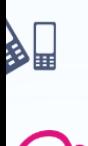

#### **प्रोजेिर के प्रयोग की शवशध में ध्यान देने वाली बातें:**

- $>$  शिक्षकों को यह सुनिश्चित करना चाहिए कि प्रोजेक्टर से दिखाए जानी वाली विषयवस्तु सभी विद्यार्थियों को स्पष्ट दिखाई दे ।
- सकसी सिषय-िस्तु को प्रक्षेसपत (प्रोजेक्ट) करते समय सशक्षक को इस स्थिति में होना चाहिए कि प्रक्षेपित वस्तु पर उसकी परछाई न पड़े ।
- प्रॉजेक्टर के इस्तेमाल में थथान सिशेष का ध्यान रखना चासहए ।
- प्रोजेक्टर का प्रक्षेपण ससरा उठा हुआ हो सजससे प्रक्षेसपत सिषय वस्तु ऊँचाई पर होने के कारण सभी विद्यार्थियों को देखने में कसठनाई नहीं होगी ।
- इसके सलए अंधेरे कमरे की सिशेष व्यिथथा होनी चासहए ।

### **करें और सीखें**

आइए शिक्षण के क्रम में शिक्षण-अधिगम सामग्री के प्रयोग से कैसे प्रॉजेक्टर बनाया जा सकता है यह जानते हैं। इस सलंक को क्तिक करें और कार्डबोर्ड प्रॉजेक्टर निर्माण की पूरी प्रक्रिया सांसाभा सीखें। https:/ [/youtu.be/rGubz HOWfg](https://youtu.be/rGubzHrOWfg) 

- एल.सी.डी/ एल.ई.डी प्रोजेक्टर का उपयोग करने के सलए सकन-सकन बातों का ध्यान रखना आवश्यक है?
- . लैपटॉप से प्रोजेक्टर को कैसे जोड़ा जाएगा? इस व्यवस्था को चित्र बनाकर दिखाएँ ।
- परदे में यदि चित्र या लिखित सामग्री धुंधली/ स्पष्ट नहीं दिख रही हो तो आप क्या करेंगे?
- अगर दृश्य के साथ आवाज नहीं आ रही हो तो इसका क्या अर्थ हो सकता है?

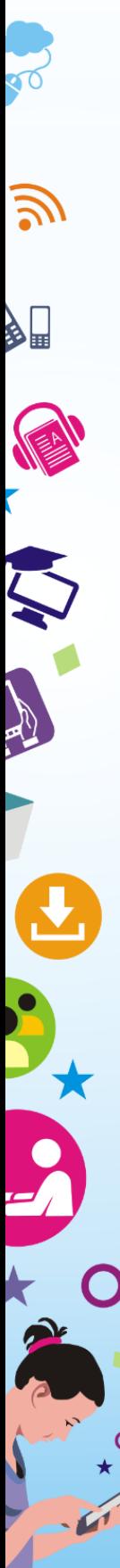

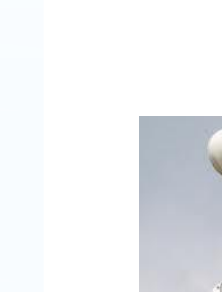

लाउडस्पीकर

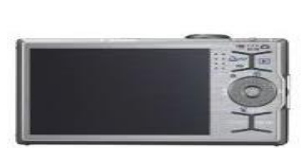

ट्रांसमिशन टावर

RO<sup>T</sup>

**ROO** 

**गशतशवशध**

सिसभन्न आई सी टी (ICT) उपकरणों की सूची बनाएँ

ROOM

**अन्य उपकरण -**

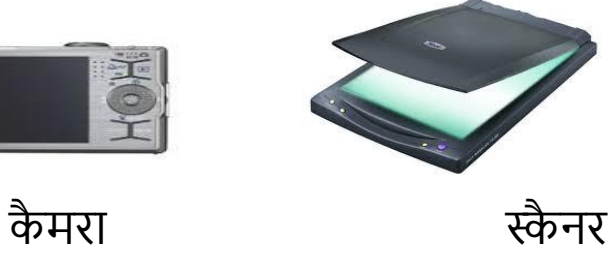

**EDUSAT (एडू सैट)**

**TEACHING** 

**END** 

\_\_\_\_\_\_\_\_\_\_\_\_\_\_\_\_\_\_\_\_\_\_\_\_\_\_\_\_\_\_\_\_\_\_\_\_\_\_\_\_\_\_\_\_\_\_ \_\_\_\_\_\_\_\_\_\_\_\_\_\_\_\_\_\_\_\_\_\_\_\_\_\_\_\_\_\_\_\_\_\_\_\_\_\_\_\_\_\_\_\_\_\_ \_\_\_\_\_\_\_\_\_\_\_\_\_\_\_\_\_\_\_\_\_\_\_\_\_\_\_\_\_\_\_\_\_\_\_\_\_\_\_\_\_\_\_\_\_\_ \_\_\_\_\_\_\_\_\_\_\_\_\_\_\_\_\_\_\_\_\_\_\_\_\_\_\_\_\_\_\_\_\_\_\_\_\_\_\_\_\_\_\_\_\_\_

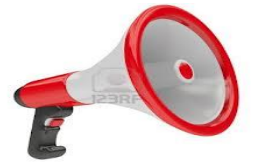

sm

**CLASS** ROOM

Ebook रीडर सप्रंटर

**CLASS** 

ROOM

20 | शिक्षा में सूचना एवं संचार तकनीकी

#### **शिक्षा में सूचना एवं संचार तकनीकी की उपयोशगता एवं महत्त्व**

\_\_\_\_\_\_\_\_\_\_\_\_\_\_\_\_\_\_\_\_\_\_\_\_\_\_\_\_\_\_\_\_\_\_\_\_\_\_\_\_\_\_\_\_\_\_ \_\_\_\_\_\_\_\_\_\_\_\_\_\_\_\_\_\_\_\_\_\_\_\_\_\_\_\_\_\_\_\_\_\_\_\_\_\_\_\_\_\_\_\_\_\_ \_\_\_\_\_\_\_\_\_\_\_\_\_\_\_\_\_\_\_\_\_\_\_\_\_\_\_\_\_\_\_\_\_\_\_\_\_\_\_\_\_\_\_\_\_\_ \_\_\_\_\_\_\_\_\_\_\_\_\_\_\_\_\_\_\_\_\_\_\_\_\_\_\_\_\_\_\_\_\_\_\_\_\_\_\_\_\_\_\_\_

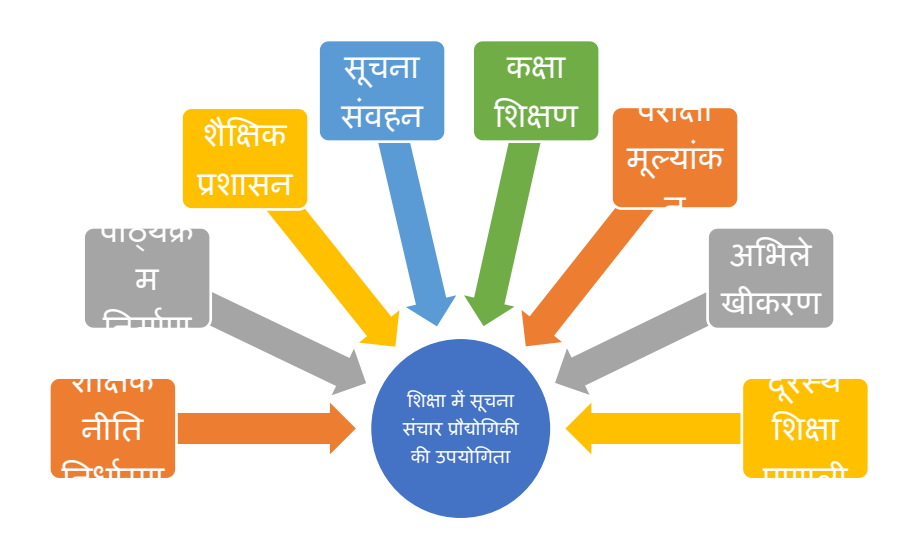

थौक्षिक **नीति निर्धारण -** सूचना एवं संचार प्रौद्योगिकी शैक्षिक नीति के निर्धारण में महत्त्वपूर्ण स्थान रखती है। शैक्षिक उपागम को आई.सी.टी. बहुत हद तक प्रभावित करती है एवं इसकी पहुँच पूरे संसार तक सभी लोगों के पास हो गई है । अगर शैक्षिक नीति निर्धारण में आई.सी.टी. का प्रयोग नहीं किया जाए तो विकास की दौर में हमारा देश पिछड़ जाएगा । **पाठ्यक्रम शनमावण -** सशक्षा के पाठ्यहृम सनमाभण में आई.सी.टी. की

उपयोगिता तकनीकी के बढ़ते प्रभाव के कारण अपरिहार्य हो गई है । ितभमान में सभी सिषयों तक िैसश्वक स्तर पर आई.सी.टी. का समुसचत इस्तेमाल विद्यार्थी को क्रमिक रूप से प्रतिस्पर्धी बनाता है ।

**शैक्षिक प्रशासन -** सूचना एवं संचार प्रौद्योगिकी के उपयोग से समस्त **C** सूचना आंकड़ों का निर्माण एवं संप्रेषण किया जा रहा है। आज वीडियो कॉन्फ्रेंसिंग के माध्यम से सरकार विभिन्न स्तरों पर **शैक्षिक** प्रशासन का

नियंत्रण कर रही है। शिक्षा विभाग प्रदेश एवं जिला स्तर पर शैक्षिक सूचना प्रणाली Bihar Easy School Tracking (BEST), UDISE जैसे सॉफ्टवेयर की मदद से शैक्षिक प्रशासन का कार्य कर रही है । शैक्षिक प्रशासन में आई.सी.टी. सम्यक सनयंत्रण रखते हैं तथा National Information Center (NIC) सहयोग करती है।

**सूचना संवहन -** आई.सी.टी. सूचना संवहन में महत्त्वपूर्ण भूमिका निभाता हैं। सूचनाओं के संग्रह हेतु मोबाइल, ईमेल, कम्प्यूटर तथा उचित व्यक्ति के पास पहुंचाने हेतु वेबसाइट, ई-मेल, फैक्स, फोन सेवा उपलब्ध कराकर आई.सी.टी. ने सूचना एवं संवहन को सरल एवं सुलभ बना दिया है।

**परीक्षा एवं मूल्ांकन -** कक्षा सशक्षण के उपरांत सिद्यासथभयों की परीक्षा एवं मूल्यांकन में सूचना और संचार प्रौद्योगिकी ने व्यापक परिवर्तन कर सदया है। आज Optical Mark Recognition (OMR) का प्रयोग क्तिज प्रसतयोसगताओं, ऑनलाइन साक्षात्कार, काउंससलंग, इंटरनेट द्वारा परीक्षा परिणामों की घोषणा, अंक पत्र, प्रमाण पत्र की प्राप्ति, परीक्षा एवं मूल्यांकन में सूचना एवं संचार प्रौद्योगिकी के महत्त्व को इंगित करती है ।

**अशभलेखीकरण -** सशक्षा में सूचना एिं संचार प्रौद्योसगकी में कम्प्यूटर के माध्यम से विद्यालय के अभिलेख को बनाया एवं समाहित किया जा रहा है । इस क्रम में सीडी, पेन ड्राइव, हार्डडिस्क इत्यादि की मदद से अभिलेखों का संग्रहण एवं विभिन्न गतिविधि को प्रिंट और फोटोग्राफी के माध्यम से असभलेखीकरण करके रखा जाता है।

**कक्षा-शिक्षण -** कक्षा-सशक्षण में सीखने-ससखाने की प्रसहृया को प्रभािी बनाने के सलए आई.सी.टी. उपकरण का काफी योगदान है। आप कक्षा- सशक्षण में सनम्न उपकरणों का प्रयोग सिद्यालय मेंकरके देख सकते हैं:

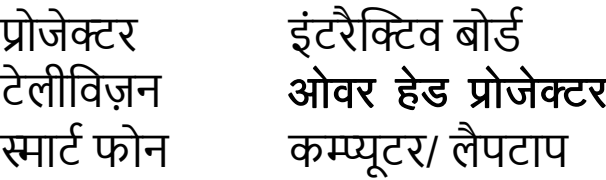

**दूरस्थ शिक्षा -** कक्षा-सशक्षण के अलािा दू रथथ सशक्षा में भी आई.सी.टी. उपकरणों ने प्रभावकारी बदलाव लाये हैं। दूरस्थ शिक्षा में प्रयोग में लाये जाने वाले प्रमुख उपकरण निम्न हैं:-

**Virtual Classroom** 

, let  $\sim$  let  $\sim$ 

**MOD** 

टेलीकांफ्रेंसिंग इन्टरनेट इंटरैक्टिव वीडियो रेडियो टेलीसिज़न टेलीफोन CAI (कम्प्यूटर असिस्टेड इंस्ट्रक्शन) **ऑनलाइन एजुकेशन -** ऑनलाइन लसनिंग में सकसी िास्तसिक सिद्यालय में जाने के बजाय इंटरनेट के कनेक्शन द्वारा संपर्क किया जाता है। उदहारण के तौर पर स्वयंप्रभा के सभी DTH चैनल को देखने के लिए [https://www.swayamprabha.gov.in/index.php/ch\\_allocation](https://www.swayamprabha.gov.in/index.php/ch_allocation) पर जायें।

**वचुवअल कक्षा –** एक आभासी कक्षा एक ऑनलाइन सीखने का माहौल है जो ट्यूटर और शिक्षार्थियों के बीच लाइव इंटरैक्शन की अनुमसत देता है क्योंसक िे सीखने की गसतसिसधयों में भाग ले रहे हैं।

दू सरे शब्दों में, आभासी कक्षा एक साझा ऑनलाइन थथान है जहां सशक्षाथी और ट्यूटर एक साथ काम करते हैं। आमतौर पर, ये इंटरैक्शन वीडियोकांफ्रेंसिंग के माध्यम से होते हैं । प्रतिभागियों के पास विभिन्न स्वरूपों में सीखने की सामिी प्रस्तुत करने के साथ-साथ सहयोगी और व्यक्तक्तगत गसतसिसधयों को लागू करने के सलए उपकरण हैं। इस प्रकार की बातचीत में शिक्षक की विशेष भूमिका होती है जो सीखने की प्रक्रिया का मार्गदर्शन करता है और समूह की गतिविधियों और चर्चाओं का समर्थन करता है।

**ब्लेंडेड लशनिंग**

<u>で</u>

इसमें विभिन्न माध्यमों का उपयोग शिक्षण कार्य में किया जाता है, जैसे, चित्र में ऑन लाइन, मोबाइल तथा वर्ग-शिक्षण को मिला कर एक मॉडल बनाया गया है।

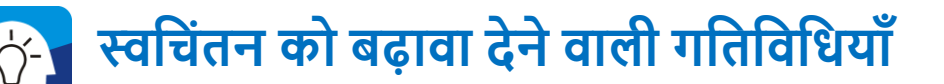

- रेडियो एवं टेलीविजन के कौन से ऐसे कार्यक्रम हैं जो शिक्षण से सम्बंसधत है, सजनका उपयोग सीखने की प्रसहृया में सकया जा सकता है?
- अऻबार की मदद से टेलीसिज़न के सिसभन्न चैनलों पर सदखाए जाने वाले शैक्षिक कार्यक्रमों की सूची बनाएं ।
- रेडियो के विभिन्न (ज्ञानवाणी) शैक्षिक कार्यक्रम पर चर्चा करें। इसी तरह टेलीविज़न (ज्ञानदर्शन) के द्वारा प्रसारित विभिन्न शैक्षिक कार्यक्रमों के बारे में बताएं और उनकी चर्चा करें।

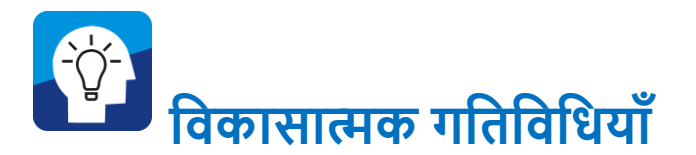

#### **स्वशचंतन को बढ़ावा देने वाली गशतशवशधयााँ**

यह आवश्यक नहीं है कि पूर्व घोषित रेडियो एवं टीवी के शैक्षिक कार्यक्रमों का ही हम उपयोग करें । रेडियो/टीवी के सामान्य कार्यक्रम कामकाजी पुरुष/महिलाओं, युवाओं के साथ-साथ विद्यार्थियों के लिए भी उपयोगी हो सकता है । जैसे समाचार प्रसारण को पांचिी की कक्षा में सुनकर कैसे शैक्षिक चर्चा करा सकते हैं? चर्चा के बिंदु/प्रश्न कुछ ऐसे हो सकते हैं:-

- अभी सुने गए समाचार में सकन राज्यों का सजहृ हुआ था?
- मौसम का मिजाज आने वाले 2-3 दिन में कैसा रहेगा?
- समाचार में सकस बाहरी देश का नाम सलया गया?
- किस भारतीय कृषि वैज्ञानिक के कार्य का जिक्र किया गया था?
- सहृके ट में सकतने रनों से भारत की हार या जीत हुई ?

उपरोक्त वर्णित प्रश्न विद्यार्थियों की विषयगत समझ को आगे बढ़ाने में बखूबी इस्तेमाल की जा सकती है । जैसे :- पहले प्रश्न से आप विद्यार्थियों से भारत के नक़्शे में उस राज्य को दिखाने एवं उसकी चौहदी बताने की बात कर सकते हैं। इसी तरह अन्य प्रश्नों को भी पाठ्यिस्तु से जोड़ा जा सकता है ।

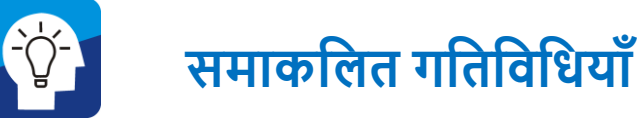

इस तरह से अगर हम देखें तो रेडियो, टीवी, डीवीडी, स्मार्ट फोन जैसे यंत्रों का बेहतर उपयोग वर्ग-कक्ष में कर सकते हैं। टीवी के शैक्षिक प्रसारणों तथा अन्य कार्यक्रमों का भी ज्ञानवर्धक चर्चा के लिए उपयोग में लाया जा सकता है । शैक्षिक संस्थानों एवं खुले बाज़ार में कई शैक्षिक डीवीडी उपलब्ध हैं जिसे वर्ग-कक्ष में दिखाकर शिक्षण-असधगम प्रसहृया में तेजी लाई जा सकती है । बाज़ार में कई ऑसडयो कैसेट, CD, डीवीडी भी उपलब्ध हैं जिसे विद्यार्थियों को सुनाया व सदखाया जा सकता है।

#### **समावेिी शिक्षा के शलए सूचना एवं संचार तकनीकी समावेिी शिक्षा का संशक्षप्त पररचय**

समावेशी शिक्षा का आशय विशेष आवश्यकता वाले बच्चों (जिन्हें आजकल सदव्यांग कहा जाता है) को सामान्य बच्चों के साथ सबठाकर सामान्य रूप से सिखाना है, ताकि सामान्य बच्चों और विशिष्ट आिश्यकताओं िाले बच्चों में कोई भेदभाि न रहे तथा दोनों तरह के सिद्याथी एक-दू सरे को ठीक से समझते हुए आपसी सहयोग से पठन-पाठन के कार्य को कर सकें। **यूनेस्को** ने समावेशी शिक्षा के बारे में कहा है कि सभी बच्चे - चाहे वे कोई भी हों - एक ही स्कूल में एक साथ सीख सकते हैं। यह सभी शिक्षार्थियों तक पहुंचने और सभी बाधाओं को दूर करने के सलए मजबूर करता है जो भागीदारी और उपलक्तब्ध को सीसमत कर सकता है। विकलांगता अपवर्जन का एक मुख्य कारण है; हालांकि, समावेशी शिक्षा के लिए अन्य सामाजिक, संस्थागत, भौतिक और व्यवहार संबंधी बाधाएं भी हैं।

#### **शवद्यालयी शिक्षा में नई तकनीकी का प्रयोग**

समावेशी शिक्षा को सफल क्रियान्वयन व प्रचार प्रसार हेतु शिक्षा में नई तकनीक का भी तरजीह देना अति आवश्यक है । इनमें विशेष आवश्यकता वाले बच्चों हेतु विभिन्न उपकरण, शिक्षाप्रद फिल्में, टी.वी. कार्यक्रम, व्याख्यान, स्मार्टफोन, टेपरिकार्डर और कम्प्यूटर जैसे उपकरणों को प्राथसमकता के आधार पर सिद्यालय में उपलब्धता और प्रयोग में लाए जाने के क्रांति की आवश्यकता है। इससे भी विद्यालय में

 $\overline{A}$ 

 $\Box$ 

**G** 

समावेशी शिक्षा को लागू करने में मदद मिलेगी । समावेशी शिक्षा हेतु इन यन्त्ों का भी प्रयोग सकया जा सकता है।

सूचना एवं संचार तकनीकी के विभिन्न यन्त्र द्वारा हम समावेशी शिक्षा के व्यापक लक्ष्य की प्राक्ति कर सकते हैं:-

Talking Book : इसके माध्यम से किसी भी विषय की किताब अथवा शिक्षण सामग्री को रिकॉर्ड कर तथा डाउनलोड कर बार-बार सुना जा सकता है । इसकी मदद से बच्चों को भाषायी एिं तकनीकी ज्ञान की बारीसकयों को समझने में मदद समलेगी ।

**ब्रेल प्रिंटर** : यह एक ऐसा उपकरण है जो ब्रेल अनुवाद कार्यक्रम के माध्यम से उभरा कागज पर ब्रेल में दस्तावेजों को प्रिंट करता है।

**भाषण सिंथेसाइज़र :** यह एक ऐसा उपकरण है जो कृत्रिम आवाज़ प्रस्तुत करता है और इसके द्वारा रिकॉर्ड की गई ऑडियो डिजिटल रूप से संग्रहीत शब्दावली का उपयोग करके उसे वापस सुनती है ।

Talking calculator : इसके माध्यम से किसी भी संख्या की गणना कर उसे सुना भी जा सकता है।

**Voice Recognition Technology : इसके द्वारा हम** अपनी आिाज से command दे सकते हैं। शब्द या िाक्यों को सलखकर उसे सुना भी जा सकता है। उदाहरण के रूप में गूगल समनी तथा अलेक्सा ।

**Touch Screen :** यह यन्त् कम्प्यूटर मॉसनटर के साथ अन्तः निर्मित होता है । मॉनिटर को Touch कर कोई भी computer command अथवा किसी object को छोटा या बड़ा कर देखा जा सकता है।

**Touch sensitive key board :** इस Keyboard पर दवाब या Touch कर अक्षर शब्द या चित्रों में परिवर्तन किया जा सकता है।

Braille Letters एवं Braille Display के माध्यम से दृष्टि बाधित विद्यार्थियों को समावेशी शिक्षा में जोड़कर सामान्य विद्यार्थियों की भांति शिक्षा प्राप्त कराया जा सकता है ।

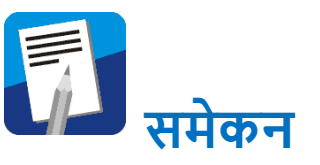

इस प्रकार आई सी टी (ICT) निरंतर उन्नत हो रही तकनीकों का समुच्चय है जिनसे सूचना-संचार और संवाद की प्रक्रिया में क्रांतिकारी परिवर्तन आया है। इस क्रांति से शिक्षा जगत भी अछूता नहीं है। इन नई तकनीकों ने एक ओर शिक्षक के कक्षा-संवाद को विस्तार दिया है तो वहीं दूसरी ओर इससे विद्यार्थियों को स्व-अध्ययन करने के अवसरों को बढ़ावा मिला है । ऐसी स्थिति में शिक्षा के नए उपकरणों से विद्यार्थियों का परिचय आवश्यक है । समय के साथ शिक्षा के क्षेत्र में भी आई.सी.टी. का प्रयोग अपररहायभ होता जा रहा है। एक बेहतर सशक्षक बनने में सूचना एिं संचार प्रौद्योसगकी **(ICT in Education)** आपको अनेक आनंददायी सुविधायें एवं सहयोग प्रदान करती है । समावेशी शिक्षा समाज की एक अपरिहार्य आवश्यकता बन गयी है। वैयक्तिक, पारिवारिक, सामाजिक एवं राष्ट्रीय विकास की दृष्टि से यह अत्यंत महत्त्वपूर्ण है । समवेशी शिक्षा में आई.सी.टी. एक महत्त्वपूर्ण भूसमका सनभाता है। आई.सी.टी. के सिसभन्न प्रकार के उपकरणों का प्रयोग कर हम सीखने-सीखाने को रोचक और सरल बना सकते हैं।

इस इकाई के तहत आपने विभिन्न रेडियो, टीवी, कम्प्यूटर, स्मार्टफोन जैसे उपकरणों के पढ़ाने-ससखाने में उपयोग की संभािनाओं को देखा है । इससे यह भी दृष्टि बनी होगी कि ये संसाधन/उपकरण किस रूप में और कैसे उपयोग में लाये जा सकते हैं। इस संपूर्ण नई सोच के साथ अब आप इन उपकरणों का बेहतर-से-बेहतर उपयोग करना शुरू कर दें। रेसडयो/टीिी/डीिीडी जैसे उपकरणों के बेहतर उपयोग के सलए शिक्षकों को नवाचारी प्रयोग करते रहना चाहिए । किसी एक तरह की विधा (जिस किसी का भी ऊपर के पृष्ठों में जिक्र है) को अंतिम न मानें । हमेशा कायभहृमों को सीखने के सबन्फ्दुओं से जोड़ने की कोसशश करते रहें। यह आवश्यक नहीं है कि हर<sup>ँ</sup> कार्यक्रम में सीखने के कई बिंद

मिल जायेंगे । लेकिन एक खुले दिमाग के साथ कार्यक्रमों को देखना-सुनना चाहिए तथा उसमे निहित **शैक्षिक** पक्षों की पहचान कर उसे रुसचकर, अथभपूणभ और नए ज्ञान के सृजन कराने में अपनी क्षमता का पूर्ण उपयोग करना चाहिए ।

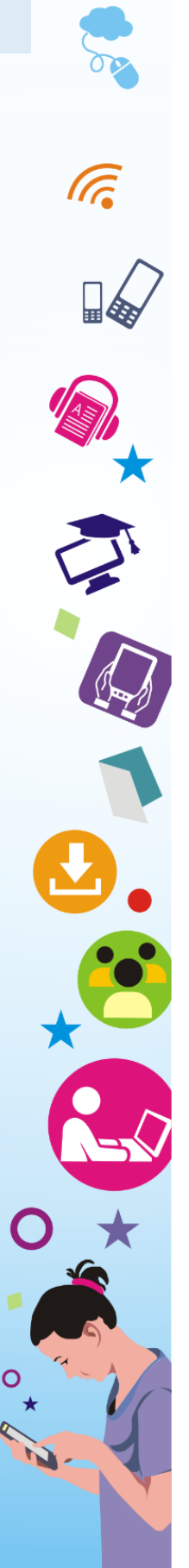

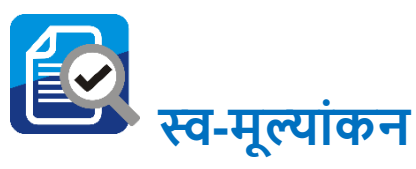

- आप घर से बाहर कहाँ-कहाँ ICT का उपयोग होता देखते हैं? बताएं ।
- सशक्षण संथथानों में ICT के सकस तरह के उपकरणों का उपयोग संभव है? बताएँ ।
- रेसडयो द्वारा सकए जा रहे प्रसारणों के माध्यम से सशक्षण की संभावनाओं को बताएँ।
- TV के प्रसारण को क्या मनोरंजन के असतररक्त सशक्षण कायभ में भी प्रयुक्त सकया जा सकता है? हाँया नहीं, कारण के साथ स्पष्ट करें।
- आई.सी.टी. क्या है? इसके **शैक्षिक** महत्त्व की चर्चा करें ।
- समािेशी सशक्षा के अंतगभत सूचना एिं संचार तकनीक की संक्षेप में भूसमका सलखें।
- ब्लेंडेड लसनिंग से आप क्या समझते हैं?
- शिक्षा में सूचना एवं संचार तकनीक के विभिन्न अवयवों के विषय में चर्चा करें ।

नीचे दिए गए प्रश्नों का उत्तर देते हुए खुद की समझ का मूल्यांकन करें:-

- रेसडयो/टीिी मनोरंजन कायभहृमों तथा समाचार आसद सुनने का एक यन्त् है । (सही/गलत)
- . रेडियो/टीवी द्वारा प्रसारित शैक्षिक कार्यक्रमों का उपयोग वर्ग-कक्ष में सकया जाना चासहए । (सही/गलत)
- रेडियो/टीवी कार्यक्रमों से पठन-पाठन संभव नहीं। (सही/गलत)
- रेडियो/टीवी कार्यक्रम दिखाकर उससे विद्यार्थियों में शैक्षिक चर्चा संभव नहीं ।(सही/गलत)
- रेडियो/टीवी कार्यक्रम से विद्यार्थियों के ज्ञान में अभिवृद्धि का होना संदेहात्मक है ।(सही/गलत)

**वर्कशीट** 

#### **इन शचत्ों में ICT उपकरणों पर घेरा लगाएं :**

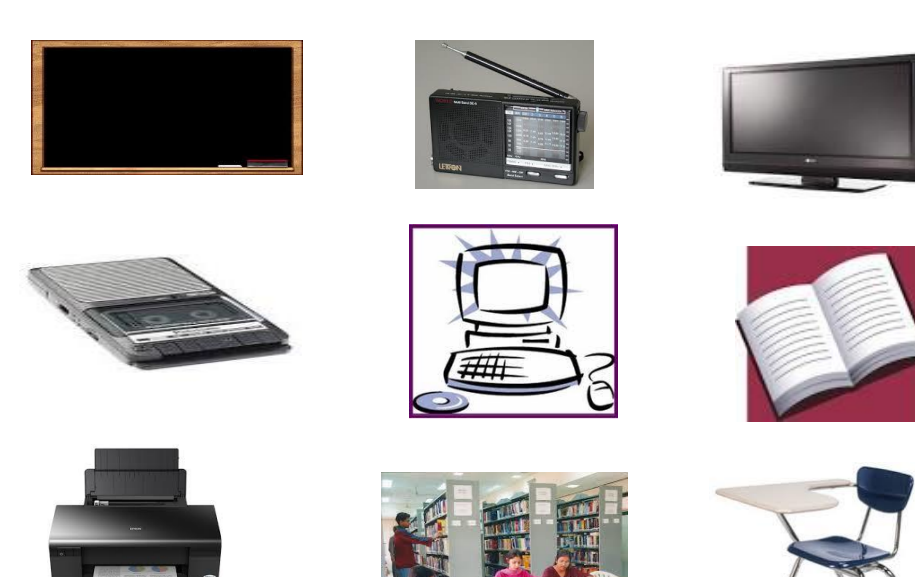

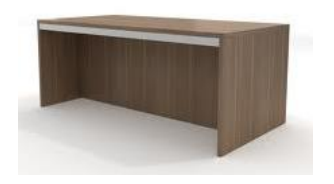

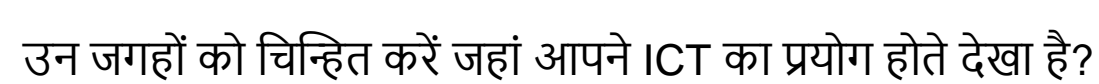

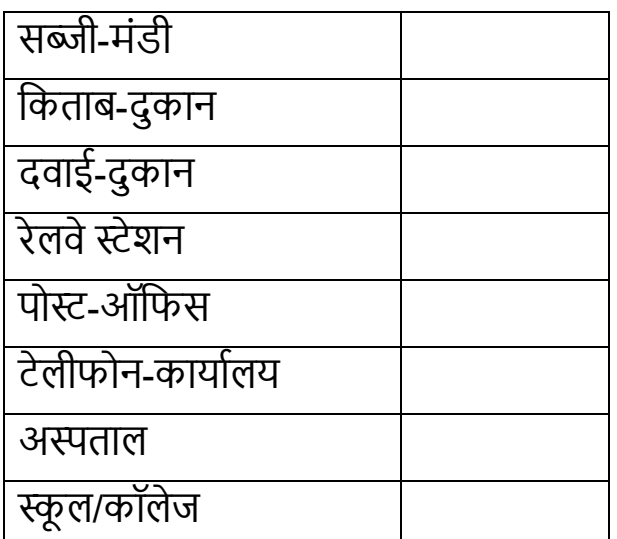

एस.सी.ई.आर.टी., पटना, बिहार

l C.

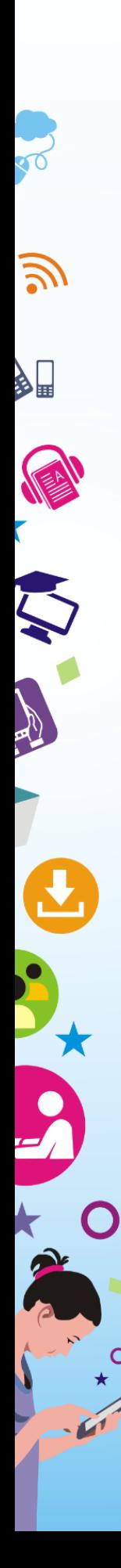

इन कथनों में सही को ( $\sqrt{ }$ ) से तथा गलत को ( $\bm{x}$ ) का चिन्ह लगाएं सदखाएँ:

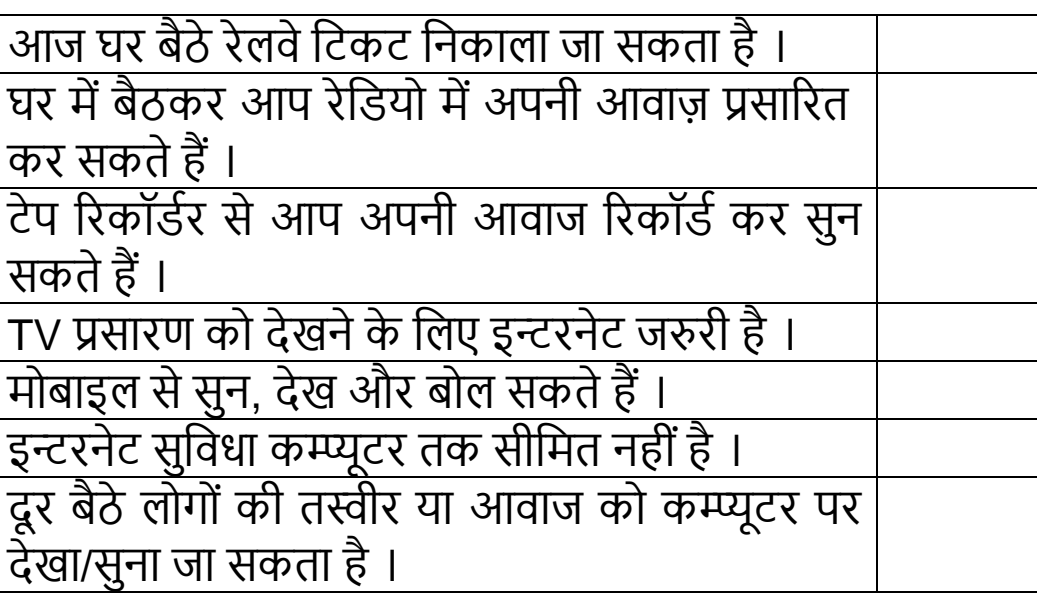

#### **अध्ययन कें द्र पर शनम्न गशतशवशधयों को समूह में करें:**

- एक रेसडयो कायभहृम सामूसहक रूप से सुनें और सिधालय में इसकी उपयोगिता की संभावनाओं पर चर्चा करें ।
- टेलीविज़न पर प्रसारित **शैक्षिक** कार्यक्रमों को सामूहिक रूप से देखने के पश्चात् विधालय में संभावित उपयोगिता पर चर्चा करें।
- विद्यालय में आई.सी.टी. के उपकरणों (रेडियो, स्मार्ट फोन, टीवी) के प्रयोग में क्या कठिनाई हो सकती है? अपने समूह में चर्चा करें।

आई.सी.टी. के महत्त्व को समझने के लिए निम्न वेबसाइटों को देखें तथा इन पर उपलब्ध संसाधनों पर एक टिप्पणी लिखें।

[www.knowledgeadventure.com](http://www.knowledgeadventure.com/) तथा [http://www.ignou.ac.in](http://www.ignou.ac.in/)

संभवतः आपने अपने मोबाइल या एफ एम रेडियो पर ज्ञानवाणी का प्रसारण सुना होगा या सफर स्वयंप्रभा को टीिी पर देखा होगा । शायद आपको ज्ञानदशभन देखने का मौका भी समला हो । ज्ञानदशभन को आप इंटरनेट पर भी देख सकते हैं। इस साइट को आप <https://www.ignouonline.ac.in/gyandhara/> पर पाएँगे ।

स्वयंप्रभा के बारे में जानने के लिए <https://www.swayamprabha.gov.in/> पर जाएँ।

## **समूह में की जाने वाली समाकशलत गशतशवशधयााँ**

- एक रेसडयो कायभहृम को समूह के बीच सुनाये जाने के बाद उन्ळें उसके शैक्षिक पक्षों पर चर्चा करने को कहें ।
- टीवी के किसी शैक्षिक कार्यक्रम को समूह में सभी देखें । तत्पश्चात उस कार्यक्रम से सीखने के बिंदु लिखने को कहें । (उपरोक्त वर्णित विषयों पर अध्ययन केंद्रों पर सामूहिक चर्चा करें ।)

#### **आओ कु छ करें**

- अपने सिद्यालय के चेतना सत्र में सकसी एक सदन रेसडयो का प्रयोग कर समाचार/गीत-संगीत बच्चों को सुनायें।
- अपने मोबाइल/ कम्प्यूटर के सकसी फोटो/िीसडयो/ऑसडयो को पेन ड्राइव में ट्रान्सफर करें।
- समिेशी सशक्षा में सदव्यांग बच्चों हेतु सनम्न सदये गए दो ऐप्प में से किसी एक ऐप्प को अपने मोबाइल में इन्स्टाल करें ।

1[.https://play.google.com/store/apps/details?id=tm.talking.c](https://play.google.com/store/apps/details?id=tm.talking.calculator) [alculator](https://play.google.com/store/apps/details?id=tm.talking.calculator)

2[.https://play.google.com/store/apps/details?id=com.jabsto](https://play.google.com/store/apps/details?id=com.jabstone.jabtalk.basic) [ne.jabtalk.basic](https://play.google.com/store/apps/details?id=com.jabstone.jabtalk.basic) 

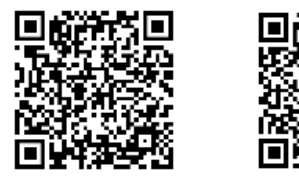

**िब्दकोष**

- **दूरस्थ शिक्षा** & दू र रहकर प्रौद्योसगकी के माध्यम से उपलब्ध .<br>करायी जाने वाली शिक्षा ।
- **ब्लेंडेड लर्निंग** –दूरस्थ शिक्षा, संस्थागत शिक्षा या अन्य शिक्षा का समाकसलत रूप ।
- **स्मार्ट फ़ोन** उन्नत ओपेरेटिंग सिस्टम से युक्त फ़ोन जिसमें अनेक प्रकार के एप्लीके शन को चलाया जा सके ।
- **एडुसेट** शिक्षिक क्रियाओं हेतु समर्पित भारतीय उपग्रह सेवा ।
- **OHP** ओवर हेड प्रोजेक्टर (शिरोपरि प्रक्षेपक) एक यंत्र जिसके द्वारा छोटे लिखित एवं चित्रों को बड़े रूप में प्रक्षेपित सकया जा सकता है।
- **एनालॉग** & सूचना और सन्देश हेतु उपयोग में लाई जाने िाली एक यांत्रिकी व मशीनी व्यवस्था ।
- **डिजिटल** इलेक्ट्रॉनिक्स एवं परिपथों के माध्यम से सूचना और सन्देश प्रदान करने की व्यिथथा ।
- **टॉकिंग बुक** श्रव्य रूप में उपलब्ध पुस्तकें या बोलती पुस्तकें ।

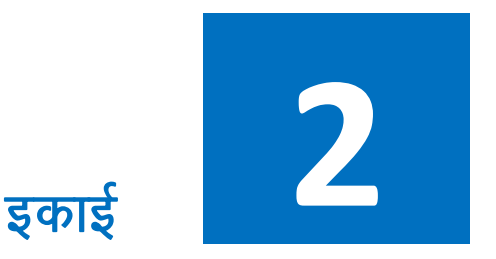

### **सूचना एवं संचार तकनीक के शवशवध उपकरण**

### **शवषय सूची**

इकाई का पररचय

सीखने के उद्देश्य

पूर्व अनुभव

शिक्षण-अधिगम में ऑडियो-वीडियो, मल्टीमीडिया साधनों की महत्ता तथा उपयोग

कम्प्यूटर एवं मोबाइल (हैंडहेल्ड उपकरण) का संक्षिप्त परिचय

कम्प्यूटर के सिसिध प्रकार एिं घटक

कम्प्यूटर: स्मृति, भंडारण एवं क्लाउड स्टोरेज

सॉफ्टिेयर के प्रकार

शिक्षण-अधिगम प्रक्रिया में कम्प्यूटर एवं मोबाइल की भूमिका

समेकन

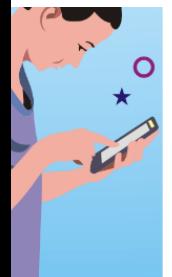

#### स्व मूल्ांकन
शब्दकोष

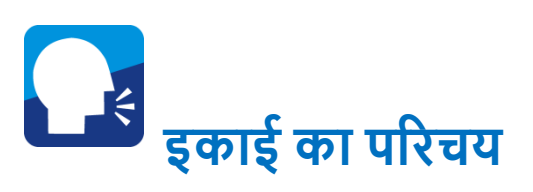

पिछले 10-15 वर्षों में पढने-पढ़ाने एवं सीखने-सिखाने के तरीकों में अभूतपूर्व परिवर्तन हुआ है । एक समय था जब हमारे पास ब्लैक बोर्ड, चॉक एवं पाठ्यपुस्तकों के अतिरिक्त दूसरी विधाएँ उपलब्ध नहीं थीं । लोग पहले जहाँसूचनाएँ भेजने के सलए कबूतर इस्तेमाल करते थे, आज मोबाइल एवं सैटेलाइट का प्रयोग कर रहे हैं । आज सूचना, संचार एवं प्रौद्योसगकी (ICT) का उपयोग सशक्षा के क्षेत्र में बखूबी हो रहा है । रेसडयो से लेकर स्मार्ट फोन तक का उपयोग बहुत तेजी से होता दिख रहा है । इन सारे कार्यों में हम कई प्रकार के ऑंडियो-वीडियो एवं मल्टीमीडिया साधनों का प्रयोग करते हैं। अब बड़ा सवाल यह है कि क्या इन चीजों का उपयोग एक स्कूली शिक्षक, शैक्षिक तथा शैक्षिक गातिविधियों के माध्यम से बच्चों के सम्पूणभ व्यक्तक्तत्व सिकास के सलए कर सकते हैं? क्या इसके उपयोग से बच्चे विषयों को बेहतर समझ सकेंगे ? ऐसे ही कुछ प्रश्न आप के मन में भी उठ रहे होंगे । इस इकाई में हम कोसशश करेंगे की सशक्षण-अधिगम प्रक्रिया में ऑडियो-वीडियो एवं मल्टीमीडिया का उपयोग कैसे और किस तरह से किया जा सकता है, इसपर चर्चा करें ।

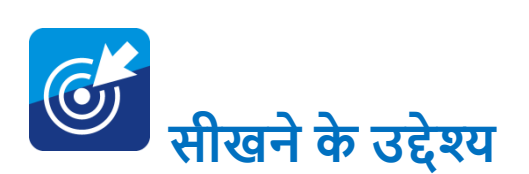

इस पाठ के अध्ययन के उपरांत आप -

• अपने आसपास उपलब्ध ICT सामसियों का सशक्षण में बेहतर उपयोग करने की स्थिति में होंगे । रेडियो ,टीवी ,ऑडियो सिस्टम , कम्प्यूटर ,प्रोजेक्टर, स्मार्ट फोन जैसी कई ऐसी चीजें हैं जो कई बार मनोरंजन तक ही सीसमत सदखाई देती हैं। लेसकन सच्चाई यह है सक इनका उपयोग बेहतर शिक्षण के लिए बखुबी किया जा सकता है ।

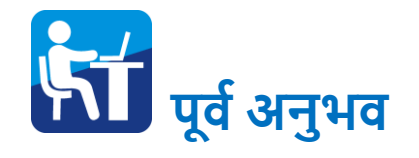

अपने घरों में हम सभी रेडियो, टीवी जैसी इलेक्ट्रॉनिक यंत्रों को बड़ी सहजता से ऑपरेट करते हैं। मोबाइल का उपयोग इतना सरल हो गया है सक छोटे-छोटे बच्चे भी इसका उपयोग बेहतर तरीके से करने में सक्षम सदखते हैं। इन्ळी अनुभिों को अब हमें सशक्षण में भी उपयोग करना है । इस पूर्व अनुभव का लाभ उठाते हुए हमें ऑडियो-वीडियो एवं मल्टीमीसडया का बेहतर इस्तेमाल करना सीखना होगा।

#### **शिक्षण**-**अशधगम में ऑशडयो-वीशडयो, मल्टीमीशडया साधनों की महत्ता तथा उपयोग**

#### **ऑशडयो शसस्टम**

ऐसे उपकरणों का प्रयोग विभिन्न प्रकार के शैक्षिक कार्यक्रमों को रिकॉर्ड करने के लिए किया जाता

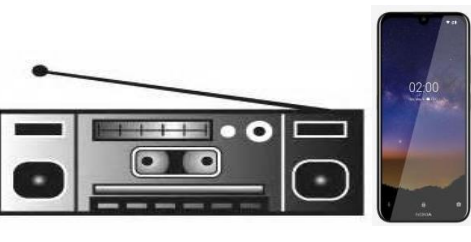

इसका उपयोग शिक्षक अपने शिक्षण को प्रभावशाली बनाने के लिए कर सकते हैं । बच्चे-बूढ़े व पुरुष-महिला सभी टेप रिकॉर्डर का मनोरंजनात्मक रूप से उपयोग करके आनंसदत होते हैं । इस श्रव्य संसाधन का सशक्षण में प्रमुख थथान है । यह सबजली और बैटरी दोनों से काम करता है । इसके माध्यम से महापुरुषों के प्रिचन, नेताओं के भाषण, प्रसिद्ध कवियों की कविताओं व रेडिओ द्वारा प्रसारित कार्यक्रमों को रिकॉर्ड करके विद्यार्थियों को सुनाया जा सकता है। प्रमुख शिक्षाविदों के विचार, भाषा सम्बन्धी उच्चारण को कैसेट में लिपिबद्ध करके आवश्यकतानुसार लाभ प्राप्त किया जा सकता है । आवश्यकता पड़ने पर टेप सकये गए सिचारों को हटा कर दूसरे सिचार भी टेप सकयेजा सकते हैं । पूर्व समय में यह अत्यंत छोटे आकार से लेकर अनेक सुविधाओं से युक्त टेप रिकॉर्डर उपलब्ध होता था, परंतु वर्तमान में टेप रिकॉर्डर का स्थान स्मार्ट फोन ने ले लिया है।

**ऑशडयो शसस्टम का महत्त्व :**-

- 1.इसका उपयोग सशक्षण के प्रसार में सकया जा सकता है ।
- 2.शब्दों के उच्चारण को शुद्ध बनाने में ऑडियो रिकॉर्डर विशेष उपयोगी होता है ।
- 3.इसका उपयोग अध्यापक अपने शिक्षण कार्य को जाँचने में कर सकते हैं ।
- 4.भाषा-शिक्षण व संगीत शिक्षण में ऑडियो रिकॉर्डर विशेष उपयोगी होता है ।
- 5. कक्षा में कोई विद्यार्थी किसी कारणवश उपस्थित नहीं हो पाया है तो ऑडियो रिकॉर्डर की मदद से शिक्षक के विचारों को रिकॉर्ड करके लाभाक्तन्रत हो सकतेहैं।
- 6. इसके द्वारा आमंत्रित अतिथि के भाषण को रिकॉर्ड करके पुनः सुना जा सकता है ।
- 7.स्कूलों में आयोजित विभिन्न सम्मेलनों, कार्यशालाओं तथा गोष्ठियों कों कार्यवाही को रिकॉर्ड करने के लिए इसका प्रयोग किया जा सकता है ।
- 8. समावेशी वर्गकक्ष में इसका उपयोग दिव्यांग (दृष्टिबाधित) बच्चों के सलए अत्यंत उपयोगी है।

## **करें और सीखें:-**

- 1. पाठों के कुछ महत्त्वपूर्ण अंशों पर शिक्षक अपने विचारों को ऑडियो रिकॉर्ड कर बच्चों को सुनाएँ । यह प्रक्रिया आवश्यकतानुसार दोहराएं और बच्चों द्वारा पाठ के समझ का मूल्ांकन करें ।
- 2. शब्दों का शुद्ध उच्चारण करते हुए उसे रिकॉर्ड कर लें तथा उसे बच्चों को सुनायें । बच्चों के लिए रिकार्डेड उच्चारण को बार–बार सुनाएँ और उनके उच्चारण में सुधार करें ।
- 3. बच्चों के द्वारा सुनाई गई कविताओं, कहानियों, गीतों को रिकॉर्ड करें और समय-समय पर वर्गकक्ष में उनका उपयोग करें।

आजकल मोबाइल फोन काफी प्रचलित है । अमुमन अस्सी प्रतिशत जनता मोबाइल फोन का इस्तेमाल करती है । जहाँ तक ररकॉसडिंग की

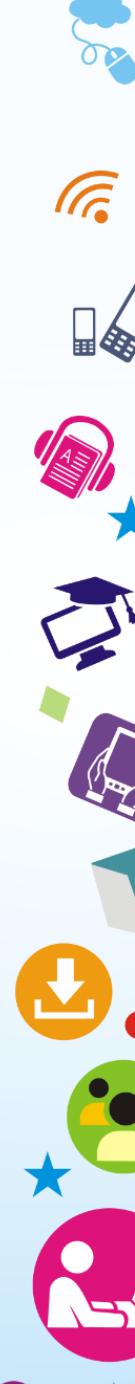

बात है*,* मोबाइल में इसकी व्यिथथा होती है और इससे ररकॉडभ करना बहुत आसान होता है । मोबाइल से ररकॉसडिंग कै से सकया जा सकता है*,*  इसके सम्बन्ध में हम नीचे के चरणों में चर्चा कर रहे है ।

#### **मोबाइल में ररकॉशडिंग कै से करें?**

- मोबाइल के मेनू में जाएँ ।
- रिकॉर्डर आप्शन को चुनें ।
- उसके अन्दर दो बटन समलेगा ।
- एक बटन रिकॉर्ड करने के लिए होगा और एक उसे रोकने के लिए । अगर रिकॉर्ड करना है तो रिकॉर्ड बटन दबाते हैं।
- फिर जितनी देर हम चाहें, आसपास हो रही बातों को रिकॉर्ड कर सकते हैं ।
- जब ररकॉडभ हो जाये तो स्टॉप बटन से उसे रोक सकते हैं । इसके बाद रिकॉर्डिंग की गई आवाज मोबाइल में सुरक्षित हो जाती है, जिसे हम रिकॉर्डिंग लिस्ट में जाकर सुन सकते हैं।

#### **वीशडयो शसस्टम**

इन दिनों वीडियो फिल्म देखने की प्रथा गाँवों एवं शहरों में भी काफी प्रचलित है । इसके लिए पूर्व में उनके पास एक वीडियो प्लेयर, टीवी और वीडियो डिस्क अर्थात सी.डी. / डीवीडी होती थी । वीडियो डिस्क में पूर्व से फिल्म रिकार्डेड रहती है जिसे हम टीवी पर देखते हैं । ऐसी ही व्यवस्था हम सशक्षण कायभ में भी करते हैं । सशक्षा के क्षेत्र में आज कई सी.डी./डीवीडी, पेन ड्राइव उपलब्ध हैं जिसे टीवी पर देखा जा सकता है।

िीसडयो प्लेयर एक सहायक उपकरण के रूप में वीडियो रिकार्डेड अंश को दिखाने में प्रयुक्त होता है । वीडियो सडस्क सम्प्रेषण के क्षेत्र में एक निीन खोज है सजसकी सहायता से सूचनाओं को

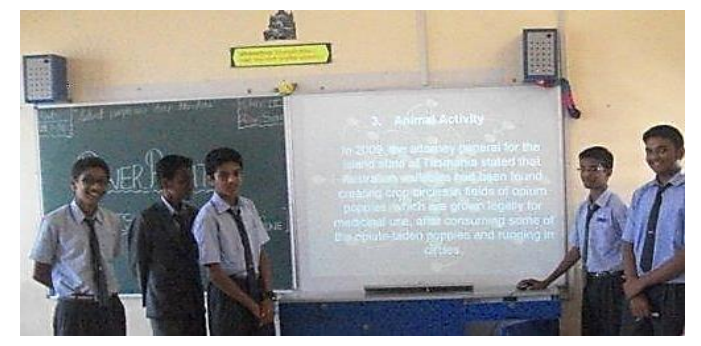

आकर्षक ढंग से प्रस्तुत किया जा सकता है । वीडियो डिस्क प्रणाली

सूचनाओं के संग्रह पर आधारित है । वीडियो डिस्क, वीडियो डिस्क प्लेयर पर घुमती है और सूचनाओं को लेज़र प्रकाश की सहायता से टेलीविज़न पर प्रदर्शित करती है। इस व्यवस्था से हम सूचनाओं को आसानी से समझ या पढ़ पाते हैं । आजकल लैपटाप/डेस्कटॉप, स्मार्ट टीवी एवं स्मार्ट फोन के द्वारा भी आसानी से ऑडियो-वीडियो रिकार्डेड सामिी को देखा/पढ़ा जा सकता है । अगर आप खुद ऐसी सामिी बनाना चाहते हैं तो कैमरा वाले मोबाइल टेलीफोन का प्रयोग कर बना सकते हैं ।

### **वीशडयो शसस्टम के लाभ**

- 1.पुनरावृत्ति की दृष्टि से वीडियो सिस्टम का उपयोग अत्यंत प्रभावकारी सिद्ध होता है क्योंकि इसमें किसी तरह की सामग्री का नुकसान नहीं होता है और न ही इसकी गुणवत्ता में कोई कमी आती है।
- 2.यह व्यक्तिगत, समूह एवं बड़े समूह में किसी विषयवस्तु को समझाने-ससखाने जैसे सशक्षण कायों में बेहद सहायक हो सकता है ।
- 3.इसमें आसानी से सूचनाओं को आगे-पीछे कर अपेक्षित सुधार किया जा सकता है ।
- 4.इन साधनों के माध्यम से विभिन्न विषयों में विद्यार्थियों की समझ बेहतर बनाई जा सकती है ।
- 5.शिक्षा एवं शिक्षण की गुणवत्ता में वृद्धि होती है ।
- 6.इन साधनों के माध्यम से किसी भी विषय एवं अवधारणाओं को रोचक तरीके से सीखा जा सकता है।

#### **करेंऔर सीखें**

- 1) शैक्षिक भ्रमण के दौरान भ्रमण स्थल का वीडियो रिकॉर्ड करके कक्षा में सभी बच्चों को दिखायें एवं उसपर चर्चा करें ।
- 2) कक्षा में हो रही गतिविधियों का वीडियो रिकॉर्ड कर उसे विद्यार्थियों को दिखाते हुए सम्बंधित विषयवस्तु, विद्यार्थियों की गतिविधि में भागीदारी तथा उपलब्ध सीखने के अिसर इत्यासद पर बातचीत करें ।
- 3) विद्यालय में आयोजित होने वाले जयंतियों, कार्यक्रमों का वीडियो रिकॉर्ड करें एवं उसे दिखा कर बच्चों से बात करें ।

### **मोबाइल मेंवीशडयो ररकॉशडिंग कै से करें?**

- 1. मोबाइल के मेनू में जाएँ ।
- 2. कै मरा को चुनें ।
- 3. उसके अन्दर वीडियो बटन को चुनें ।

एक बटन रिकॉर्ड करने के लिए होगा और एक उसे बीच में रोकने के लिए) होता है जिसे pause भी कहा जाता है। अगर रिकॉर्ड करना है तो हम रिकॉर्ड बटन दबाते हैं। फिर जितनी देर हम चाहें, आसपास हो रहे दृश्यों को रिकॉर्ड कर सकते हैं और जब रिकॉर्ड हो जाये तो स्टॉप बटन से रोक सकते हैं । इसके बाद रिकॉर्डिंग की गई वीडियो मोबाइल में स्वतः सुरसक्षत हो जाती है। उसके बाद आप उसे सकसी भी सोशल मीसडया पर share कर सकते हैं।

## **शिक्षण**-**अशधगम में रेशडयो, टेलीशवज़न का उपयोग : शिक्षण**-**अशधगम में रेशडयो का उपयोग**

रेडियो एक श्रव्य आधारित उपकरण है, जिसके माध्यम से आप नियमित रूप से प्रसारित होने वाले **शैक्षिक** श्रव्य कायभहृमों को सुन सकते हैं ।

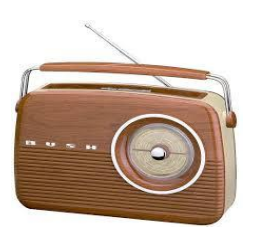

वर्तमान युग में रेडियो शिक्षा का अनुपम साधन है । मनोरंजन के साथ ही रेसडयो अपार सशक्षा का भी माध्यम बनके सबके सामने उभरा है । रेसडयो के कार्यक्रम छोटे-बड़े, बच्चे-बूढ़े, शहर-गाँव, सभी के लिए प्रसारित सकया जाता है ।

#### **ज्ञान वाणी**

आकाशवाणी द्वारा प्रसारित रेडियो कार्यक्रमों में से 'ज्ञानवाणी' एक प्रमुख शैक्षिक कार्यक्रम है जिसे NCERT, NIOS व State Open University जैसी संस्थाएं मदद करती हैं। ये कार्यक्रम विद्यार्थियों तथा शोधकर्ताओं, दोनों के सलए उपयोगी है जो 105.4 MHz meter band के 105.6 FM delhi पर उपलब्ध है। इसी तरह IGNOU के द्वारा भी शैक्षिक कार्यक्रम प्रसारित होते हैं जिसके बारे में विस्तार से उनके वेबसाइट पर जाकर देख सकते हैं।

[\(http://www.ignouonline.ac.in/broadcast/schedule/gyanvani/2](http://www.ignouonline.ac.in/broadcast/schedule/gyanvani/2014-04-1.pdf) [014-04-1.pdf\)](http://www.ignouonline.ac.in/broadcast/schedule/gyanvani/2014-04-1.pdf)

आकाशवाणी के अनेक स्टेशनों से पाठ्यक्रम सम्बन्धी अनेक वार्ताएं समय-समय पर प्रसारित होती रहती हैं जो बेहद ज्ञानवर्द्धक होती हैं और उच्च कोटि के राष्ट्रीय एवं अंतर्राष्ट्रीय शिक्षा शास्त्रियों के विचारों को लोगों तक पहुँचाने में सफल रही है । मुक्त सिद्यालय और सिश्वसिद्यालय के <u>शैक्षिक कार्यक्रमों का प्रसारण रेडियो द्वारा होने से घर बैठे विद्यार्थियों को</u> विषय-सम्बन्धी जानकारी प्राप्त करना सुलभ हो जाता है ।

एक शिक्षक को रेडियो द्वारा प्रसारित **शेक्षिक** कार्यक्रमों की सूचना रखनी चाहिए और उन कार्यक्रमों का लाभ विद्यालयों में पढ़ रहे विद्यार्थियों को कैसे मिल सके. इसपर विचार कर अपनी योजना बनानी चाहिये । आज कई तरह के रेडियो प्रसारण सुविधाएँ हमारे इर्द-गिर्द उपलब्ध हैं, जैसे कम्युनिटी रेडियो। यह एक ऐसा रेडियो सर्विस है जिसकी सिग्नल प्रसारित करने की क्षमता सीसमत होती है और यह थथानीय लोगों के बीच काफी प्रचसलत होता जा रहा है । अलग-अलग कम्युसनटी रेसडयो के अपने-अपने कार्यक्रम व प्राथमिकतायें होती हैं जिसे लोगों की मांग पर बदला भी जाता है । आवश्यकतानुसार इनके कार्यक्रम के स्वरुप बदले जाते हैं । यह असधकतर थथानीय लोगों के सहयोग से चलाया जाता है। उदाहरणस्वरूप, वर्तमान में मन की बात कार्यक्रम काफी चर्चा में है I

**रेशडयो का महत्त्व**

- दुनिया की नवीनतम सूचनाएँ कुछ ही पलों में हम तक उपलब्ध हो जाती हैं ।
- सिसभन्न कायभहृमों के माध्यम से लोगों को संिेनदशील, जागरूक एिं जानकारी उपलब्ध कराने में रेसडयो अत्यंत सक्षम उपकरण है ।
- . विभिन्न महापुरुषों के विचार, संगीत, वाद्ययंत्र, खेलकूद, मनोरंजन, जैसे कायभहृमों का प्रसारण सकया जाता है ।

## **स्वशचंतन को बढ़ावा देने वाली गशतशवशधयााँ**

चसलए पहले रेसडयो की ही बात करें । रेसडयो के माध्यम से सिसिध कायभहृम तो अक्सर हम सभी छोटे-बड़े सुनते ही हैं । आज रेसडयो सुनने के सलए आकाशिाणी )All India Radio) के असतररक्त कई प्राइिेट प्रसारण चैनल) FM Channel) उपलब्ध हैं । इनका प्रसारण सिर्फ मनोरंजन तक ही सीमित नहीं है अपितु ये कई शैक्षिक कार्यक्रम भी प्रसारित करते हैं , जैसे :ज्ञानवाणी आदि ।

शेक्षिक कार्यक्रम प्रसारित करने वाले रेडियो स्टेशन के नाम निम्न हैं:-

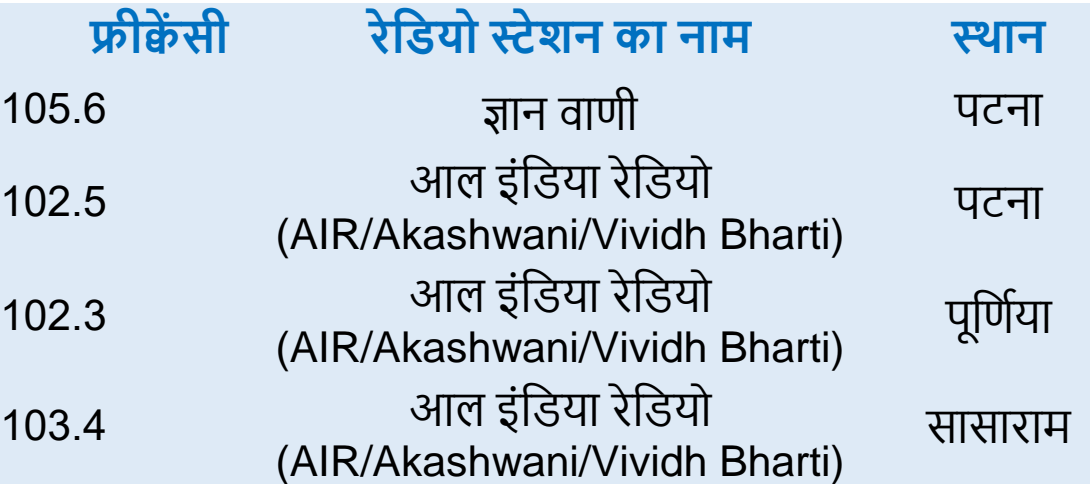

#### **शवषयवस्तु का शवकास**

रेडियो एवं टीवी के शैक्षिक कार्यक्रमों का निर्माण केंद्रीय एवं राज्य सरकारों के अतिरिक्त कई प्रसारण कंपनियाँ भी करती हैं । इनके द्वारा प्रसारित शैक्षिक कार्यक्रमों के सम्बन्ध में जानने के लिए हमें इनके वेबसाइट पर जाना चाहिए । अपनी आवश्यकता वाले विषयों की एक

F

सूची हमें इसके वेबसाइट से डाउनलोड कर रख लेनी चाहिये । अपनी कक्षा और पढ़ाने वाले विषयों को देखते हुए हमें रेडियो व टीवी कार्यक्रमों का उपयोग वर्ग-कक्ष एवं बाहर करना सीखना होगा ।

#### **करेंऔर सीखें**

- 1.रेडियो पर कौन-कौन से कार्यक्रम आप सुनते हैं ? आपके द्वारा सुने जाने वाले कार्यक्रमों के नाम, प्रसारण तिथि, समय की एक सूची बनाएँ।
- 2.रेडियो पर प्रारम्भिक शिक्षा से सम्बंधित कौन-कौन से कार्यक्रम प्रसारित किये जाते हैं ? इन कार्यक्रमों के द्वारा विषयों को समझाने में आपका क्या योगदान होता है? उदाहरण ससहत व्याख्या करें ।
- 3.रेडियो की सहायता से आप किस तरह से अपनी कल्पना शक्ति बढ़ा सकते हैं ? उदाहरण ससहत व्याख्या करें ।

#### **शिक्षण**-**अशधगम में टेलीशवज़न का उपयोग**

आप यह जान चुके हैं सक टेलीसिज़न एक दृश्य-श्रव्य आधाररत उपकरण है, जिसका उपयोग अन्य कार्यक्रमों के अतिरिक्त शिक्षा सम्बंधित कार्यक्रमों के लिए भी किया जा रहा है ।

वर्तमान समय में दूरदर्शन द्वारा शिक्षा के क्षेत्र में सर्वाधिक प्रयोग किया जा रहा है । राष्टरीय संथथाओं द्वारा तैयार सकये गए सिसभन्न सिषयों के पाठ्यक्रमों से सम्बंधित कार्यक्रमों को प्रसारित करने के लिए **शैक्षिक** दूरदर्शन के चैनल का प्रयोग किया जा रहा है। इस दृष्टि से देखें तो संपूर्ण विश्व आज सिमट गया है और क्षण भर में यह हमारे घरों व शैक्षिक प्रसतष्ानों में उपलब्ध हो जाते हैं। इतना ही नहीं, इनके द्वारा प्रसाररत कार्यक्रमों को रिकॉर्ड करके हम अपनी सुविधानुसार भविष्य में कभी भी देख सकते हैं।

#### **दूरदिवन के** "kSf{kd **उपयोग**

दूरदर्शन शिक्षण के माध्यम से न केवल औपचारिक शिक्षा के क्षेत्र में बक्तल्क अनौपचाररक सशक्षा के क्षेत्र में भी नए आयाम खोल सदए हैं। टेलीविजन पर दूरदर्शन के शैक्षिक उपयोग निम्न हैं :-

, $\overline{\text{d}}$ प्रमाण करने के प्राप्त करने के प्राप्त करने के प्राप्त करने के प्राप्त करने के प्राप्त करने के प्राप्त

- 1. टीवी पर एक ही समय में विद्यार्थियों के बड़े समूहों को शिक्षित सकया जा सकता है ।
- 2. टीवी पर मनोरंजन, खेल कूद तथा अन्य सामाजिक एवं सांस्कृतिक कायभहृमों का प्रसारण सकया जाता है ।
- 3. जो विद्यार्थी विद्यालय में नहीं हैं उन्हें भी शैक्षिक अवसर प्रदान सकया जाता है ।
- 4. टीवी पर औद्योगिक क्षेत्र व कृषि क्षेत्र से सम्बंधित महत्त्वपूर्ण कायभहृम प्रसाररत सकये जाते हैं सजससे श्रसमकों और सकसानों को महत्त्वपूर्ण सूचनाएँ प्राप्त हो जाती हैं ।
- 5. टीिी पर उच्च स्तरीय सशक्षण की व्यिथथा की जाती है, सजससे अधिकांश विद्यार्थियों को लाभ प्राप्त होता है ।
- 6. टीवी की सहायता से विद्यार्थियों को राजनैतिक, आर्थिक, सामाजिक, ऐतिहासिक, वैज्ञानिक इत्यादि विषयों कि की विस्तृत जानकारी प्रदान की जाती है ।
- 7. टीवी पर रोजगार-परक विभिन्न विषयों की जानकारी दी जाती है, जिससे बेरोजगारों को लाभ प्राप्त होता है ।
- 8. देश–विदेश के विभिन्न ग्रामीण व शहरी जीवन, व्यापार, पर्यटन, उद्योग, संस्कृतियों जैसे विषयों के बारे में अनेक सूचनाएँ मिलती हैं ।
- 9. टीवी के माध्यम से स्वतंत्रता दिवस, गणतन्त्र दिवस जैसे विभिन्न कायभहृमों, महापुरुषों के जन्मसदन तथा सिसभन्न त्योहारों से सम्बंधित प्रसारण को देख-सुनकर विद्यार्थियों में राष्ट्रीय एकता, देश प्रेम तथा त्याग की भावना का विकास होता है ।
- 10. टीवी पर प्रौढ़ शिक्षा से सम्बंधित भी कई कार्यक्रम प्रसारित किये जाते हैं।

टीवी पर शिक्षा से जुड़े हुए अन्य बहुत से चैनेल व कार्यक्रम देखे जा सकते हैं सजनमेंप्रमुख हैं

## **ज्ञानदिवन चैनल**

इस चैनल पर शिक्षा से जुड़े हुए कार्यक्रम आते हैं । ये कार्यक्रम एजुके शनल सेटेलाइट "EDUSAT" के माध्यम से प्रसाररत होतेहैं। इन कार्यक्रमों में वर्चुअल क्लासरूम का प्रयोग होता है जिससे प्राथमिक, सेकेंडरी, उच्च शिक्षा, इंजीनियरिंग व मेडिकल के शिक्षक ि सिद्यासथभयों के असतररक्त सामान्य जन, कृ षक, गृहिणियाँ, कामकाजी महिलाएँ व विशेष आवश्यकता वाले िी-पुरुष भी लाभांसित होते हैं ।

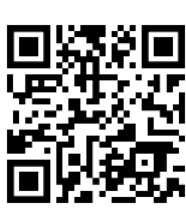

इनके कार्यक्रमों की सूची आप इस साईट पर देख सकते हैं <http://www.ignouonline.ac.in/>

#### **स्वयंप्रभा चैनल**

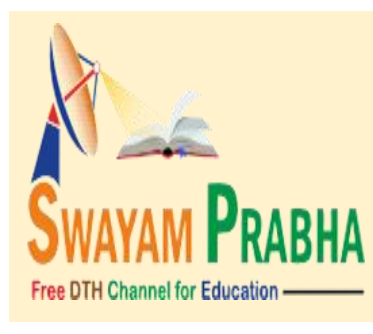

स्वयंप्रभा 32 DTH चैनलों का एक समूह है जो GSAT-15 उपिह का उपयोग करके 24X7 आधार पर उच्च गुणवत्ता वाले **शैक्षिक** कार्यक्रमों

के प्रसारण के लिए समर्पित है । हर सदन, कम-से-कम (4) घंटे के सलए नई सामिी होती है जो एक सदन में 5 बार दोहराई जाती है, सजससे सिद्यासथभयों को

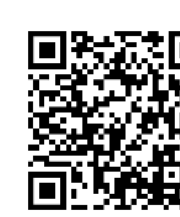

अपनी सुसिधा का समय चुनने में मदद समलती है । इस स्वयंप्रभा में एनपीटीईएल, आईआईटी, यूजीसी, सीईसी, इग्नू, एनसीईआरटी और एनआईओएस के सलए सिसभन्न प्रकार के सिषयों पर कार्यक्रम प्रसारित किया जाता है, जैसे कला, विज्ञान, वाणिज्य, प्रदर्शन कला, सामासजक सिज्ञान और मानसिकी, इंजीसनयररंग, प्रौद्योसगकी, कानून, चिकित्सा, कृषि, इत्यादि। सभी पाठ्यक्रमों के बाद स्नातकोत्तर और अंडर-ग्रेजुएट स्तर पर पाठ्यक्रम-आधारित पाठ्यक्रम सामग्री दिखाई जाती है। स्वयंप्रभा के सभी DTH चैनल को देखने के सलए

[https://www.swayamprabha.gov.in/index.php/ch\\_allocation](https://www.swayamprabha.gov.in/index.php/ch_allocation) पर जायें।

इसके अतिरिक्त कुछ बेहद रोचक, ज्ञानवर्धक एवं जिज्ञासाओं से भरे चैनल भी आप देख सकते हैं जैसे- डिस्कवरी चैनल । यह चैनल सभी वर्गों के बीच अत्यंत लोकसप्रय है ।

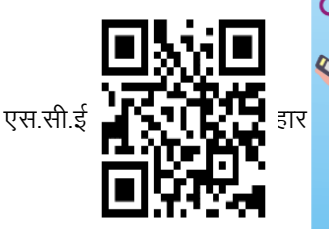

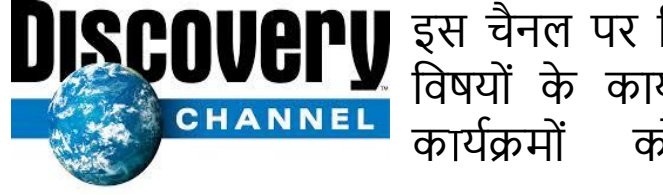

इस चैनल पर सिज्ञान तथा टेक्नोलॉजी से जुड़े सिषयों के कायभहृम सदखाए जाते हैं । इन कार्यक्रमों को [www.discovery.com](http://www.discovery.com/) या [www.discoverychannel.co.in](http://www.discoverychannel.co.in/) पर इन्टरनेट के

माध्यम से देखा जा सकता है या इसे टीवी चैनल पर भी देखा जा सकता है (थथानीय चैनल पर उपलब्ध हो तो) ।

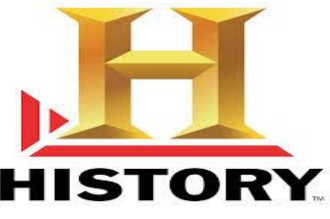

इस तरह का एक और चैनल मौजूद है जो हिस्ट्री (HISTORY) चैनल कहलाता है ।

इस चैनल में इसतहास से जुड़े कार्यक्रमों का नाट्य रूपान्तर क्र**ियान्द्रेन** कर

दिखाया जाता है । जिससे विद्यार्थी विषय को आसानी **सिद्धि<sup>र</sup>िति** से समझ जाते हैं। इनके प्रोग्राम को इन्टरनेट कि सहयता से [www.history.com](http://www.history.com/) की साईट पर देखा जा सकता है ।

## **करें और सीखें**

- 1.टीिी पर कौन-कौन से कायभहृम आप देखते हैं ? आपके द्वारा देखे जाने वाले शेक्षिक कार्यक्रमों की एक सूची तैयार करें ।
- 2.टीवी पर विभिन्न विषयों से सम्बंधित कौन-कौन से कार्यक्रम प्रसारित सकये जाते हैं ? इन कायभहृमों के माध्यम से सिषयों को समझाने में आपको कै सी मदद समलती है ? उदहारण ससहत व्याख्या करें ।
- 3.स्वयंप्रभा के किसी एक कार्यक्रम को देखें एवं उसके बारे में संक्षिप्त चर्चा करें ।

## **शिक्षण**-**अशधगम के शलए प्रोजेिर का उपयोग :** ओवर हेड प्रोजेक्टर

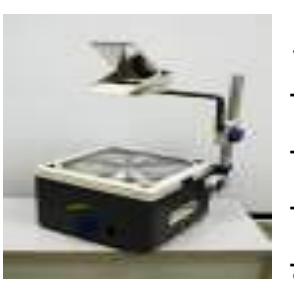

ओिर हेड प्रोजेक्टर (Over Head Projector) के द्वारा विभिन्न चित्रों व मुद्रित सामग्रियों की प्रतिकृति को लेंसों एिं प्रकाश की सहायता से पदे पर सकरणों के द्वारा हुबहू प्रकट सकया जाता है । इस उपकरण का इस्तेमाल शिक्षक पढ़ाते समय किसी भी विषय-वस्तु को सामने लगे सादे परदे पर प्रोजेक्ट कर अध्यापन का कार्य कर सकते हैं । शिक्षक इस उपकरण के उपयोग से शिक्षण कार्य को अधिक प्रभावी बनाने में सफल हो सकते हैं।

#### प्रोजेक्टर

दृश्य सामग्री को छोटे तथा बड़े रूप संस्कृतिक क्षेत्र में दीिार या परदे पर देखने के सलए जो उपकरण प्रयोग में लाया जाता है उनमें से एक प्रचसलत उपकरण है **"एल.सी.डी** 

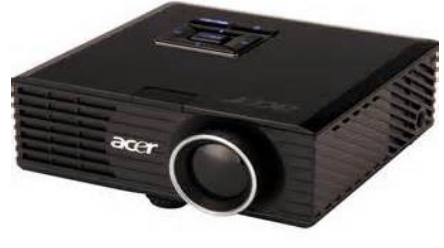

**प्रोजेिर"**। इसके माध्यम से बड़े जन-समूह में सकसी भी सिषय-िस्तु को प्रस्तुत किया जा सकता है। वर्तमान समय में इसका उपयोग विविध सिषयों के सशक्षण के साथ-साथ सम्मलेन, सेसमनार या अन्य कायभशालाओं में हो रहा है । आजकल निम्न प्रकार के प्रॉजेक्टर का प्रयोग भी हो रहा है जैसे एलईडी प्रॉजेक्टर, सपको प्रॉजेक्टर, डीएलपी प्रॉजेक्टर ।

## **प्रोजेिर के प्रयोग की शवशध में ध्यान देने वाली बातें:-**

- 1.शिक्षकों को यह सुनिश्चित करना चाहिए कि प्रोजेक्टर से दिखाए जानी वाली विषयवस्तु सभी विद्यार्थियों को स्पष्ट दिखाई दे ।
- 2.सकसी सिषय-िस्तु को प्रक्षेसपत (प्रोजेक्ट) करते समय सशक्षक को इस स्थिति में होना चाहिए कि प्रक्षेपित वस्तु पर उसकी परछाई न पड़े ।
- 3.प्रोजेक्टर का प्रक्षेपण सिरा उठा हुआ हो जिससे प्रक्षेपित विषय वस्तु ऊँचाई पर होने के कारण सभी विद्यार्थियों को देखने में कसठनाई नहीं होगी ।
- 4.इसके लिए अंधेरे कमरे की विशेष व्यवस्था होनी चाहिए ।

#### **करें और सीखें**

1 . . एल.सी.डी. प्रोजेक्टर के उपयोग करने में किन- किन बातों का ध्यान रखना आवश्यक है २

- 2. लैपटॉप से एल.डी.सी. प्रोजेक्टर को कैसे जोड़ा जायगा ? इस व्यिथथा को सचत्र बनाकर सदखाएँ।
- 3ण परदे में यदि चित्र या लिखित सामग्री धुंधली दिख रही हो तो आप क्या करेंगे?
- 4. अगर दृश्य के साथ आवाज नहीं आ रही हो तो इसका क्या अर्थ हो सकता है?
- 5. लिंक को क्लिक करें एवं सीखें कि कैसे कार्डबोर्ड एिं कम संसाधन में मोबाइल प्रॉजेक्टर बनाया जा सकता है।

[https://youtu.be/D\\_qBsYyymU](https://youtu.be/D_qBsYyymU4)4

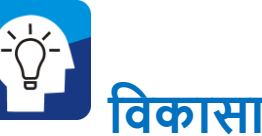

#### **शवकासात्मक गशतशवशधयााँ**

#### **स्वशचंतन को बढ़ावा देने वाली गशतशवशधयााँ**

यह आवश्यक नहीं है कि पूर्व घोषित रेडियो एवं टीवी के **शैक्षिक** कार्यक्रमों का ही हम उपयोग करें । रेडियो/टीवी के सामान्य कार्यक्रम कामकाजी पुरुष/महिलाओं, युवाओं के साथ-साथ विद्यार्थियों के लिए भी उपयोगी हो सकता है, जैसे समाचार प्रसारण को पांचवी की कक्षा में सुनकर कैसे **शैक्षिक** चर्चा करा सकतें है? चर्चा के बिंदु / प्रश्न कुछ ऐसे हो सकते हैं :-

- अभी सुने गए समाचार में सकन राज्यों का सजहृ हुआ था ?
- . मौसम का मिजाज आने वाले 2-3 दिन में कैसा रहेगा ?
- समाचार में सकस बाहरी देश का नाम सलया गया ?

एस $\,$ 

• किस भारतीय कृषि वैज्ञानिक के कार्य का जिक्र किया गया था ?

 सहृके ट में सकतने रनों से भारत की हार या जीत हुई ? उपरोक्त वर्णित प्रश्न विद्यार्थियों की विषयगत समझ को आगे बढ़ाने में बखूबी इस्तेमाल की जा सकती है, जैसे :- पहले प्रश्न से आप विद्यार्थियों से भारत के नक़्शे में उस राज्य को दिखाने एवं उसकी चौहदी बताने की बात कर सकते हैं। इसी तरह अन्य प्रश्नों को भी पाठ्यिस्तु से जोड़ा जा सकता है ।

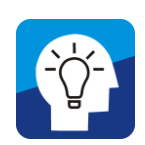

 **समाकशलत गशतशवशधयााँ** 

## **स्वशचंतन को बढ़ावा देने वाली गशतशवशधयााँ**

इस तरह से अगर हम देखें तो रेडियो, टीवी, डीवीडी, स्मार्ट फोन, प्रॉजेक्टर जैसे यंत्रो का बेहतर उपयोग वर्ग-कक्ष में कर सकते हैं। टीवी के शैक्षिक प्रसारणों तथा अन्य कार्यक्रमों का भी ज्ञानवर्धक चर्चा उपयोग में लाया जा सकता है । शैक्षिक संस्थानों एवं खुले बाज़ार में कई शैक्षिक डीवीडी उपलब्ध हैं जिसे वर्ग-कक्ष में दिखाकर शिक्षण-अधिगम प्रक्रिया में तेजी लाई जा सकती है । इसके अलावा स्मार्ट फोन एवं कम्प्यूटर जैसे संसाधनों का प्रयोग कर हम ऑनलाइन भी शैक्षिक कार्यक्रमों को देख सकते हैं ।

एस.सी.ई.आर.टी., पटना, बिहार

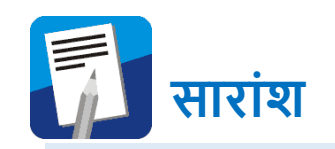

इस इकाई के तहत आपने विभिन्न रेडियो, टीवी जैसे उपकरणों के पढ़ाने-ससखाने में उपयोग की संभािनाओं को देखा है । इससे यह भी दृष्टि बनी होगी कि ये संसाधन/उपकरण किस रूप में और कैसे उपयोग में लाये जा सकते हैं ? इस संपूर्ण नई सोच के साथ अब आप इन उपकरणों का बेहतर-से-बेहतर उपयोग करना शुरू कर देंगे।

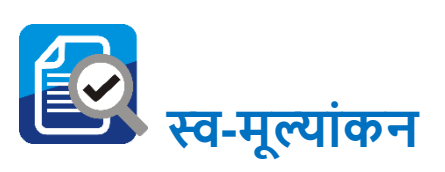

नीचे दिए गए प्रश्नों का उत्तर देते हुए खुद की समझ का मूल्यांकन करें ।

- रेडियो/टीवी मनोरंजन कार्यक्रमों तथा समाचार आदि सुनाने का एक यन्त् है । (सही/गलत)
- रेडियो/टीवी द्वारा प्रसारित शैक्षिक कार्यक्रमों का उपयोग वर्ग-कक्ष में सकया जाना चासहए । (सही/गलत)
- ं रेडियो/टीवी कार्यक्रमों से पठन -पाठन संभव नहीं है । (सही/गलत)
- . रेडियो/टीवी कार्यक्रम दिखाकर उससे विद्यार्थियों में शैक्षिक चर्चा संभव नहीं ।(सही/गलत)
- रेडियो/टीवी कार्यक्रम से विद्यार्थियों के ज्ञान में अभिवृद्धि का होना संदेहात्मक है। (सही/गलत)

**शनष्कषव**

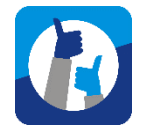

रेसडयो/टीिी/डीिीडी जैसे उपकरणों के बेहतर उपयोग के सलए शिक्षकों को नवाचारी प्रयोग करते रहना चाहिए । किसी एक तरह की विधा (जिस किसी का भी पिछले पृष्ठों में जिक्र है) को अंतिम न मानें । हमेशा कायभहृमों को सीखने के सबन्फ्दुओं से जोड़ने की कोशिश करते रहें । यह आवश्यक नहीं है कि हर कार्यक्रम में सीखने के कई बिंदू मिल जायेंगे । लेकिन एक खुले दिमाग के साथ कार्यक्रमों को देखना-सुनना चाहिए तथा उसमें निहित शैक्षिक पक्षों की पहचान कर उसे रुचिकर, अर्थपूर्ण और नए ज्ञान के सृजन कराने में अपनी क्षमता का पूर्ण उपयोग करना चाहिए ।

# **अध्ययन कें द्र पर समूह में की जाने वाली समाकशलत गशतशवशधयााँ**

- एक रेसडयो कायभहृम को समूह के बीच सुनाये जाने के बाद उन्ळें उसके शैक्षिक पक्षों पर चर्चा करने को कहें ।
- . टीवी के किसी शैक्षिक कार्यक्रम को समूह में सभी देखें । तत्पश्चात उस कार्यक्रम से सीखने के बिंदू लिखने को कहें ।

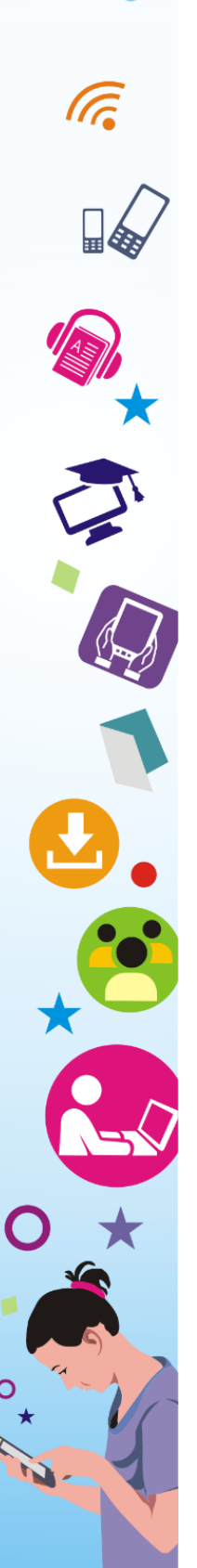

एस.सी.ई.आर.टी., पटना, बिहार

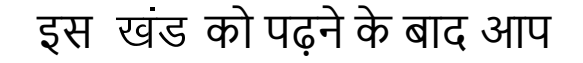

**सीखने के उद्देश्य**

**पररचय**

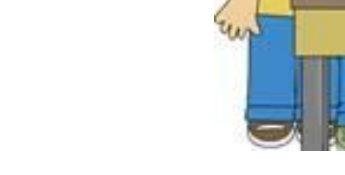

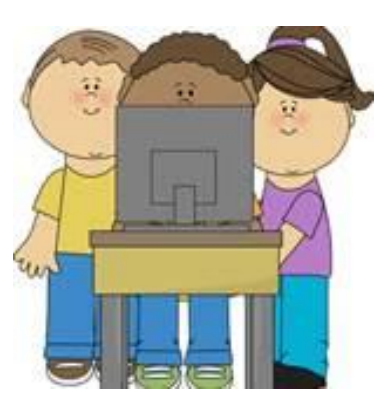

इस खंड में आप नये प्रौद्योगिकी के रूप में कम्प्यूटर एिं मोबाइल (हैंडहेल्ड उपकरण) तथा उसके प्रयोग के बारे में सामान्य जानकारी प्राप्त करेंगे । वस्तुतः कम्प्यूटर कई तरह की तकनीसकयों के सलए व्यापक रूप से प्रयोग होने वाला शब्द है और यह छोटी डिजिटल घड़ियों से लेकर सुपर कम्प्यूटर तक सिसभन्न रूपों में मौजूद है। आप इस इकाई में कम्प्यूटर एिं मोबाइल (हैंडहेल्ड उपकरण) के कायों के बारे मेंभी जानेंगे।

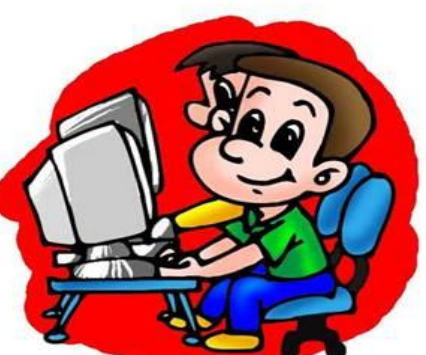

**कम्प्यूटर एवं मोबाइल (हैंडहेल्ड उपकरण) का संशक्षप्त पररचय**

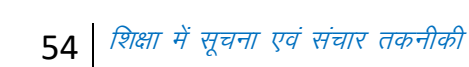

ご

列門

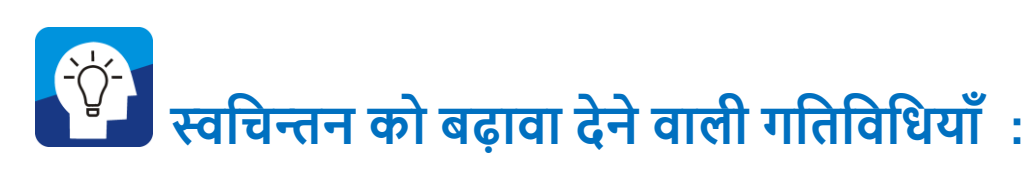

किया होगा । इस तरह के अन्य अनुभवों को स्मरण करें और यह समझने की कोसशश करें सक इन सभी कायों को अंजाम देने में कौन-सी प्रौद्योगिकी उपयोग में लाई जा रही है ?

आप कम्प्यूटर तथा मोबाइल से परिचित हैं शायद आपने बैंक में कम्प्यूटर द्वारा सुविधा प्राप्त की होगी । आपने इंटरनेट कैफे में कम्प्यूटर का प्रयोग सकया होगा या सकसी परीक्षा का पररणाम देखा होगा । कोई ऐसा दिन नहीं होगा जिस दिन आपने अपने मोबाइल या टैबलेट का प्रयोग नहीं

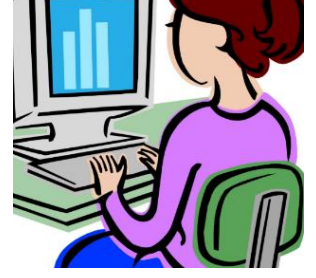

, leh-b $\lambda$  ivuk $\lambda$  ivuk $\lambda$ 

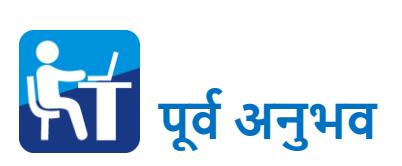

- प्रदान कर सकेंगे । • एंड्रायड आधारित मोबाइल व टैबलेट का उपयोग कर पाएंगे ।
- विकसित कर सकेंगे । . इन्टरनेट के द्वारा सुदूर स्थित दो लोगों के बीच सामग्री का आदान-
- सामिी को डाउनलोड कर पुनः उपयोग कर पाने की क्षमता
- समझ प्राप्त कर सकेंगे । नेट में उपलब्ध सामसियों में से बेहतर सिकल्प ढूँढ सकें गे।
- किस तरह की सामग्री किस कार्य में उपयोग किया जाय, इसकी
- जान सकेंगे । • कक्षा में शिक्षण हेतु अपनी आवश्यकता की सामग्री ढूँढ पाएंगे ।
- कार्यों को जान सकेंगे । कम्प्यूटर एिं मोबाइल (हैंडहेल्ड उपकरण) की सिशेषताओं को
- को स्पष्ट कर पायेंगे। कम्प्यूटर एिं मोबाइल (हैंडहेल्ड उपकरण) के सिसभन्न प्रकारों के
- कम्प्यूटर एिं मोबाइल (हैंडहेल्ड उपकरण) की तकनीकी व्यापकता

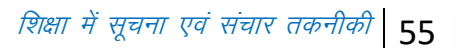

**G** 

संभितः आपके पास मोबाइल होगा या आपने उसका उपयोग देखा होगा । आपके मोबाइल में कम्प्यूटर से समलती-जुलती कई चीजें हैं, जैसे, आप अपने मोबाइल में कुछ चीजें सेव कर (सुरक्षित कर) सकते हैं। इसी तरह आप अपने चारों ओर देखकर बताएं की कम्प्यूटर एिं मोबाइल (हैंडहेल्ड उपकरण) का प्रयोग कहाँ होता हुआ आप को सदख रहा है? इसकी एक सूची तैयार करें। आप अपने मोबाइल के एप्लीके शन्ऱ की सूची बनाएँ तथा उसके उपयोग के बारे में बताएँ।

#### **शवषयवस्तु का शवस्तार**

शायद आप अपनी लम्बी सूची देखकर हैरान भी हुए हों । एक छोटे से यंत्र द्वारा सकतना कुछ संभव है । कई बार आपने गौर किया होगा कि आप एकसाथ कई कार्य कर सकते

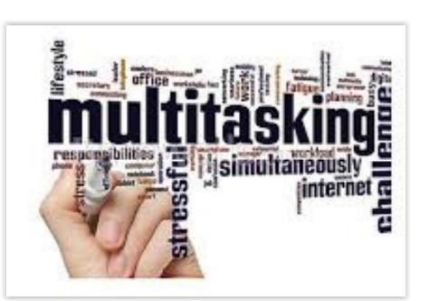

हैं, जैसे गाने सुनते हुए आप अपने फोन बुक को सर्फ कर सकते हैं । इस विशेषता को बहुकृत्य (मल्टी-टास्किंग) कहते हैं । यह कम्प्यूटर की मुख्य विशेषता है । आप सोच रहे होंगे कि हम तो मोबाइल की बात कर रहे थे ।

आइये देखते हैं वास्तव में मोबाइल तथा डिजिटल कही जाने वाली तमाम चीजें कम्प्यूटर का ही रूप हैं उनमें अंतर केवल उस यंत्र के प्रोसेसिंग क्षमता में है। उदाहरण के लिए, डिजिटल घड़ी या बच्चों का कोई डिजिटल खिलौना केवल सीमित कार्यों के लिए प्रोसेसिंग की क्षमता रखता है।

#### **कम्प्यूटर का पररचय**

कम्प्यूटर शब्द की उत्पसत्त अँिेजी के 'कम्प्यूट' शब्द से हुई है जिसका अर्थ होता हैं गणना करना । कम्प्यूटर ऐसे यंत्र या डिवाइस (device) को कहते हैं जो दिये गये निर्देशों को ग्रहण कर इच्छित पररणाम प्रदान करता है। कम्प्यूटर एक

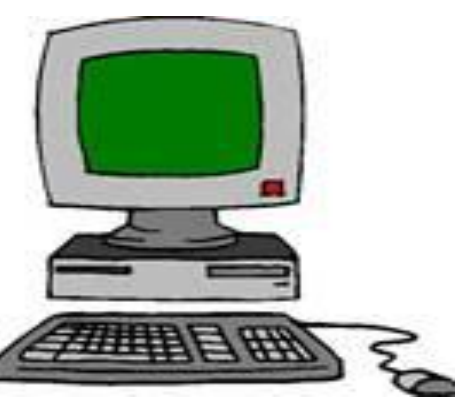

एलेक्ट्रोनिक मशीन है जो अव्यवस्थित सूचनाओं को तीव्र गति से शुद्धता के साथ संग्रहित या विश्लेषित करता हैं। कम्प्यूटर के विभिन्न मशीनी इकाई को हार्डवेयर की श्रेणी में रखा जाता है। जिन निर्देशों के आधार पर कम्प्यूटर काम करता है उन्हें हम प्रोग्राम (Program) कहते हैं । ये प्रोग्राम ही सॉफ्टवेयर को जन्म देती हैं, अर्थात, कम्प्यूटर हार्डवेयर और सॉफ्टिेयर का सक्तम्मसलत रूप है।

कम्प्यूटर सनम्न आठ शब्दों से समल कर बना है-

- **C** Calculation (गणना)
- **O** Operative (सहृयाशील)
- **M** Mechanics (यंसत्रकी)
- **P** Processing (प्रसहृया)
- **U** Useful (उपयोगी)
- **T** Thesaurus (शब्दकोष)
- **E** Extensive (सिस्तृत)
- **R** Research (अनुसंधान)

## **कम्प्यूटर की विशेषताएँ**

- सटीकता (हाई एक्यूरेसी)
- तीव्रता (ऑपरेशन की सुपीरियर स्पीड)
- भंडारण क्षमता (बड़े स्टोरेज कैपेसिटी)
- . सहजता (यूजर फ्रेंडली फ़ीचर्स)
- लंबी अवधि में मितव्ययिता (लॉन्ग टाइम में इकोनोमिकल)

कम्प्यूटर की सिसशष्टता इस बात में होती है सक इसमें सनधाभररत कायों के संबंध में पूर्व निर्देश दिया होता है जिसे कम्प्यूटर स्वचालित रूप से परिस्थितियों एवं आँकड़ों का आकलन करते हुए पूरा करता है । कम्प्यूटर में सकसी-न-सकसी रूप में प्रोसेससंग यूसनट तथा मेमोरी का अंश होता है । यह प्रोसेसर अंक गणितीय तथा तर्क आधारित संक्रियाएं करने में सक्षम होता है। साथ ही यह प्राप्त सूचनाओं के आधार पर प्रक्रियाओं के क्रम को परिवर्तित कर सकता है।

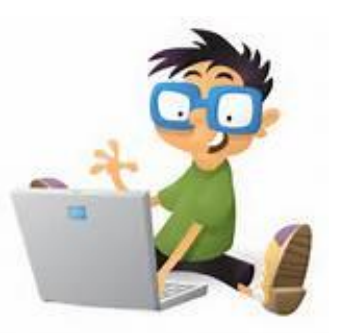

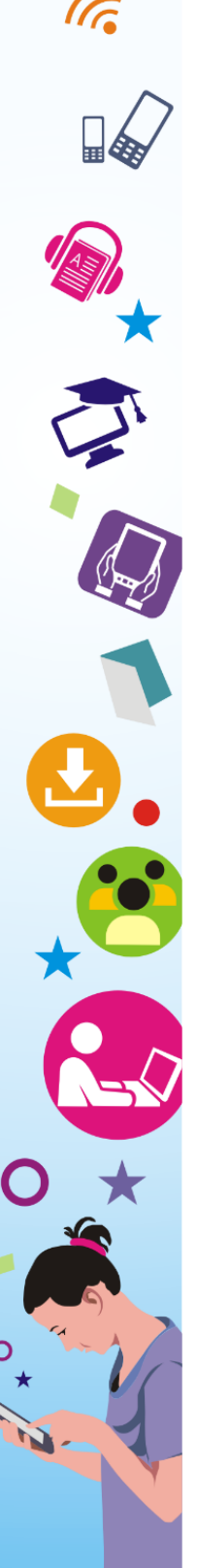

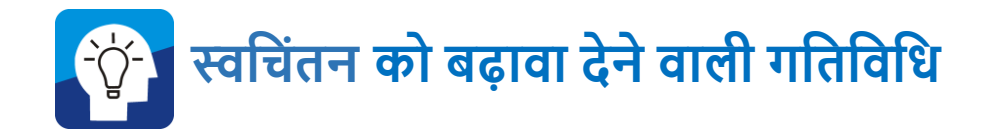

आप अपने दैनिक जीवन के उपयोग में आने वाले ऐसे उपकरणों की सूची बनाएँ जिसमें कम्प्यूटर का किसी-न-किसी रूप में प्रयोग हुआ है ।

आपकी सूची में नीचे के कार्यों में से कुछ छूटा तो नहीं है ?

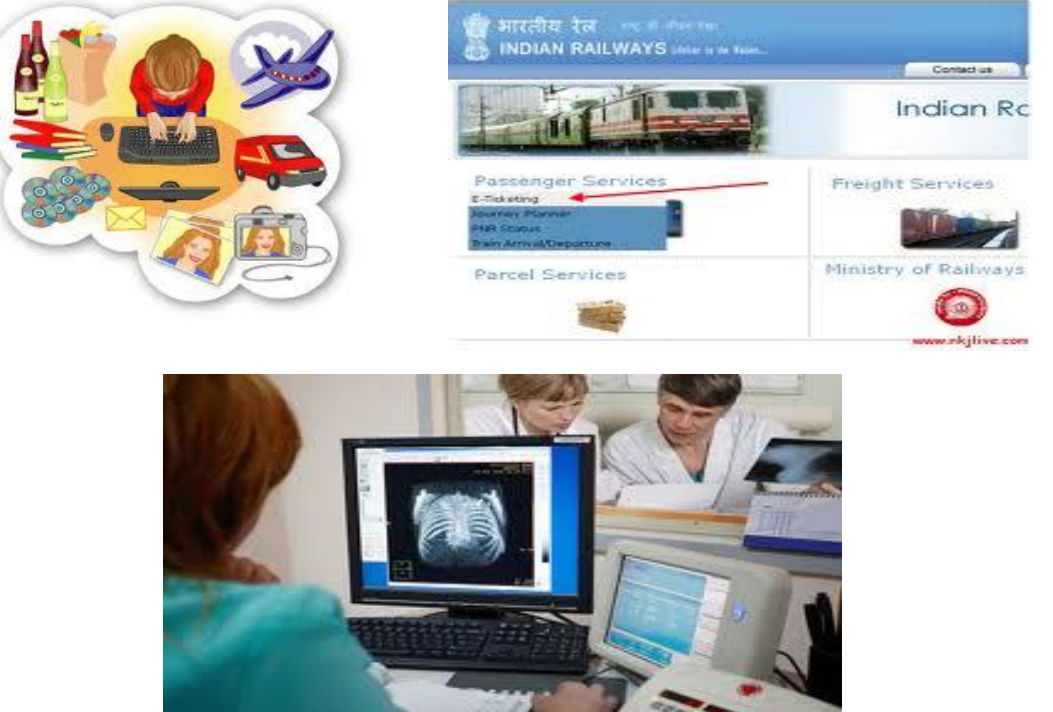

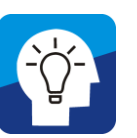

列門

## **पररचयात्मक गशतशवशधयााँ**

 **स्वशचंतन को बढ़ावा देने वाली गशतशवशधयााँ** 

आज अक्सर यह सुनने को मिलता है कि अमूक चीज नेट, अर्थात इन्टरनेट में उपलब्ध है, लेकिन जिन्हें नेट में जाकर किसी सामग्री को

एस.सी.ई.आर.टी., पटना, बिहार

द्वंढने का अवसर नहीं मिला हो, उनके लिए यह सोच पाना मुश्किल हैं । दूसरी महत्त्वपूर्ण बात यह है कि किस सामग्री को कहाँ से लें और कैसे उसका उपयोग करें? यह तब संभव है जब कोई व्यक्ति नेट की बुनियादी गतिविधियों से परिचित हो । आजकल स्काइप, गूगल duo, whatsapp एप द्वारा दूर दराज़ स्थित लोग परस्पर संिाद कर रहें हैं। उसी तरह मोबाइल फ़ोन से WhatsApp पर लोगों के बीच बातचीत, चित्र व वीडियो भेजने की बात इन दिनों देखी जा रही है। इन तमाम दैसनक गसतसिसधयों को देखते हुए अब यह जरुरी है हम इन उभरते टेक्नोलॉजी को शैक्षिक कार्यों में लगायें ।

#### **शवषयवस्तु का शवकास**

सूचना संचार प्रौद्योसगकी बहुत तेजी से बदल रही है। सशक्षा जगत में इसके उपयोग की संभािनाएं लगातार बढ़ रही है। इसके सलए जरूरी है कि हम नए संचार तकनीकों से अपने को लैस करें और विभिन्न ऑपरेटिंग सिस्टम एवं प्लेटफॉर्म्स के बारे में एक अच्छी समझ बनाएँ। इन बदलती परिस्थितियों में हमें कुछ सॉफ्टवेयर को ऑपरेट करने, कुछ उपकरणों के शेक्षिक कार्यों में बेहतर इस्तमाल करने का अभ्यास करना होगा । इन्हीं बातों को ध्यान में रखते हुए इस पाठ के सिषयिस्तु सिकससत सकये गए हैं ।

## **हैण्ड हेल्ड उपकरण (जैसे मोबाइल, टैबलेट, ई-बुक रीडर)**

शिक्षण-अधिगम प्रक्रिया में सूचना व संचार तकनीकी के उपयोग (जैसे रेडियो, टीवी व अन्य इलेक्ट्रॉनिक यंत्रों) के बारे में हम पूर्व अध्याय में पढ चुके हैं।

मोबाइल का उपयोग भी इतना सरल हो गया है सक ज्यादातर लोग इसका उपयोग करने में सक्षम हो गए हैं। आज सूचना, संचार एवं प्रौद्योगिकी (ICT) का उपयोग सशक्षा के क्षेत्र में बखूबी हो रहा है। अब सिश्व की ज्यादातर आबादी स्मार्ट फोन यूजर हो गयी है। इसमें लोग एंड्रायड/ मैक आधाररत मोबाइल और टैबलेट का उपयोग कर रहे हैं। हैंडहेल्ड कोई भी पोटेबल सडिाइस है सजसे सकसी की हथेली में रखा और धारण सकया जा सकता है। एक हैंडहेल्ड कोई भी कंप्यूटिंग या इलेक्ट्रॉनिक उपकरण हो

सकता है जो कॉम्पैक्ट और पोटेबल हो और एक या दोनों हाथों से इस्तेमाल किया जा सके । हैंडहेल्ड बेहद सुविधाजनक, काम करने में आसान और कम खर्च पर प्राप्त किया जा सकता है जैसे, पॉकेटपीसी, स्माटभफोन, ई- बुक रीडर और टैबलेट । आज सिश्व की असधकतम आबादी हैंडहेल्ड उपकरणों का ही प्रयोग कर रही है।

**स्माटवफोन -** स्माटभफोन आज के दौर का निीनतम मोबाइल फोन है जो

गूगल के एंड्राइड) तथा एप्पल के आईओएस मोबाइल प्रचालन तंत्र पर आधाररत होता है । आज के दौर में यह सभी लोगों की जरूरत बन कर उभरा है । स्मार्टफोन में ऑडियो सिस्टम, िीसडयो ससस्टम, कै मरा तथा खोजबीन करने के उद्देश्य से निीनतम सभी सुसिधाएँ लैस होती हैं सजनका इस्तेमाल हम लोग टच स्क्रीन के माध्यम से आसानी पूर्वक कर सकते हैं ।

आजकल स्मार्टफोन का उपयोग विभिन्न शेंक्षिक गतिविधियों में प्रमुखता से किया जा रहा है। क्या आपने एंड्राइड फ़ोन का इस्तेमाल किया है ? पुराने (एंड्राइड रहित) फ़ोन तथा नये एंड्राइड युक्त फ़ोन के मध्य आप क्या अंतर पाते हैं ? आइये हम एंड्राइड सिस्टम के विषय में जानने का प्रयास करते हैं । अक्टूबर 2003 मेंसंयुक्त राज्य अमेरिका के कैलिफ़ोर्निया राज्य के [पालो आल्टो](http://hi.wikipedia.org/w/index.php?title=%E0%A4%AA%E0%A4%BE%E0%A4%B2%E0%A5%8B_%E0%A4%86%E0%A4%B2%E0%A5%8D%E0%A4%9F%E0%A5%8B&action=edit&redlink=1) नामक नगर में एंडी रूबीन (संस्थापक डेन्जर), रिच माइनर (संस्थापक वाइल्ड फायर कम्यूनिकेशन), निक सियर्स तथा क्रिस ह्वाइट (डिजान तथा इन्टरफेस विकास प्रमुख) ने एण्ड्राइड इनकार्पोरेशन की स्थापना की । एण्डी रूबीन के शब्दों में उनका उद्देश्य था - ऐसा स्मार्ट फोन उपकरण जो अपने प्रयोगकर्ता की प्राथमिकताओं को तथा उसके ठिकानों को पहचाने । बाद में, 17 अगस्त 2005 को गूगल द्वारा इस का असधिहण कर इसे गूगल के अधीन कम्पनी के रूप में रखा गया और मूल कम्पनी "एण्ड्राइड इनकार्पोरेशन" के एंडी रूबीन, रिच माइनर, तथा क्रिस ह्वाइट यहाँ कम्पनी के कमभचाररयों के रूप में काम करते रहे । [गूगल](http://hi.wikipedia.org/wiki/%E0%A4%97%E0%A5%82%E0%A4%97%E0%A4%B2) द्वारा बाजार में आने के बारे में सोचने के बाद रूबीन के नेतृत्व में लाइनक्स कनेल पर आधारित [मोबाइल](http://hi.wikipedia.org/wiki/%E0%A4%AE%E0%A5%8B%E0%A4%AC%E0%A4%BE%E0%A4%87%E0%A4%B2) उपकरण प्लेटफार्म को विकसित किया ।

**एण्डर ॉइड** - लाइनक्स पर आधाररत एक [प्रचालन](http://hi.wikipedia.org/wiki/%E0%A4%AA%E0%A5%8D%E0%A4%B0%E0%A4%9A%E0%A4%BE%E0%A4%B2%E0%A4%A8_%E0%A4%A4%E0%A4%82%E0%A4%A4%E0%A5%8D%E0%A4%B0)  [तंत्र](http://hi.wikipedia.org/wiki/%E0%A4%AA%E0%A5%8D%E0%A4%B0%E0%A4%9A%E0%A4%BE%E0%A4%B2%E0%A4%A8_%E0%A4%A4%E0%A4%82%E0%A4%A4%E0%A5%8D%E0%A4%B0) है जो मुख्यतः [मोबाइल](http://hi.wikipedia.org/wiki/%E0%A4%AE%E0%A5%8B%E0%A4%AC%E0%A4%BE%E0%A4%87%E0%A4%B2_%E0%A4%AB%E0%A5%8B%E0%A4%A8) फोन और [टैबलेट](http://hi.wikipedia.org/wiki/%E0%A4%9F%E0%A5%88%E0%A4%AC%E0%A4%B2%E0%A5%87%E0%A4%9F_%E0%A4%95%E0%A4%82%E0%A4%AA%E0%A5%8D%E0%A4%AF%E0%A5%82%E0%A4%9F%E0%A4%B0)

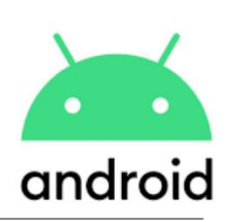

**G** 

[कम्प्यूटर](http://hi.wikipedia.org/wiki/%E0%A4%9F%E0%A5%88%E0%A4%AC%E0%A4%B2%E0%A5%87%E0%A4%9F_%E0%A4%95%E0%A4%82%E0%A4%AA%E0%A5%8D%E0%A4%AF%E0%A5%82%E0%A4%9F%E0%A4%B0) जैसे [टचस्क्रीन](http://hi.wikipedia.org/wiki/%E0%A4%9F%E0%A4%9A%E0%A4%B8%E0%A5%8D%E0%A4%95%E0%A5%8D%E0%A4%B0%E0%A5%80%E0%A4%A8) उपकरणों के सलए बनाया गया है । प्रारंभ में एण्डॉइंड इंक. द्वारा विकसित और बाद में गुगल द्वारा आर्थिक रूप से समर्थित और 2005 में खरीदे गए एण्ड्रॉइड का अनावरण 2007 में ओपन हैंडसेट एलायंस की संथथापना के साथ सकया गया । सबसे पहला एण्ड्रॉइड संचालित फोन अक्टूबर 2008 में बेचा गया । एंड्रॉयड की पहचान बन चूका हरे रंग का एंड्रॉयड लोगो की रचना ग्राफ़िक डिज़ाइनर इरीना ब्लोक द्वारा 2007 में गूगल के किया गया था क्योंकि एंडॉयड और उसका लोगो मुक्त स्रोत [लाइसेंस](http://hi.wikipedia.org/w/index.php?title=%E0%A4%B2%E0%A4%BE%E0%A4%87%E0%A4%B8%E0%A5%87%E0%A4%82%E0%A4%B8&action=edit&redlink=1) के अंतर्गत आता है । एंड्रॉयड का यूज़र इंटरफेस स्पर्श पर आधारित है और स्वाईपिंग, टैपिंग, पिंचिंग जैसी क्रियाओं की मदद से उपयोगकर्ता स्क्रीन पर वस्तुओं का नियंत्रण कर सकता है । उपयोगकर्ता के हर क्रम पर उसे तुरंत प्रतिक्रिया मिलती है जो उसके अनुभव और सहज बनाती है।

#### **एं डर ॉयड पर प्ले स्टोर**

एंड्रॉयड पर चलने वाले अनुप्रयोग दिन-पर-दिन बढ़ते जा रहे हैं। इन्हें गुगल प्ले स्टोर के माध्यम से या किसी तीसरी साइट से Android Package kit (APK) फाइल डाउनलोड करके प्राप्त किया जा सकता है । इस गूगल प्ले में हम किसी भी प्रकार के ऐप्लीकेशन को डाउनलोड कर सकते हैं । वर्तमान में लाखों स्टेड**ि w** ऐप्लीकेशन गूगल प्ले स्टोर पर मुफ्त में मिलती है जिसे सर्च करके आसानी से अपने मोबाइल में उपयोग किया जा सकता है।

## **टैबलेट कम्प्यूटर**

टैबलेट कम्प्यूटर या पीसी एक स्लेटनुमा पतली [मोबाइल](http://hi.wikipedia.org/wiki/%E0%A4%AE%E0%A5%8B%E0%A4%AC%E0%A4%BE%E0%A4%87%E0%A4%B2) कंप्यूटिंग डिवाइस होती है इस डिवाइस को चलाने के लिए स्पर्श-[पटल](http://hi.wikipedia.org/wiki/%E0%A4%B8%E0%A5%8D%E0%A4%AA%E0%A4%B0%E0%A5%8D%E0%A4%B6-%E0%A4%AA%E0%A4%9F%E0%A4%B2) [टचस्क्रीन](http://hi.wikipedia.org/wiki/%E0%A4%9F%E0%A4%9A%E0%A4%B8%E0%A5%8D%E0%A4%95%E0%A5%8D%E0%A4%B0%E0%A5%80%E0%A4%A8) या स्टाइलस की सुसिधा

होती है। टैबलेट एक पोर्टबल डिवाइस है जिसका प्रयोग आसानी से कहीं भी सकया जा सकता है टैबलेट पीसी एक छोटी-सी डायरी के आकार की होती है जिसका प्रयोग डे-प्लानर, इन्टरनेट सर्फिंग, प्रोजेक्ट प्लानिंग, िीसडयो सफल्में देखने, टीिी देखने, संगीत सुनने या ई-रीसडंग यासन

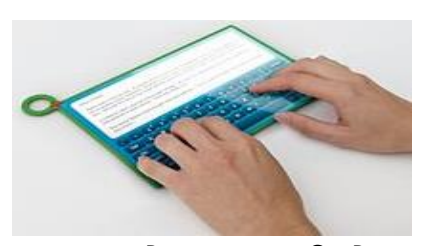

अखबार, पुस्तकें, शोध इत्यादि पढ़ने के काम आती है । अधिकांश टैबलेट पीसी में 8 से 10 इंच अमोलेड स्क्रीन लगी होती है। कई कार्य क्षेत्रों जैसे स्वास्थ्य, शिक्षा और फील्डवर्क में टैबलेट पीसी का खासा चलन दिखाई देता है। फील्ड वर्क, जैसे, मार्केटिंग आदि में वैसे भी इस तरह के टैबलेट पीसी की आिश्यकता होती है जो मजबूत हों और साथ ही गमी, नमी सह सकें दृष्टि से टैबलेट पीसी वर्तमान समय में काफी कारगर सिद्ध हो रहे हैं । वर्तमान में जो टैबलेट प्रचलन में हैं वे मुख्यतः तीन संचालन प्रणालियों पर आधारित हैं। ऍपल का [आइपैड](http://hi.wikipedia.org/wiki/%E0%A4%86%E0%A4%87%E0%A4%AA%E0%A5%88%E0%A4%A1) [आइओऍस](http://hi.wikipedia.org/wiki/%E0%A4%86%E0%A4%87%E0%A4%93%E0%A4%8D%E0%A4%B8) पर आधारित है। वर्तमान में सबसे अधिक टैबलेट एण्ड्रॉइड संचालन प्रणाली वाले आ रहे हैं। एण्ड्रॉइड में अभी तक 13 संस्करण हैं। विंडोज़ संचालन प्रणाली वाले टैबलेट कम हैं। आजकल नए संस्करण वाले हर साइज़ का टैबलेट मार्केट में उपलब्ध हैं जिसमें रिमूवेब्ल कीबोर्ड एवं कई एक्सेसरीज़ उपलब्ध हैं

**ई-बुक रीडर -** टैबलेट जैसा सदखने िाला ई-बुक रीडर एक इलेक्ट्रोनिक गैजेट है जिसे इस तरह डिज़ाइन किया गया है कि उस पर ई-बुक पढ़ना आसान हो जाए । इसका आकार बहुत छोटा एवं हल्का होता है । इस डिवाइस पर आसानी से किसी भी ई-सकताब को पढ़ सकते हैं । उदाहरण के रूप में kindle, remarkable जैसे ई-बुक रीडर माके ट में आसानी से उपलब्ध हैं। ई-बुक कागज़ के बजाए डिजिटल संचिका के

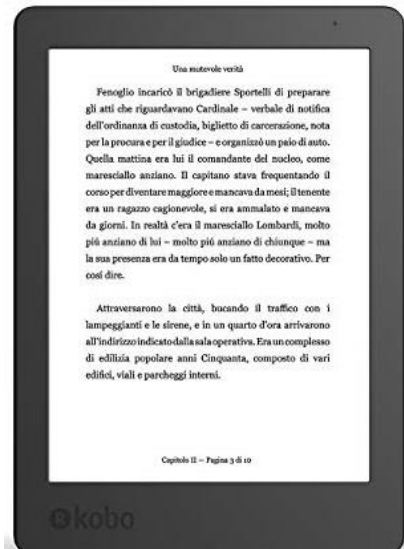

रूप में होती है जिन्हे कम्प्यूटर मोबाइल एवं अन्य डिजिटल यंत्रो पर पढ़ा जा सकता है । इसके अतिरिक्त ई-बुक को पढ़ने के लिए कम्प्यूटर या मोबाइल पर सॉफ्टवेयर की आवश्यकता होती है जिसे ई-बुक रीडर एप कहते हैं।

#### **कम्प्यूटर के शवशभन्न प्रकार एवं घटक**

कम्प्यूटर के प्रकारों को कई आधारों पर बाँटा जा सकता है:-

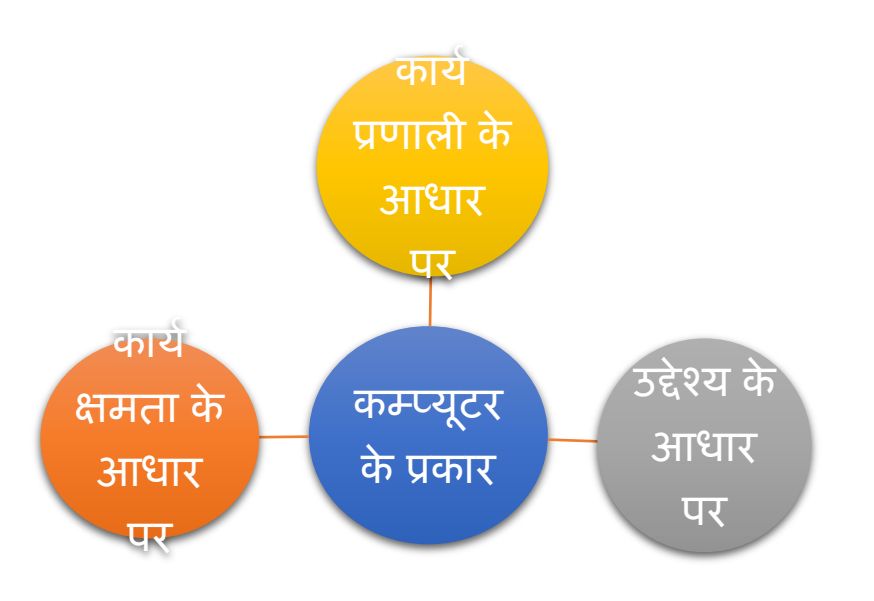

#### **कायवप्रणाली के आधार पर :**

 **एनालॉग कम्प्यूटर-** एनालॉग कम्प्यूटर में किसी भौतिक राशि को इलैक्ट्रिक परिपंथों की सहायता से विधुत संकेतों में परिवर्तित किया जाता है। इसमें विद्युत के एनालॉग

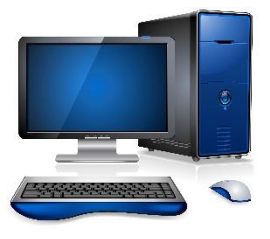

रूप का प्रयोग सकया जाता है। इसकी गसत धीमी होती है। इसका प्रयोग मुख्य रूप से तकनीकी तथा वैज्ञानिक क्षेत्र में होता है । वाहन का गसत मीटर, साधारण घड़ी इसके उदाहरण हैं।

- **शडशजटल कम्प्यूटर** सडसजटल कम्प्यूटर उस कम्प्यूटर को कहते हैं जो अंको की गणना करता है। कम्प्यूटर की जब बात होती है तो वह डिजिटल कम्प्यूटर ही होता है । अधिकतर कम्प्यूटर डिजिटल की श्रेणी में आते हैं । उदाहरण के रूप पसभनल कम्प्यूटर, लैपटाप ।
- **हाइशब्रड कम्प्यूटर-** हाइसब्रड कम्प्यूटर एक ऐसा उपकरण है जो एनालॉग को मानक अंकों में परिवर्तित करता है। इस प्रकार के

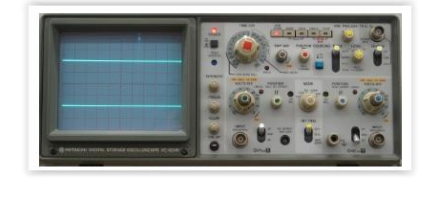

कम्प्यूटर में एनालॉग एवं डिजिटल दोनों प्रकार के कम्प्यूटर की विशेषता रहती है, जैसे कम्प्यूटर की एनालॉग डिवाइस किसी रोगी **C** का तापमान, रक्तचाप मापती है । ये परिमाप के बाद उसे डिजिटल भाग के द्वारा अंकों में बदल जाते हैं।

#### **कायवक्षमता के आधार पर :**

- **सुपर कम्प्यूटर-** सुपर कम्प्यूटर इस तरह कम्प्यूटर की सभी श्रेणी में सबसे बड़े, सबसे अधिक संग्रहण क्षमता तथा सबसे अधिक गति वाले होते हैं। इसपर कई व्यक्ति एक साथ कार्य कर सकते हैं। ये वातावरण, भविष्यवाणी, मौसम के बारे में, रॉकेट लॉंच करने, परमाणु, नाभकीय और प्लाज्मा सफ़सज़क्स में प्रयोग होते हैं। CRAY, ETA10, SX-2 सुपर कम्प्यूटर के कुछ उदाहरण हैं।
- **मेनफ़्रे म कम्प्यूटर-** ये कम्प्यूटर आकार में बहुत बड़े होते हैं। साथ-ही इनकी संिहण क्षमता भी असधक होती है । इस तरह के कम्प्यूटर में असधक मात्रा में डाटा को प्रोसैस सकया जाता है। इससलए इनका उपयोग बड़ी कं पसनयाँ, बैंक तथा सरकारी सिभाग एक के न्द्रीय कम्प्यूटर के रूप में करते हैं । IBM 4381, ICL 39 मेनफ्रेम उदाहरण हैं ।
- **शमनी कम्प्यूटर-** समनी कम्प्यूटर माइहृो कम्प्यूटर की तुलना में अधिक तेज होता है । इसमें एक से अधिक CPU लगे होते हैं । इसका प्रयोग कॉलेज, विश्वविद्यालय, अनुसंधान केंद्र, डिज़ाइन कार्य इत्यादि में किया जाता है। WIPROS 680 v एवं HP 9000 series इसके उदाहरण हैं।
- **माइक्रो कम्प्यूटर-** माइहृो कम्प्यूटर एक छोटा सामान्य उद्देश्यों वाला प्रोसेसिंग सिस्टम है जो कार्य की विविधता को पूरा करने के लिए प्रोग्राम निर्देशों को क्रियान्वित करता है । यह छोटे, कम लागत के डिजिटल कम्प्यूटर हैं। इस तरह के कम्प्यूटर स्कूल एवं घरों में ज्यादा प्रयोग सकया जाता है। इसका इस्तेमाल गणना, िस्तु संचालक एवं व्यावसायिक नियंत्रक में होता है । उदाहरण के रूप में डेस्कटॉप कम्प्यूटर, नोटबुक लैपटाप, पामटॉप हैं।

#### **उद्देश्य के आधार पर :**

**सामान्य उद्देश्य -** कम्प्यूटर सजसका उपयोग हम सामान्य कायों जैसे पत्र एवं दस्तावेज़ तैयार करना, डेटाबेस बनाना, अकाउंटिंग, वीडियो तैयार करना, म्यूसजक सुनना, गेम खेलना, सफल्म देखना इत्यासद में करते हैं उन्हें हम सामान्य उद्देश्यीय कम्प्यूटर कहते हैं । इनकी कीमत कम होती है और इनके क्षमता भी सीसमत होती है।

**विशिष्ट उद्देश्य**:- ऐसे कम्प्यूटर जिन्हे किन्ही विशेष कार्य के लिए तैयार किया जाता है। इसकी CPU की क्षमता उस कार्य के अनुरूप होती है जिसके लिए इन्हे तैयार किया गया है। ये सामान्य उद्देश्यीय कम्प्यूटर की तुलना में काफी महंगे होते हैं । इस तरह के कम्प्यूटर में असधक मेमोरी और असधक तीव्र गसत से कायभ करने की क्षमता होती है जैसे मौसम विज्ञान, कृषि विज्ञान, अन्तरिक्ष विज्ञान, उपग्रह संचालन, भौतिक एवं रसायन विज्ञान में शोध, चिकित्सा व यातायात नियंत्रण इत्यादि ।

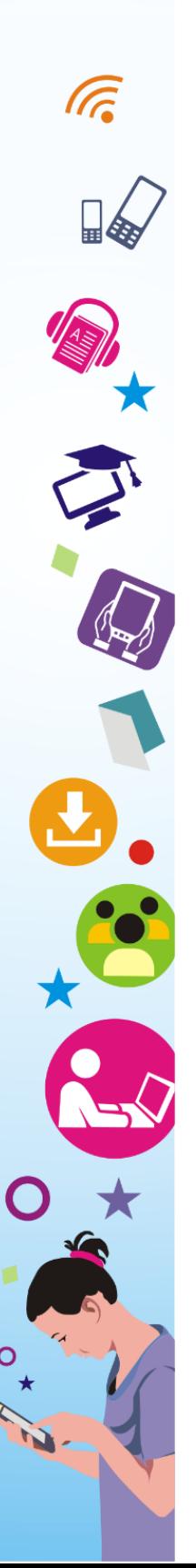

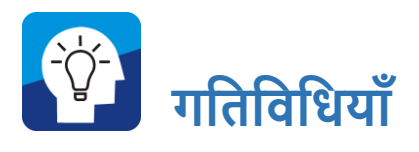

सनम्नसलक्तखत प्रकार के कम्प्यूटर का उपयोग कहाँ-कहाँ होता है? आप अपने समूह में चर्चा करें एवं उनकी सूची बनाएं :-

- o सुपर कम्प्यूटर
- o डेस्कटॉप
- मेनफ़्रेम कम्प्यूटर
- o लैपटॉप

#### **कम्प्यूटर शसस्टम के घटक**

कम्प्यूटर ससस्टम के सनम्नसलक्तखत घटक (component) हैं :-

- **इनपुट यूशनट :** इनपुट सडिाइस एक हाडभिेयर उपकरण है सजसका उपयोग कम्प्यूटर को डेटा भेजने के सलए सकया जाता है । एक इनपुट डिवाइस उपयोगकर्ताओं को प्रसंस्करण, प्रदर्शन, भंडारण और प्रसारण के सलए कम्प्यूटर को सनदेश और डेटा संचार और फीड करने की अनुमति देता है जैसे कीबोर्ड, जॉयस्टिक, बारकोड रीडर, डिजिटल कैमरा इत्यादि ।
- **आउटपुट यूशनट :** आउटपुट सडिाइस िह उपकरण है सजसका उपयोग कम्प्यूटर से दूसरे डिवाइस या उपयोगकर्ता को डेटा भेजने के सलए सकया जाता है । असधकांश कम्प्यूटर डेटा आउटपुट जो मानव के लिए होता है वह ऑडियो या वीडियो के रूप में होता है । इस प्रकार, मनुष्यों द्वारा उपयोग किए जाने वाले अधिकांश आउटपुट डिवाइस इन श्रेणियों में हैं । उदाहरणों में मॉनिटर, प्रोजेक्टर, स्पीकर, हेडफ़ोन और सप्रंटर शासमल हैं।
- **स्टोरेज यूशनट :** स्टोरेज सडिाइस कोई भी कं यूसटंग हाडभिेयर होता है जो डेटा फ़ाइलों और ऑब्जेक्ट्स को स्टोर करने, पोर्ट करने और सनकालने के सलए उपयोग सकया जाता है। यह अथथायी और थथायी रूप से जानकारी को पकड़ और संग्रहीत कर सकता है। स्टोरेज डिवाइस को स्टोरेज माध्यम या स्टोरेज मीडिया के रूप में भी जाना

जा सकता है, जैसे पेनड़ाइव,सीडी, डीवीडी, हार्डडिस्क, गूगल डाइव, डॉपबॉक्स इत्यादि ।

 **CPU यूशनट :** एक कें द्रीय प्रसंस्करण इकाई (CPU) सजसे कें द्रीय प्रोसेसर या मुख्य प्रोसेसर भी कहा जाता है। एक कम्प्यूटर के भीतर इलेक्ट्रॉनिक सर्किटरी है जो बुनियादी अंकगणितीय, तर्क, नियंत्रण और इनपुट / आउटपुट का प्रदशभन करके कम्प्यूटर प्रोिाम के सनदेशों को पूरा करता है। CPU को अक्सर कम्प्यूटर के मक्तस्तष्क के रूप में जाना जाता है।

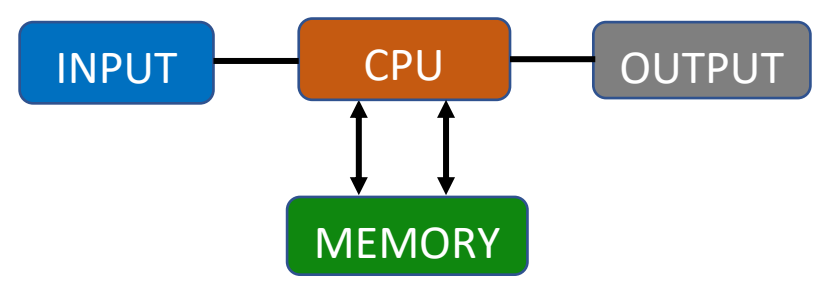

**कम्प्यूटर शसस्टम के अवयव :**

**कम्प्यूटर शसस्टम के अवयवों को सामान्यतः शनम्न दो भागों में बााँटा जाता है-**

- हार्डवेयर
- सॉफ्टिेयर

हाडभिेयर मशीनी उपकरणों से सम्बंसधत है जबसक सॉफ्टिेयर कम्प्यूटर पर सुलभता से कार्य करने के लिए प्रोग्रामिंग से सम्बंधित है।

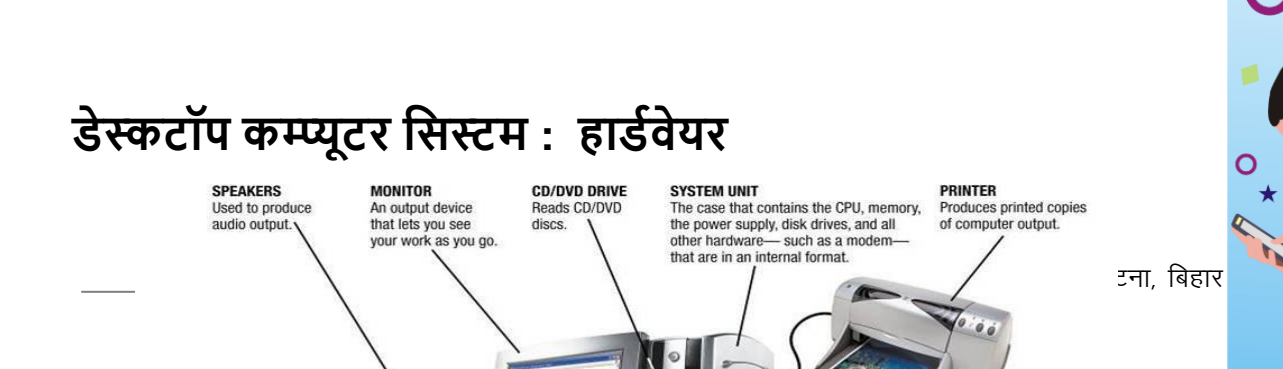

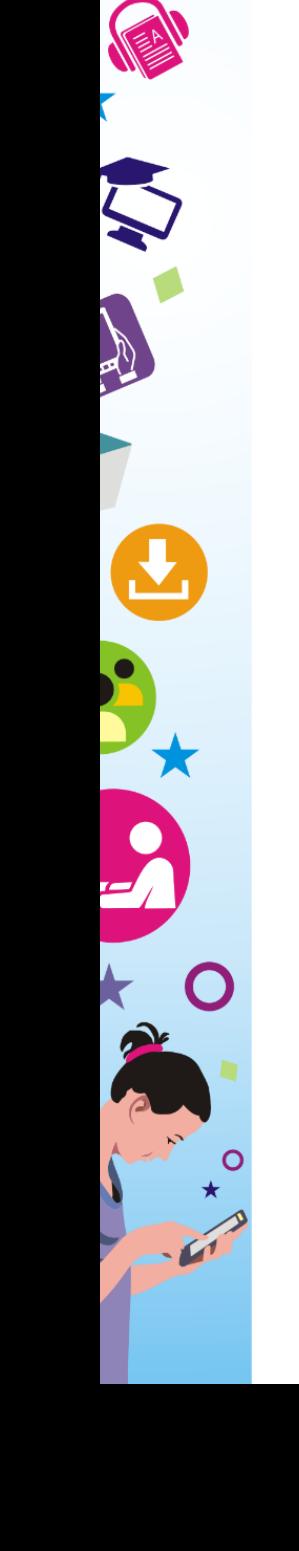

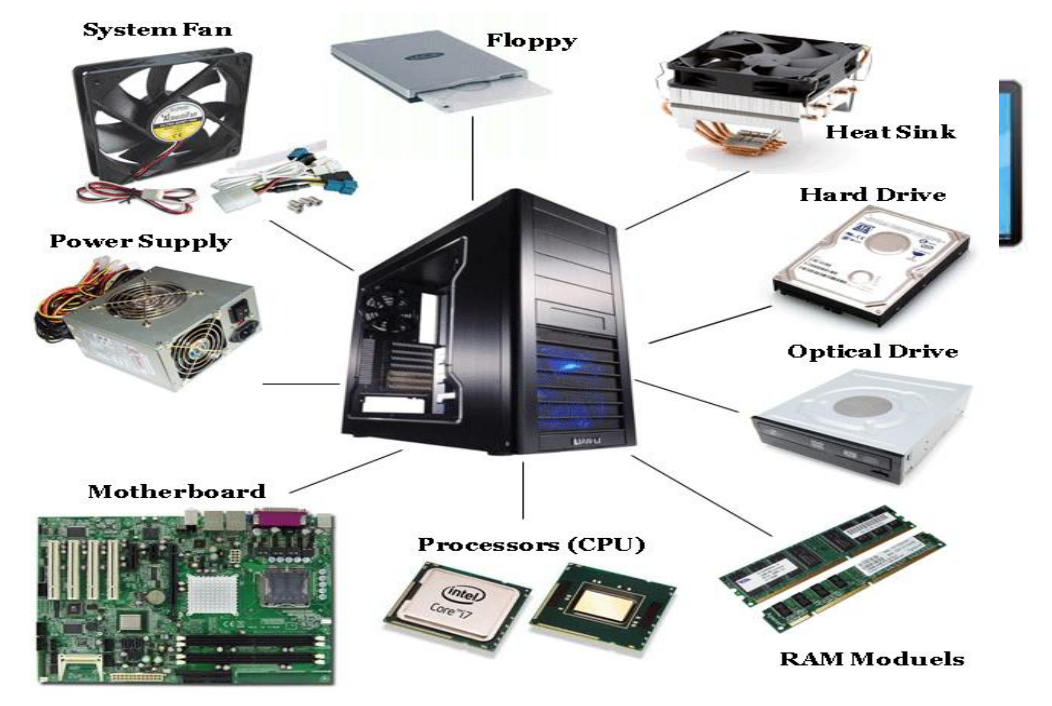

**मॉशनटर :** कम्प्यूटर का एक ऐसा पाटभ है जो हमारे द्वारा सदए गए आदेशों को अपने स्क्रीन पर प्रदर्शित करता है।

**सिस्टम यूनिट या CPU : CPU की फ़ुल फॉर्म है Central** Processing Unit सजसे Processor या Microprocessor भी कहा जाता है। ये computer का एक प्राथसमक घटक (primary component) है और इसे अक्सर कम्प्यूटर का सदमाग "brain of the computer" भी कहते हैं। इसका

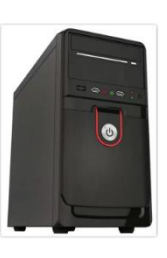

मुख्य कार्य computer को दिए गए instructions को process करना

है, अर्थात, कम्प्यूटर पर किये जाने वाले कार्य व प्रक्रियाएँ CPU द्वारा सकसी-न-सकसी रूप में की जाती है।

**मोडेम** : का उपयोग कम्प्यूटर को इंटरनेट से जोड़नेके सलए सकया जाता है।

**स्पीकर :** एक आउटपुट सडिाइस है । इसके द्वारा हम कम्प्यूटर से आिाज या ध्वसन सम्बन्धी सन्देश प्राि कर सकते हैं।

**की-बोडव:** कम्प्यूटर का एक ऐसा अियि है जो हमारे द्वारा सदए गए सनदेशों को कम्प्यूटर में भेजता है तासक कम्प्यूटर आउटपुट दे सके । यह इनपुट प्रणाली का एक असभन्न सहस्सा है सजसके द्वारा हम कोई भी टेक्स्ट कम्प्यूटर पे टाइप भी कर सकते हैं।

**माउस:** कम्प्यूटर माउस एक इनपुट सडिाइस है। बटन के एक क्तिक के साथ माउस कम्प्यूटर के सलए जानकारी भेजता है । यह की-बोर्ड का एक वैकल्पिक तथा सरल

**सेंटर ल प्रोसेशसंग यूशनट (Central Processing Unit) के भाग:**

**प्रोसेस :** इसे माईहृोप्रोसेसर भी कहते हैं। यह कम्प्यूटर का प्रमुख अंग होता है। इसे कम्प्यूटर काल्कर का मक्तस्तष्क भी कहा जाता है।

उपकरण है।

**रैंडम एक्सेस मेमोरी** RAM : रैम/RAM कम्प्यूटर की अथथाई स्मृसत होती है । ये कम्प्यूटर के प्राथसमक संिहण उपकरण होते हैं।

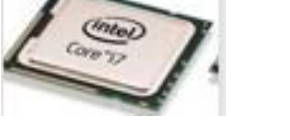

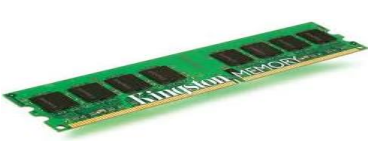

**मदरबोर्ड:** मदरबोर्ड किसी भी कम्प्यूटर प्रणाली का मूल माना जाता है। ये एक प्रकार के सर्किटबोर्ड होते हैं जिनसे अन्य सभी त्रिकेट के दुर्ग पुर्जे एक सिशेष प्रणाली के तहत आपस में जुड़े हुए रहते हैं।

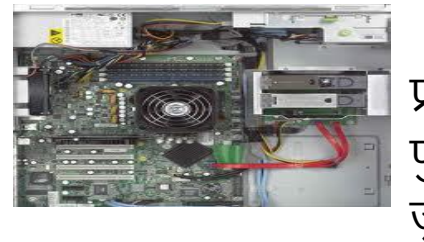

**हाडव शडस्क:** ये कम्प्यूटर के थथाई स्मृसत होते हैं। इनपर थथासपत की गई जानकारी सदा के सलए बनी रहती है।

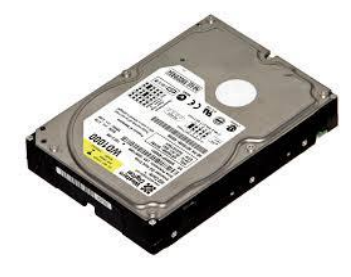

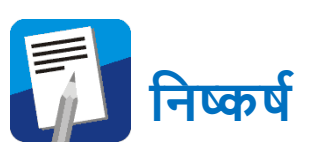

कम्प्यूटर ऐसे यंत्र या सडिाइस (device) को कहते हैं जो सदये गये सनदेशों को िहण कर इक्तच्छत पररणाम प्रदान करता है। सजन सनदेशों के आधार पर कम्प्यूटर काम करता है उन्ळें हम प्रोिाम (Program) कहते हैं। इसे संरचना, कार्य क्षमता एवं उद्देश्य के आधार पर कई श्रेणियों में विभाजित किया गया है। हार्डवेयर एवं सॉफ्टवेयर कम्प्यूटर के अवयव होते हैं। मॉसनटर, माउस, कीबोडभ, सप्रंटर, स्पीकर, CPU इत्यासद हाडभिेयर के उदहारण हैं जबसक ब्राऊज़र, माइहृोसॉफ्ट ऑसफस आसद सॉफ्टिेयर के उदहारण हैं।

अतः हम कह सकते हैं कि विभिन्न प्रकार के क्रियाकलापों, डाटा संरक्षण, विश्लेषण एवं लेखन के लिए कम्प्यूटर जैसे यन्त्र (Device) का हम उपयोग करते हैं। कम्प्यूटर पूर्णतः प्रोग्राम पर आधारित होते हैं। बगैर प्रोग्राम के इनकी कोई अहमियत नहीं है । इनमें प्रयुक्त विभिन्न अवयवों की अपनी विशेष कार्य क्षमता होती है जिसका उपयोग अलग-अलग तरह के क्रियाकलापों के लिए किया जाता है।

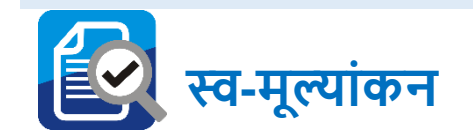

- कम्प्यूटर के सिसभन खंड कौन-कौन से हैं ?
- ्एनालॉंग एवं डिजिटल कम्प्यूटर से आप क्या समझते हैं ?
- कम्प्यूटर के हार्डवेयर एवं सॉफ्टवेयर की सूची बनाएं ।
- कम्प्यूटर के हार्ड-डिस्क के संचयन की क्षमता को मापने की इकाई क्या है ?
- कुछ ऐप्लीकेशन सॉफ्टवेयर के उपयोगों के बारे में चर्चा करें ।

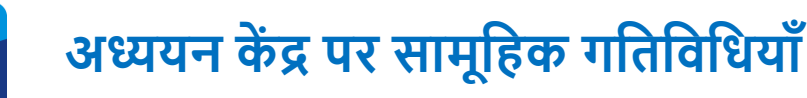

- अपने मोबाइल या टैबलेट में एक शैक्षिक ऐप्लीकेशन डाउनलोड करें एवं समूह में उसपर चर्चा करें।
- क्या कम्प्यूटर स्वयं सनणभय लेता है या हमारे द्वारा सदए गए सनदेशों का पालन करता है? समूह में चर्चा करें ।
- कम्प्यूटर के विभिन्न बाह्य अवयवों (Components) को अलग करेंएिं पुनः जोड़ कर उसे प्रारंभ करें।

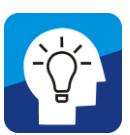

## **कम्प्यूटर पर आधाररत गशतशवशधयााँ**

कम्प्यूटर को और सिस्तार से जानने के सलए आप इन िेबसाइट को देखें एिं इनसे समली नई जानकाररयों की सूची बनाएं एिं अपने समूह में चर्चा करें ।

<http://www.youtube.com/watch?v=X5wAfklIW24> <http://www.youtube.com/watch?v=1J2QnzTt-hA>

इसके द्वारा आप कम्प्यूटर के इसतहास के बारे में जान पाएंगे।

[www.historyofcomputer.org](file:///C:/Users/Shiv%20kumar/Desktop/ICT/D.El.Ed%20face%20to%20face%20-%20Copy%20for%20workshop/www.historyofcomputer.org)

[http://mason.gmu.edu/~montecin/computer-hist](http://mason.gmu.edu/~montecin/computer-hist-web.htm)[web.htm](http://mason.gmu.edu/~montecin/computer-hist-web.htm)

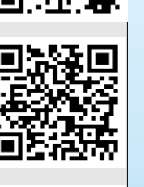

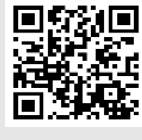

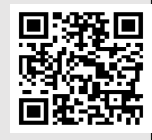

<http://plato.stanford.edu/entries/computing-history/> <http://www.youtube.com/watch?v=z3w97JdUZ8g>

इसके द्वारा आप कम्प्यूटर के हार्डवेयर के बारे में जान पाएंगे ।

#### **कम्प्यूटर : स्मृशत, भंडारण एवं क्लाउड स्टोरेज**

**स्मृशत** - स्मृसत (Memory) कम्प्यूटर का िह यंत्र/माध्यम सजससे सभी डेटा (Data) और प्रोग्राम (program) संग्रहित (Store) किए जाते हैं। स्मृसत (Memory) मुख्यतः दो प्रकार के होते हैं:-

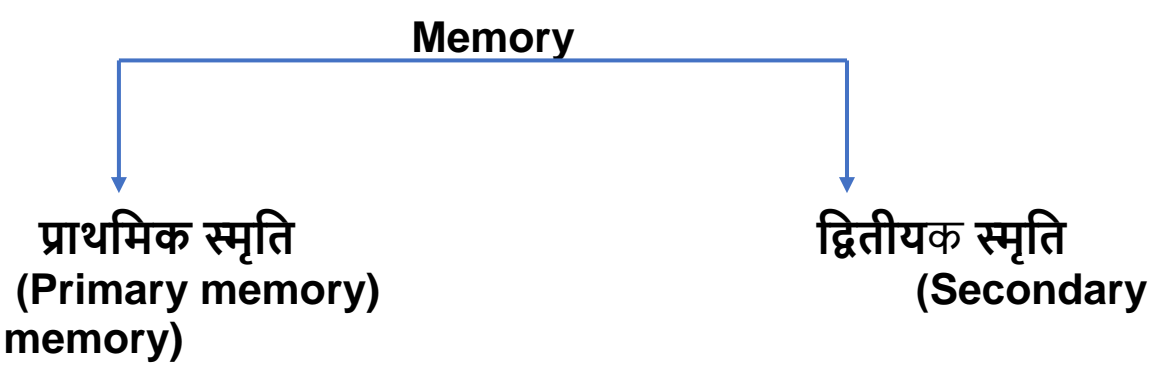

**प्राथशमक स्मृशत (Primary memory) -** इसे आंतररक एिं अथथायी मेमोरी भी कहा जाता है। यह CPU के अंदर रहता है। यह मेमोरी कम्प्यूटर के प्रक्रिया (Processing) के क्रम में संग्रहित होता रहता है एवं कम्प्यूटर चलने की प्रसहृया जैसी ही बंद होती है इसकी स्मृसत का ह्रास हो जाता है।

 **Primary Memory के प्रकार**

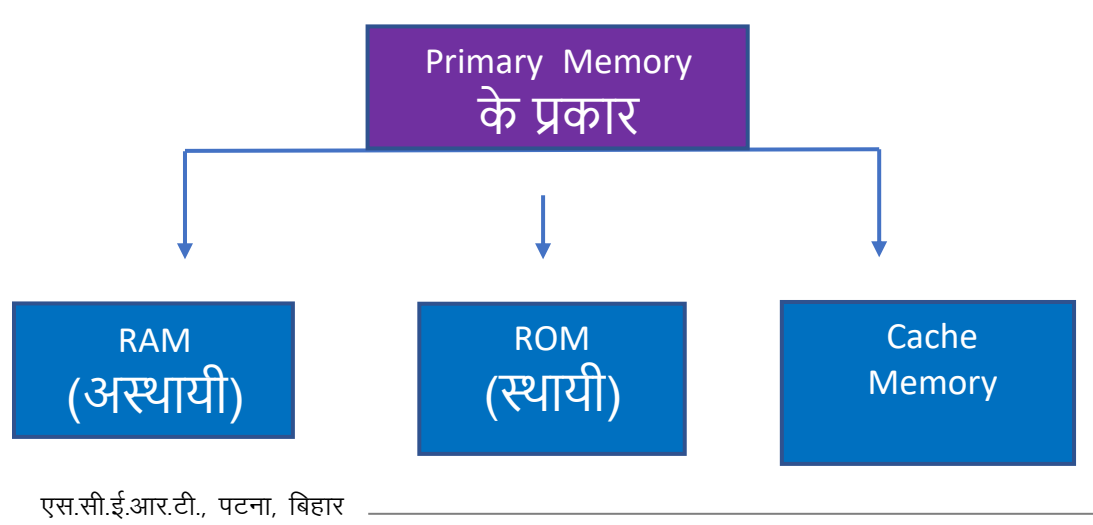
**RAM (Random Access Memory)** – यह अथथायी स्मृसत होती है। कम्प्यूटर उपयोग करते समय यहाँ डाटा का संिह स्वतः हो जाता है एिं बंद होते ही डाटा का स्वतः ह्रास हो जाता है।

**ROM (Read Only Memory) -** इस स्मृसत में डाटा और सनदेश थथायी होता है । इसे सिर्फ पढ़ा जा सकता है ।

Cache Memory- यह बहुत तीव्र गति से कार्य से कार्य करने वाला memory है जो RAM और CPU के बीच buffering का कार्य करता है । इस का मुख्य कार्य Main Memory के accessing के समय को कम करना है ।

**Secondary Memory-** इसे बाह्य/ सहायक स्मृसत भी कहा जाता है। कम्प्यूटर Processing के दौरान कोई भी आंकड़ा या सूचनाओं को स्थायों रूप से संग्रह के लिए इस मेमोरी का इस्तेमाल किया जाता है । **Secondary Memory के प्रकार**

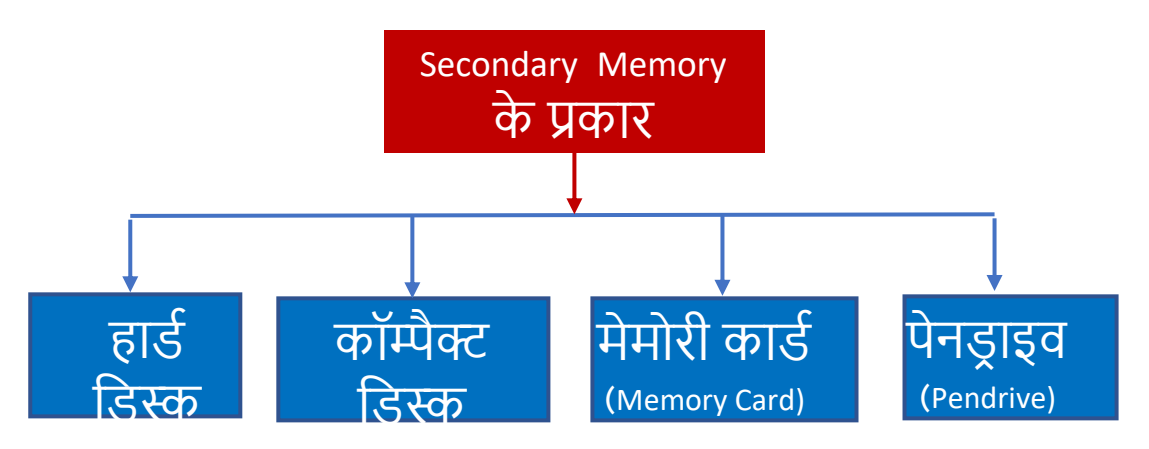

**हार्ड डिस्क** : आप जान चुके हैं कि ये कम्प्यूटर के थथाई स्मृसत होते हैं और CPU के प्रमुख भाग के रूप में थथासपत होते हैं। इनपर थथासपत की गई जानकाररयां थथायी होती हैं।

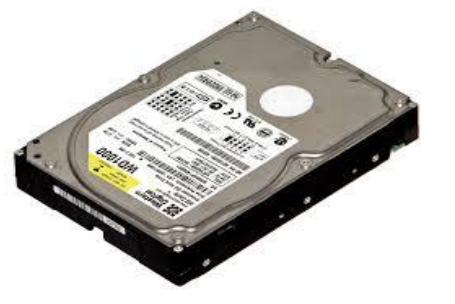

वर्तमान में SSD हार्ड डिस्क का प्रयोग किया जा रहा है । SSD का फूल फॉर्म होता है Solid State  $Dirive$ . पहले  $HDD$  का प्रयोग किया जाता था

एस.सी.ई.आर.टं

SSD PLUS solid State Drive

**SanDisk** 

परन्तु HDD की तुलना में SDD हार्ड डिस्क में काफी तेज़ गति से डाटा का आदान-प्रदान किया जा रहा है । यह साधारण हार्ड डिस्क के मुकाबले वज़न में हल्की और छोटी होती है।

**एक्सटर्नल हार्ड डिस्क :** हार्ड डिस्क की तरह यह स्थायी स्मृति वाले होते हैं। इनपर थथासपत की गई जानकाररयां सदा के सलए बनी रहती हैं तथा जरुरत पड़ने पर इन्ळेंहटाया या रूपांतररत भी सकया जा सकता है। ये कम्प्यूटर के द्वितीयक संग्रहण उपकरण होते हैं। ये CPU के युएसबी (USB) पोर्ट द्वारा जोड़े जाते हैं।

**पेन डर ाइव :** ये आसानी से सनकाले जाने लायक तथा डाटा को संरक्षित करने वाले हार्डवेयर उपकरण होते हैं। इनसे दस्तािेजों का आदान-प्रदान आसानी से सकया जाता है।

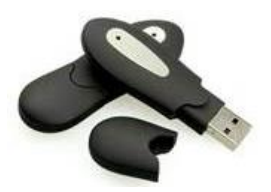

**ऑशिकल शडस्क (CD / DVD Rom – Compact / Video Disc Drive) :** के सिपरीत कॉम्पेक्ट सडस्क आसानी से सनकाले जाने लायक होते हैं एवं आसानी से एक जगह से दूसरी जगह लाये ले जाए जा सकते हैं सजससे दस्तािेजों का आदान-प्रदान आसानी से सकया जाता है।

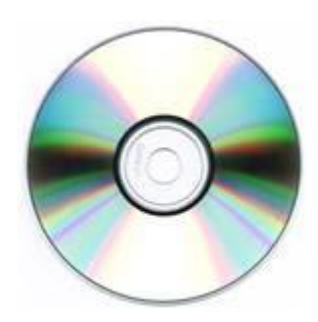

### **क्लाउड आधाररत भंडारण**

कितने दिन हुए इस बात को जब आपके दोस्त ने वायदा किया था कि वो आपके पसंदीदा गानों का कलेक्शन आपको पेन ड्राइव में लाकर देगा ? कुछ यही हाल उन फोटो का भी हुआ जो आपके दोस्तों के कैमरे में ही कैद रह गयी । न पेन ड्राइव आया न गाने मिले और न ही फोटो । फोटो तो उसने भेजे थे शायद । पर जाने वो कहां गयी ? ईमेल की अटैचमेंट कौन संभाल कर रख पाता है ? लेकिन अफसोस तब होता है जब आप देखते हैं कि पेन ड़ाइव के भीतर सहेज कर रखी फाइल जरुरी समय पर खुलने से इंकार कर देती है । जब आप कोसशश करके हार जाते हैं तब पता चलता है सक फ़ाइल करप्ट (corrupt) हो गया यासन फ़ाइल इस तरह खराब हुई है सक अब हमेशा के सलए गयी ।

सकतनी बार आपके मन में आया होगा सक कोई ऐसा तरीका होता सक बड़ी फाइल सकसी को एक बार में ही, उसी पल भर में भेज पाते, जैसे ईमेल भेजते हैं । कोई ऐसा तरीका होता जिससे पेनडाइव व मेमोरी कार्ड में डाटा लेने-देने का चक्कर ही ख़त्म हो जाए । न वायरस होने का डर, न फाइल के corrupt होने का टेंशन और न ही गुम होने का खतरा। उसका इलाज़ है क्लाउड स्टोरेज (Cloud Storage) ।

# **क्लाउड स्टोरेज (Cloud Storage)**

िाउड स्टोरेज का इस्तमाल करके आप बड़ी-से-बड़ी फ़ाइल सबना सकसी अटेचमेंट वाली ईमेल की तरह किसी को आसानी से भेज सकते हैं। यही नहीं, आपकी फ़ाइल हमेशा के लिए सुरक्षित हो

जाती है और एक भरोसेमंद बैकअप बन जाती है । उसके बाद आपका

पेन डाइव या मेमोरी कार्ड तो क्या पूरा फोन या कम्प्यूटर भी खराब हो जाए, गुम हो जाए, अचानक फ़ारमैट या ररसेट करना पड़े, तब भी आपका data कहीं नहीं जाएगा । फोटो, गाने, डाक्यूमेन्ट, िीसडयो क्तिप्स, सब समनटों

में सफर से आपके सामने होंगे। आपका डाटा "िाउड" में होने का ये मतलब है सक आप इंटरनेट से जुड़े सकसी भी computer या मोबाइल पर Login करके अपनी फ़ाइल पा सकते हैं।

# **ईमेल से भी आसान**

िाउड स्टोरेज का मतलब है सक आपका डाटा, आपकी फ़ाइल, आपके फोन और कम्प्यूटर के अलावा किसी दूसरी जगह, किसी कंपनी के कम्प्यूटर पर भी मौजूद रहता हैआपके username और password के साथ । इसे रिमोट सर्वर (Remote Server) भी कहते हैं ।

आप जब चाहें इंटरनेट की मदद से रिमोट सर्वर पर मौजूद अपने डाटा को हासिल कर सकते हैं , उसमें कोई बदलाव कर सकते हैं, किसी के

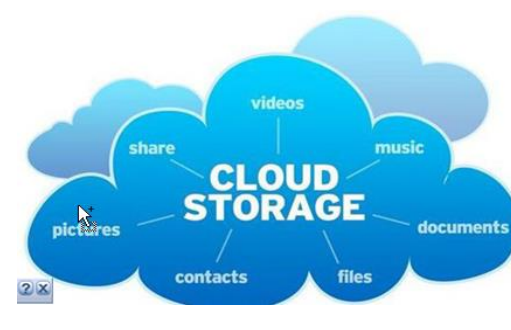

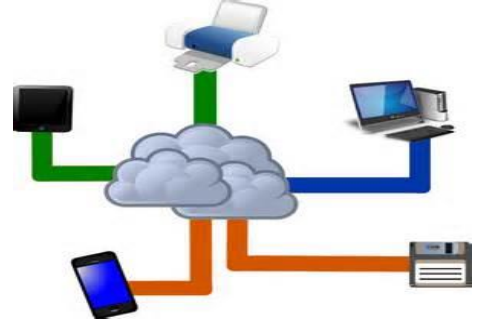

साथ शेयर कर सकते हैं, सफर उसे हमेशा के सलए सडलीट भी कर सकते हैं - ठीक उसी तरह जैसे आप किसी भी कम्प्यूटर पर लॉग—इन करके आपना मेल चेक करते हैं।

### **मुफ्त है ये सशववस**

ईमेल की तरह ही तमाम कंपनियां कुछ सीमा तक क्लाउड स्टोरेज की सुविधा मुफ्त देती हैं । अगर आपको ज्यादा डाटा रखना है तो सालाना कुछ फीस देकर आप जितनी चाहे स्पेस खरीद सकते हैं। मगर मुफ्त मेंभी

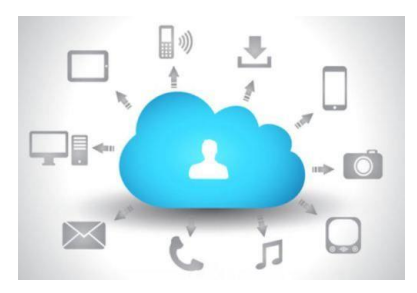

क्लाउड स्टोरेज पर आप इतनी जगह हासिल कर सकते हैं कि आप अपनी जरूरत के तमाम कागजात, म्यूजिक एवं बहुत सारी फोटो रख सकते हैं।

### **बस दो शमनट चाशहए**

अब किसी क्लाउड स्टोरेज साइट पर एक username और password बना लें, हो गया काम ! आपके कम्प्यूटर पर Dropbox या गूगल ड्राइव का एक आइकॉन बन गया होगा । सुसिधा के सलए इस आइकॉन को डेस्कटॉप पर यासन नज़र के सामने रखें। आप सजस फ़ाइल को शेयर करना चाहते हैं, बस उठाकर इसके भीतर डाल दें या पेस्ट कर दें । आपकी फ़ाइल के साइज़ और आपके इंटरनेट की स्पीड के मुतासबक कुछ मिनटों में ये फ़ाइल सिंक हो जाएगी - यानि ये फ़ाइल अब क्लाउड पर चली गयी । कहने का मतलब ये है कि अब आपके इस फ़ाइल की एक कॉपी डॉपबॉक्स या गुगल डाइव के सर्वर पर भी बन गयी ।

### **जहााँ चाहो वहााँ पाओ अपना डाटा**

िाउड स्टोरेज को इस्तेमाल करने

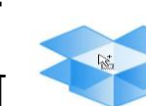

**Dropbox** 

का मज़ा तब और बढ़ जाता है जब आपकी हर फ़ाइल, हर फोटो, हर म्यूसजक, उन तमाम कम्प्यूटर, फोन, टैबलेट पर मौजूद रहे जो आप रोज़ इस्तेमाल करते हैं। इसके लिए dropbox, google drive या जो भी क्लाउड सर्विस आप इस्तेमाल कर रहे हैं उन्हें हर डिवाइस पर डाउनलोड कर लें, लेकिन लॉग इन करने के लिए अपना वही

username और password इस्तेमाल करें जो आपने पहली बार बनाया था । अब आपके काम की हर फ़ाइल, हर जगह मौजूद है। आप अगर किसी फ़ाइल में कुछ बदलाव करते हैं तो वो दूसरी जगह खुद-ब-खुद बदला हुआ दिखेगा । तो हो गयी न पेन डाइव की छुट्टी ?

### **जो चाहो वो चुनो**

िाउड स्टोरेज का इस्तेमाल करना बेहद आसान है । Dropbox (ड्रॉपबॉक्स), Google Drive (गूगल ड्राइव), SkyDrive

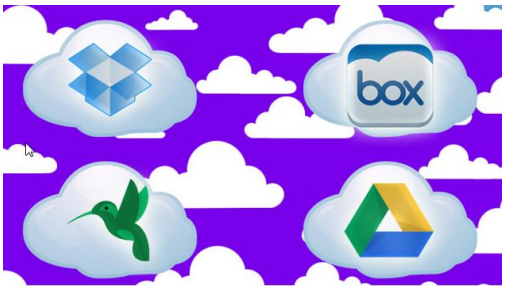

(स्काइ ड्राइव), Sugersync (सुगर सिंक), Box (बॉक्स) जैसी तमाम सर्विसेस में से अपनी पसंद की कोई भी क्लाउड सर्विस को चुनें । सिर्फ एक बार जो भी क्लाउड सर्विस आप इस्तेमाल करना चाहें, उसका छोटा सॉफ्टवेयर अपने कम्प्यूटर या फोन में download कर लें । कौन-सी क्लाउड सर्विस सबसे अच्छी है इस बहस मे ज्यादा पड़ने की जरूरत नहीं है । सबमें खूसबयाँ और कसमयाँ हैंऔर आप पर ये पाबंदी नहीं है सक आप सिर्फ एक ही क्लाउड सर्विस इस्तेमाल कर सकते हैं । आप चाहें तो, एक साथ कई क्लाउड सर्विस का इस्तेमाल कर सकते हैं । लेकिन शुरुआत आप Dropbox (ड्रॉपबॉक्स), Google Drive (गूगल ड्राइव), Sky Drive (स्काइ डाइव) से कर सकते हैं जो बेहद लोकप्रिय और भरोसेमंद हैं ।

### **बस इतना ध्यान रहे**

क्लाउड स्टोरेज में ध्यान देने वाली कुछ बातें हैं, जैसे क्लाउड स्टोरेज पर रखी गयी किसी चीज़ को किसी दूसरे कम्प्यूटर या मोबाइल पर हासिल करने के सलए इंटरनेट का कनेक्शन होना जरूरी है। इसके सबना आप अपनेफोन या कम्प्यूटर पर सकसी फ़ाइल को देख तो सकते हैंपर सकसी को भेज नहीं सकते। इंटरनेट अगर धीमा है तो बड़ी फ़ाइल को अपलोड करना और डाउनलोड करना दोनों बेहद बोररंग हो जाता है।

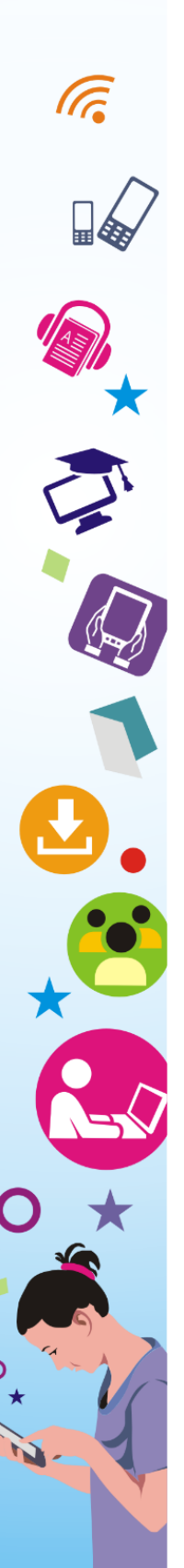

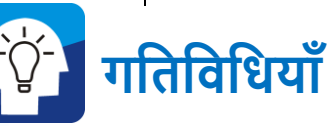

- अगर आप को अपना फोटो िाउड स्टोरेज में संरसक्षत करना हो तो आप इसके सलए क्या क्या करेंगे?
- . नीचे दिये गए लिंक को क्लिक करके आप किसी एक क्लाउड स्टोरेज सर्विस में अपना अकाउंट बनाएँ एवं अपने फ़ोटो एवं वीडियो को सुरक्षित करें।
	- <https://www.google.com/drive/>
	- <https://www.box.com/en-in/home>
	- <https://onedrive.live.com/about/en-in/>
	- <https://www.dropbox.com/individual>
	- <https://www2.sugarsync.com/>

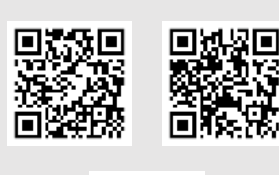

# **सॉफ्टवेयर**

कम्प्यूटर में प्रयोग होने वाले यांत्रिक, इलेक्ट्रानिक के वे भाग जिन्हें हम देख तो सकते हैं परंतु छूनहीं सकते, सॉफ्टिेयर (software) कहलाते हैं । कम्प्यूटर को पररचासलत करने के सलए हर चरण में सनदेश की आिश्यकता होती है। इन सनदेशों के सबना कम्प्यूटर का सुचारु रूप से कार्य करना संभव नहीं है । निर्देशों अथवा अनुदेशों की यह श्रृंखला समग्र रूप में प्रोग्राम कहलाती है । प्रोग्राम का समुच्चय या संग्रह सॉफ्टवेयर कहलाता है।

सॉफ्टवेयर एक निर्देश या प्रोग्राम है जो कम्प्यूटर को विशिष्ट कार्यों, सनयंत्रण, सनदेशन और समन्रय के सलए काम में लाया जाता है । सॉफ्टवेयर एक सामान्य शब्द है जिसका उपयोग कम्प्यूटर प्रोग्रामों का वर्णन करने के लिए किया जाता है । यह युजर को कम्प्यूटर पर काम करने की क्षमता प्रदान करता है ।

## **सॉफ्टवेयर के प्रकार**

- **शसस्टम सॉफ्टवेयर (System Software)**
- **ऐप्लीके िन सॉफ्टवेयर (Application Software)**

**G** 

- 1. *सिस्टम सॉफ्टवेयर -* **सिस्टम सॉफ्टवेयर एक प्रकार का कम्प्यूटर** प्रोग्राम है जिसे कम्प्यूटर के हार्डवेयर और ऐप्लीकेशन प्रोग्राम को चलाने के सलए सडज़ाइन सकया गया है । ससस्टम सॉफ्टिेयर से अभिप्राय उन सभी प्रोग्रामों से है जो किसी कम्प्यूटर के सिस्टम के उचित संचालन हेतु अत्यंत आवश्यक होते हैं । ये सॉफ्टवेयर कम्प्यूटर की मूल कार्यविधि को नियंत्रित करता है। कम्प्यूटर के सभी अंगों का CPU के साथ सामंजस्य बैठाकर हर पुर्ज़े से उनके लिए निर्दिष्ट कार्य करवाता है । इसके अभाव में हार्डवेयर कार्य नहीं कर सकते। ऑपरेटिंग सिस्टम (OS) सिस्टम सॉफ्टवेयर का सबसे प्रससि उदाहरण है, जैसे सिंडोज, सलनक्स, एप्पल, मकींटोश, DOS इत्यादि । ओएस एक कम्प्यूटर में अन्य सभी कार्यक्रमों का प्रबंधन करता है।
- 2. **ऐप्लीके िन सॉफ्टवेयर** *-* ऐप्लीके शन सॉफ्टिेयर िह है सजसे उपयोगकर्ता के लाभ के लिए समन्वित कार्यों या गतिविधियों के एक समूह को सनष्पासदत करने के सलए सडज़ाइन सकया गया है । ऐप्लिकेशन सॉफ्टवेयर का उपयोग दिन—प्रतिदिन होने वाले कार्यों का करने के लिए किया जाता है। हर तरह के कार्य को करने के सलए एक सिसशष्ट प्रकार के ऐप्लीके शन सॉफ्टिेयर होते हैं, जो ससस्टम सॉफ्टिेयर पर डाले और चलाये जाते हैं । एक ऐप्लीके शन के उदाहरणों में एक शब्द प्रोसेसर, स्प्रेडशीट, लेखा अनुप्रयोग, वेब ब्राउज़र, ईमेल, मीडिया प्लेयर, फ़ाइल दर्शक, कं सोल गेम या फोटो संपादक शासमल हैं।

# **शिक्षण**-**अशधगम प्रशक्रया में कम्प्यूटर एवं मोबाइल की भूशमका**

यह सूचना संचार और प्रौद्योसगकी (आई.सी.टी.) का युग है। आजकल हमारे जीिन का हर पहलू आई.सी.टी. से जुड़ा हुआ है। आई.सी.टी. का सिशाल उपयोग दुसनया भर में उभर रहा है । हालांसक, सूचना और प्रौद्योगिकी का विश्व के हर क्षेत्र में अपना प्रभाव है। लेकिन, यह शिक्षा के क्षेत्र में महत्त्वपूर्ण प्रभाव डालता है । जे.टी. फाउट्स के अनुसार, कम्प्यूटर का पहला उपयोग 1970 में हुआ था लेकिन, अब कम्प्यूटर एवं हैंडहेल्ड

उपकरण और इसकी तकनीक दुनिया भर में हर शैक्षिक संस्थान क्षेत्र में उपयोग हो रही है। आई.सी.टी. के सिसभन्न उपकरणों का प्रयोग हम शिक्षा के क्षेत्र में कर सकते हैं जो निम्न है :-

**(1) योजना के क्षेत् में-** सशक्षकगण अपनी पाठ योजना बनाने के सलए एमएस वर्ड, एम एस एक्सेल, एमएस पावरप्वाइंट का इस्तेमाल करके अपने सिषयों को रोचक बना सकते हैं । पाठ योजना फॉमेट बनाने के सलए एम एस एक्सेल एक बेहतरीन साधन है। साथ ही हम लोग बार-बार के फॉर्मेट बनाने में लगने वाले समय को बचा सकते हैं अगर उसे संरसक्षत कर लेते हैं ।

आई.सी.टी. के संसाधनों को अगर सशक्षक प्रोजेक्टर से जोड़ देते हैं तो सिषय और भी असधक मजेदार बन जाता है । बच्चों को अपने विषयों से जुड़े हुए वास्तविक चित्र, वीडियो को आसानी से दिखाया जा सकता है जो शिक्षक बोर्ड पर बनाने में सक्षम न हो । इससे उन्हें समझने में काफी आसानी होती है । साथ-ही समय के दुरुपयोग को भी बचाया जा सकता है।

- **(2) िोध तथा वगव-कक्ष शवशनमयन का क्षेत्-** सशक्षकों तथा सिद्यासथभयों को अपने सिषय को समझने के सलए सिसभन्न प्रकार की पाठ्यपुस्तकों तथा सामग्रियों की आवश्यकता होती है, जबकि यह संसाधन सभी सिद्यालयों में मौजूद नहीं होते हैं। आज के दौर में स्मार्टफोन जैसे उपकरणों ने क्रांति ला दी है जिससे **शैक्षिक** संसाधनों की अनुपलब्धता खत्म होती प्रतीत होती है । यूट्यूब तथा सिसभन्न ऐप्स के माध्यम से सिषयों को समझने में काफी आसानी होती है । साथ-ही शिक्षक और विद्यार्थी अपने-आप को अपग्रेड कर पाते हैं । शिक्षक एवं विद्यार्थी इंटरनेट का इस्तेमाल करते हुए विभिन्न शैक्षिक स्रोतों यथा ई-पाठशाला, ई-लाइब्रेरी तथा एन.आर.ओ.ई.आर. इत्यादि स्रोतों के साथ जुड़कर अपने **शैक्षिक** सामग्री को और समृद्ध कर सकते हैं ।
- **(3) शवद्यालय प्रबंधन -** सिद्यालय प्रबंधन में आई.सी.टी. एक बेहतरीन भूमिका निभा रहा है जिससे कार्य अत्यंत सुगम तथा सरल हो गया है । सिद्यासथभयों के सिषय में जानकारी आज के समय में ऑनलाइन

**G** 

अभिभावकों से शेयर की जा सकती हैं जिससे वे अपने बच्चों के विकास की जानकारी प्राप्त कर सकते हैं ।

- बच्चों की उपस्थिति तथा अनुपस्थिति का विवरण प्राप्त कर सकते हैं ।
- बच्चों के रिपोर्ट कार्ड की जानकारी प्राप्त कर सकते हैं ।
- BEST (Bihar Easy School Tracking) app के माध्यम से प्राथसमक तथा मध्य सिद्यालय के प्रधानाध्यापकों तथा सशक्षकों का अनुश्रिण सकया जा रहा है।
- उन्नयन सबहार का बांका मॉडल पूरे सबहार भर के उच्च विद्यालयों में लागू करने से बच्चों में स्मार्ट क्लास के प्रति रुचि बढ़ी है।

#### **ब्राउशज़ंग**

इन्टरनेट, शिक्षकों और विद्यार्थियों को भारी और संदर्भित पुस्तकों को द्वैंढने में मदद करता है। किसी भी दिए गए विषय-वस्तु के सन्दर्भ में उससे जुड़े िेबसाइट पर जाकर उसकी जानकारी प्राि कर सकते हैं । जैसे, NCERT द्वारा प्रकासशत पाठ्यपुस्तकों को देखना हो तो उसके साईट पर जाकर देखा जा सकता है । इसी तरह इन्टरनेट की व्यिथथा में कई ऐसे तरीके हैं सजससे सशक्षक, सिद्याथी एक- दूसरे से जुड़ कर सकसी सिषय-िस्तु पर चचाभ कर सकते हैं जैसे, ईमेल, massage box, chat room इत्याfद।

#### **ढूंढना**

इन्टरनेट पर कुछ ढूंढना बहुत आसान है। इसके लिए इन्टरनेट पर बहुत सारे सर्च इंजन मौजूद हैं। सर्च इंजन किसी भी ढूंढे गए विषय-वस्तु को आसानी से लाकर देता है । उदाहरण के तौर पर यसद हमें प्रकाश संश्लेषण के बारे में जानना है तो हम lycos.com या google.com पर जाकर प्रकाश संश्लेषण (photosynthesis) सलख कर ढूंढेंगे तो उसके बारे में िहाँसब पता चल जाता है । यसद हमें प्रकाश संश्लेषण के पॉवरपॉइंट प्रेजेंटेशन को देखना है तो हम google.com पर जाकर  $\bigcap$ photosynthesis.ppt लिख कर सर्च करेंगे तो पॉवरपॉइंट प्रेजेंटेशन आ जायेगा सजसे हम MS Powerpoint में देख सकते हैं। इसी तरह यसद हमें सामासजक सिज्ञान में सहटलर के बारे जानना है तो हम सहटलर की पूरी

जीवनी से लेकर फोटो, कार्य आदि देख सकते हैं और चर्चा कर सकते हैं । अब यसद मुझे जानना है सक दुसनया में सकतनी भाषाएँ हैं तो इन्टरनेट की सहायता से ये भी पता चल जाएगा । अगर मुझे सबसे पुरानी भाषा का पता लगाना है तो ये भी इन्टरनेट से जान सकते हैं।

### **कु छ महत्त्वपूणव वेबसाइट शजसके िारा इन्टरनेट पर जानकारी प्राप्त की जा सकती है-**

- 1. Scholar.google.com
- 2. Google.com
- 3. Lycos.com
- 4. Wikipedia.org
- 5. Khoj.com
- 6. Answers.com
- 7. Answers.yahoo.com etc.

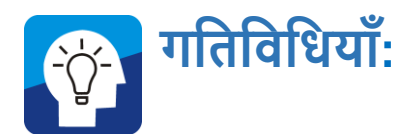

- आप अपने संथथान या आस-पास के थथानों पर मौजूद कम्प्यूटर के ऑपरेटिंग सिस्टम को पहचाने एवं समूह में चर्चा करें।
- सकसी एक ऑपरेसटंग ससस्टम पर सनम्नसलक्तखत मूलभूत कायों को संसाधन सेवी या समन्वयक की मदद से पूरा करें:
	- o ऑन तथा शट-डाउन करना,
	- o सकसी पूिभ उपलब्ध फोल्डर को खोलना,
	- o सकसी फाइल को कॉपी-पेस्ट करना,
	- o माउस तथा की-बोडभ की मदद से सकसी फाइल को खोलना, बंद, तथा समनीमाइज करना,
	- o की-बोडभ की सहायता से कम्प्यूटर पर टाइप करना,
	- o सकसी टेक्स्ट फाइल में सलखे टेक्स्ट को संरसक्षत करना सेलेक्ट करना, बड़ा तथा छोटा करना, फॉण्ट बदलना इत्यादि ।

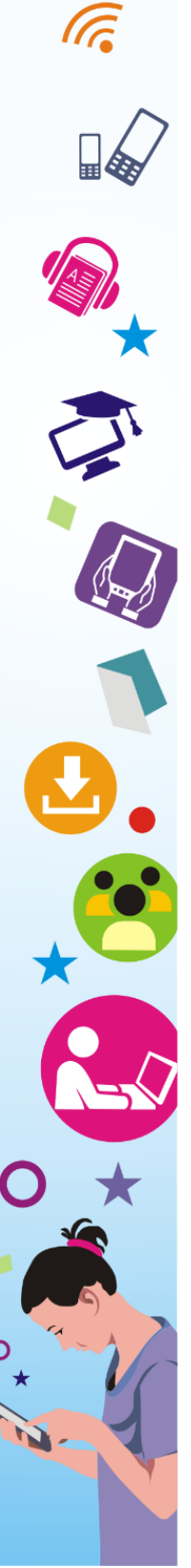

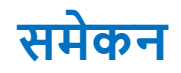

इस इकाई में आपने विभिन्न रेडियो, टीवी जैसे उपकरणों के पढ़ाने-सिखाने में उपयोग की संभावनाओं को देखा है। इससे यह भी दृष्टि बनी होगी कि ये संसाधन/उपकरण किस रूप में और कैसे उपयोग में लाये जा सकते हैं ? इस संपूर्ण नई सोच के साथ अब आप इन उपकरणों का बेहतर-से-बेहतर उपयोग करना शुरू कर दें । रेसडयो/टीिी/डीिीडी जैसेउपकरणों के बेहतर उपयोग के सलए सशक्षकों को नवाचारी प्रयोग करते रहना चाहिए । किसी एक तरह की विधा (जिस किसी का भी ऊपर के पृष्ठों में जिक्र है) को अंतिम न मानें । हमेशा कार्यक्रमों को सीखने के बिन्दुओं से जोडने की कोशिश करते रहें । यह आवश्यक नहीं है कि हर कार्यक्रम में सीखने के कई बिंदु मिल जायेंगे । लेकिन एक खुले दिमाग के साथ कार्यक्रमों को देखना-सुनना चाहिए तथा उसमें निहित शैक्षिक पक्षों की पहचान कर उसे रुचिकर, अर्थपूर्ण और नए ज्ञान के सृजन कराने में अपनी क्षमता का पूर्ण उपयोग करना चाहिए। कम्प्यूटर ऐसे यंत्र या डिवाइस (device) को कहते हैं जो दिये गये सनदेशों को िहण कर इक्तच्छत पररणाम प्रदान करता है। सजन सनदेशों के आधार पर कम्प्यूटर काम करता है उन्हें हम प्रोग्राम (Program) कहते हैं। इसे संरचना, कार्य क्षमता एवं उद्देश्य के आधार पर कई श्रेणियों में विभाजित किया गया है। हार्डवेयर एवं सॉफ्टवेयर कम्प्यूटर के अवयव होते हैं । मॉनिटर, माउस, कीबोर्ड, प्रिंटर, स्पीकर, CPU इत्यादि हार्डवेयर के उदहारण हैं जबकि ब्राऊज़र, माइक्रोसॉफ्ट ऑफिस आदि सॉफ्टवेयर के उदहारण हैं। अतः हम कह सकते हैं कि विभिन्न तरह के क्रियाकलापों, डाटा संरक्षण, विश्लेषण एवं लेखन के सलए कम्प्यूटर जैसेयन्त् (Device) का हम उपयोग करतेहैं। कम्प्यूटर पूर्णतः प्रोग्राम पर आधारित होते हैं । बगैर प्रोग्राम के इनकी कोई अहमियत नहीं है। इनमें प्रयुक्त विभिन्न अवयवों की अपनी विशेष कार्य क्षमता होती है जिसका उपयोग अलग–अलग तरह क्रियाकलापों के लिए किया जाता है।

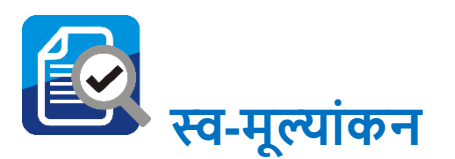

-

रेडियो पर कौनकौन से प्रोग्राम आप सुनते हैं ? आपके द्वारा सुने जाने वाले कार्यक्रमों के नाम, प्रसारण तिथि, समय की एक सूची बना लें ।

- रेसडयो पर प्रारक्तिक सशक्षा सेसम्बंसधत कौन-कौन सेकायभहृम प्रसाररत किये जाते हैं ? इन कार्यक्रमों के द्वारा विषयों को समझाने में आपका क्या योगदान होता है? उदाहरण ससहत व्याख्या करें।
- रेडियो की सहायता से आप किस तरह से अपनी कल्पना शक्ति बढ़ा सकतेहैं? उदाहरण ससहत व्याख्या करें।
- कम्प्यूटर के विभिन खंड कौन–कौन से हैं ?
- एनालॉंग एवं डिजिटल कम्प्यूटर से आप क्या समझते हैं?
- कम्प्यूटर के हार्डवेयर एवं सॉंफ्टवेयर की सूची बनाएं ।
- कम्प्यूटर के हार्ड डिस्क के संचयन की क्षमता को मापने की इकाई क्या है ?
- कछ ऐप्लीकेशन सॉफ्टवेयर के उपयोगों के बारे में चर्चा करें ।
- हैंड हेल्ड उपकरणों सेआप क्या समझतेहैं] इनका उपयोग आज के टेक्निकल युग में क्रांति लाने में कैसे सहायक है? व्याख्या करें।
- क्लाउड आधारित भंडारण से आप क्या समझते हैं ? सीडी, पेन ड़ाइव के मुकाबले क्लाउड आधारित भंडारण किस प्रकार लाभकारी है ? व्याख्या करें ।
- कम्प्यूटर सिस्टम के अंतर्गत आने वाले घटकों की चर्चा करें।
- एक कम्प्यूटर और स्मार्टफोन के बीच अंतर स्पष्ट करें।
- सिस्टम सॉफ्टवेयर और एप्लीकेशन सॉफ्टवेयर पर संक्षिप्त टिप्पणी लिखें ।
- समािेशी सशक्षा के अंतगभत सूचना संप्रेषण तकनीक की संक्षेप में भूसमका सलखेंl
- नीचे दिए गए प्रश्नों का उत्तर देते हुए खुद की समझ का मूल्यांकन करें
	- o रेसडयो/टीिी मनोरंजन कायभहृमों तथा समाचार आसद सुनाने का एक यन्त् है। (सही/गलत)
	- $\, \circ \,$  रेडियो/टीवी द्वारा प्रसारित **शैक्षिक** कार्यक्रमों का उपयोग वर्ग-कक्ष में किया जाना चाहिए । (सही/गलत)
	- o रेसडयो/टीिी कायभहृमों सेपठन- पाठन संभि नहीं । (सही/गलत)

# **िब्दकोष**

- **डेस्कटॉप** : यह कम्प्यूटर उपयोगकर्ता के लिए कम्प्यूटर में प्राथमिक अंतराफलक (Interface) है जो कम्प्यूटर खुलते के साथ प्रदर्शित होता है ।
- **CPU :** यह कम्प्यूटर के दिमाग के रूप में कार्य करता है जहाँ से सभी प्रोग्राम क्रियान्वित होते हैं ।
- **ऑपरेटिंग सिस्टम** : कम्प्यूटर का आधारभूत प्रोग्राम जिससे इसके विभिन्न अवयवों के क्रियाओं का समन्वयन संभव होता है ।
- **हाडववेयर** : यह कम्प्यूटर के मशीनी उपकरणों से सम्बंसधत है ।

**सॉफ्टवेयर** : कम्प्यूटर पर सुलभता से कार्य करने के लिए प्रोग्राम से सम्बंसधत है ।

### अध्ययनकर्ताओं के लिए कुछ महत्त्वपूर्ण साइट्**स**

- <http://www.top-windows-tutorials.com/computer-basics.html>
- <http://office.microsoft.com/>
- [http://alison.com/courses/Microsoft-Office-2010-](http://alison.com/courses/Microsoft-Office-2010-Training?gclid=COTG59i31rcCFWpT4godYRAA5A) [Training?gclid=COTG59i31rcCFWpT4godYRAA5A](http://alison.com/courses/Microsoft-Office-2010-Training?gclid=COTG59i31rcCFWpT4godYRAA5A)
- <http://freemstraining.com/>
- <https://www.microsoftvirtualacademy.com/>
- <http://www.microsoft.com/>
- <http://www.curriki.org/welcome/resources-curricula/>
- <http://www.basics4beginners.com/>
- [http://www.computerhistory.org](http://www.computerhistory.org/)
- <http://www.historyofcomputer.org/>

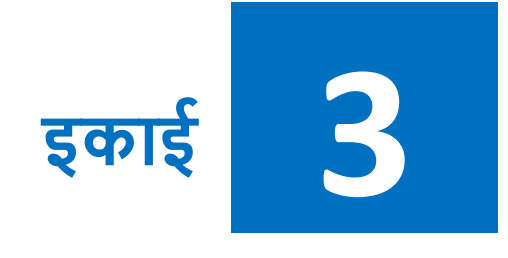

**सूचना एवं संचार तकनीक के अंतगवत ऑशफ़स ऑटोमेिन सॉफ्टवेयर का अनुप्रयोग**

# **शवषय सूची**

इकाई का पररचय सीखने का उद्देश्य पूर्व-अनुभव ऑसफस आटोमेशन सॉफ्टिेयर वर्ड प्रोसेसर कार्य. सामान्य कौशल तथा शैक्षिक महत्त्व स्प्रैडशीट कार्य, सामान्य कौशल तथा शैक्षिक महत्त्व प्रेजेंटेशन सॉफ्टवेयर कार्य, सामान्य कौशल तथा शैक्षिक महत्त्व कुछ अन्य उपयोगी सॉफ्टवेयर समेकन स्व-मूल्ांकन

शब्दकोष

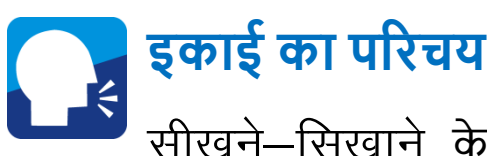

सीखने—सिखाने के अपने दैनिक कार्य में आप अक्सर यह

महसूस करते होंगे कि कुछ विषयों को बच्चों को सिखाने-समझाने के लिए ब्लैक-बोर्ड एवं चाक के अतिरिक्त कुछ ऐसी विधाओं को भी प्रयोग किया जाना चाहिए जो प्रभावी, अर्थपूर्ण तथा रुचिकर हो । इस इकाई में हम कुछ इसी तरह के प्रयोगों के बारे में जिक्र करेंगे जिसमें सूचना एवं संचार प्रौद्योसगकी (ICT) की अहम भूसमका होगी ।

आज शिक्षक ऑफिस ऑटोमेशन सॉफ्टवेयर की मदद से कुछ डिजिटल सामग्री तैयार करने की कोशिश करेंगे जैसे, लेटर-डाफ्टिंग, बायो-डाटा तथा सारणी से सम्बंधित कार्य को वर्ड प्रोसेसर की सहायता से कर पाएंगे । वहीं आंकड़ों पर भिन्न- भिन्न प्रकार के विश्लेषण करते हुए समेकित या आंशिक रिपोर्ट, स्प्रेड शीट की सहायता से दे पाएंगे । साथ-ही, चित्र, वीडियो, आवाज तथा विभिन्न प्रकार के डाटा को सम्मिलित करते हुए, स्लाइड के जरिए आकर्षक तरीके से प्रस्तुतीकरण कर पाएंगे।

अंततः, इस इकाई में सशक्षक, ऑसफस ऑटोमेशन का प्रयोग करते हुए विभिन्न विषयों के कठिन अवधारणाओं को भी सहज और रुचिकर बनाने में सक्षम होंगे, जिसका उपयोग आप वर्ग-कक्ष में बच्चों को सिखाने-समझाने में कर सकें गे

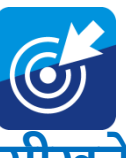

# **सीखने का उद्देश्य**

 $\overline{s}$ स पाठ के अध्ययन के उपरांत आप –

- सडसजटल सामिी सनमाभण करने का कौशल हाससल करेंगे ।
- डिजिटल सामाग्रियों का उपयोग पढाने-सिखाने के क्रम में अलग-अलग तरह से करने में सक्षम होंगे ।
- पीसी आधाररत ऑसफस आटोमेशन साफ्टिेयर से पररसचत हो जायेंगे ।
- एमएस ऑफिस के बारे में सामान्य जानकारी प्राप्त कर पायेंगे ।

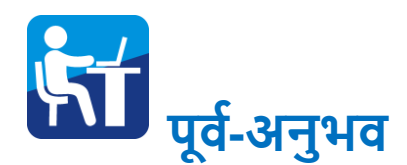

आपने फाइलें तैयार करने, मीसटंग, आय-व्यय इत्यासद के ब्योरे के बारे में सोचा होगा । दूसरी ओर आप यह भी सोच रहे होंगे कि फाइलों को बनाने एवं दूसरे से संपर्क बनाए रखने में कम्प्यूटर उनकी सहायता कर सकता है।

आपको अपनी जिन्दगी में कई सूचनाओं, आंकड़ो, तस्वीरों, दस्तावेजों, पत्रों इत्यासद से िास्ता पड़ता होगा । इन चीजों को आज आप बंद कागज के फोल्डरों के बाहर भी सहेज कर रख सकते हैं । इतना ही नहीं, आप एक-दूसरे दस्तावेजों, तस्वीरों आदि को पूर्व स्थल के अतिरिक्त अन्यत्र भी उपयोग कर सकते हैं। इस कार्य में कम्प्यूटर की एक बड़ी भूमिका है सजसके तहत Office Automation आपकी सहायता करने में सक्षम है ।

# **ऑशफस ऑटोमेिन सॉफ्टवेयर**

1980 के दशक से ऑसफस ऑटोमेशन सॉफ्टिेयर का प्रसार शुरू हुआ । ये सब स्वायत्त अधिकार वाले सॉफ्टवेयर थे । इसका उद्देश्य पेपर रहित कायाभलय बनाना था । सन 2000 आते-आते पीसी आधाररत ससस्टम ने इनकी जगह ले ली । इनमें भी स्वायत्त अधिकार वाले सॉफ्टवेयर का दबदबा कायम रहा, परन्तु मुक्त स्रोत वाले सॉफ्टवेयर भी अच्छे विकल्प सासबत हो रहे हैं । अभी हम माइहृो सॉफ्ट ऑसफस (Microsoft Office) तथा लिब्रे ऑफिस के बारे में जानकारी प्राप्त करेंगे ।

# **माइक्रो सॉफ्ट ऑशफस (Microsoft Office)**

माइहृो सॉफ्ट ऑसफस (Microsoft Office) एक कम्प्यूटर कार्यक्रम या सॉफ्टवेयर है जिसका इस्तेमाल

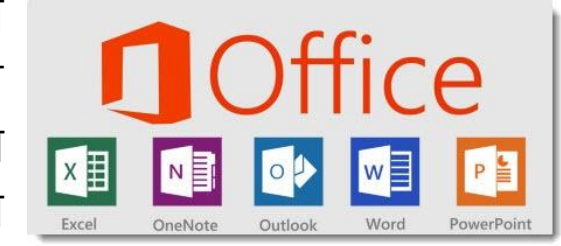

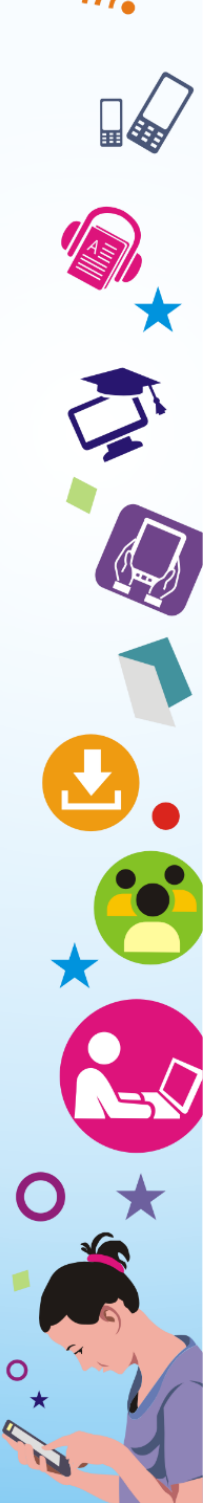

विभिन्न प्रकार के कार्यालय के कार्यों को करने के लिए होता है जैसे, पत्र-लेखन, डेटा प्रविष्टि, किये गए कार्यो का प्रस्तुतीकरण इत्यादि। माइक्रो सॉफ्ट ऑफिस के अंतर्गत एमएस वर्ड (MS Word), एमएस एक्सेल (MS Excel), एमएस पािर प्वाइंट (MS PowerPoint), एमएस एक्सैस (MS Access) कार्यक्रम आते हैं, जिनकी मदद से आप विभिन्न कार्यो को कर सकते हैं।

आज माइक्रोसॉफ्ट ऑफिस (MS Office) के विभिन्न पैकेज उपलब्ध हैं:-एमएस ऑफिस 1995 से लेकर एमएस ऑफिस 2019 तक के वर्जन उपलब्ध हैं।

**Microsoft Word-** MS Word एक सॉफ्टिेयर एप्लीके शन है जो उपयोगकर्ता को शब्द संसाधन (word processing) प्रदर्शन करने की अनुमसत देता है । आप पत्र, सनमंत्रण, बायो-डाटा, उपन्यास, और सिसभन्न दस्तावेज़ बनाने के लिए MS Word का उपयोग कर सकते हैं ।

**Microsoft Excel-** एक्सेल ऐसा सॉफ्टिेयर है जो आपको टेबल बनाने, गणना करने और डेटा का सिश्लेषण करने देता है । सॉफ्टिेयर के इस प्रकार को स्प्रेडशीट सॉफ्टिेयर कहा जाता है । Excel स्वचासलत रूप से आपके द्वारा दिये गये संख्यात्मक मानों के योग आदि की गणना करता है और सरल रेखांकन बना सकता है ।

**Microsoft PowerPoint-** माइहृोसॉफ्ट ऑसफस का एक ऐसा कार्यक्रम है जो उपयोगकर्ता को एक प्लेटफार्म (interface) प्रदान करता है जिसपर projection system या पर्सनल कम्प्यूटर पर प्रदर्शित करने के सलए मल्टीमीसडया स्लाइड सडजाइन सकया जाता है ।

**Microsoft Access-** माइहृोसॉफ्ट ऑसफस एक्सेस एक डेटाबेस प्रबन्धन प्रणाली है, सजसकी रचना और सितरण माईहृोसॉफ्ट ने अपनी माइक्रोसॉफ्ट विन्डोज़ और मैक ओएस एक्स के लिए किया है । यह अनुप्रयोग माईहृोसॉफ्ट ऑसफस का एक भाग है।

ra.

### **शलब्रेऑशफस के सॉफ्टवेयर**

राइटर- यह Microsoft Word **Night PreOffice**<sup>•</sup> या</sup> WordPerfect की तरह के फाइल सपोर्ट वाला सॉफ्टवेयर है।

**काल्क-** यह Microsoft Excel या Lotus 1-2-3 की तरह का स्प्रेडशीट सॉफ्टवेयर प्रोग्राम है।

**इंप्रेि-** यह Microsoft PowerPoint की तरह का प्रस्तुसत सॉफ्टिेयर है। **डर ॉ -** यह Microsoft Visio तथा CorelDRAW के प्रारक्तिक अिथथा की तरह की सुविधा वाला वेक्टर ग्राफिक्स तथा ड़ॉ का सॉफ्टवेयर है।

इसमें Scribus तथा Microsoft Publisher जैसी भी कई फीचर हैं। **बेस -** यह Microsoft Access की तरह का डेटाबेस प्रबंधन का सॉफ्टिेयर है।

# **वडव प्रोसेसर कायव, सामान्य कौिल तथा** "kSf{kd **महत्त्व**

**पररचय -** इस खंड से आप ऑसफ़स ऑटोमेशन सॉफ्टिेयर के अंग के रूप में शब्द संसाधक (word processor) का परिचय प्राप्त कर सकेंगे । जैसा सक आप जान चुके हैं सक ऑसफ़स ऑटोमेशन सॉफ्टिेयर के कई सिकल्प मौजूद हैं:- जैसे LibreOffice, MS Office । इससे आपको नये फाइल बनाने तथा मेनु के बुसनयादी सिकल्पों को समझने में सहायता समलेगी ।

इस पाठ के अंत में आप शब्द संसाधक सॉफ्टवेयर के उपयोग के लिए

- नये फाइल बनाना सीख पाएंगे ।
- मुख्य मेनु के विकल्पों का उपयोग कर पाएंगे ।
- टूल बार का प्रयोग कर पाएंगे ।
- की-बोर्ड का प्रयोग कर पाएंगे ।

आप किताबों को मेज व रेक पर सजा कर रखते होंगे और आवश्यकतानुसार एक विषय की किताबों को किसी एक किनारे पर <mark>०</mark> रखते होंगे । इस तरह की व्यिथथा गीतों के कै सेट या सी.डी. (CD) इत्यासद के सलए भी हम करते हैं। अन्य कोई व्यिथथा आपके ध्यान में आ रहा हो तो खोजें ।

- क्या आपने टाइपरायटर पर कभी कोई सामिी टाइप सकया या कराया है?
- क्या आप अपने सामने रखे कुंजी पटल (की-बोर्ड) से उसमें कुछ समानता पाते हैं ?

#### **KeyBoard**

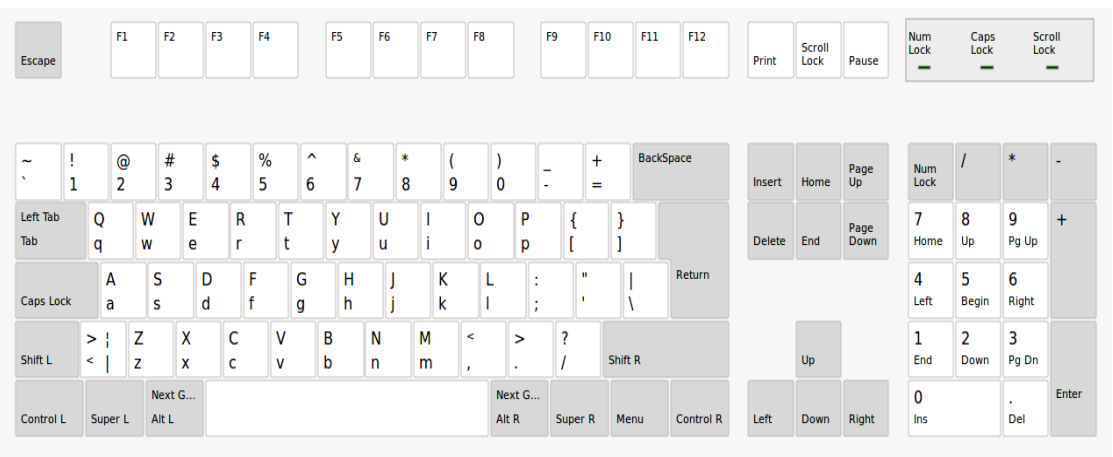

इस कुँजी पटल (Keyboard) का उपयोग आप कैसे कर सकते हैं ? आइये पुनः गसतसिसध के माध्यम से हम इसे जानते हैं।

अभी आपने की-बोर्ड की कार्यप्रणाली को प्रत्यक्ष रूप से अनुभव किया । आपने ध्यान दिया होगा कि की-बोर्ड में अंग्रेज़ी के 26 अक्षरों के साथ-साथ एक से ले कर शून्य तक की संख्यायें तथा %, &, @, जैसे कुछ विशेष सचह्न भी मौजूद हैं। एक मज़ेदार बात यह है सक इस की पटल का नाम (अंग्रेज़ी) QWERTY है। जैसा कि आप देख सकते हैं कि अक्षरों वाले कुन्जी के पहले लाइन का पहला 6 अक्षर है। कुंजियों का यह स्थान टाइपराइटर में ज़्यादा उपयोग में आने वाली कुंजियों को फँसने से बचाने के सलए हुआ था ।

#### **Shortcut Keys**

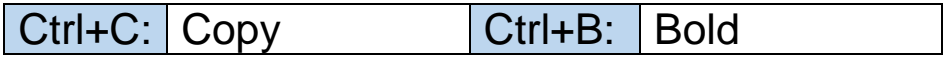

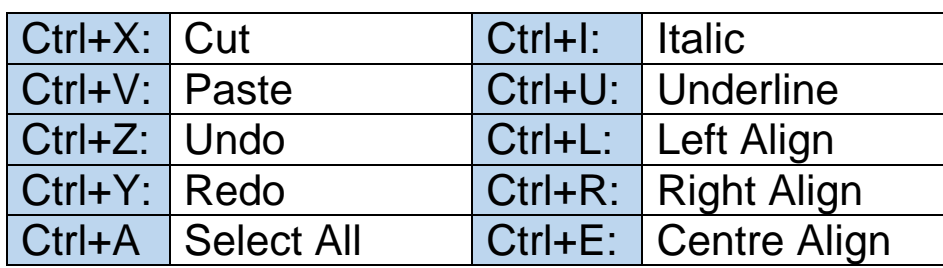

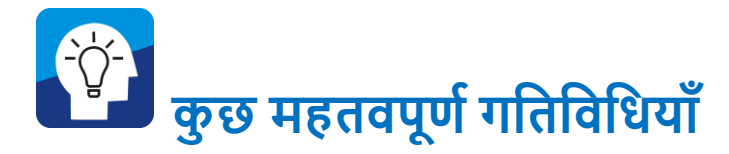

# **MS Word का मुख्य मेनु**

माउस एक इनपुट सडिाइस है । माउस को आगे-पीछे या दायें-बायें करने पर कम्प्यूटर पर एक तीर के शीर्ष (कर्सर) की तरह की आकृति दिखेगी । इसे गतिशील करने पर यह कम्प्यूटर को निर्देश देने में आपकी सहायता करेगा । अगले चित्र पर MS Word में आप कुछ ऐसा देखेंगे । LibreOffice Writer में भी आप कुछ ऐसा ही देखेंगे।

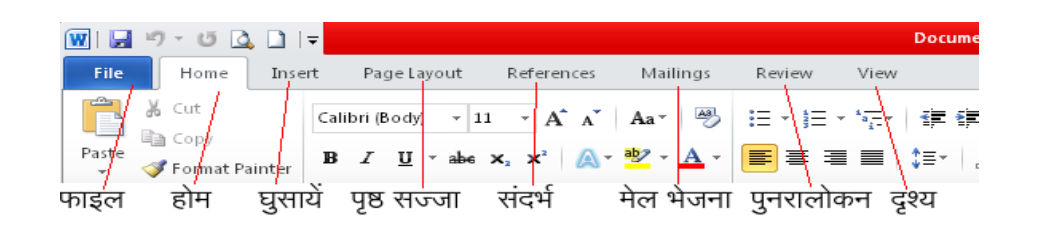

# परन्तु Libre Office Writer में यह थोड़ा अलग सदखता है।

Untitled 1 - LibreOffice Writer File Edit View Insert Format Table Tools Window Help फाइल संपोदन दृश्य घुसोएँ प्रारुप सारणी औजार विंडो मदेद

अब MS Word 2010 में अपने कर्सर से यहाँ क्लिक करें। आपको निम्न ड़ाप डाउन मेनु प्राप्त होगा ।

 $\mathcal{L}$ 

≹∏

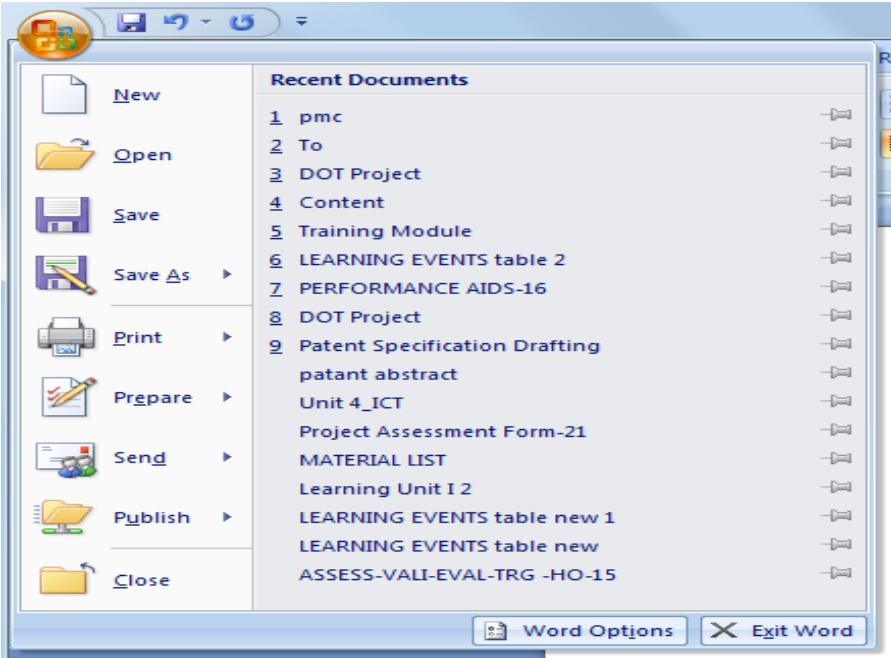

LibreOffice Writer में अपने कर्सर से फाईल पर क्लिक करने पर आपको निम्न ड्राप डाउन मेनु प्राप्त होगा ।

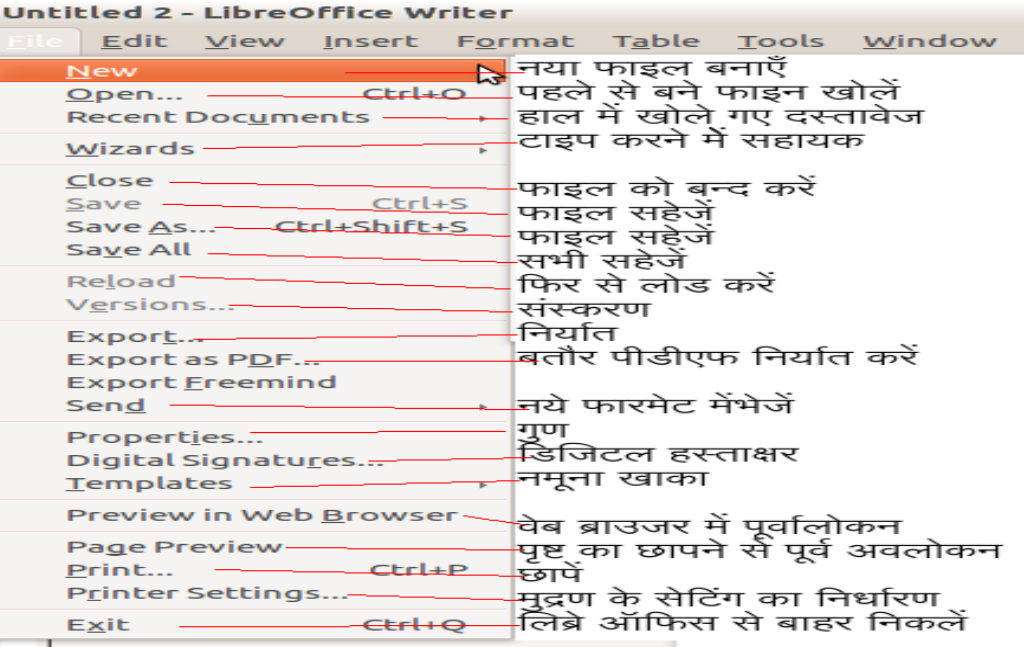

#### **Edit या संपादन**

अब आप कर्सर का मेनु दूसरे अवयव Edit या संपादन पर ले जा कर क्लिक करें। आपको एक और ड्रॉप डाउन लिस्ट प्राप्त होगा। इनमें आपके लिए उपयोगी अवयवों को आगे दिखाया गया है।

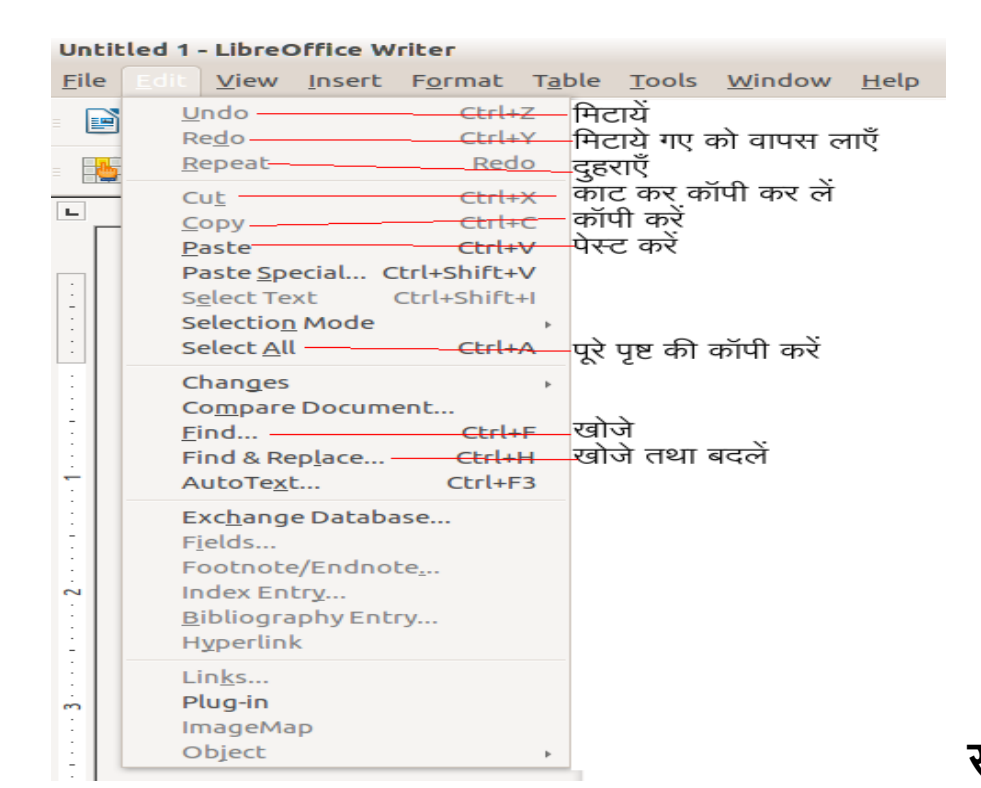

#### **Table**

कई बार आपको सारणी बनाने की आवश्यकता पड़ेगी । इसके लिए आपको Table या सारणी को क्तिक करने की जरूरत पड़ेगी । आइये इसके सिकल्पों को जानें।

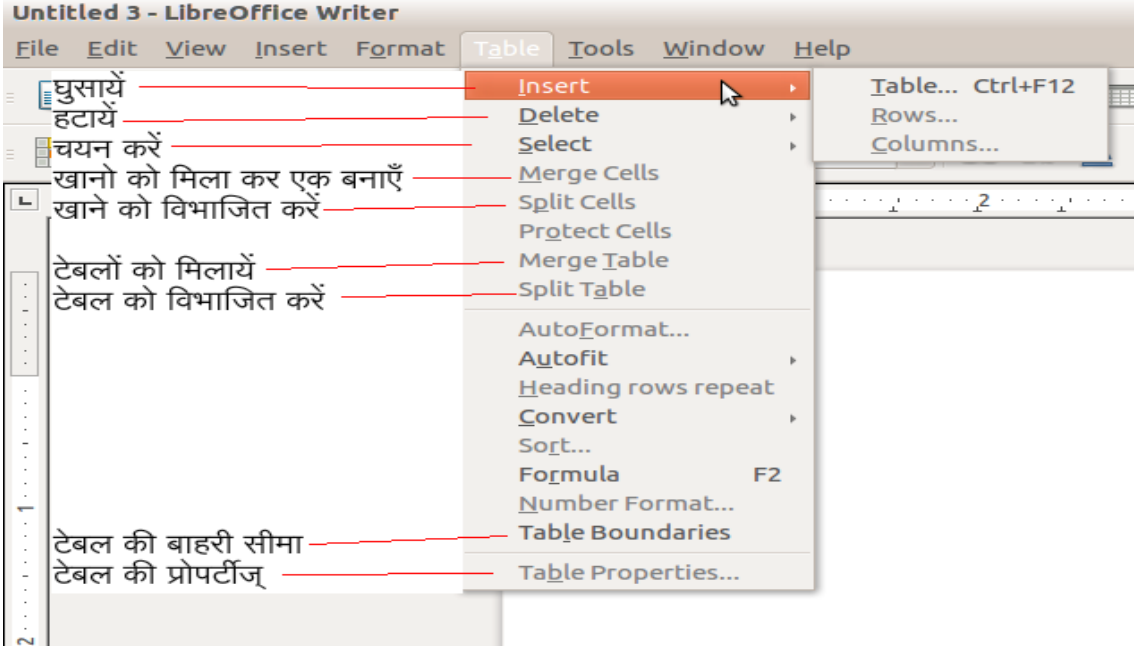

# **सारणी या**

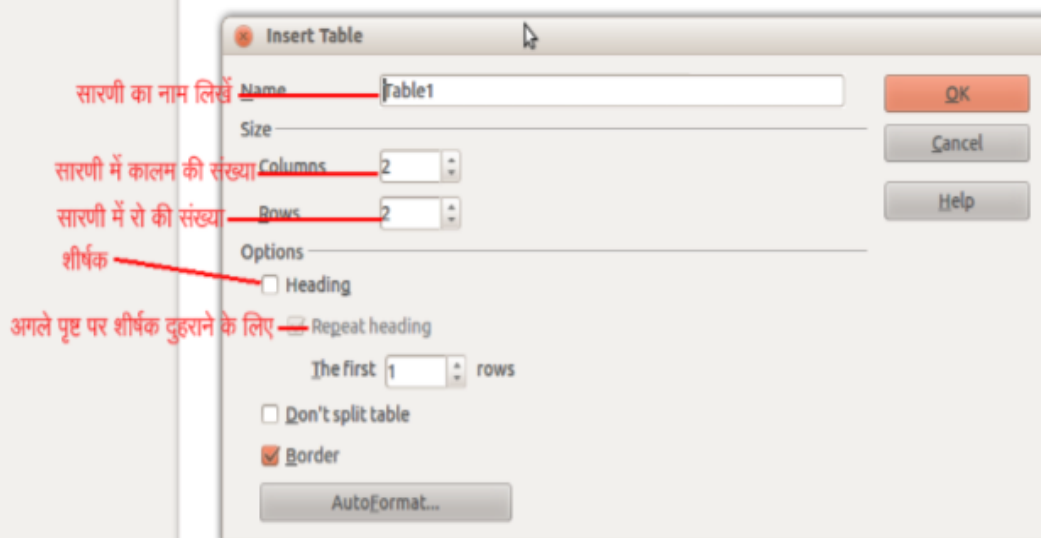

टाइप करने में आपकी सहायता के लिए टूल का विकल्प भी उपलब्ध है। इसके सिकल्पों पर गौर करें।

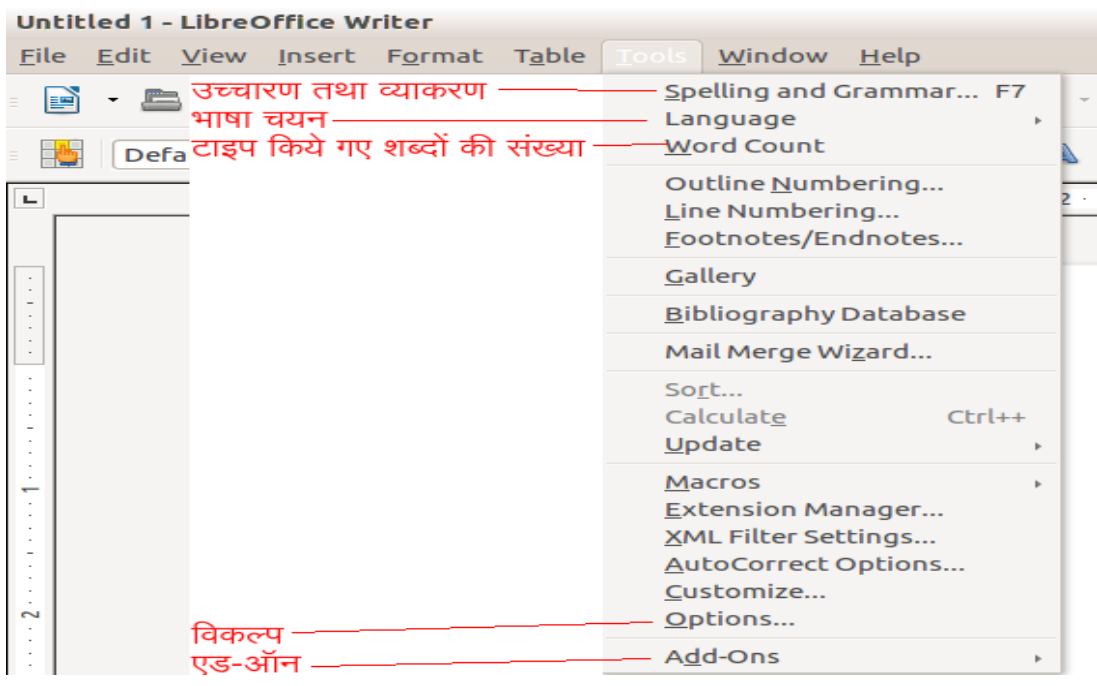

इसके अतिरिक्त आपके पास Help का विकल्प है जिसका उपयोग कर आप सकसी भी तरह की कसठनाई होने पर इस पर क्तिक कर सकते हैं। इससे एक नया विन्डो खुलता है जिसमें बायीं ओर आपको फंक्शन के की-वर्डस् (सूचक शब्दों) की सूची मिलेगी जिसे क्लिक करने पर आपको उस फं क्शन को उपयोग में लाने की सिसध समझ में आ जाएगी ।

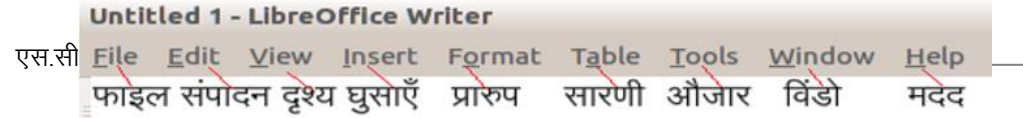

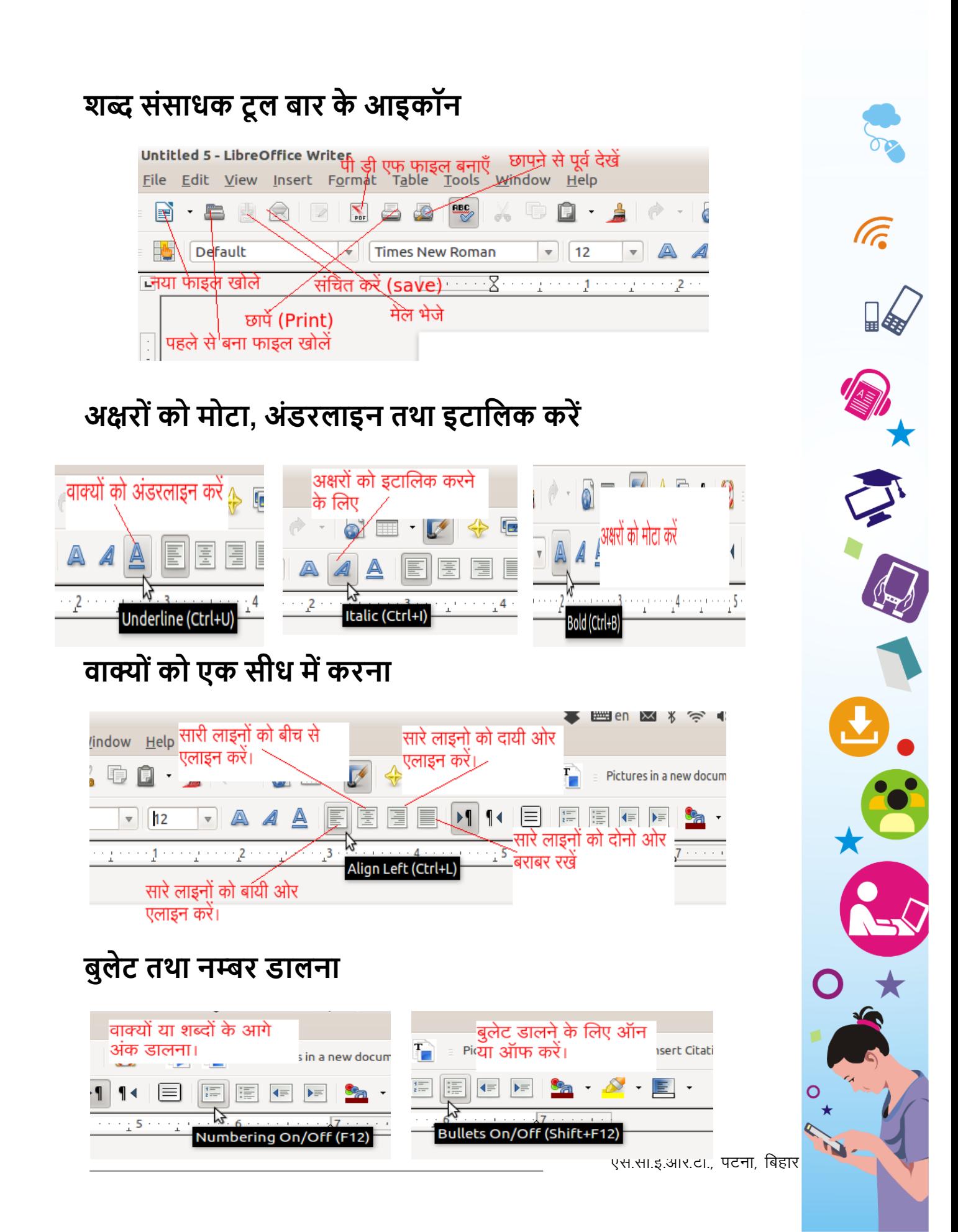

# **क्टक्लप आटव, िेप्स, स्माटव आटव, वडवआटव का उपयोग:**

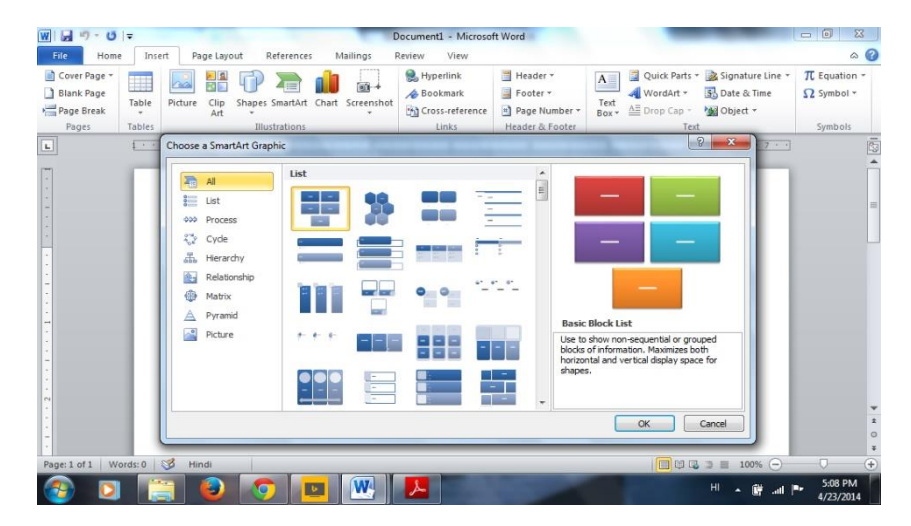

ऊपर प्रदर्शित चित्र में "इन्सर्ट" मेनू के 'Illustration Sub-section' को दर्शाया गया । इस अनुभाग का इस्तेमाल सीखने-सिखाने में बहुतायत से किया जा सकता है । आप इसकी मदद से विभिन्न प्रकार की सूची, प्रक्रिया, चक्र, पदानुक्रम, संबंध, मैट्रिक्स, पिरामिड, चित्र इत्यादि को प्रदर्शित और व्याख्यायित कर सकेंगे । MS Word में क्लिप आर्ट, शेप्स, स्मार्ट आर्ट व वर्डआर्ट से सम्बंधित विभिन्न टेम्पलेट उपलब्ध हैं ।

**पिक्चर इन्सर्ट करना** :- एम० एस० वर्ड में इन्सर्ट मेनू बार के अंतर्गत

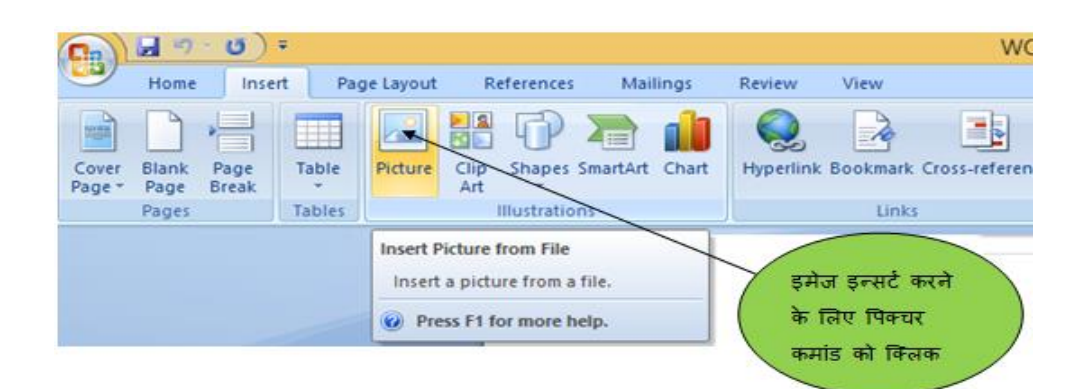

पिक्चर कमांड आता है, जिससे आप अपने डॉक्यूमेंट में पिक्चर इन्सर्ट कर सकते हैं ।

सपक्चर कमांड को क्तिक करने के बाद आपको अपने इमेज फाइल की लोकेशन को निर्दिष्ट करना होता है ।

# **पेज संख्या का उपयोग -**

"इन्सर्ट" मेनू के अंतर्गत आने वाले अन्य विकल्पों में "हेडर, फूटर व पेज नंबर" भी शासमल है सजसका उपयोग हम दस्तािेजों के सनमाभण में अक्सर करते हैं । "हेडर" और "फूटर" के अंतर्गत हम ऐसी जानकारियों को लिखते हैं जिसका प्रदर्शन हमें दस्तावेज के हर पेज पर क्रमशः ऊपर व नीचे करना होता है । दस्तावेज में पृष्ठ संख्या अंकित करने के लिए "पेज नंबर" वाले विकल्प का इस्तेमाल किया जा सकता है । पृष्ठ संख्या अपनी जरुरत के अनुसार पृष्ठ पर ऊपर, नीचे व मार्जिन में कहीं भी डाला जा सकता है ।

**फाइंड एंड रिप्लेस :-** CTRL + F प्रेस करने पर फाइंड एंड रिप्लेस

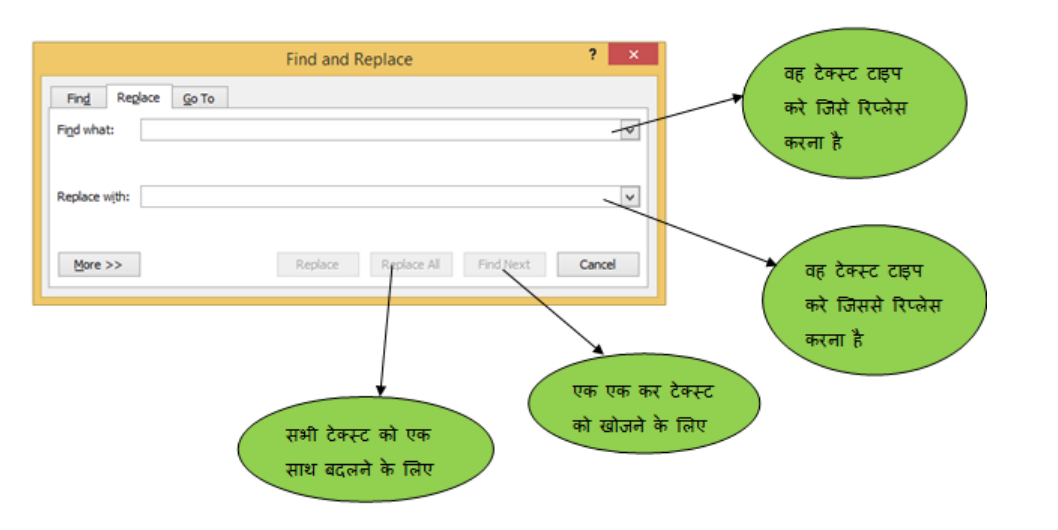

डायलॉग बॉक्स आता है जिससे हम टेक्स्ट को सर्च तथा रिप्लेस भी कर सकते हैं ।

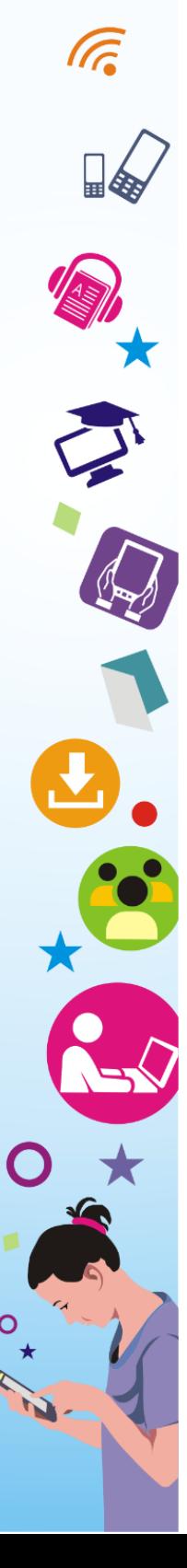

**पेज सेटअप डायलॉग बॉक्स** :- MS WORD 2007 में पेज लेआउट मेनू के अंतर्गत पेज सेटअप आता है | इससे हम पेज के मार्जिन, ओरिएंटेशन आदि सेट करते हैं।

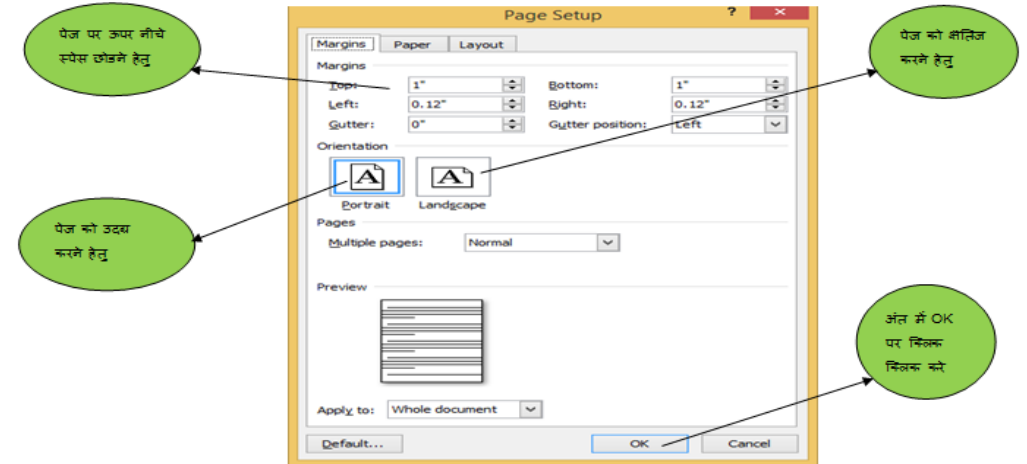

### **दस्तावेज शप्रंशटंग**

⊯&

MS Word में बनाये गए दस्तावेजों का प्रिंट हम अपने कम्प्यूटर से सप्रंटर को जोड़ कर ले सकते हैं । "फाइल" मेनू में सप्रंट का सिकल्प उपलब्ध होता है (जैसा नीचेकी तस्वीर में आप देख सकते हैं) । यही आप अपने दस्तावेज के प्रिंटिंग से सम्बंधित अन्य विकल्पों को निर्धारित कर सकते हैं, जैसे- प्रतियों की संख्या, पेज साइज़, पेज ओरिएंटेशन, मार्जिन, पृष्ठों का रेंज इत्यादि ।

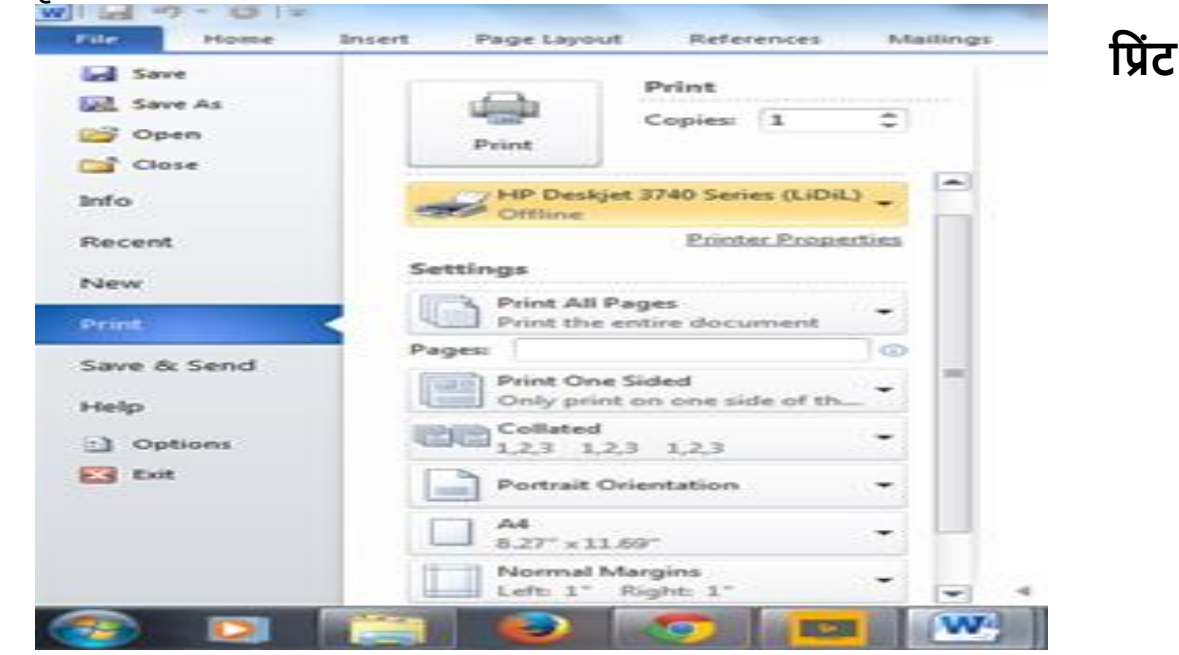

**डायलॉग बॉक्स** :- इससे हम पृष्ों को सप्रंट करने के सलए पेज रेंज तथा सप्रंट कॉपी की संख्या आसद सेट करते हैं ।

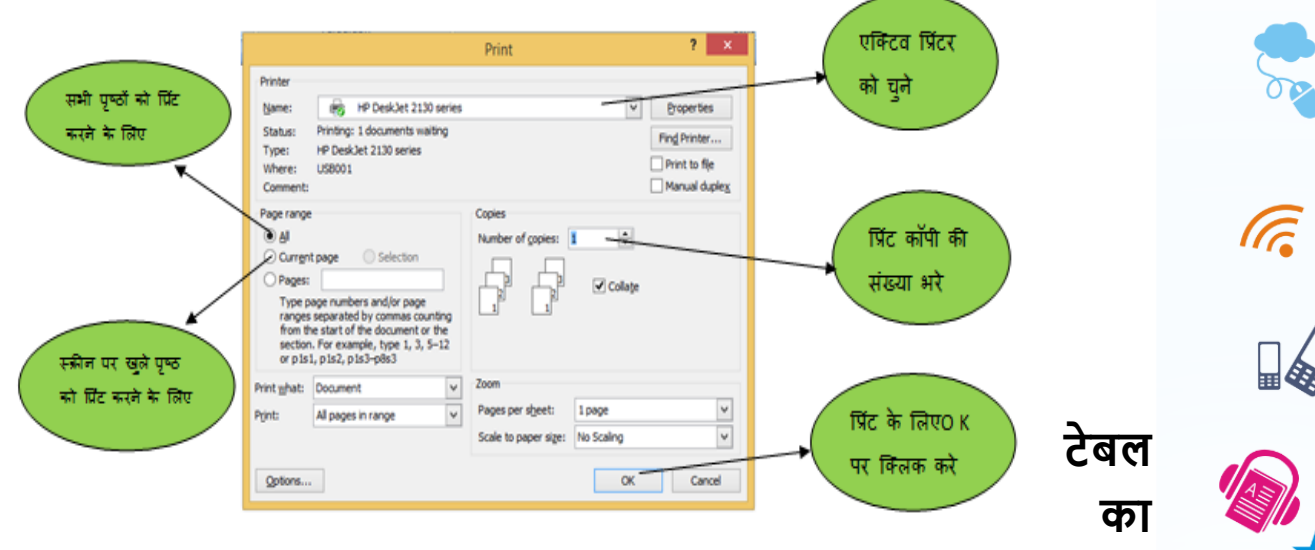

#### **उपयोग :**

टेबल का उपयोग सारणीबद्ध रूप में डेटा प्रदर्शित करने के लिए किया जाता है । यह पंक्तक्तयों और सेल के स्तंभों के संयोजन से बना होता है, जिसमें आप सूचनाओं को व्यवस्थित कर प्रस्तुत कर सकते हैं। वर्ग-कक्ष में बच्चों से जानकाररयां साझा करने के हृम में इसका उपयोग हो सकता है, जैसे- दो विषय-वस्तुओं में अंतर को स्पष्ट करने में, वर्ग-संचालन हेतु तालिका को बनाने में, विद्यार्थियों की सूची तैयार करने में, किसी पाठ के अभ्यास में दिए मैच-टेबल बनाने में, स्कूल सम्बंधित अन्य आकड़ा को संग्रहित करने में इत्यादि ।

"इन्ऱटभ" मेनू में टेबल बनाने का सिकल्प उपलब्ध होता है (जैसा नीचे की तस्वीर में आप देख सकते हैं) ।

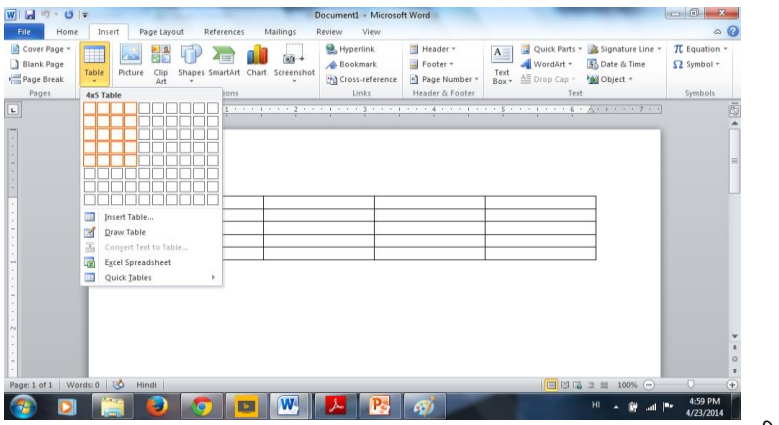

.<br>एस.सी.ई.आर.टी., पटना, बिहार

इन्सर्ट टेबल डायलॉग बॉक्स में हम कॉलम / रो की संख्या, ऑटोफिट behaviour इत्यासद सेट करते हैं |

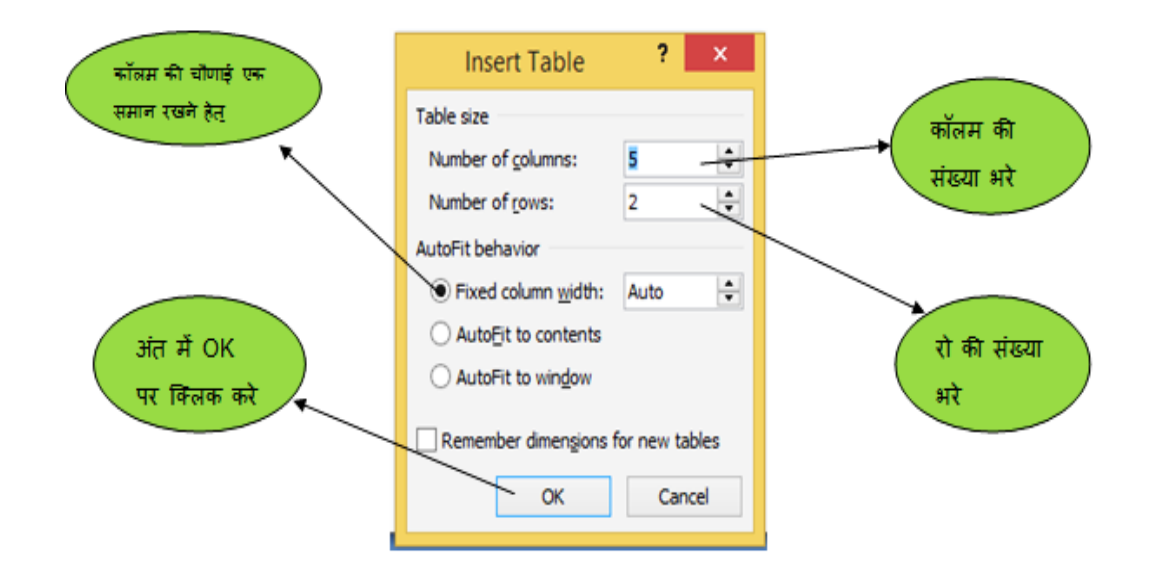

एम एस वर्ड 7 में पेज लेआउट मेनू के अन्दर आने वाले बॉर्डर एंड शेडिंग डायलॉग बॉक्स के माध्यम से हम पेज या टेबल के बॉर्डर का स्टाइल, कलर और चौड़ाई इत्यासद सेट करते हैं ।

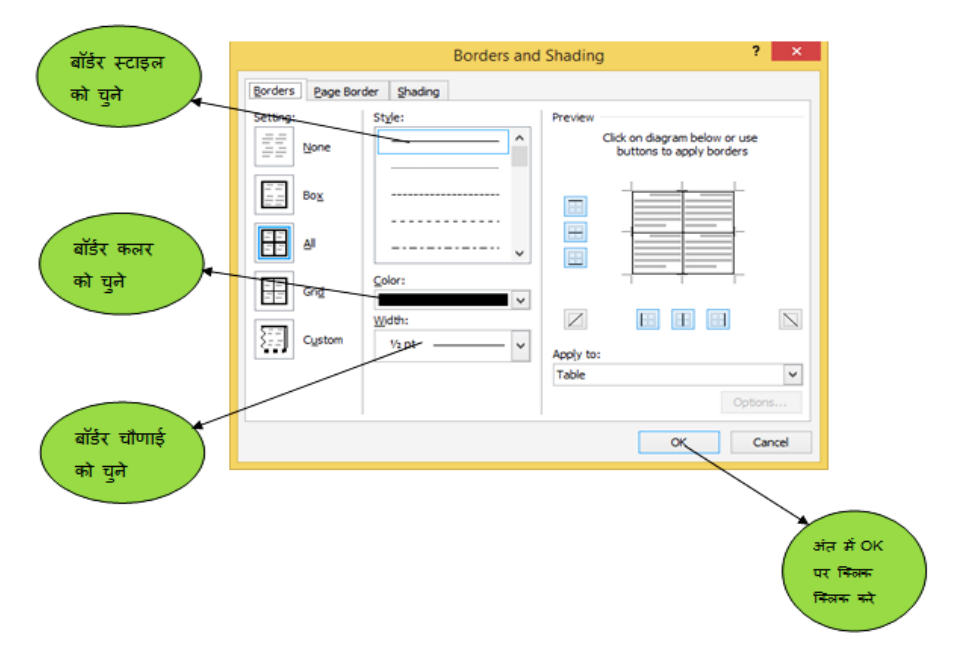

# **करें और सीखें**

- 1. अख़बार व किसी किताब को देखते हुए एक पृष्ठ टाइप करें । टाइसपंग के दौरान छोटे और बड़े अक्षरों का ध्यान रखें । जहां कहीं भी पाराग्राफ बदलने की आवश्यकता है वह आप बदलें । टाइप की गई सामिी का फॉन्ट साईज (Font Size) 14 रखें तथा उसे जस्टीफ़ाइ (बाई तथा दाहिनी ओर के मारजिन का बराबर होना) करें।
- 2. उपरोक्त टाइप की गयी सामग्री के दो लाइनों के बीच की दूरी को क्या कम व ज्यादा कर सकते हैं ? ऐसी दो स्थितियां तैयार कर दिखाएं ।
- 3. टाइप की गयी सामिी को काला के असतररक्त लाल, नीला एिं भूरे रंगों में सदखाएं ।
- 4. किसी पुस्तक व अख़बार में दिये गये टेबल (सारणी) को टाइप कर प्रस्तुत करें ।
- 5. सकसी टाइप सकये हुए सामिी में पृष् संख्या डालना हो तो आप क्या करेंगे?
- 6. सकसी पृष् पर क्या तस्वीर डाला जा सकता है? एक ऐसी कोसशश की प्रस्तुसत करें ।
- 7. भारत के सिसभन्न राज्यों का उनके राजधानी तथा भाषा के साथ हृमांक ससहत सारणी का प्रयोग करते हुए एक सूची बनाएं ।

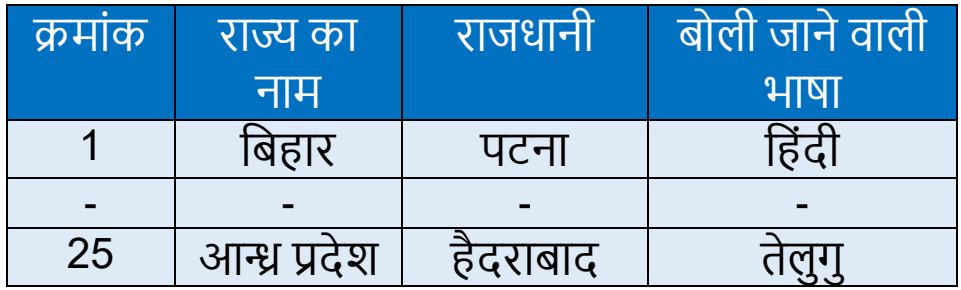

आइये हम MSWord टेबल का प्रयोग कक्षा 6 के सिज्ञान का प्रश्न हल करने में कैसे करेंगे, यह देखते हैं । कक्षा 6 की पृष्ठ संख्या-7 पर जंतु और उसके भोजन के बारे में पढना है, उसे हम टेबल बनाकर इस तरह से सदखा सकते हैं ।

जंतु और उनका भोजन

| जतु का नाम | खाया जानेवाला भोजन               |
|------------|----------------------------------|
| गाय        | । घास, खली, भूसा, अनाज,<br>पत्ता |
| बल्ला      | छोटे जंतु, पक्षी, दूध, चूहा      |

# **करें और सीखें:**

 $\mathcal{L}$ 

(1)ऊपर सदए हुए टेबल में जंतु के भोजन के बारे में बताया गया है । इसी आधार पर नीचे दिए टेबल बना कर उसे पूरा करें । इसके लिए MS Word में ऊपर जैसा टेबल बनाएं और दिए गए जन्तुओं द्वारा खाए जाने वाले भोजन के नाम टाइप करें।

जंतु और उनका भोजन

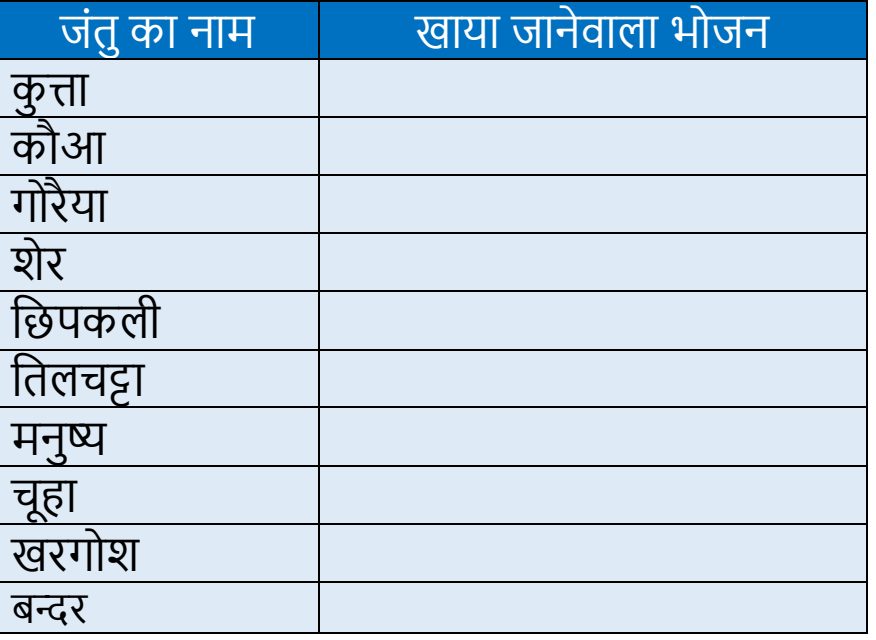

(2) तो ऊपर हमने देखा सक कै से टेबल Ms Word टेबल का प्रयोग करके सकसी प्रश्न का हल करेंगे ।

प्रश्न है - नीचे दिए गए स्तम्भों का मिलान करें ।

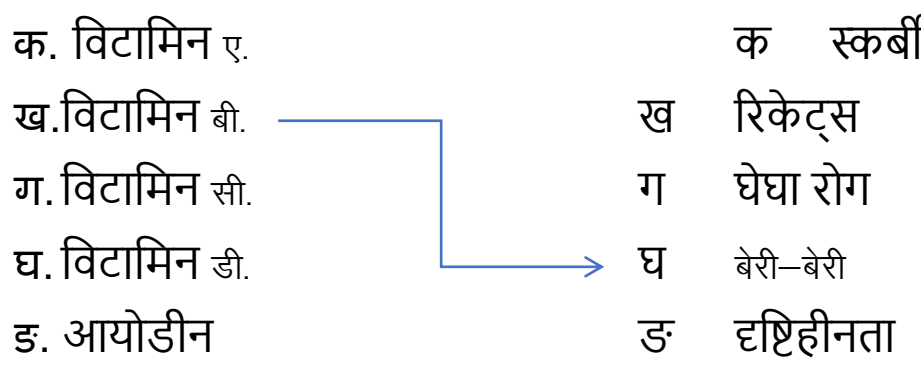

### **नोट:**

इस प्रश्न को हल करने के लिए हम) copy-paste कर सकते हैं और फिर उसे Insert - Shapes आप्शन से arrow लेकर उसका समलान करेंगे । (उदहारण के तौर पर एक विकल्प का मिलान करके दिखाया गया है) । इसे थोड़ा और स्पष्ट करने की जरूरत है ।

इस प्रकार हमने ऊपर के दो प्रश्नों को हल किया जिसमें MSWord से कई तरह की सुसिधाओं के बारे में जाना । जैसे, टेबल बनाना, shapes, बुलेट numbering डालना, शब्द को बोल्ड, इटैसलक और अंडरलाइन करना, alignment left और right सेट करना ।

# **एमएस वडव का** "kSf{kd **महत्त्व**

- विद्यालय के कार्यक्रमों के दस्तावेजीकरण में सहायक है ।
- सिभागीय पत्रों और सचसियों को अच्छे फॉमेट में शुिलेखन और संचयन की सुसिधा रहती है।
- एक ही तरह के फॉमेट को दोबारा न सलखकर अगर थोड़े सुधार की गुंजाइश हो तो इसके इस्तेमाल से आसानीपूिभक सुधार करके दोबारा सलखने से बचा जा सकता है सजससे समय की बचत होगी ।
- बच्चों के अकादमिक प्रदर्शन पर प्रतिवेदन लेखन के लिए सहायक हो सकती है।
- परीक्षाओं से संबंसधत सिसभन्न प्रकार के प्रश्नों को तैयार करने में सहायक हो सकती है।

# **स्प्रैडिीट कायव, सामान्य कौिल तथा** "k Sf{kd **महत्त्व**

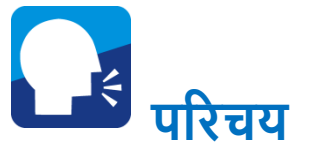

इस खंड में आप ऑफ़िस ऑटोमेशन सॉफ्टवेयर के अंतर्गत स्प्रेडशीट के बारे में पररचय प्राि करेंगे। इससे आपको नये फाइल बनाने तथा मेनु

के बुसनयादी सिकल्पों को समझने में सहायता समलेगी ।

आपके अपने जीवन काल में ऐसे कई अवसर आए होंगे जब आपको किसी तरह के खचे या व्यय का पूरा ब्यौरा देना

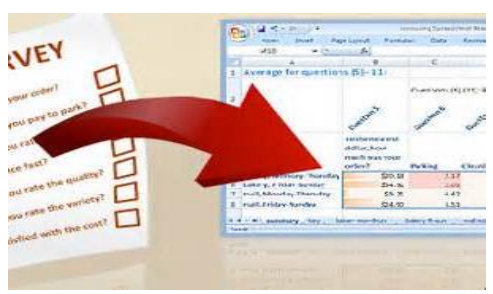

पड़ा होगा । ऐसे कार्यो में आपको अक्सर बार-बार जोड़ घटाव आदि की क्रिया करनी पड़ी होगी । शायद आपने इसमें मोबाइल अथवा कैलकुलेटर की भी सहायता ली हो । तो सोचिये कि इस कार्य के संपादन में आपने सकतने उपकरणों की सहायता ली तथा सकतने तरह की गसणतीय संसहृयाएँ कीं!

यसद आप इन सभी सहृयाओं को एक ही जगह कर सकें तो यह काम काफी आसान हो सकता है। आंकड़ों के संकलन, उनके स्वरूप में परिवर्तन करने तथा उससे किसी निष्कर्ष पर पहुंचाने के लिए हम स्प्रेडशीट जैसे सॉफ्टिेयर का प्रयोग करते हैं। यह सॉफ्टिेयर हमारे कई क्रियाओं को सहज व सरल बना देता है। जैसे, जोड़, घटाव, गुणा, भाग जैसी संक्रियाएं करना तथा ओसत आदि निकलना । कई बार इस तरह के डाटा की मात्रा जब असधक हो जाती है तो उसको समेसकत कर जल्दी से निष्कर्ष निकाल पाना संभव नहीं होता है। स्प्रेडशीट में यह सभी कार्य आसानी से की जा सकती है। इस प्रकार के कार्य को यदि हम सामान्य परिस्थितिओं में करना चाहें तो हमें अत्यधिक मानव शक्ति (मैनपावर) रिसोर्सेज, कैलकु लेटिंग उपकरण, स्टेशनेरी इत्यादि की आवश्यकता होगी जबसक यह सॉफ्टिेयर हमारे अनेक संसाधनों के उपयोग को कम करने में सहायक सिद्ध होते हैं ।

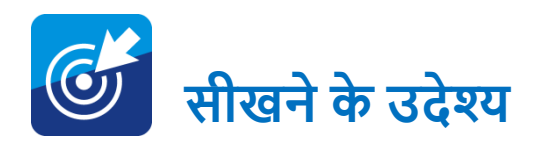

इस खंड के अध्ययन के उपरांत आप स्प्रेडशीट सॉफ्टवेयर के अंतर्गत $-$ 

- नये फाइल बनाना सीख जाएँ गे।
- मुख्य मेनु के सिकल्पों का उपयोग कर पाएँ गे।
- सामान्य गणितीय क्रियाओं को कर पाएँगे ।
- सामान्य सांख्यिकीय क्रियाओं को कर पाएँगे ।
- सशक्षण-असधगम में स्प्रेडशीट की उपयोसगता के बारे में जान सकें गे।
- सशक्षक अपने दैसनक सहृयाकलापों मेंस्प्रेडशीट का प्रयोग करेंगे।
- स्प्रेडशीट के प्रयोग द्वारा सिद्यालय की सूचनाओंको संिसहत कर सकेंगे ।

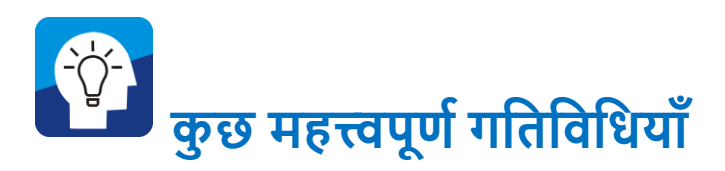

अब आइए हम स्प्रेडशीट के बारे मे सिस्तार से बात करते हैं:-

# **स्प्रेडिीट को िुरू करना –**

- कम्प्यूटर को शुरू करें तथा mouse के cursor से स्क्रीन के बाएँ तरफ की विंडोज स्टार्ट बटन को क्लिक करें ।
- $\triangleright$  क्लिक करने के उपरांत cursor को programme बटन पर ले जाएँ और उसमें उपस्थित Microsoft Office के फोल्डर को

8⊯

क्लिक करें । क्लिक करने के उपरांत उसमें Microsoft office excel को क्तिक करें ।

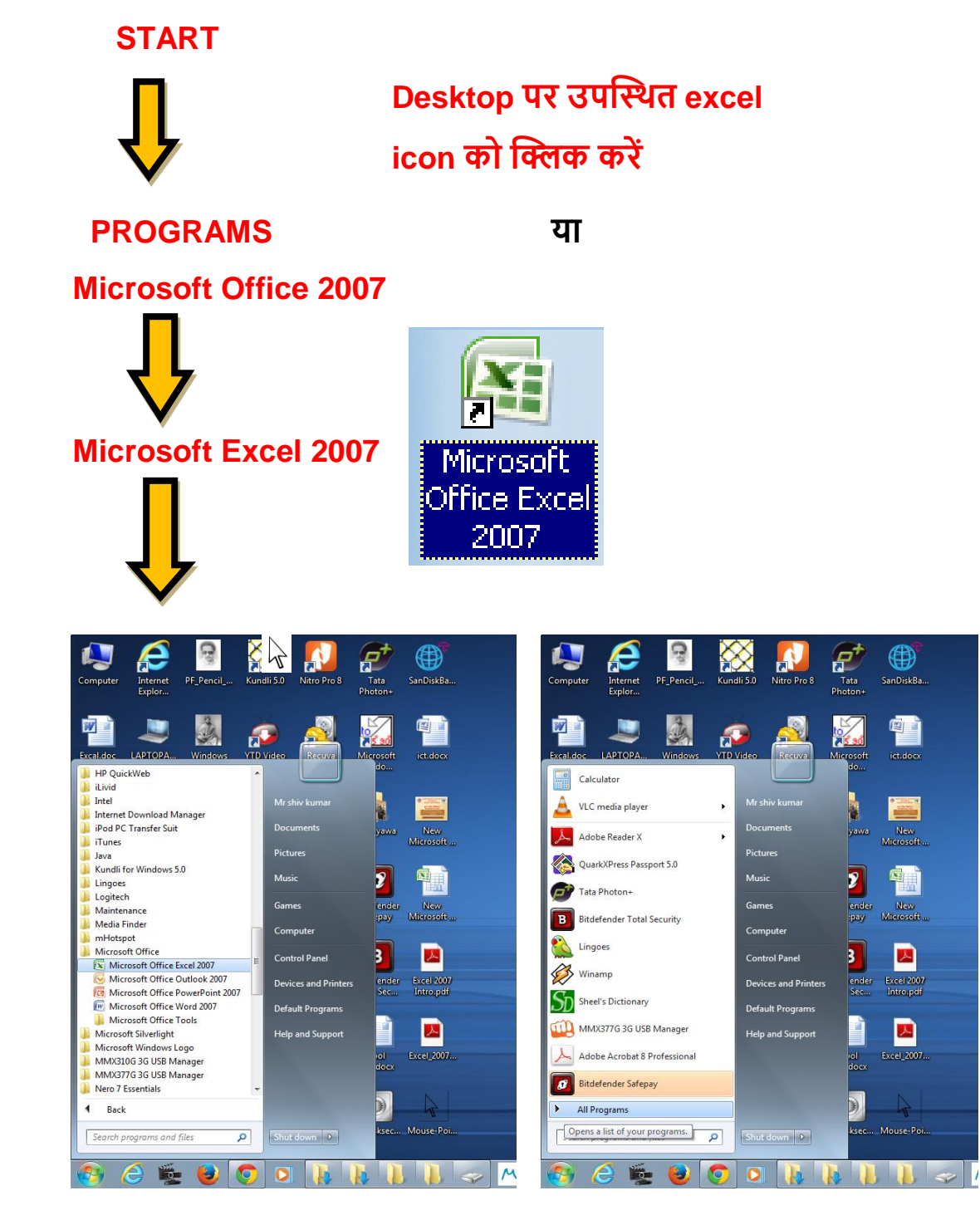

ऐसा करते ही आपकी स्क्रीन पर सचत्र की तरह एमएस-एक्सेल (MS-Excel) की मुख्य विंडो खुल जाएगी जिसमें बिना नाम के खाली वर्कशीट सदखाई जाएगी ।
शिक्षा में सूचना एवं संचार तकनीकी 109

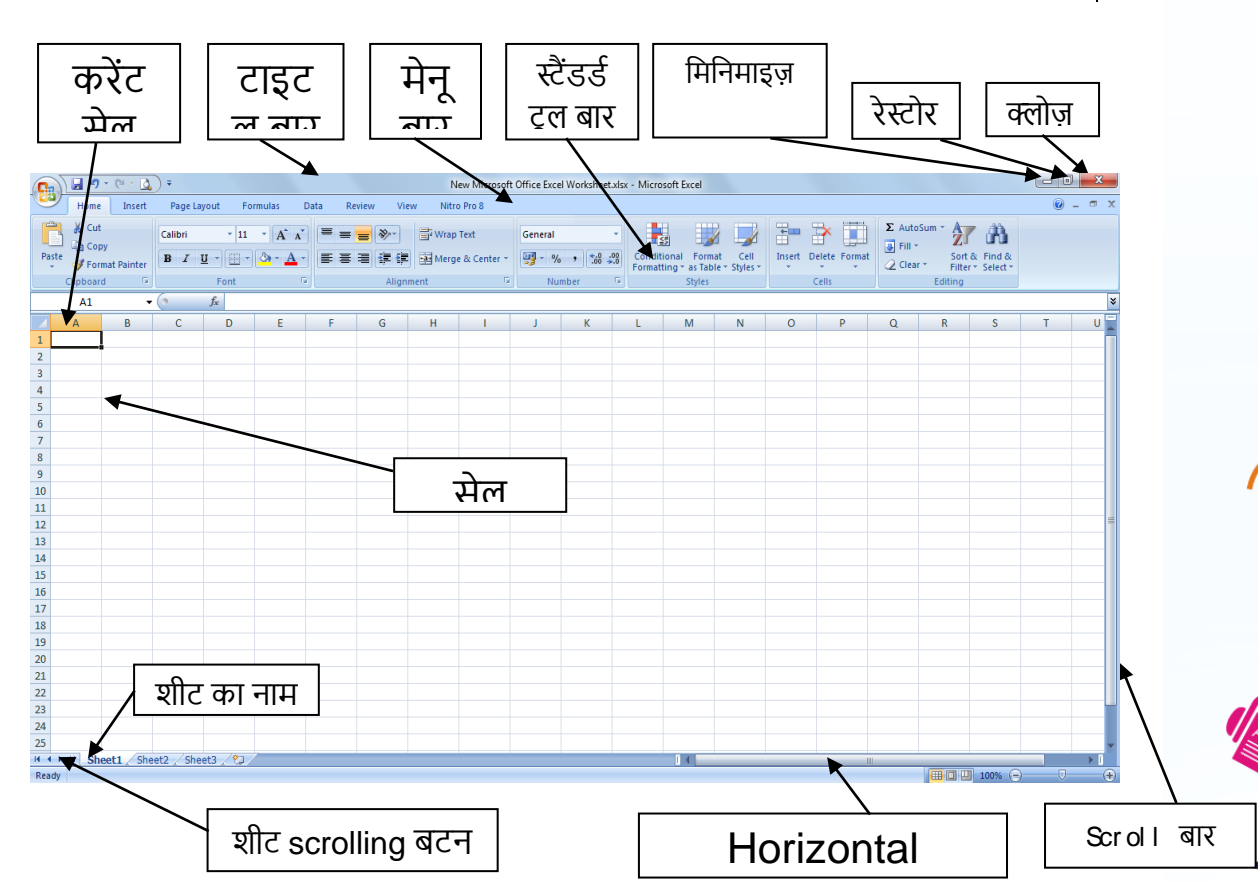

जैसा की आप सचत्र में देख सकते है की एमएस-एक्सेल भी माइहृोसॉफ़्ट के अन्य विंडोज पर आधारित प्रोग्राम की परम्पराओ का पालन करता है । इसके लगभग मेनू, टूल बार, तथा उनके बटन एमएस-वर्ड से बहुत मिलते जुलते है। इसमें कुछ नए चीज़ें है, जैसे फॉर्मूला बार (formulabar) तथा नाम बॉक्स (namebox) । एक्सेल की विंडो में प्रायः एक-दो टूल बार होता है, टूल बार के नीचे के भाग को वर्कशीट (worksheet) कहते है। इसमें कई horizontal rows तथा vertical columns होते है । पंक्तक्तयों को उनके बाए पड़ी हुई संख्याओं 1,2,3 आसद से पहचाना जाता है, जबसक कलमों को उनके ऊपर सलखे अक्षरों A,B,C आसद से पहचाना जाता है ।  $\sim$  1

## **वकव िीट खोलना (Opening a Worksheet)**

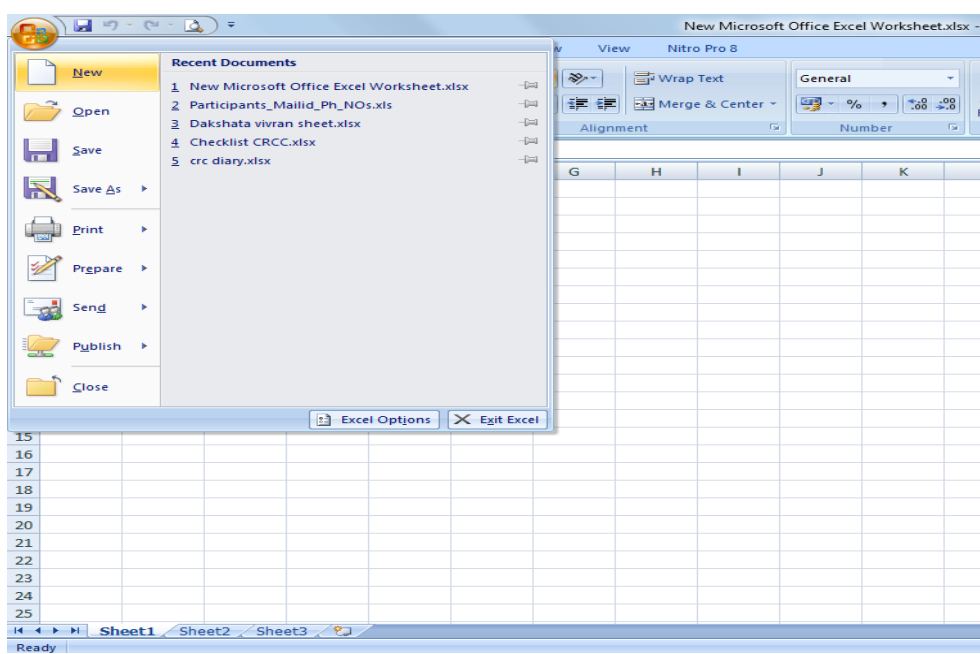

यसद आप ऊपर बताए आदेशों का पालन करते हैं तो आपको पहले एक खाली शीट समलेगी, सजसका कोई नाम नहीं होगा । उसमें आवश्यकतानुसार डाटा भर कर उसको सुरक्षित (save) करते समय उस वर्कशीट का कोई नाम रख सकते हैं । यदि वर्तमान वर्कशीट को छोड़कर आप नयी वर्कशीट खोलना चाहते हैं तो माऊस कर्सर को 'File' मेनू पर जाकर "New" आदेश देना होगा ।

यदि आप पहले से बने हुए वर्कशीट खोलना चाहते हैं तो 'File' मेनू का 'Open' आदेश दीजिये । इससे आपको 'Open' का डायलोग बॉक्स प्राप्त

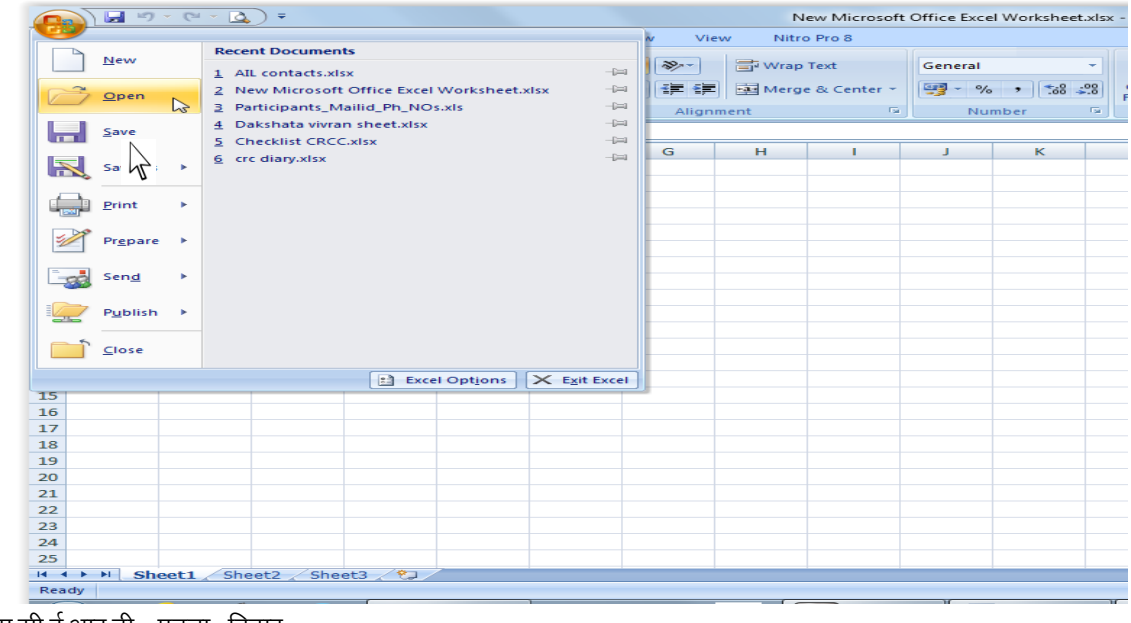

होगा, सजसमें फोंल्डर का नाम भरकर या चुनकर उसमें से सही फ़ाइल को चुन सकते हैं और "Open" बटन को क्तिक करके उसे खोल सकते हैं ।

## **अपने वकव िीट को सुरशक्षत करना (Saving the document)**

जब तक किसी दस्तावेज़ को किसी डिस्क पर सुरक्षित नहीं किया जाता तब तक वह केवल मुख्य मेमोरी में रहता है और किसी कारण बिजली के चले जाने से हमेशा के सलए नष्ट हो जाता है। इससलए प्रत्येक दस्तािेज़ को सुरसक्षत करना आिश्यक होता है । सुरसक्षत करने के बाद कभी भी ठीक उसी स्थिति से कार्य प्रारम्भ कर सकते हैं, जिस स्थिति को आपने सुरक्षित किया था । सुरक्षित करने के लिए 'office' बटन पर क्तिक करके "Save" आदेश दीसजये । ऐसा करने से आपके दस्तािेज़ सुरक्षित हो जाएंगे।

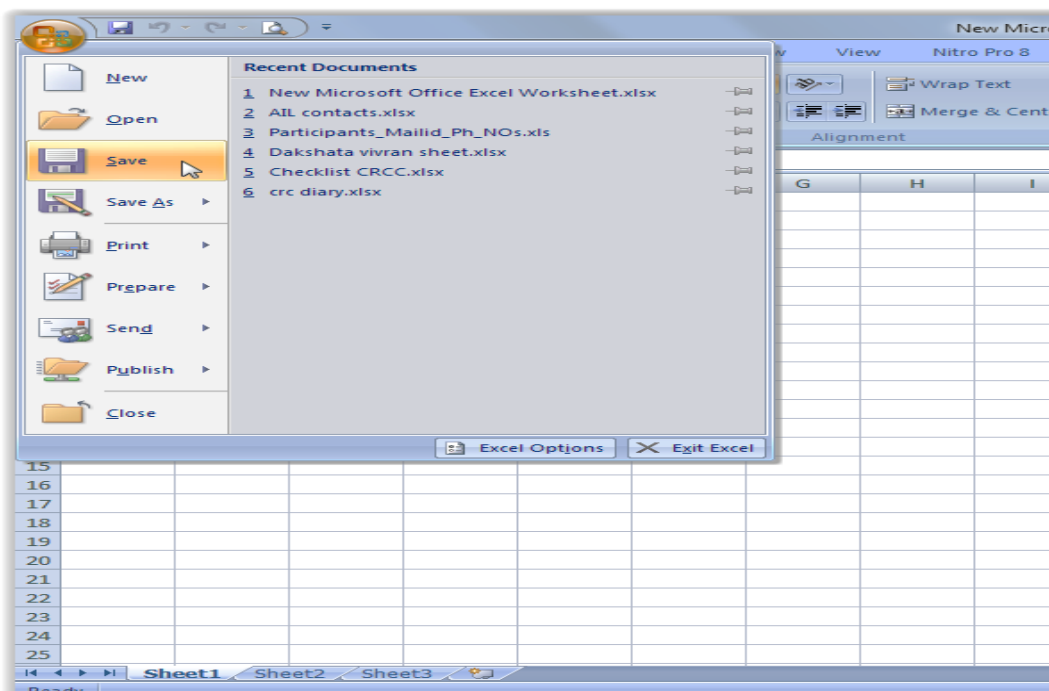

**डाटा भरना तथा संपाशदत करना** डाटा भरने के सलए आप ये भी कर सकते है:- माऊस कर्सर को किसी सेल खिला पर रखें और कीबोर्ड पर

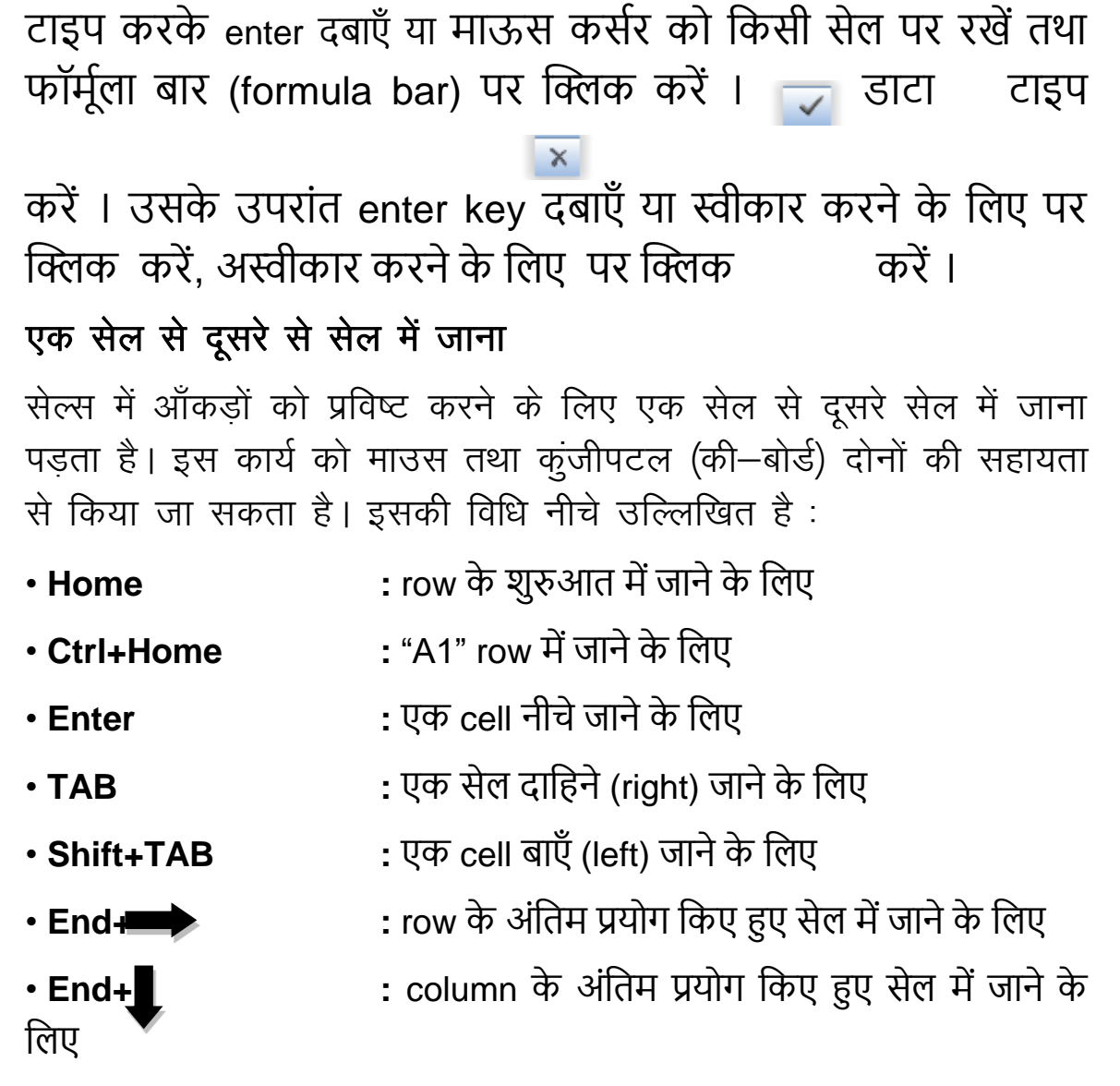

• **F2 :** सेल में डाटा को संपासदत करने के सलए

#### **स्पेशलंग की जांच करना (Checking spelling)**

ज़रा सोचिए कि अगर आप कोई शब्द या वाक्य लिखते हैं और उसको लिखने में आपसे अशुद्धियाँ हो जाए तो आप क्या करेंगे ? घबड़ाइए नहीं

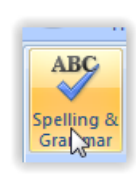

क्योकि एमएस-एक्सेल में आप भरे हुए डाटा में स्पेलिंग की जाँच करा सकते हैं। इस प्रोग्राम का नाम है स्पेलिंग चेकर प्रोग्राम । इसे चलाने के लिए आप 'Review' बटन मे जाकर

स्पेसलंग और िामर(spelling & Grammar) ऑप्शन पर क्तिक करें,

शिक्षा में सूचना एवं संचार तकनीकी <mark>| 113</mark>

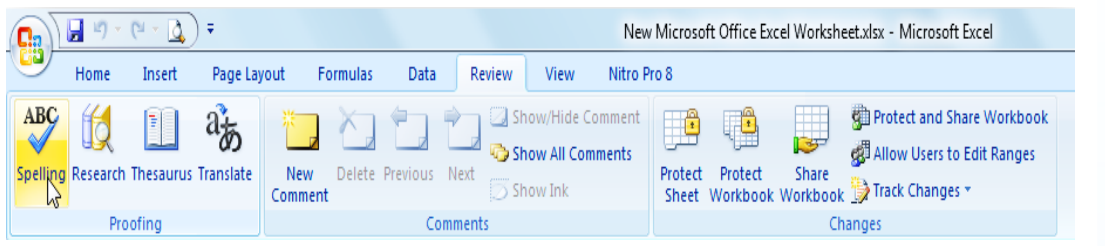

यह प्रोग्राम शुरू हो जाएगा । जैसे ही कोई गलती पायी जाएगी आपके स्क्रीन पर चित्र की तरह डायलॉग बॉक्स देकर उसे सुधारने के लिए आपकी पसंद पूछी जाएगी।

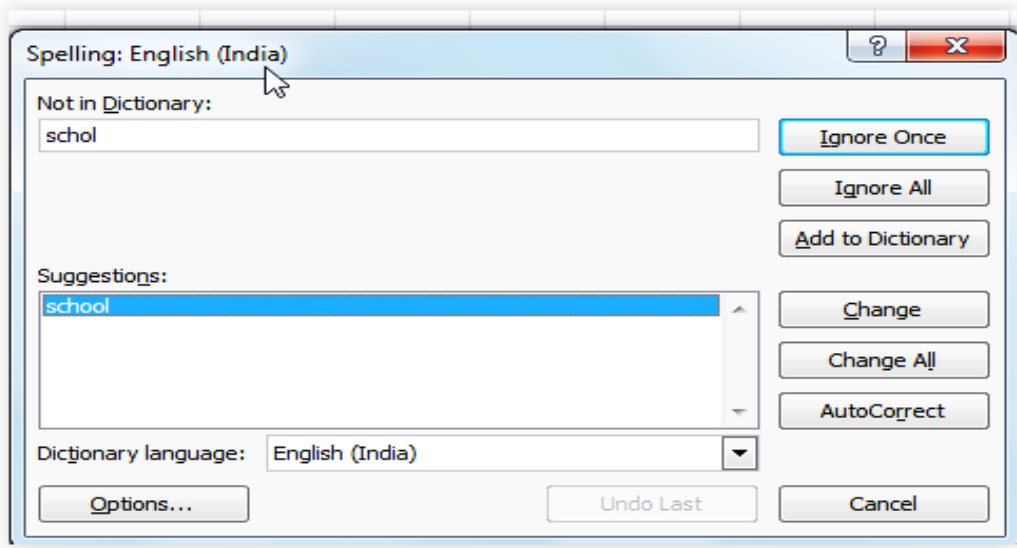

## नमा वकड िीट**,** यो**,** कॉरभ जोड़ना **(Adding Worksheets, Rows and Column)**

वर्कशीट : नया वर्कशीट जोड़ने के लिए मेनूबार में इन्सर्ट वर्कशीट का चयन करें ।

रोज (पंक्ति) : नया रो (पंक्ति) जोड़ने के लिए मेनूबार में इन्सर्ट रोज का चयन करें या रो लेबल पर क्लिक कर के किसी किसी रो को हाईलाइट करें तथा माउस से दायाँ क्लिक कर के इन्सर्ट चुनें ।

 $\widehat{\bm{\mathcal{Y}}}$ 

列

कॉलम्स (स्तम्भ) : नया कॉलम जोड़ने के लिए मेनूबार में इन्सर्ट कॉलम्स का चयन करें या कॉलम लेबल पर क्लिक कर के किसी कॉलम को हाईलाइट करें तथा माउस से दायाँ क्लिक कर के इन्सर्ट चुनें ।

#### **सेल का चुनाव करना (Selecting Cells)**

किसी सेल या सेल्स के समूह को modify या format करने के लिए उसे select अर्थात highlight करना आवश्यक होता है । नीचे दिये गए लिस्ट मेंसेल या सेल्स के समूह को select करने के तरीके बताए जा रहे हैं।

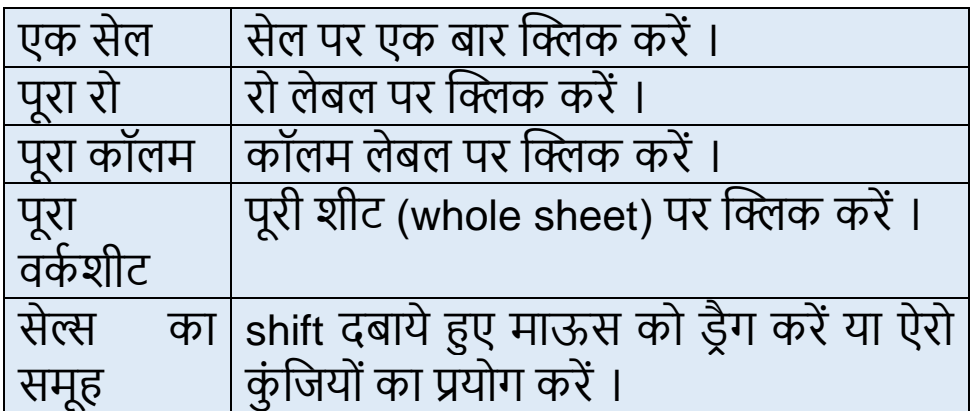

## **रो और कॉलम की हाइट को सेट करना :-**

पेज) लेआउट मेनू के अंतर्गत रो और कॉलम की हाइट को सेट करने के सलए ऑप्शन आता हैं ।

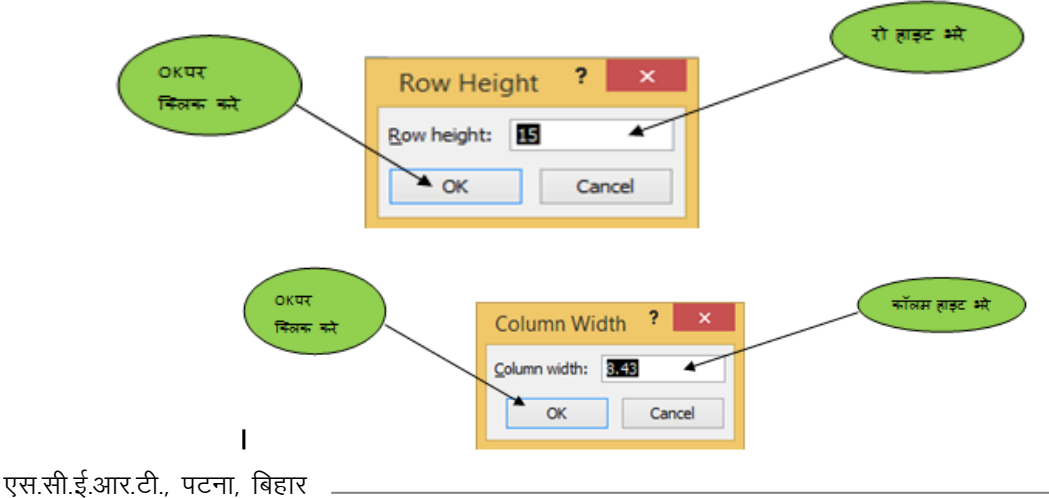

## eft Zax **सेल्स (Merging Cells)**

जब आपको एक ही सेल में एक से असधक रो या कॉलम को जोड़ाना है तो आपको आपके द्वारा चुसनन्दा सेल्स पर क्तिक करके Merge & center बटन को क्तिक करना है । ऐसा करते ही िह सेल्स/ रो एक हो जाएगा ।

≡ <del>≡</del>

冨

lai-

General

Merge & Center

Excel

Excel

<sup>2</sup> Press F1 for more help.

 $\frac{1}{2}$  v  $\frac{9}{6}$  ,  $\frac{1}{20}$   $\frac{10}{20}$   $\frac{00}{20}$ 

Number

Conditional Format

Joins the selected cells into one<br>larger cell and centers the contents

This is often used to create labels that span multiple columns.

in the new cell

Formatting \* as Table \* Styl

Styles

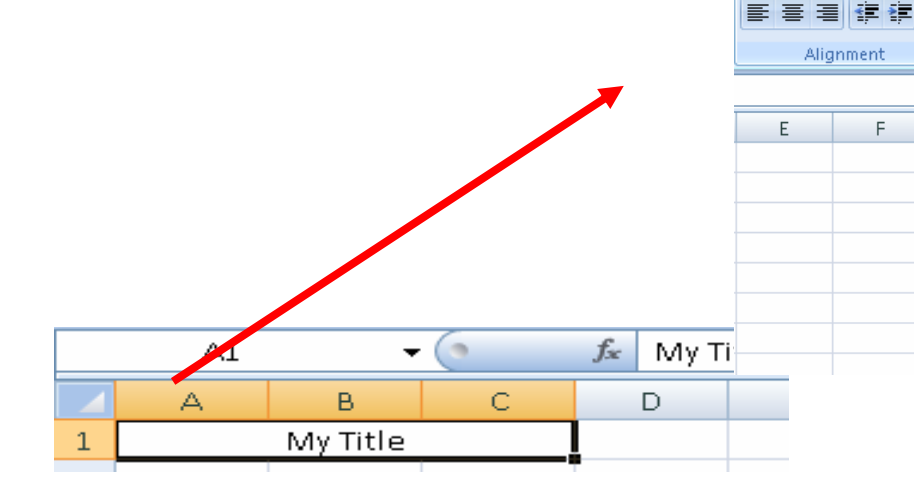

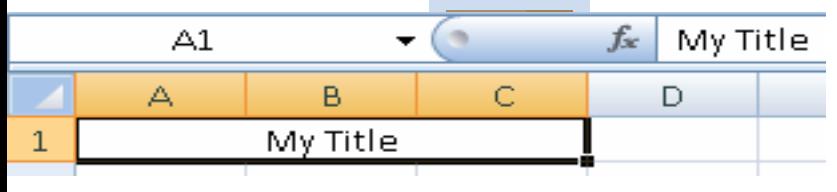

## **संख्या, तारीखें, महीने, समय भरना तथा संपाशदत करना**

विद्यालय के विभिन्न प्रकार की सूचनाओं एवं दस्तावेजों को भरने में एक्सेल वर्कबुक में हमें समय- समय पर संख्या, तारीखें, आदि भरने की जरूरत होती है । यह कार्य स्प्रैडशीट में आसानी से किया जा सकता है । Step 1- सर्वप्रथम दो सेल में आप कोई भी नंबर डालें, उदाहरणस्वरूप:-1, 2 । पुनः cellno-A1 एवं A2 को कर्सर से एक साथ select कर लीसजये ।

Step 2- तदोपरांत माऊस के कसभर को cellnoA2 के अंसतम कोने पर रखें । आप देखेंगे की माऊस के कर्सर के स्वरूप में परिवर्तन G.  $-4^{+}$ 

हो रहा है । The परिवर्तित कर्सर को drag and drop बटन कहते हैं। अब परिवर्तित कर्सर रखकर नीचे की तरफ खींचें।

Step 3- आप देखेंगे कि जितना आप माऊस कर्सर को नीचे सेल की तरफ ले जाएंगे उतनी संख्या का क्रम सेल में बढ़ता चला जाएगा ।

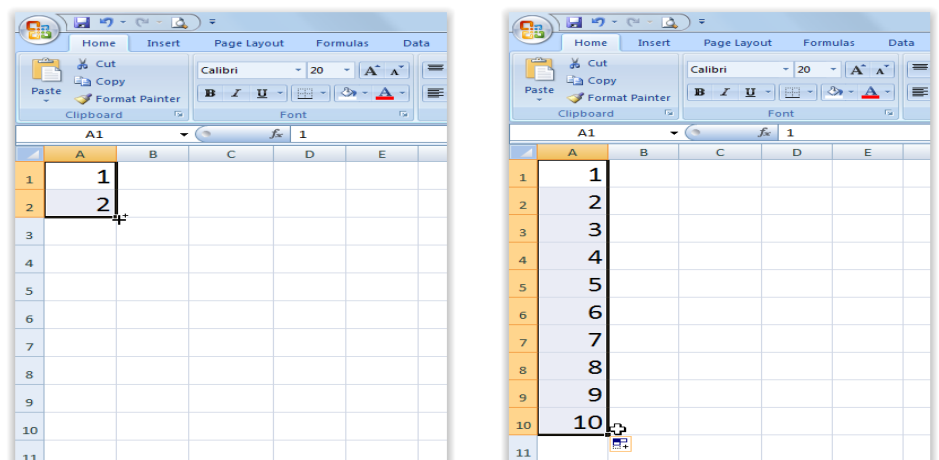

इसी तरह हम सेल में समय, तारीख, सप्ताह, महीने का नाम भी हृमानुसार डाल सकते हैं।

## **शदनों के नाम**

 $\mathcal{L}$ 

すい

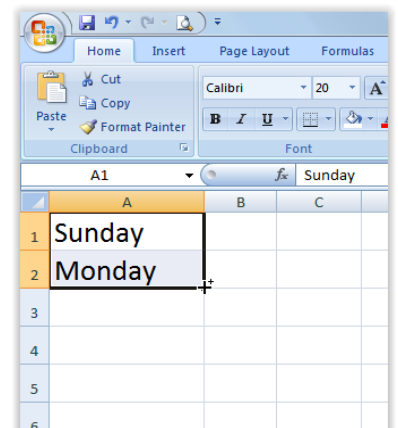

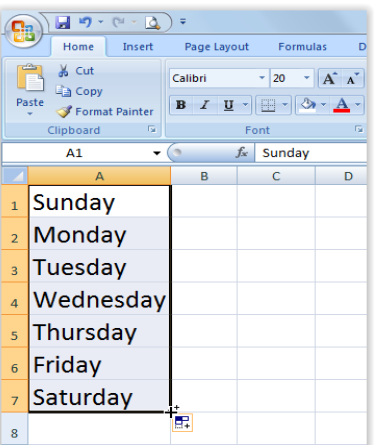

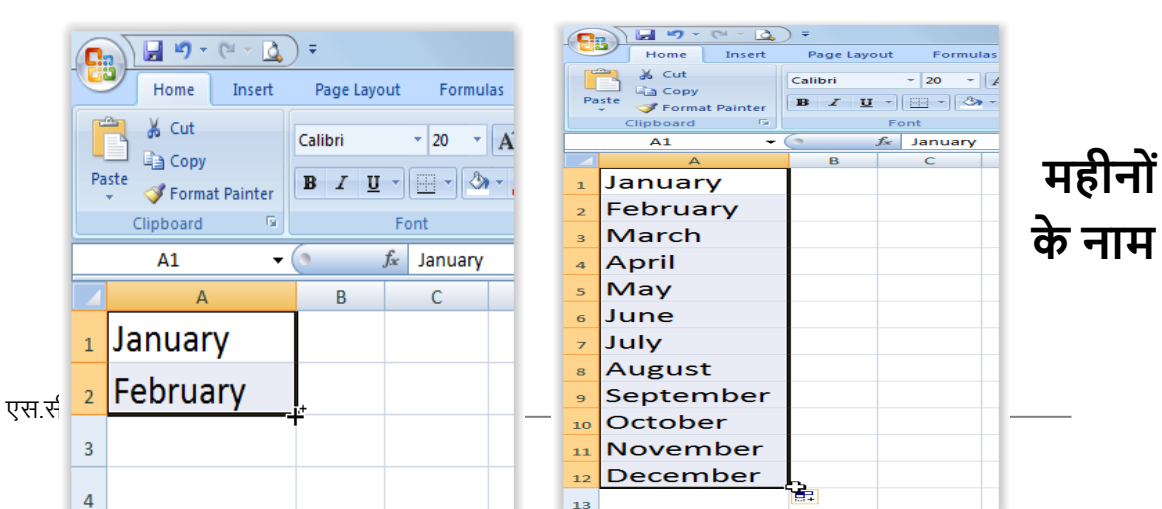

#### **समय**

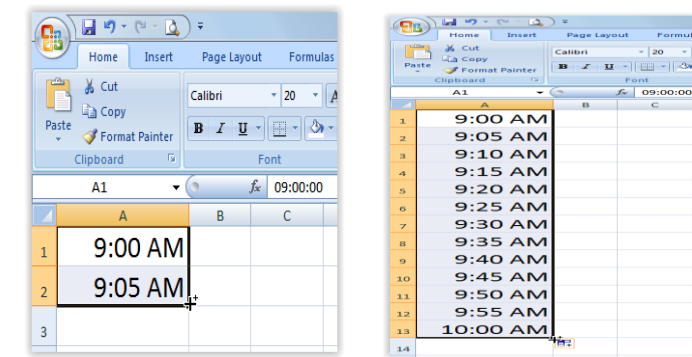

## **फॉमूवला भरना तथा संपाशदत करना**

एमएस-एक्सेल में फार्मूलों का बहुत महत्त्व है । अक्सर हमें विद्यालय में गणना करने के सलए कै लकु लेटर जैसे उपकरणों की सहायता लेनी होती है या फिर आपको खुद गणना का कार्य करना होता है जिसमें हमसे मानिीय भूल होने की संभािना रहती है । इसी प्रसहृया को आसान बनाने के लिए आप स्प्रेडशीट में फॉर्मूला डालकर गणितीय प्रक्रियाओं को सरल एिं सुलभ बना सकते हैं। जब हम कोई गणना करना चाहते हैं, जैसे किसी कॉलम के कुछ सेल को जोड़ना, एक संख्या का दूसरे में गुना करना, औसत निकालना इत्यादि तो हम उस सेल में फॉर्मूला भरते हैं।

## गक्षणत के सूत्र

किसी सेल में गणित के सूत्र को टाइप करने के लिए सबसे पहले C "बराबर का चिह्न" (=) लगाना अनिवार्य है । यदि आपने यह चिह्न नहीं लगाया तो एक्सेल उसे सूत्र न मन कर टेक्स्ट ही मानेगा । <mark>०</mark>

सूत्र को टाइप करके एन्टर (Enter) कुंजी दबाते ही सेल में सूत्र की गणना के परिणाम को प्रदर्शित कर देता है । सेल में वह सूत्र दिखाई नहीं देता परन्तु फार्मूला बार में वह सूत्र दिखते रहता है। नीचे दिये गये चित्र से आप इसे समझ सकते हैं।

## **ऑटो सम (Autosum)**

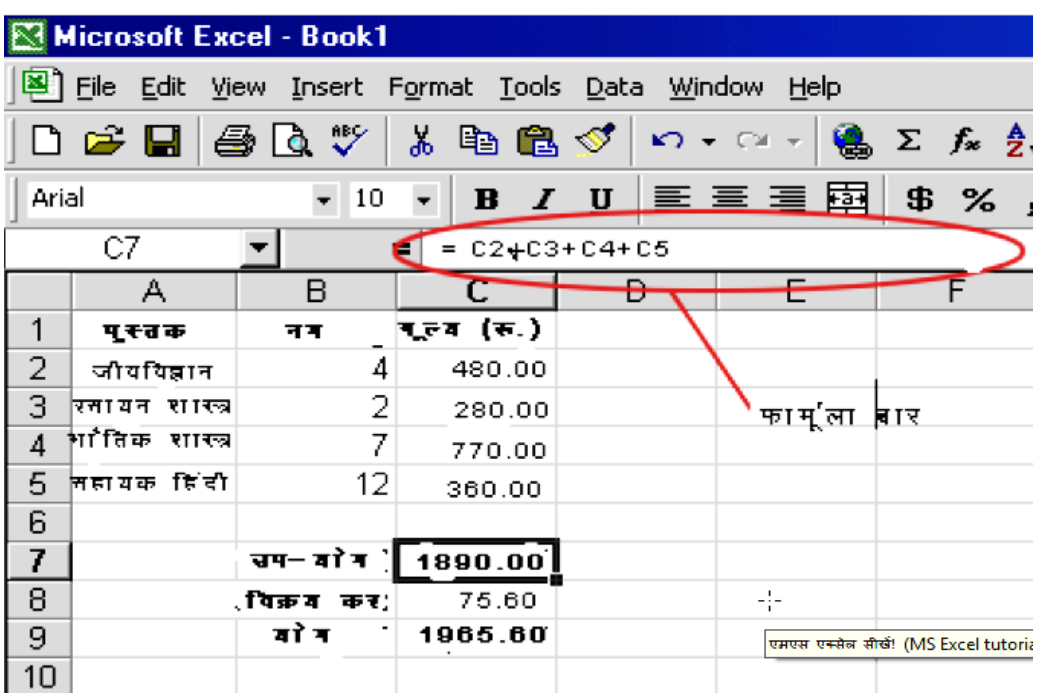

लगातार एक के बाद एक जुड़े हुए सेल के समूह में प्रसिष्ट मानो के योग के लिए स्वतःयोग (autosum) का प्रयोग किया जाता है:-

- जिस सेल में योग को दर्शाना है उसे क्लिक करके सिलैक्ट कर लें जैसा नीचे के सचत्र में सेल C2 को सेलेक्ट सकया गया है ।
- Toolbar में स्थित Autosum बटन दबा दें ।
- सेल्स के सजस समूह की प्रसिसष्टयों का योग करना है उसे हाइलाइट करें जैसा सचत्र में A2 से B2 तक को हाइलाइट सकया गया है ।
- की–बोर्ड में enter key दबाएँ या formula बार में स्थित स्वीकार करने के सलए पर क्तिक करें,

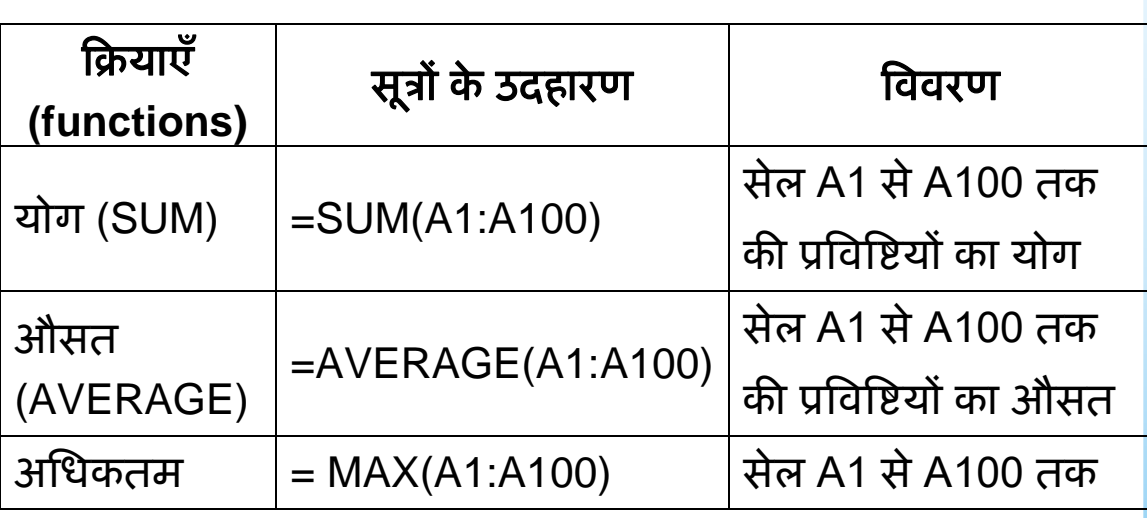

नीचे कुछ बहुप्रयुक्त सूत्रों की सारणी दी जा रही है :-

एक्सेल में गणित के सूत्रों क प्रयोग करके आप अपना समय बचा सकते हैं। मान लीजिए कि आप सेल B1 से B10 तक की प्रविष्टियों का योग करना चाहते हैं । इसके लिए आपको "=B1+B2+B3+B4+B5+B6+B7+B8+B9+B10" सूत्र टाइप करना होगा या आप और भी छोटे सूत्र =SUM(B1:B10) का प्रयोग कर सकते हैं।

## गणित के मूलभूत सूत्र

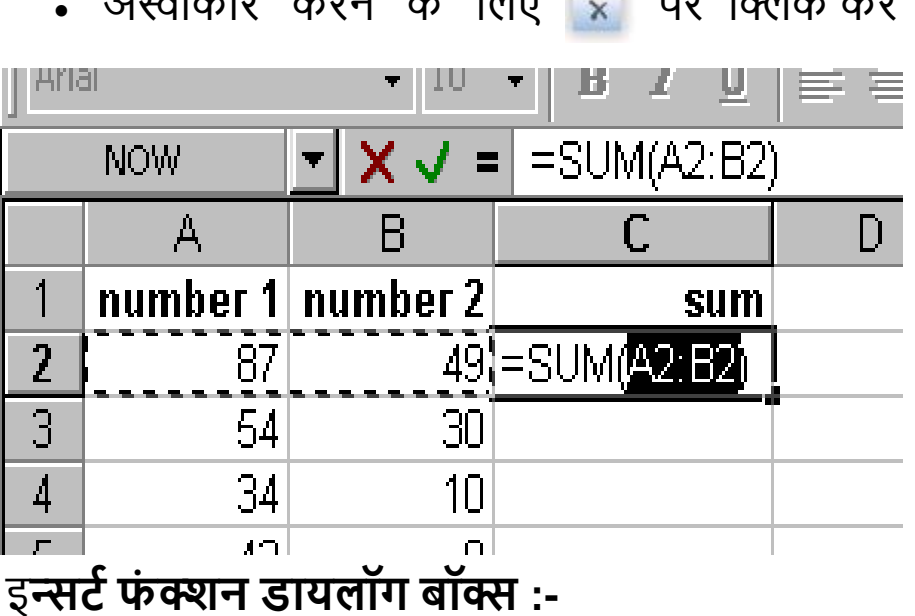

अस्वीकार करने के सलए पर क्तिक करें ।

।

列門

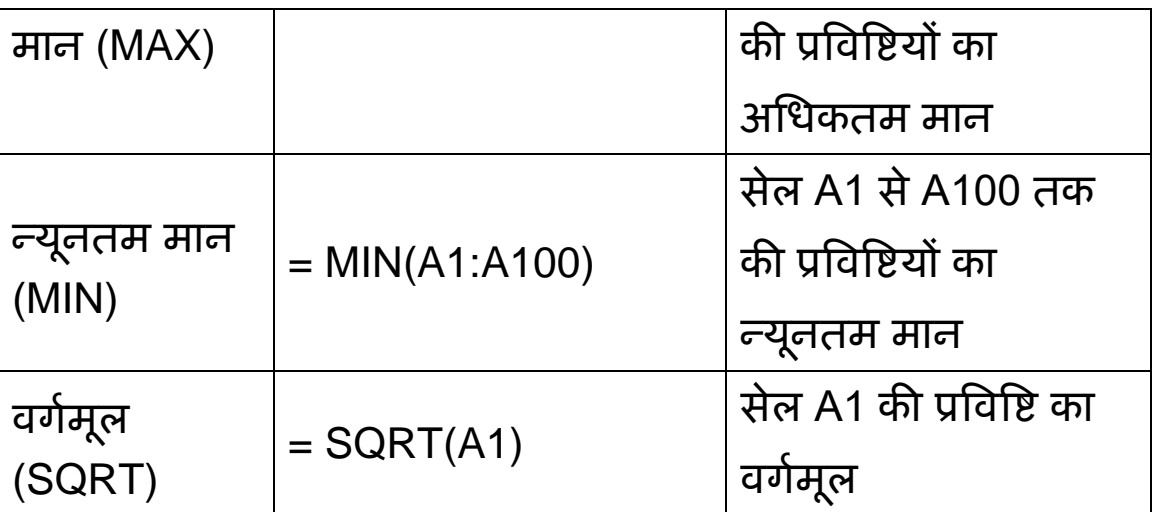

फार्मूला मेनू के अंतर्गत हम इन्सर्ट मेनू डायलॉग बॉक्स को खोल सकते हैं

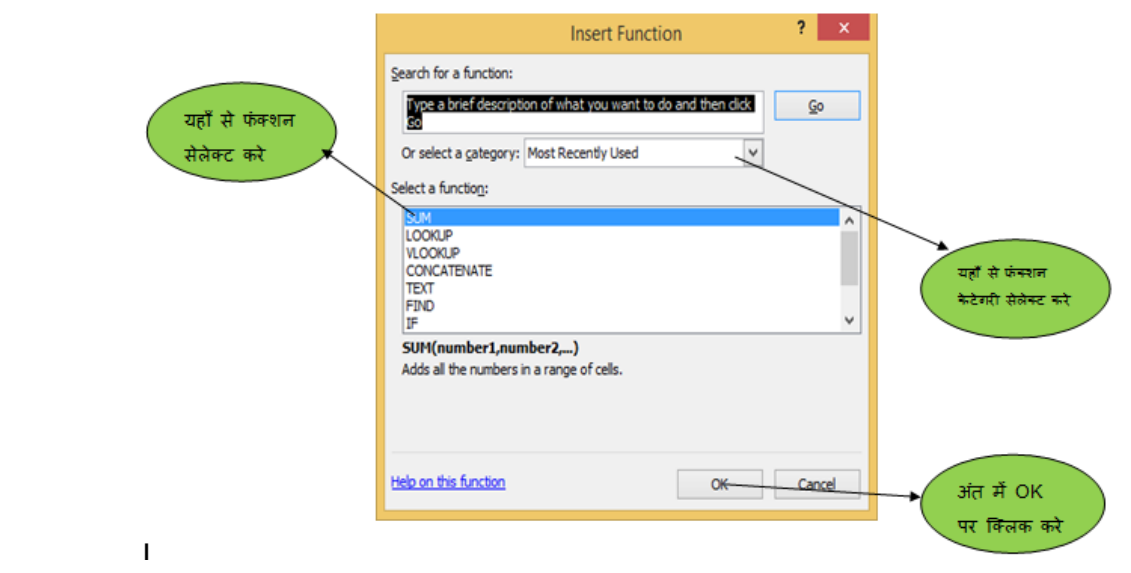

यहाँ से हम अपनी आवश्यकतानुसार फंक्शन को खोज कर उन्हें सेलेक्ट कर सकते हैं ।

**स्प्रेड-िीट (Ms Excel) में कायव करने हेतु कु छ अन्य उपयोगी shortcut keys:-**

1. F11- वर्कबुक के अंतर्गत दिये गए आकड़ों की में परिवर्तन।

2. Alt+F1- वर्कबुक के अंतर्गत दिये गए आकड़ों को छोटे चार्ट की विभिन्न आकृतियों में परिवर्तन । 3. F2- चयसनत सेल का सम्पादन करना 4. F5- ज्ञायलॉग बॉक्स में जाने हेतु आदेश देना । 5. F7- चुने गए सेल की वर्तनी जांच करना 6. Ctrl+shift+;- सही समय डालने हेतु 7. Ctrl+;- ितभमान तारीख डालने हेतु 8. Alt+Shift+F1- नए worksheet का सनमाभण करना । 9. Shift+F3- स्प्रेड-शीट में फॉर्मूला विंडो को खोलना 10. Shift+F5- सचभ बॉक्स को खोलना 11. Ctrl+A- वर्कबुक में लिखी हुई सभी विषय वस्तुओं का चयन 12. Ctrl+B -चुने हुए िाक्योंया शब्दोंको **bold** करना 13. Ctrl+I-चुने हुए िाक्योंया शब्दोंको *italic* करना 14. Ctrl+K- सलंक डालने हेतु 15. Ctrl+U- चुने हुए वाक्यो या शब्दो को underline करना 16. Ctrl+5- चुने हुए िाक्यो या शब्दो को strikethrough करना 17. Ctrl+P- सप्रंट करने के सलए printpreview बॉक्स को लाना 18. Ctrl+Z- सिछले किए हुए काम को पुनः लाना 19. Ctrl+F9- वर्तमान में खुले हुए विंडो को minimize करना 20. Ctrl+F10- ितभमान में चयसनत सिंडो को maximize करना 21. Alt+=- ऊपर के सभी सेल को जोड़ेने के सलए फॉर्मूला का निर्माण करना

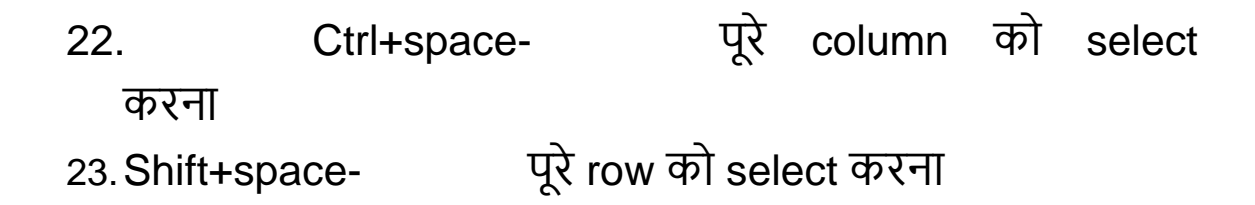

## **करें और सीखें:**

(1) कक्षा 8 के गणित की पुस्तक में प्रश्नावली - 4.2 का तीसरा प्रश्न हम MS-Excel की सहायता से हल करेंगे ।

प्रश्न है:- सिभूसत द्वारा गसणत के छ: माहों की माससक जाँच परीक्षा के प्राप्तांक निम्नानुसार हैं :-

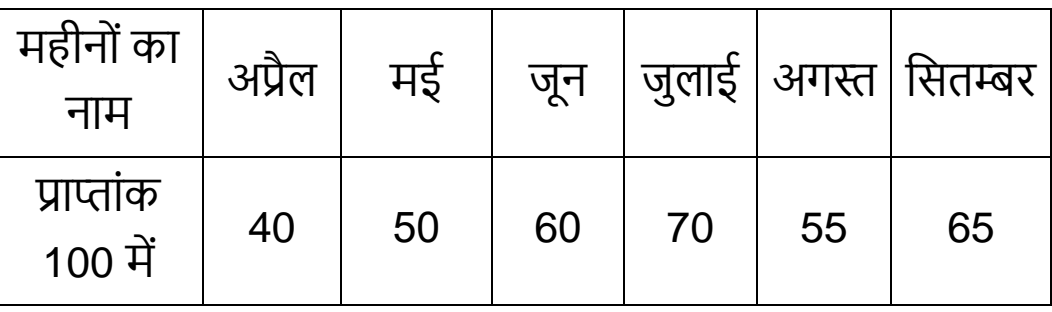

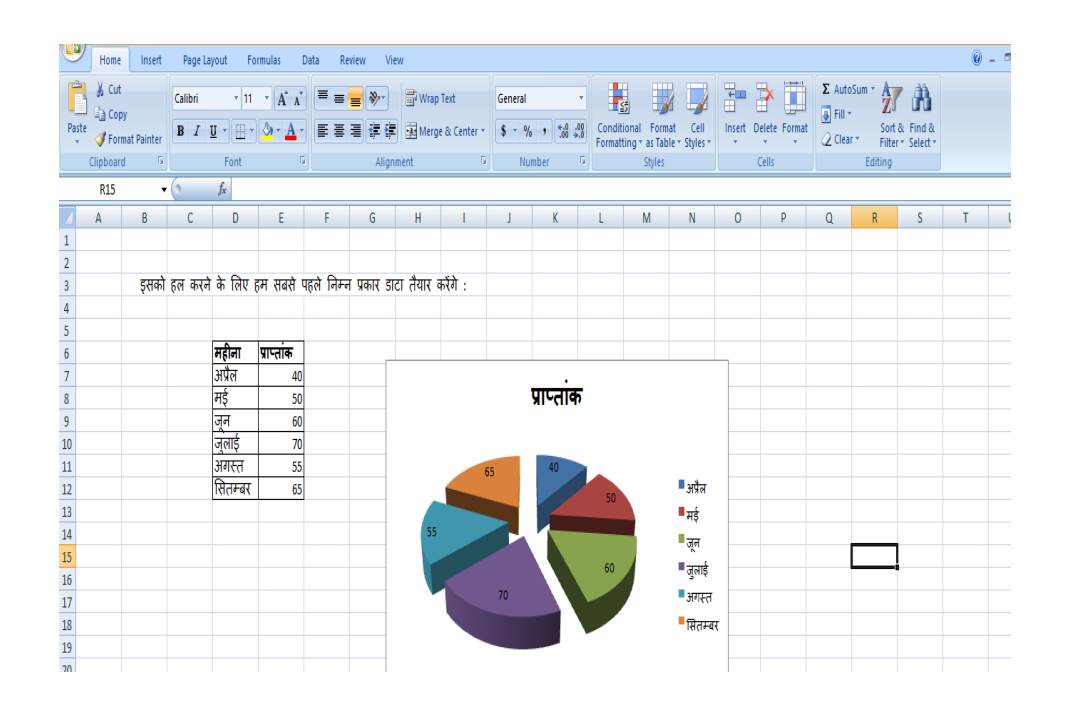

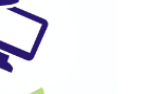

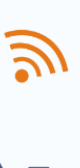

⊯&

(2)आपने बाज़ार से अलग-अलग वस्तुओं की 500 रूपय की खरीदारी की है। कृपया इसे स्प्रेडशीट में बना के दिखाएं ।

(3) अपनी कक्षा के सभी विद्यार्थियों का किसी एक महीने का उपस्थिति विवरणी तैयार करें ।

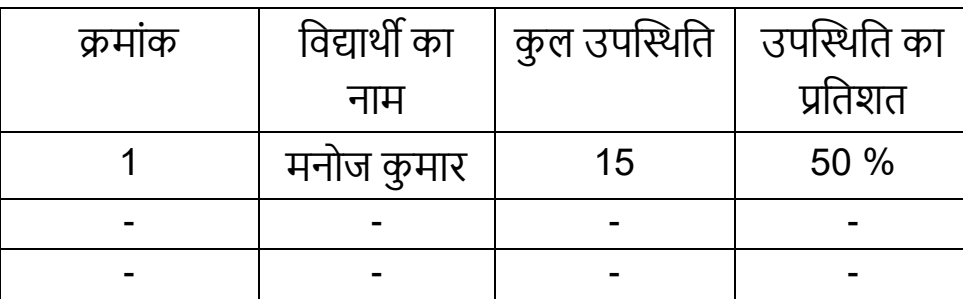

## एम एस एक्सेल का शैक्षिक महत्त्व

- (1) समय सारणी बनाने में सहायक है।
- (2) बच्चों की उपस्थिति अनुपस्थिति विवरनी तथा ड़ॉप आउट संबंधित आंकड़ों को संचयन करने में सहायक होती है।
- (3) बच्चों से जुड़े हुए प्रोग्रेस को विभिन्न प्रकार के ग्राफ और चार्ट के माध्यम से तुलनात्मक अध्ययन करने में सहायक है।
- (4) बच्चों को प्राप्त होने वाली विभिन्न प्रकार की राशियां जैसे सिद्याथीिृसत्त, पोशाक आसद के आंकड़े बनाकर रखने में सहायक है ।
- (5) मूल्यांकन संबंधित कार्यों के आंकड़ों का विवरण रखने में सहायक है।
- (6) पाठ योजना/ सीखने की योजना बनाने में सहायक होता है।

## **प्रेजेन्टेिन सॉफ्टवेयर**

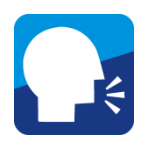

## **पररचय**

इस खंड में आप ऑफ़िस ऑटोमेशन सॉफ्टवेयर के अंतर्गत प्रेजेन्टेशन (Presentation) सॉफ्टिेयर से पररसचत होंगे । जैसा सक आप जान चुके हैं सक ऑसफ़स ऑटोमेशन सॉफ्टिेयर के कई सिकल्प मौजूद हैं:- जैसे, MS Office Ms Excel तथा Powerpoint तथा LibreOffice. इससे आपको नये फाइल बनाने तथा मेनु के बुसनयादी सिकल्पों को समझने में सहायता समलेगी।

इस पाठ के अध्ययन के उपरांत आप प्रेजेन्टेशन साफ्टिेयर के उपयोग के सलए

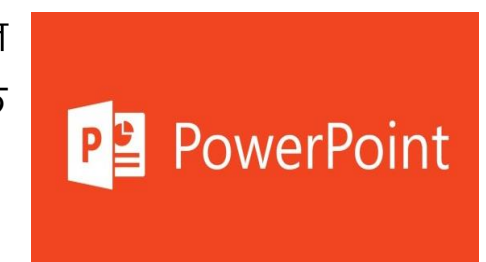

- नये फाइल बनाना सीख जाएँ गे।
- मुख्य मेनु के सिकल्पों का उपयोग कर पाएँ गे।
- स्लाइड डिजाइनिंग की प्रक्रिया स्पष्ट कर पाएँगे ।

आपने सड़कों के किनारे लगे साइनबोर्ड देखा होगा । आपने गौर किया होगा कि इतने बड़े होर्डिंग पर केवल कुछ ही वाक्य लिखे होते हैं। क्या आप इसका कारण बता सकते हैं ?

• शायद आपने सोचा होगा कि कम-से-कम समय में अपना संदेश पहुँचाने के लिए वहाँ शब्द कम रखे जाते हैं और चित्रों आदि के माध्यम से संदेश को बेहतर ढंग से पहुँचाया जाता है।

आप शब्द संसाधक तथा स्प्रेडशीट के मेनु बार से पररसचत हैं । इंप्रेस के मेनु बार पर गौर करें । इसमें आप क्या नया पाते हैं?

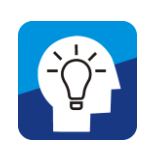

# **कु छ महत्त्वपूणव गशतशवशधयां**

आगे कक्षा-4 (पयाभिरण और हम) के पाठ **"तरह-तरह के पक्षी"** का प्रस्तुसत इस सॉफ्टिेयर (MS PowerPoint) के माध्यम से करने का प्रयास करते हैं, जो इस पाठ का परिचय विद्यार्थियों को नए व प्रभािशाली तरीके से समझने में मदद करेगा:

## **स्लाइडन.1 न्यू स्लाइड क्टक्लक करें एवं उसमें स्लाइड का टाइटल**

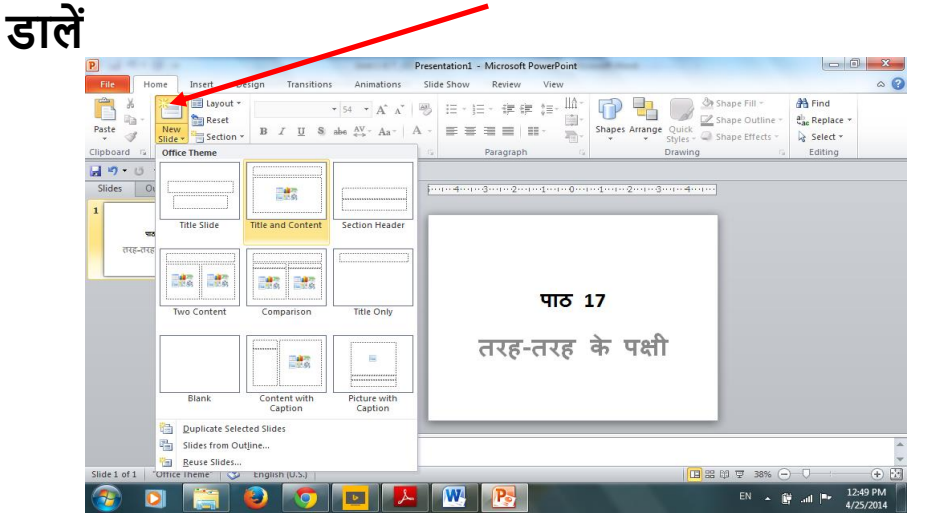

**स्लाइडन. 2 में क्टक्लप-आटव के** }kjk **व अन्य फाइल से शचत् इस तरह से डाल सकते हैं ।**

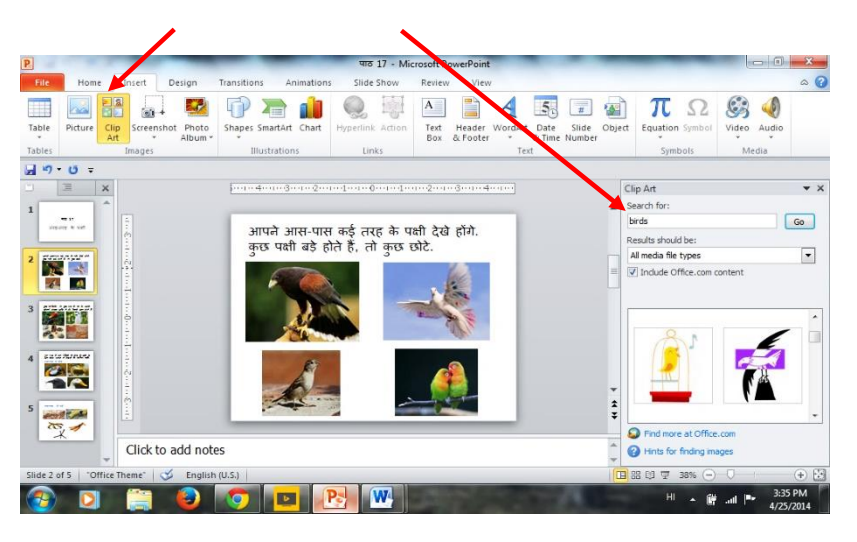

#### **स्लाइड न. 3**

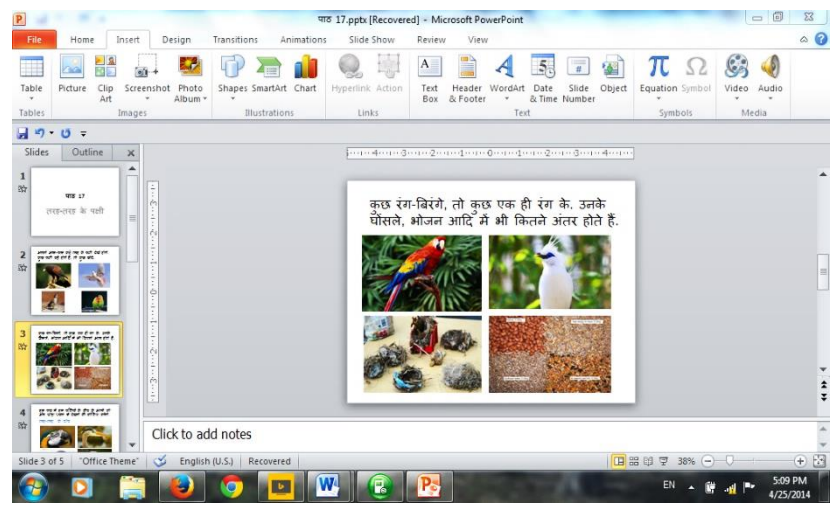

#### **स्लाइड न.4**

组线

t O

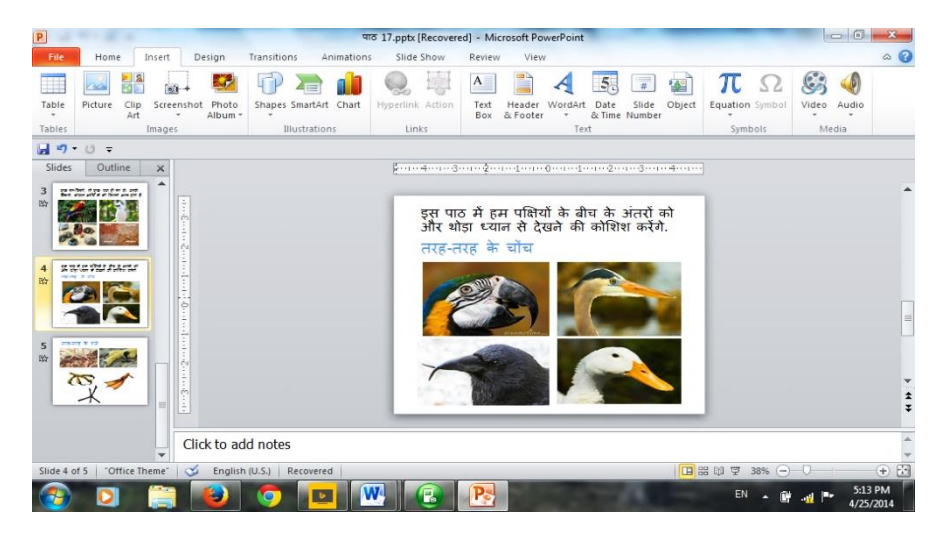

#### **स्लाइड न. 5**

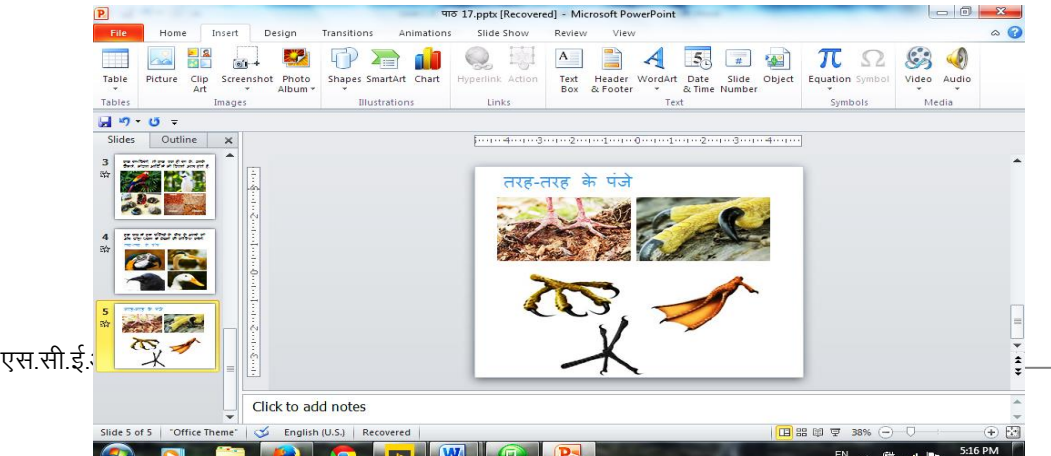

## **अपने स्लाइड का एनीमेिन हम इस प्रकार कर सकते हैं।**

Link to PowerPoint File: पाठ [17\\_Unit 2.pptx](file:///C:/Users/MARMAR%20MUKHOPADHAYAY/Downloads/पाठ%2017_Unit%202.pptx) (Ctrl+Click to follow link)

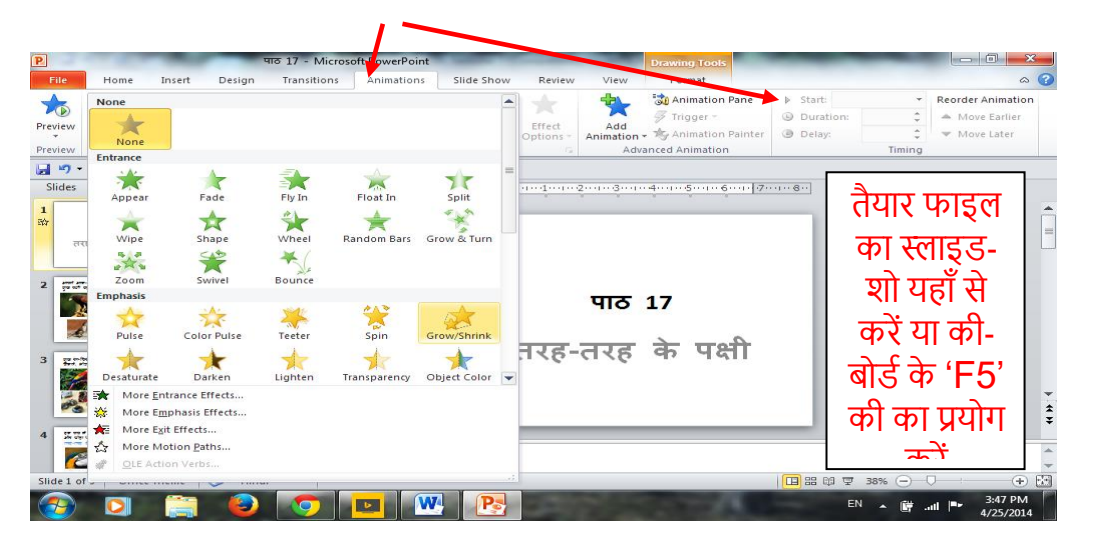

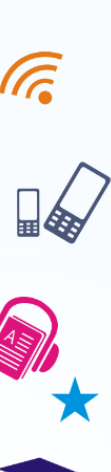

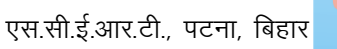

# **करें और सीखें:**

ऊपर उल्लेखित कक्षा-4 (पर्यावरण और हम) के पाठ "तरह-तरह के पक्षी" का या आप सकसी अन्य पाठ का इस सॉफ्टिेयर (MS PowerPoint) के माध्यम से प्रस्तुसत करें ।

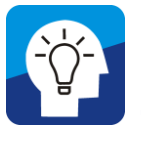

# **शवकासात्मक गशतशवशधयााँ**

## - **स्वशचंतन को बढ़ावा देने वाली गशतशवशधयााँ**

डिजिटल सामग्री का उपयोग केवल पूर्व से बने विषयों व सन्दर्भों के सलए ही सकया जाना चासहए । एक सशक्षक को हमेशा बच्चों के सीखने के तरीकों को करीब से समझना चासहए । कई बार बच्चों के साथ काम करते हुए हम कई नई चीजों का अनुभव करते हैं । हमें हमेशा दैनिक जीवन के सन्दर्भ में विषयों को देखना चाहिए । प्रस्तुसत के नए सिकल्पों को ढूँढ़ते रहना चासहए । आलेख सलखते समय हमें रचनात्मकता निी औरनता का पूरा ख्याल रखना चासहए ।

## - **शवषय वस्तुका शवकास**

डिजिटल सामग्री का प्रयोग हर एक स्तर की कक्षाओं में अलग-अलग तरह से सकया जा सकता है । कई बार यह कसठन अवधारणाओं को समझाने तस्वीरों को दिखाने प्रस्तुत करने-डाटा जैसे कार्यों के उपयोग में लाया जाता है लेकिन इस कार्य के लिए विषय-वस्तु की समझ का होना अत्यंत आवश्यक है।

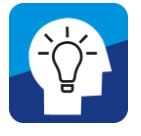

# **समाकशलत गशतशवशधयााँ**

- **स्वशचंतन को बढ़ावा देने वाली गशतशवशधयााँ**

उपरोक्त माध्यमों के प्रयोग से सशक्षण क्षेत्र में ICT की भूसमका अत्यंत महत्त्वपूर्ण होती जा रही है । विविध डिजिटल कंटेंट को कब , यह जानना ,कैसे और किस रूप में प्रस्तुत किया जाना चाहिए जरूरी है ।

#### एम एस पावर प्वाइंट का शैक्षिक महत्त्व

- (1) सिसभन्न प्रकार के सिषयों को रोचक ढंग से एसनमेशन के साथ प्रस्तुतीकरण करने में सहायक है।
- (2) लंबे टॉपिक पर प्रस्तुतीकरण के दौरान क्रमबद्ध तरीके से डालने पर सिषयों को सिद्यासथभयों के समक्ष सही तरीके से प्रस्तुत सकया जा सकता है । साथ-ही भूलने की गुंजाइश खत्म हो जाती है।
- (3) एसएमसी अर्थात स्कूल मैनेजमेंट कमिटी के कार्यों पर की गई चचाभओं को हर 3 महीने में पािर पॉइंट के माध्यम से बेहतरीन प्रेजेंटेशन करके उसमें सुधार सकया जा सकता है।
- (4) शैक्षिक परिभ्रमण से लौटने के बाद उनके ऐतिहासिक महत्त्व को पािर पॉइंट प्रेजेंटेशन के माध्यम से समझाने में काफी आसानी हो सकती है।
- (5) बाल संसद तथा मीना मंच के कायों को पािर पॉइंट के माध्यम से बच्चों को समझाने में काफी असधक आसानी होगी ।

## **कु छ अन्य उपयोगी सॉफ्टवेयर**

आज कल मार्केट में भिन्न- भिन्न प्रकार के ऑफिस सॉफ्टवेयर खुले तौर पर फ्री में उपलब्ध हैं। उनमें से कुछ निम्नलिखित हैं :-

## **वडव प्रोसेसर के नाम** -

एबिलिटी ऑफिस, एबी वर्ड अटलांटिस वर्ड प्रोसेसरको वर्ड ,, क्रिएटिव राइटर, आई बुक्स ऑथर

## **स्प्रेड िीट के नाम** -

जोहो शीट ,ओपन ऑसफस कालक

#### **वडव प्रोसेसर के नाम** -

प्रेजी हैकु डेक ,स्लाइड शार्क ,कस्टम शो ,

#### अन्य ऐप्लीकेश**न**

वर्तमान में कई प्रकार के ऐप्लीकेशन (सॉफ्टवेयर) उपलब्ध हैं जिनका उपयोग हम अपनी जरूरत के सहसाब से कर सकते हैं। इनका प्रयोग कर हम कोई भी काम को शीघ्रता से एवं कम-से-कम समय में पूरा किया जा सकता है। ये ऐप्लीकेशन शिक्षकों के लिए उनके वर्गकक्ष में अत्यंत ही उपयोगी हो सकते हैं जैसे, चित्र बनाना, जोड़-घटाव करना, गाना सुनना या कोई फिल्म दिखाना, छोटी फिल्म बनाना, आवाज रेकॉर्ड करना, डिज़ाइन बनाना, मनोरंजन करना इत्यादि । जब हम कम्प्यूटर में ऑपरेटिंग सॉफ्टवेयर के रूप में विंडोज को लोड करते हैं तो कुछ ऐप्लीकेशन अपने आप ही लोड हो जाते हैं वही विंडोज का आंतरिक ऐप्लीके शन कहलाता हैऔर जो ऐप्लीके शन सिंडोज के लोड हो जाने के बाद अन्य माध्यम से डाला जाता है उसे बाह्य ऐप्लीके शन कहते हैं। आइये कुछ अन्य आंतरिक और बाह्य ऐप्लीकेशन के बारे में जानते हैं:-

**कैल्कुलेटर (calculator) :- कैलकुलेटर एक इलेक्ट्रॉनिक हार्डवेयर** डिवाइस या सॉफ्टवेयर होता है जो बहुत सारी गणितीय गणना करती हो जैसे जोड़, घटाव, गुणा, भाग करने में सक्षम होता है। कैस्यो कंपनी ने सबसे पहले सन 1957 में कैलकुलेटर लाँच किया था । तब से लेकर कैलकुलेटर के साइज़ और क्रिया में काफी बदलाव नज़र आये। अब कैल्कुलेटर कम्प्यूटर, स्मार्टफोन और टैबलेट के लिए बनाना शुरू किया । बहुत से Operating Systems जैसे Windows, iOS, Android, Mac के अपने ही अंतर्निहित कैल्कुलेटर ऐप्लीकेशन मौजूद है ।

**पेंट (Paint):-** MS Paint एक साधारण िासफकल सोफ्टिेयर है जो Windows के हर संस्करण में सम्मिलित होता है । MS Paint उपयोगकर्ता (users) को साधारण drawing/painting करने की सुविधा देता है तथा कुछ फोटो editing भी MS Paint में किया जा सकता है। इस ऐप्लीकेशन का प्रयोग कर हम किसी भी प्रकार का चित्र बना सकते हैं।

**नोटपैड** :**-** नोटपैड एक शब्द संपादक हैजो माइहृोसॉफ़्ट का कम्प्यूटर सॉफ्टवेयर है और इसका अलग अनुप्रयोग मोबाइल भी कार्य करता है। यह एक बहुत ही सामान्य लेखन अनुप्रयोग है जो वर्ष 1985 में विंडोज 1.0 से ही इसके सभी संस्करणों के साथ उपलब्ध हो गया । यह उपयोगकर्ता को केवल पाठ्य के साथ कोई भी दस्तावेज़ या प्रलेखन बनाने की सुसिधा देता है।

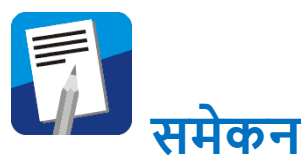

आप इस इकाई में ऑफिस ऑटोमेशन सॉफ्टवेयर से परिचित हुए हैं। ऑसफस ऑटोमेशन सॉफ्टिेयर में माइहृोसॉफ्ट ऑसफस तथा सलब्रे ऑफिस के बारे में मौलिक जानकारी आपने प्राप्त की है । माइक्रोसॉफ्ट ऑसफस तथा सलब्रे ऑसफस एक ऑसफस ऑटोमेशन सॉफ्टिेयर है जिसका इस्तेमाल विभिन्न प्रकार के कार्यालयी काम करने के लिए होता है जैसे, पत्र लेखन, डेटा प्रविष्टि, कार्यो का प्रस्तुतीकरण इत्यादि । माइहृोसॉफ्ट ऑसफस के अंतगभत MS Word, MS Excel तथा MS Powerpoint आते हैं । MS Word उपयोगकर्ता को शब्द संसाधन (word processing) प्रदशभन करने की अनुमसत देता है। MS Excel ऐसा सॉफ्टिेयर है जो आपको डेटा का सिश्लेषण करने में सक्षम बनाता है । उपयोगकर्ता MS Powerpoint पर एक ऐसा प्लेटफार्म (interface) प्राप्त करता है जिसपर मल्टीमीडिया स्लाइड डिजाइन किया जाता है।

उपरोक्त सभी कायों के सलए सलब्रे ऑसफस भी अलग प्रारूप में उपलब्ध है। हमें लगता है सक इस इकाई के चारों खंडो को पढ़ने के पिात, कम्प्यूटर के प्रसत आपकी समझ सिकससत हुई होगी । कम्प्यूटर में टाइप करने से लेकर विभिन्न परिस्थितियों में इसकी उपयोगिता की जानकारी से आपको एक नई दृष्टि मिली होगी । प्रत्येक खंड में दी गई गतिविधियों को करने के बाद आपके सीखने की जिज्ञासा और बढ़ी होगी । ध्यान रहे, यह एक कौशल आधारित कार्य है, अतः इसमें जितना ज्यादा आप अभ्यास करेंगे उतना ही आपके कार्य में आपको कुशलता प्राप्त होगी ।

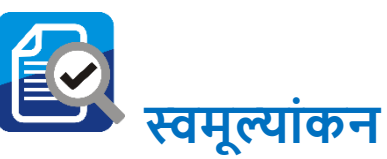

- $\triangleright$  शिक्षा में शब्द संसाधन का उपयोग किस प्रकार किया जाता है ?
- ≽ अपने वर्ग कक्ष में एमएस एक्सेल की सहायता से बच्चों की उपस्थिति एवं नामांकन को संरक्षित करें ।
- ≻ किसी एक पाठ पर एमएस पावरपॉइंट की सहायता से पीपीटी बनाएँ एवं उसे प्रदर्शित करें ।
- ≻ एमएस वर्ड की सहायता से किसी खास दिन पर विशेष नारा लेखन लिखें एवं उसे प्रिंट कर विद्यालय में प्रदर्शित करें ।
- > 'मुख्यमंत्री शैक्षिक परिभ्रमण' से लौटने के बाद एमएस वर्ड की सहायता से एक रिपोर्ट तैयार करें ।
- $\triangleright$  मध्याह्न भोजन योजना / पोशाक योजना से संबन्धित एक रिपोर्ट एम.एस. एक्सल में बनाएँ।
- ≻ एम॰ एस॰ पॉवर पॉइंट सॉफ्टवेयर के जरिए आप अंग्रेजी वर्णमाला के अक्षरोंका सचत्र ससहत एक प्रजेंटेशन तैयार करें।

**प्रश्न** :- एक (1) पत्र या आलेख टाइप करना हो या (2) बच्चोंकी उपक्तथथसत विवरणी बनानी हो या फिर (3) स्वतंत्रता दिवस समारोह का ऑडियो /िीसडयो ससहत प्रस्तुसत करनी हो, तो आप सनम्न में से सकन-सकन आइकॉन का प्रयोग चाहेंगे ?

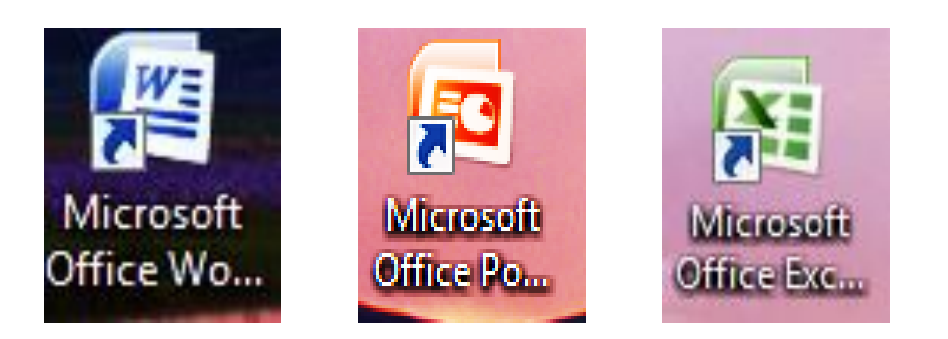

## **िब्दकोष**

- ऑफिस ऑटोमेशन सॉफ्टवेयर : आम कार्यालय दिनचर्या में सहायता करने के सलए ऑसफस ऑटोमेशन सॉफ्टिेयर का इस्तेमाल होता है।
- **ओपेन ऑशफस** : यह एक मुक्त एिं सनशुल्क ऑसफस ऑटोमेशन सॉफ्टिेयर है।
- **शलब्रे ऑशफस** : यह एक मुक्त एिं सनशुल्क ऑसफस ऑटोमेशन सॉफ्टिेयर है।
- **रायटर** : यह वर्ड प्रोसेसिंग का सॉफ्टवेयर है और माइक्रोसॉफ्ट वर्ड के समतुल्य है ।
- इम्प्रेस : यह प्रस्तुतीकरण का सॉफ्टवेयर है और माइक्रोसॉफ्ट पावरप्वाइंट के समतुल्य है।
- **कॉल्क** : यह कलन का सॉफ्टिेयर है और माइहृोसॉफ्ट एक्सेल के समतुल्य है।
- **की-बोडव**: यह कम्प्यूटर का एक इनपुट उपकरण है।
- **सीडी/डीवीडी** : यह एक स्टोरेज (संिाहक) उपकरण है।

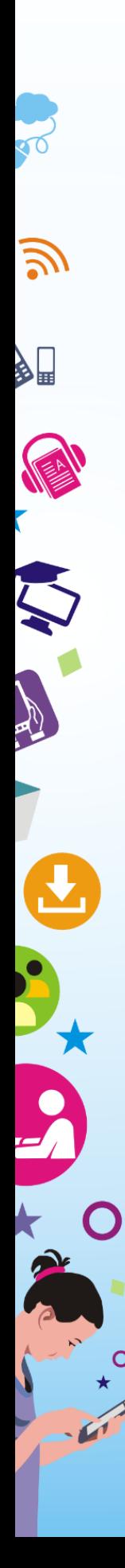

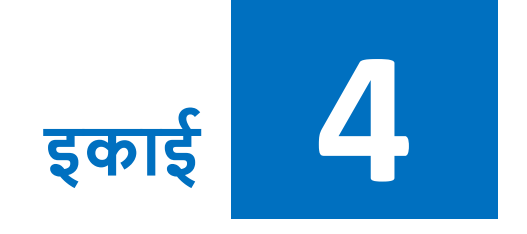

# **शिक्षण**-**अशधगम प्रशक्रया में इंटरनेट**

# **शवषय सूची**

इकाई का पररचय सीखने के उद्देश्य पूर्व अनुभव इंटरनेट उपयोगिता शैक्षिक महत्त्व एवं शिक्षण-अधिगम प्रक्रिया के संदर्भ में उपयोग िेब ब्राउज़र सर्च इंजन (खोज इंजन) एवं उनकी उपयोगिता ई-मेल सोशल नेटवर्किंग ऑनलाइन ऑफिस सॉफ्टवेयर गूगल मैप गूगल ड्राइव इन्टरनेट उपयोग में सुरक्षा मूल् ई लसनिंग ओपन लसनिंग ससस्टम ओ.ई.आर. (ओपन एजुकेशनल रिसोर्सेज) समझ, स्रोत एवं शिक्षण-असधगम में उनका उपयोग

एस.सी.ई.आर.टी., पटना, बिहार

समेकन स्व-मूल्ांकन अध्ययन केंद्र पर सामूहिक गतिविधियां शब्दकोष

# **इकाई का पररचय**

एक सशक्षक होने के नाते आप अक्सर सिसभन्न सिषयों के अध्ययन के दौरान महसूस करते होंगे कि कुछ जानकारी आपको उस विषय में और हाससल हो जाती तो अच्छा होता । आज इन्टरनेट ने हमारे सामने ऐसी एक सुसिधा उपलब्ध करा दी है।

इस अध्याय में हम इन्टरनेट, इससे जुड़ने की प्रक्रिया तथा इसके **शैक्षिक** महत्त्व, वेब ब्राउज़र तथा सर्च इंजन तथा इसकी उपयोगिता, सोशल नेटवर्किंग का प्रयोग करने का तरीका तथा इससे होने वाले लाभ, ई-लर्निंग, ओ.ई.आर. एवं ओपेन लर्निंग की समझ एवं शिक्षण-अधिगम में इसके प्रयोग के बारे में भी जानेंगे । हम इस इकाई में केवल इन्टरनेट के कायो तथा इसके लाभों को ही नहीं जानेगेबक्तल्क इन्टरनेट के उपयोग में हमें क्या-क्या सावधानियां बरतनी चाहिए इन्हें भी जानने का प्रयास करेंगे ।

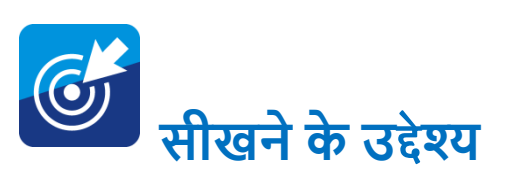

,<br>L-lh-bZ-vkj-Vh-lh-bZ-vkj-Vh-lh-

इस पाठ के अध्ययन के उपरांत आप -

. इंटरनेट की अवधारणा एवं क्रियाविधि समझ पाएंगे। इसका प्रयोग करना जान सकेंगे । इसका शिक्षा में प्रयोग कैसे करें बता सकेंगे ।

- िेब ब्राउज़र के बारे में जान सकें गे।
- सर्च इंजन की **शैक्षिक** उपयोगिता एवं इसकी की मदद से **शैक्षिक** एवं अन्य संसाधन एकत्र करना जान सकेंगे ।
- ई-मेल खाता खोलने तथा ई-मेल करने की प्रसहृया को जान सकेंगे।
- सोशल नेटिसकिं ग का प्रयोग करना सीख सकें गे ।
- ई-लर्निंग, ओ.ई.आर. एवं ओपेन लर्निंग की समझ एवं शिक्षण-अधिगम में इसका प्रयोग के बारे में जान सकेंगे ।

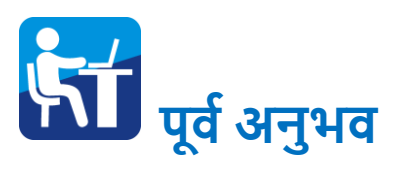

इंटरनेट का हम अपने दैनिक जीवन में प्रतिदिन प्रयोग कर रहे हैं। याद कीजिये जब आप एटीएम से पैसे निकालते हैं या दूर बैठे अपने परिवार को वीडियो कॉल करते हैं तो यह इंटरनेट द्वारा ही संभव है ।

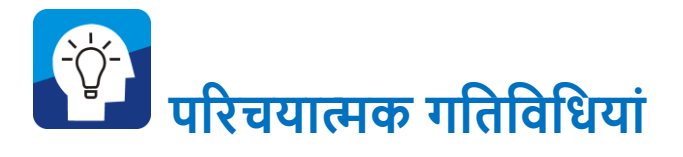

अभी तक आपने जितने भी शैक्षिक साईट को देखा है एवं जिनका उपयोग आपने सशक्षा सम्बन्धी कायों में सकया है, उसकी एक सूची बनाएं ।

.................................................................................................

.................................................................................................

# **स्व-शचंतन को बढ़ावा देने वाली गशतशवशधयााँ**

आपने शैक्षिक वेब साईट का प्रयोग शिक्षण कार्यों में कैसे सकया ? इनके सम्बन्ध में पांच पंक्तक्तयां सलखें :

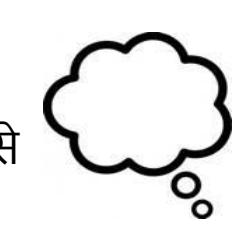

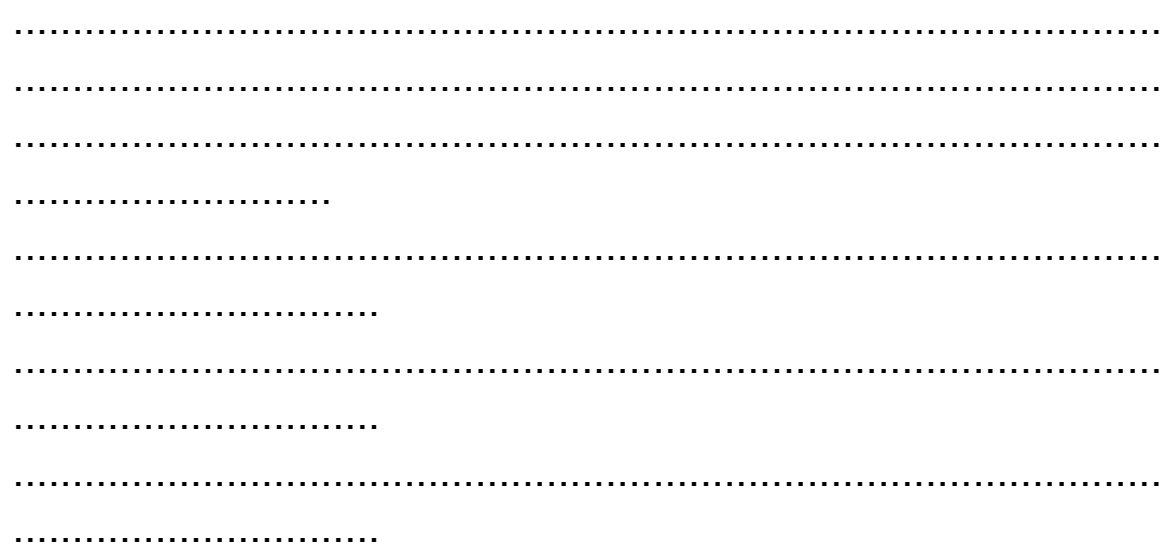

# **इंटरनेट : उपयोशगता** "kSf{kd **महत्त्व एवं शिक्षण**-**अशधगम प्रशक्रया के संदभवमेंउपयोग**

इंटरनेट, जिसे कभी-कभी "नेट" कहा जाता है, कम्प्यूटर नेटवर्क की एक सिश्वव्यापी सूचना तकनीक की सबसे आधुसनक प्रणाली है। इंटरनेट को आप विभिन्न कम्प्यूटर नेटवर्कों का एक विश्व स्तरीय समूह (नेटवर्क) कह सकते हैं। इस नेटवर्क में हजारों-लाखों कम्प्यूटर एक-दूसरे से जुड़े हैं। यह उपयोगकर्ताओं को दुनिया भर के अरबों लोगों से जोड़ने के लिए इंटरनेट प्रोटोकॉल सुइट (टीसीपी / आईपी) का उपयोग करता है । इसका उपयोग शैक्षिक कार्यो के लिए भी किया जा सकता है । समाचार पत्र, पुस्तक और अन्य प्रिंट प्रकाशन वेब साइट प्रौद्योगिकी के लिए अनुकू ल हो चुके हैं । इंटरनेट इंस्टेंट मैसेसजंग, इंटरनेट फोरम और सोशल नेटवर्किंग जैसे फेसबुक, ट्विटर आदि के माध्यम से मानव बातचीत के नए तरीक़े तेजी से विकसित हो रहे हैं।

आप यह भी पायेंगे कि इंटरनेट पर शिक्षा से सम्बंधित कई वेब साईट हैं । क्या इनका प्रयोग विद्यालय में शिक्षण कार्य में हो सकता है ?

**इन्टरनेट से जुड़ने की प्रशक्रया :-**

## **इन्टरनेट से जुड़ने के शलए आपको शनम्न संसाधनों की आवश्यकता होती हैं:-**

- (i) मोडेम
- (ii) इन्टरनेट सर्विस प्रोवाइडर (आई. एस. पी)
- (iii) ब्राउज़र (गूगल क्रोम, मोजिला फायर फॉक्स, इंटरनेट एक्सप्लोरर, इत्यादि)
- (iv) टेलीफोन कनेक्शन
- (v) इन्टरनेट कनेक्शन
- (vi) कम्प्यूटर

## इंटरनेट के बुनियादी कार्य

1. **वेब एक्सेस** :- विभिन्न सेवा प्रदाता हमें **Mtp://www** वेब साइट्स द्वारा सिषयिस्तु को इंटरनेट पर उपलब्ध कराते हैं । जैसे, यसद आप

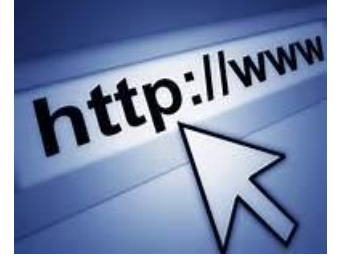

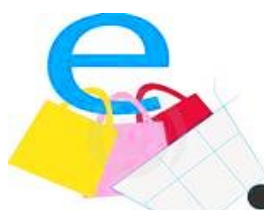

NCERT के बारे में जानकारी प्राि करना चाहते हैं तो आपको इसके िेब साइट www.ncert.nic.in पर जाना होगा ।

**2. ई-कॉमसव (E-commerce) :-** ई-कॉमसभ मुख्यतः इंटरनेट पर उत्पाद को बेचने के सलए उपयोग में लाया जाता है । उपभोक्ता उत्पाद को इंटरनेट पर ही देख कर उसकी सूची बना कर ऑनलाइन पेमेंट कर के खरीदारी कर सकता है ।

**3. ई-लशनिंग (E-learning) -** ई-लसनिंग का सम्बन्ध सूचना एिं संचार प्रोद्यौसगकी (सिशेषकर इंटरनेट) के माध्यम से सशक्षण तथा अधिगम क्रिया को प्रभावकारी रूप से संचालित करने से है । ऑनलाइन लर्निंग, वर्चुअल लर्निंग, डिस्ट्रिब्यूटेड लर्निंग एवं वेब बेस्ड  $\mathsf{\mathsf{C}}$ लसनिंग इत्यासद इसके सिसभन्न रूप हैं ।

## **इन्टरनेट का** "kSf{kd **महत्त्व एवं शिक्षण**-**अशधगम प्रशक्रया के संदभव में उपयोग**

- $\triangleright$  शिक्षा को प्रभावी एवं रोचक बनाने में
- सशक्षा को सिभ सुलभ बनाने में
- सूचनाओंके भण्ड्ारण में
- $>$  विद्यार्थियों की कार्य-कुशलता की वृद्धि करने में
- $\triangleright$  सभी नवीन शोधों से विद्यार्थियों को परिचित कराने में सहायक
- ≻ पठन-पाठन में समय की सीमाओं को समाप्त कर देता है
- $>$  इन्टरनेट सभी को अधिगम का समान अवसर प्रदान करता है
- सशक्षण तथा अनुदेशन में सहायक
- $\triangleright$  शेक्षिक निर्देशन तथा परामर्श में सहायक
- सशक्षण संथथानों की व्यिथथा सनमाभण में सहायक
- सशक्षा के क्षेत्र में सकसी भी सिश्वस्तरीय जानकाररयों को प्राि कर सकते हैं

**इंटरनेट की मूल बातों को समझने के शलए नीचे शदये गए वीशडयो को देक्टखये(क्ूआर कोड को स्कै न करें)** 

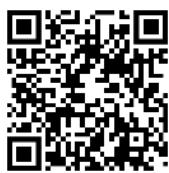

**<https://www.youtube.com/watch?v=qXhCXCDwWNI>**

## **वेब ब्राउज़र**

िेब ब्राउज़र एक प्रकार का सॉफ्टिेयर है जो आपको इंटरनेट तक पहुँचने में मदद करता है तथा विश्वव्यापी वेब के सर्वर पर उपलब्ध लेख, छवि, चलसचत्र, संगीत या अन्य जानकारी को देखने में प्रयोग होता है। इंटरनेट पर वेब ब्राउज़र का उपयोग करते हुए आप वेब पृष्ठों को देख सकते या एक्सप्लोर कर सकते हैं । आपको बस इंटरनेट से जुड़ना होता है और अपने ब्राउज़र में कोई वेब पता लिखना होता है । आप तुरंत उस वेबसाइट पर पहुंच जाएंगे । यह उपभोक्ता को वेब पेज एवं विषयवस्तु के साथ अंतःक्रिया करने में भी मदद करता है ।

#### **प्रमुख वेब ब्राउज़र :**

गूगल हृोम मोसज़ला फायरफॉक्स इंटरनेट एक्स्प्लोरर ओपेरा सफारी

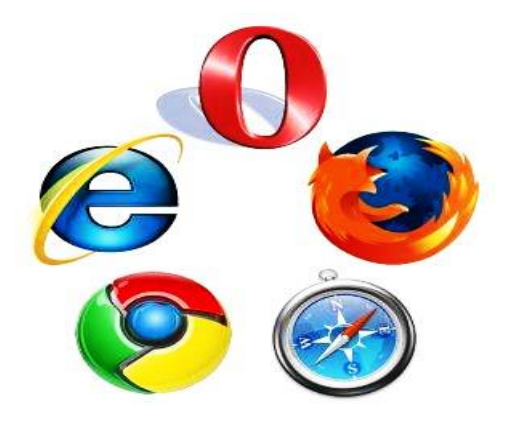

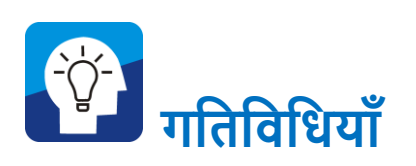

ऊपर सदये गये पांच ब्राउजरों में से आप सकन-सकन ब्राउज़र से परिचित हैं? कृपया उनकी विशेषताओं की चर्चा करें। किसी एक ब्राउज़र की सहायता से आप किन्ही दो शैक्षिक संस्थानों के वेब साइट्स पर जाएँ।

# **सचव इंजन (खोज इंजन) एवं उनकी उपयोशगता**

#### **सचव इंजन (खोज इंजन)**

सर्च इंजन वह साधन है जिसके द्वारा वांछित डॉक्युमेंट एवं सूचनाओं को इंटरनेट पर प्राप्त किया जाता है। जब किसी सूचना, संस्था, व्यक्ति या विषय के इंटरनेट पते की जानकारी नहीं होती तो उसे खोजने हेतु सर्च  $\bigcirc$ इंजन का प्रयोग किया जाता है। जैसा कि नाम से ही परिलक्षित है, खोज इंजन इंटरनेट पर आपके लिए सटीक खोज करने में मदद करता है

उदाहरण के सलए, अगर आप एन.सी.ई.आर.टी. के बारे में जानकारी चाहते हैं तो आपको किसी भी सर्च इंजन पर जाकर NCERT टाइप करना होगा । आपके अनुरोध के अनुरूप आपके उपकरण पर इंटरनेट के माध्यम से सही खोज परिणामों को प्रदर्शित किया जाता है । परिणामों में सटीक परिणाम का चुनाव कर आप सही वेब पेज पर जाकर आप विस्तृत जानकारी प्राप्त करते हैं। कुछ प्रमुख सर्च इंजन निम्न हैं:

- [www.google.com,](http://www.google.com/)
- [www.yahoo.com](http://www.yahoo.com/)
- [www.bing.com,](http://www.bing.com/)
- [www.go.com](http://www.go.com/)
- [http://www.kidzsearch.com](http://www.kidzsearch.com/)
- [www.khoj.com](http://www.khoj.com/)

#### **कु छ प्रमुख** "kSf{kd **सचव इंजन शनम्न हैं**

<https://eric.ed.gov/>

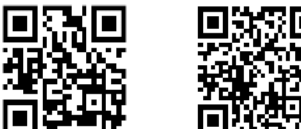

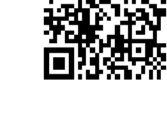

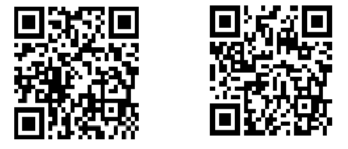

<https://www.wolframalpha.com/> <https://scholar.google.com/>

<https://academic.microsoft.com/home>

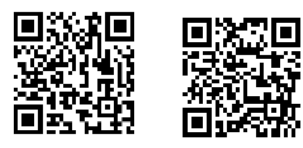

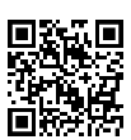

<http://education.iseek.com/iseek/home.page> <https://www.researchgate.net/search>

एस.सी.ई.आर.टी., पटना, बिहार

#### <https://shodhganga.inflibnet.ac.in/>

• हम लोग गूगल क्रोम वेब ब्राउज़र के उपयोग से गूगल सर्च इंजन पर खोज करने की प्रक्रिया को ग्राफिकल प्रदर्शन द्वारा समझेंगे ।

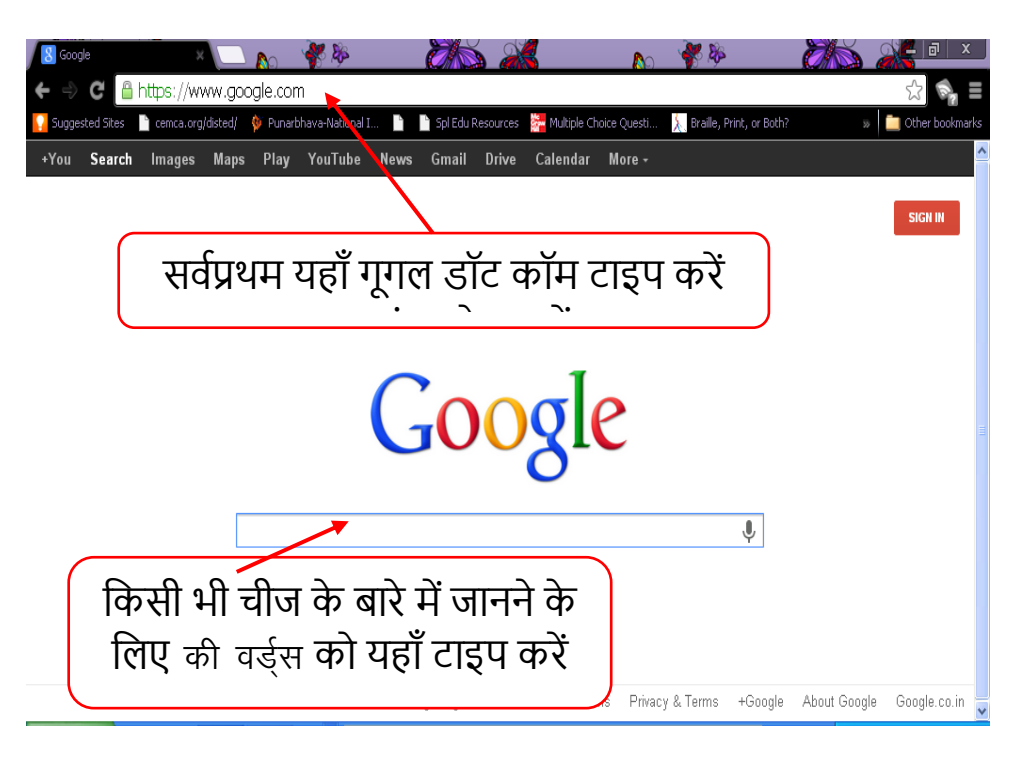

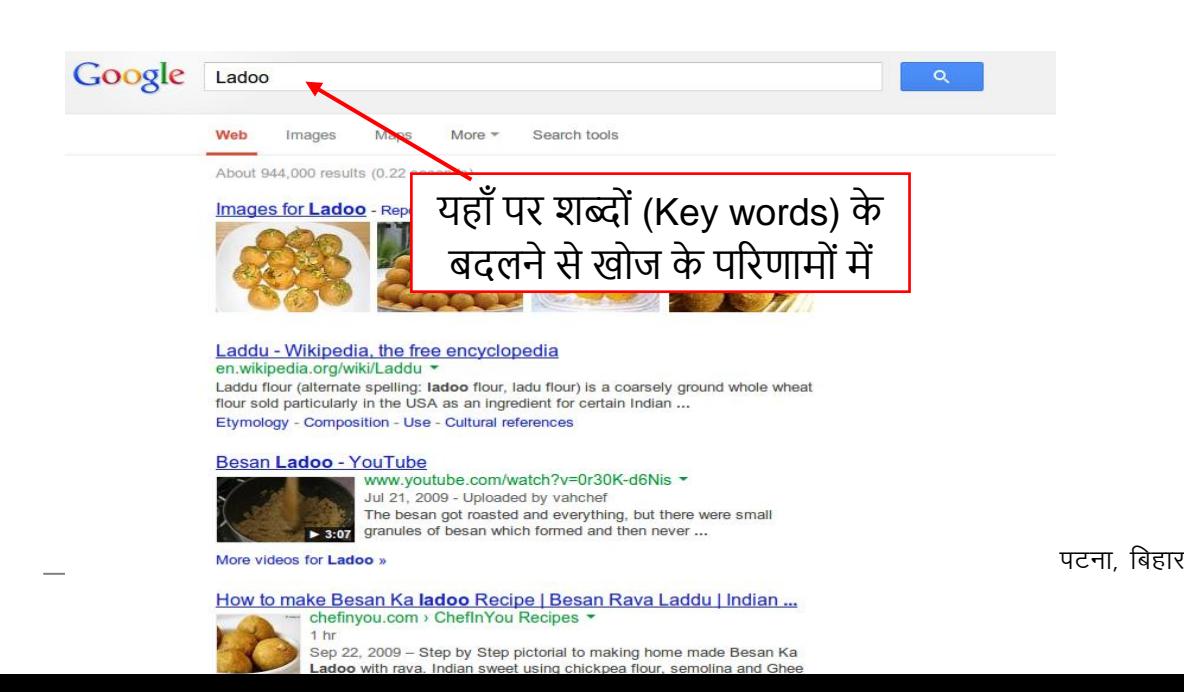

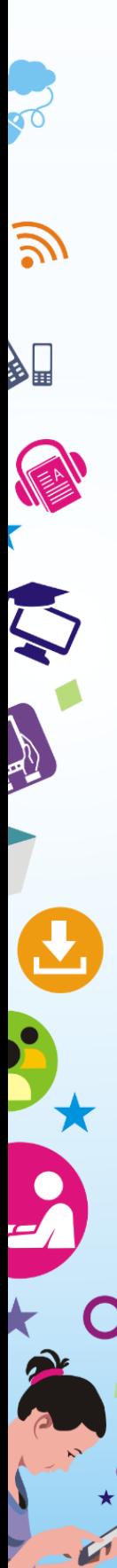

## **सचव इंजन की शिक्षा के क्षेत् में उपयोशगता :-**

- शैक्षिक मल्टीमीडिया सामग्रियों की खोज करने में
- ितभमान िैसश्वक रुझान जानने में
- ई-मेल, वीडियो कॉल, वीडियो कॉन्फ्रेंसिंग के संसाधनों की खोज में
- किसी समसामयिक घटनाओं की त्वरित जानकारी प्राप्त करने में
- मुफ्त **शैक्षिक** संसाधनों को खोजने में
- विद्यार्थियों को शिक्षा एवं रोजगार के अवसर तलाशने में
- सकसी भी सूचना को तुरंत उपलब्ध कराने में
- विश्व स्तर के विद्वानों के साथ संपर्क स्थापित करने में
- सशक्षा का तुलनात्मक अध्ययन करने में

## **ई-मेल**

ई-मेल का अर्थ है इलैक्ट्रॉनिक मेल । कोई ई-मेल भेजना, किसी पत्र का इलैक्ट्रॉनिक संस्करण में पोस्ट करने जैसा है अर्थात, ई-मेल इंटरनेट की डाक सेवा है। जब आप अपना ई-मेल भेजते हैं, तो यह कुछ

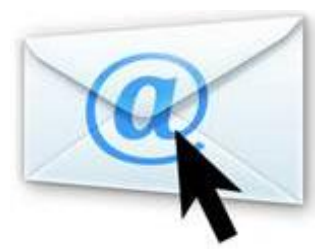

सेकं ड में ही अपने गंतव्य तक पहुंच जाता है। मकान के पते की तरह ही हर सकसी का एक सिसशष्ट ई-मेल पता होता है। ई-मेल पता आप एक ई-मेल खाता बना कर प्राप्त कर सकते हैं जिससे आप मेल भेज और प्राप्त कर सकते हैं । वर्तमान में कई वेब साइट उपलब्ध हैं जो मुफ्त में ई-मेल पता या ई-मेल आईडी बनाने की सुसिधा देते हैं । जैसे जीमेल [\(www.gmail.com\)](file:///C:/Users/IPE-874/Downloads/www.gmail.com), याहू [\(http://www.yahoo.com\)](http://www.yahoo.com/) रेडिफ़मेल
[\(www.rediffmail.com\)](http://www.rediffmail.com/), अंग्डिटलूक लाइव [\(https://outlook.live.com/owa/\)](https://outlook.live.com/owa/) इत्यादि ।

वस्तुतः ई–मेल सूचनाओं के आदान-प्रदान का सबसे सस्ता तरीका है । इसके लिए जरूरी केवल यह है कि जिस व्यक्ति को आप ई-मेल करना चाहते हैंउसका आपके पास ई-मेल पता हो ।

**जीमेल पर नया ई-मेल खाता खोलने के शलए शनम्न चरणों का पालन करें:**

स्टेप 1 :- इन्टरनेट एक्स्प्लोर (Internet Explorer) को खोलें।

स्टेप 2 :- एड्रेस बार (address bar) में [www.gmail.com](http://www.gmail.com/) टाइप करें ।

स्टेप 3 :- गो (Go) बटन या इंटर पर क्तिक करें ।

स्टेप 4 :- सहृएट एन अकाउंट (Create an account) बटन पर क्तिक करें ।

स्टेप 5 :- ऑनलाइन रजिस्ट्रेशन फॉर्म भरें ।

स्टेप 6 :- Username और कम-से-कम 8 डिजिट वाले शब्दों या सिंबल युक्त पासवर्ड का निर्माण करें ।

स्टेप 7 :- मोबाइल नंबर, जन्म तिथि एवं लिंग की सूचना भरें।

स्टेप 8 :- मोबाइल पर आए हुए verification code को भरें।

स्टेप 9 :- मोबाइल नंबर verification के बाद "I agree" बटन क्तिक करें ।

स्टेप 10 :- नेक्स्ट स्टेप (Next step) बटन पर क्तिक करें ।

इस तरह आसानी से जीमेल अकाउंट बनाया जा सकता है।

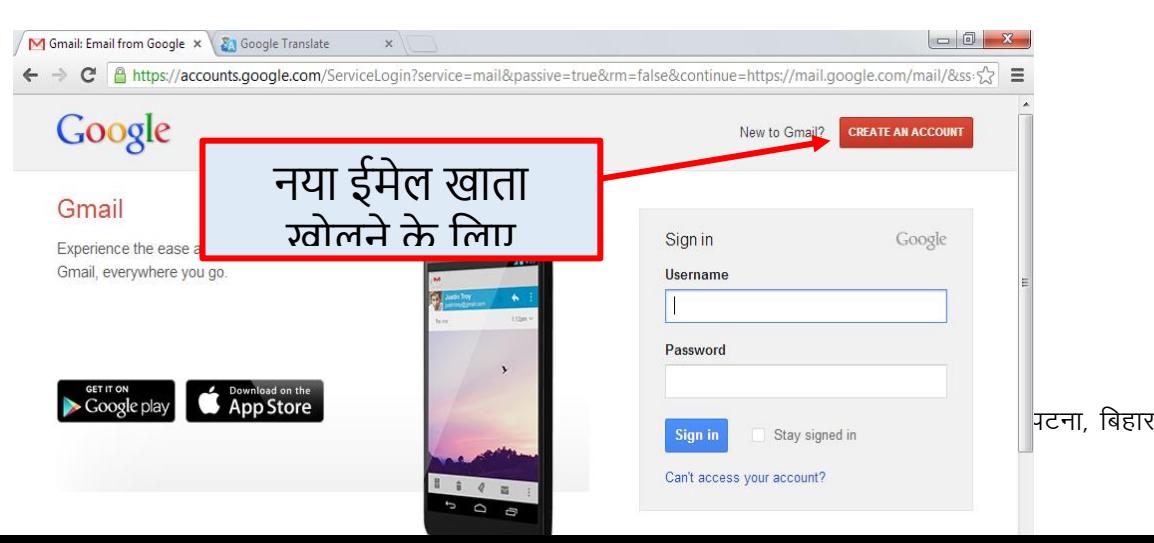

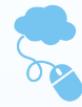

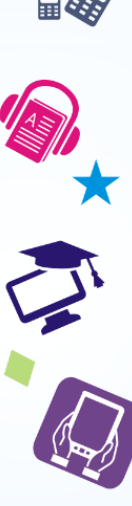

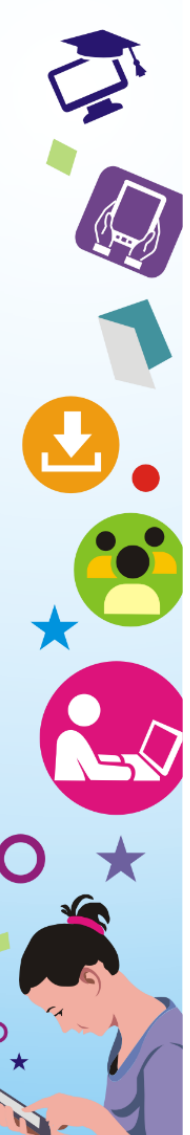

146 सिक्षा में सूचना एवं संचार तकनीकी

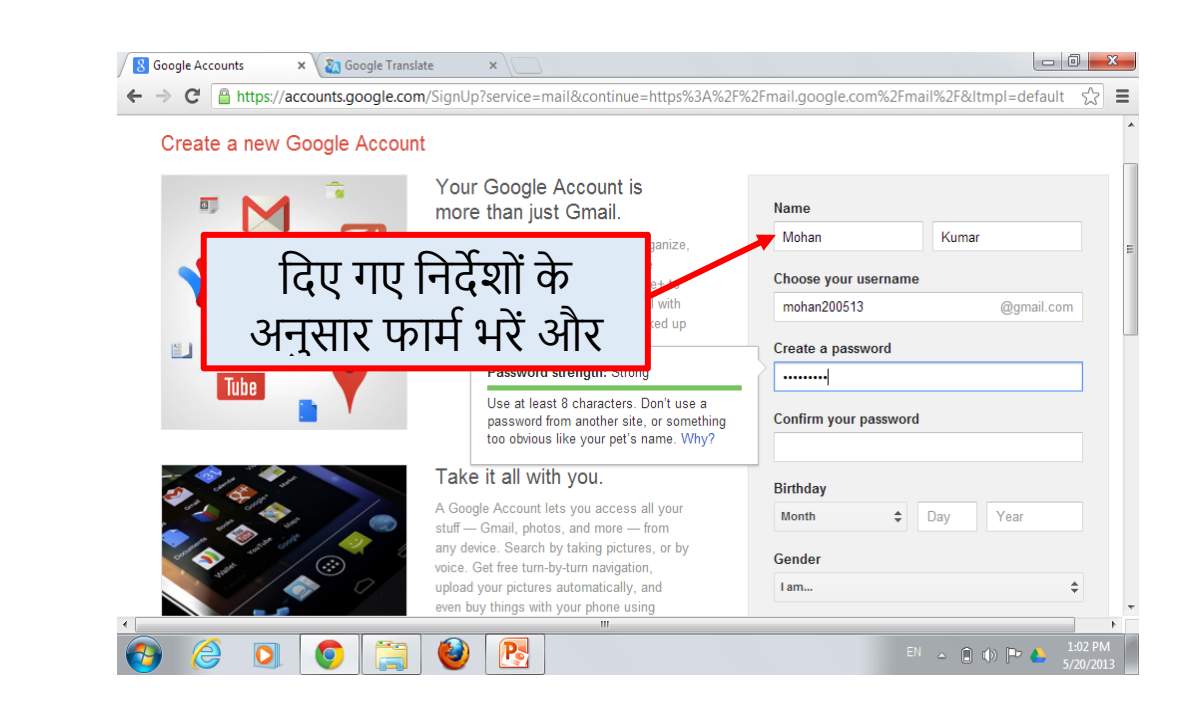

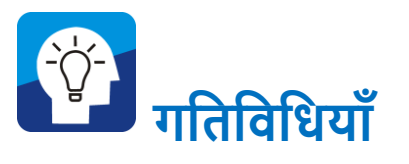

- आपने ई-मेल बनाने की प्रसहृया को जाना है। अब आप सकसी भी ई-मेल पता प्रदाता वेब साईट पर अपना एक ई-मेल खाता खोलें ।
- दस पन्नोंका एक दस्तािेज है जो सकसी अन्य कम्प्यूटर में उपलब्ध है। इसे अपने समत्रों को ई-मेल करें ।
- अपने पासपोटभ साइज़ की एक तस्वीर को अपने समत्र के ई-मेल पते पर भेजें ।
- अपने ई-मेल से एक-ही सामिी को चार ई-मेल धारक दोस्तों को एक साथ भेजें ।

 $\nabla$ 

l Co

. किसी भी शैक्षिक सामाग्री को मोबाइल में डाउनलोड कर उसे 5 सासथयों को ई-मेल करें।

# **सोिल नेटवशकिं ग**

क्या आप अपने किसी सम्बन्धी या मित्र से मिलना चाहते हैं ? आपने कभी सोचा है कि दसवीं कक्षा का आपका मित्र यदि आपको दुबारा मिल जाये तो सकतना अच्छा लगेगा ? कम्प्यूटर पर इन्टरनेट के माध्यम से हम अपने-पराये कई मित्रों से मिल सकते हैं और ये काम सोशल नेटवर्किंग साइटों से आसानी से संभव है। इन्टरनेट पर बहुत सारी सोशल नेटवर्किंग साइटेंहैंजो लोगों को जोड़ने का काम करती हैं। इन साइटों पर हम अपनी बातों, भावनाओं और सूचनाओं को दूसरों से बांट सकते हैं, दूसरों की प्रतिक्रिया ले सकते हैं, दोस्तों से बात कर सकते हैं । सोशल नेटवर्किंग साइटोंपर लोग अपना अकाउंट खोलते हैं और सफर दूसरे लोगों का नाम डाल कर ढूंढते हैं ।

वेब पर तेज़ी से बढ़ते हुए ऑनलाइन सामाजिक नेटवर्क का एक स्थान है जहाँ लोग सूचना और वृहद विषयों पर अपनी राय व संसाधन शेयर करते हैं । फेसबुक, ट्विटर, व्हाट्सप्प इत्यादि ऐसी ही कुछ ऑनलाइन सामाजिक साइटें हैं जो नॉन- अकादमिक हैं । किन्तु विशेष वेबपेज एवं ग्रुप के निर्माण एवं प्रसार से शैक्षिक गतिविधियों को भी इन सोशल साइटों पर क्रियान्वित किया जा सकता है । कई प्रमुख शैक्षिक संस्थान अपना फेसबुक पेज बना सकते हैं । कुछ ऐसे भी सोशल नेटवर्किंग साइट हैं जो सिसशष्ट रूप से सशक्षा के क्षेत्र में लोगों को जोड़ती हैं। एके डेसमया (academia.edu), रिसर्चगेट (researchgate.com) आदि सर्वाधिक C प्रयोग में आने वाली शैक्षिक सामाजिक नेटवर्क साइटें हैं । ये साइटें सामिी, सिचारों, मल्टीमीसडया इत्यासद साझा करने के सलए, अपने

सिद्यासथभयों और अन्य सशक्षकों के साथ कनेक्ट करने के सलए सशक्षकों को सक्षम बनाती हैं।

# **ऑनलाइन ऑशफस सॉफ्टवेयर**

ऑनलाइन सॉफ्टवेयर या टूल्स (संसाधन) वे हैं जिसका प्रयोग करने के सलए हमें इन्टरनेट की आिश्यकता पड़ती है । सबना इन्टरनेट के हम किसी भी ऑनलाइन टूल्स (संसाधन) का प्रयोग नहीं कर पाते हैं । सामान्यतः इन टूल्स का प्रयोग करने के लिए इनमें जाकर अपने ई-मेल तथा अन्य सििरण के साथ रसजस्टरेशन करना होता है। हमारे समक्ष कई ऑनलाइन ऑफिस सॉफ्टवेयर टूल्स उपलब्ध हैं, जिससे हम कई ऑफिस ऑटोमेशन सम्बन्धी कार्यों को आसानी से पूरा कर सकते हैं । कुछ महत्त्वपूर्ण ऑनलाइन ऑफिस टूल्स निम्नांकित हैं:

- **Google Docs** (docs.google.com)
- **Microsoft Office Web Apps** (office.microsoft.com)
- **Zoho** (www.zoho.com)
- **ThinkFree Online Office** (www.thinkfree.com)
- **Live Documents** (www.live-documents.com)

## **गूगल डॉक्स (Google Docs)**

उपरोक्त ऑनलाइन सॉफ्टिेयर में गूगल डॉक्स (**Google Docs** ) एक प्रचलित टूल है । 'गूगल डॉक्स' गूगल ड्राइव (Google Drive) सेवा के अंतर्गत एक मुक्त वेब आधारित कार्यालय साइट है । यूँ तो गूगल के अनेक ऑनलाइन ट्रल हैं जिनमे गूगल सर्च (Google Search), यू-ट्यूब (YouTube), ब्लॉगर (Blogger), गूगल ट्रांसलेट (Google Translate), गूगल कै लेंडर (Google Calendar) इत्यासद शासमल हैं । आइये हम गूगल डॉक्स के बारे में जानें । गूगल डॉक्स के प्रयोग के सलए जीमेल (gmail) या गूगल अकाउंट का होना आवश्यक है ।

मान लीसजये सक आपके कम्प्यूटर पर माइहृोसॉफ्ट ऑसफस नहीं हो और कहा जाये सक डाक्यूमेंट तैयार कीसजये या सकसी डाक्यूमेंट को edit करके ई-मेल कीजिए तो आप क्या करेंगे ? आप सोचेंगे कि ये कैसे संभव है ? ये संभि है "गूगल डॉक्स" के होने से । आपके पास इन्टरनेट होना चाहिए और आप दस्तावेज़, स्प्रेडशीट व प्रस्तुति तैयार कर लेंगे । इस ऑनलाइन सॉफ्टवेयर उपकरण के माध्यम से हम किसी भी ऑफिस में बनाये गये डाक्यूमेंट को देख सकते हैं । अगर हमारे कम्प्यूटर पर सकसी कारणवश ऑफिस सॉफ्टवेयर पैकेज नहीं हो तो हम गूगल डॉक्स का उपयोग करके बनाये हुए डाक्यूमेंट्स को देखकर एसडट (edit) कर सकते हैं । फिर उसे सेव (save) करके रख सकते हैं, प्रिंट (print) सनकाल सकते हैं और सकसी को ई-मेल के द्वारा भेज सकते हैं । Microsoft office या Open Office में बनाये गये डाक्यूमेंट्स को हम गूगल डॉक्स के माध्यम से edit कर सकते हैं ।

# **गूगल डॉक्स का कै से प्रयोग करें?**

- 1. सकसी भी इन्टरनेट ब्राउज़र को खोलें ।
- 2. Address Bar में [www.docs.google.com](http://www.docs.google.com/) टाइप करें फिर इंटर (enter) बटन दबाएँ।
- 3. सफर Email ID और Password डालकर login करें ।
- 4. Login होतेही आपके ईमेल पर जो ऑसफस की डाक्यूमेंट आई होगी उसपर आप क्तिक करके खोलें या नए फाइल बनाने के सलए CREATE सिकल्प पर click करें ।
- 5. एक अलग टैब खुलेगा जिसमें आपको MS-Word जैसा आप्शन (सिकल्प) समलेगा।
- 6. फिर आप उसे MS-Word में जैसे edit या अन्य कार्य करते हैं इसमें भी करेंगे।
- 7. कम्प्यूटर पर उसे सुरक्षित करने के लिए File मेनू में जाएँ
- 8. सफर Download as में जाएँ ।
- 9. सफर फाइल के प्रकार पर क्तिक करें ।
- 10. िह फाइल यूजर के डाउनलोड डॉक्यूमेंट फोल्डर में जमा हो जाएगा ।

उपरोक्त बताये गए अन्य ऑनलाइन ऑसफस सॉफ्टिेयर का प्रयोग भी लगभग इसी प्रकार से सकया जाता है । इसमें से सकसी को भी प्रयोग करना हो तो आपको अपना रसजस्टरेशन करना होगा । उसके सलए आप

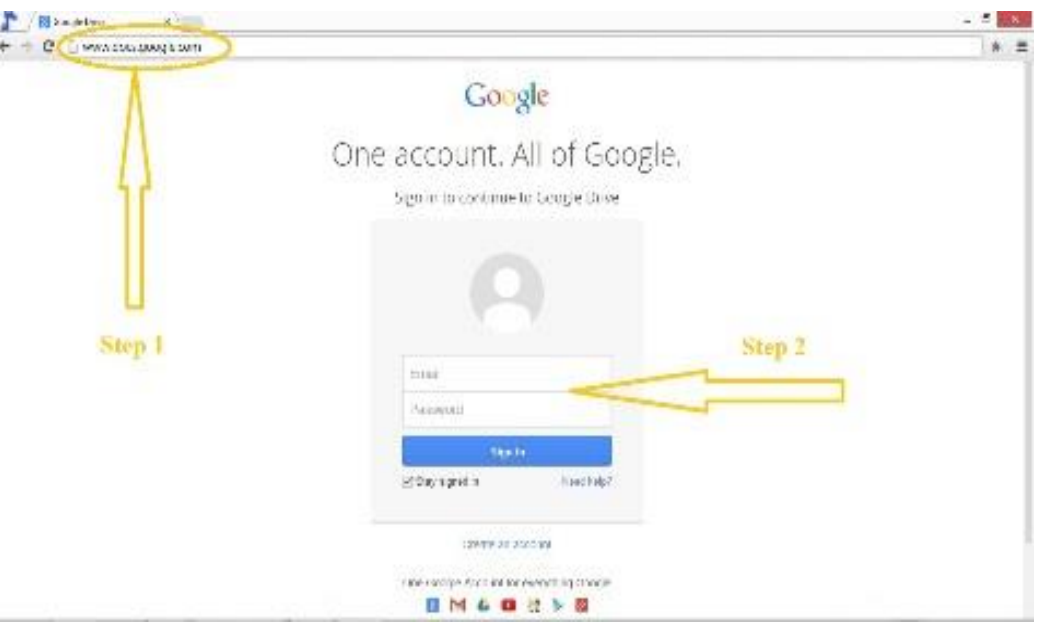

सदए गए िेबसाइट पर जाकर Sign UP आप्शन को चुनें । ई-मेल ID डालकर फॉर्म भरें और फिर गूगल डॉक्स की तरह ही प्रयोग करें ।

# **गूगल मैप**

अगर आपको भारत के किसी शहर अथवा दुनिया के किसी शहर में जाने से पूर्व उसकी जानकारी चाहिए, विद्यार्थियों को किसी जगह की जानकारी देनी हो, किसी मार्ग के यातायात व्यस्तता की जानकारी चाहिए तो यह हमें गूगल मैप के द्वारा प्राप्त होती हैं । गूगल मैप, गूगल द्वारा निःशुल्क रूप से दिया गया एक वेब मैपिंग सर्विस एप्लीकेशन है ।

अगर सीधे शब्दों में कहेंतो गूगल मैप के जररये पूरी दुसनया आपकी मुट़ठी में है । गूगल मैप के द्वारा अन्य कई सुविधाएं भी प्रदान की जाती हैं -

- व्यवसायों की खोज करने वालों के लिए मार्ग योजनाकार
- उपिह का दृश्य
- सदशाएँ
- मानसचत्र का प्रदशभन
- पयभटक थथलों का 3 डी फोटो यात्रा

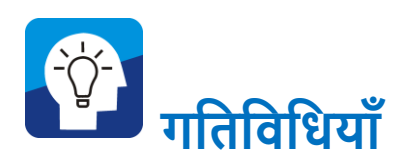

विद्यार्थियों के साथ कक्षा में गूगल मैप पर आप अपने राज्य, जिला, मोहल्ले को ढूंढ़ कर अपने विद्यालय को ढूंढ़ने का प्रयास करें ।

## **गूगल डर ाइव**

Google Drive इंटरनेट पर एक बहुत ही लाभदायक ऑप्शन है । इससे आप बड़ी आसानी से क्लाउड कम्प्यूटिंग कर सकते हैं। इसे कैसे अपने कम्प्यूटर में स्थापित किया जा सकता है ? आइए जानते हैं:-

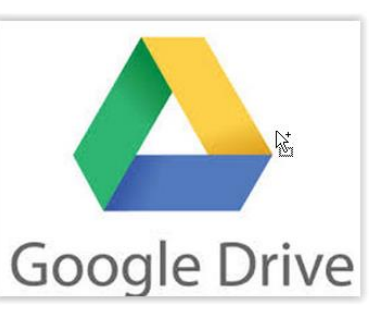

Step-1 गूगल ड़ाइव का प्रयोग करने के लिए आपके जीमेल पर ईमेल आईडी होना आवश्यक है । अब आप अपने डेस्कटॉप पर गूगल ड्राइव आइकॉन पर क्लिक कर गूगल ड्राइव अकाउंट को खोलिए या आपने ब्राउज़र में टाइप कीसजये:- [http://drive.google.com](http://drive.google.com/)

## **Step – 2** अब आप खुले हुए सिंडो में अपनेजीमेल का user id और password डासलए ।

Sign in to continue to Google Drive

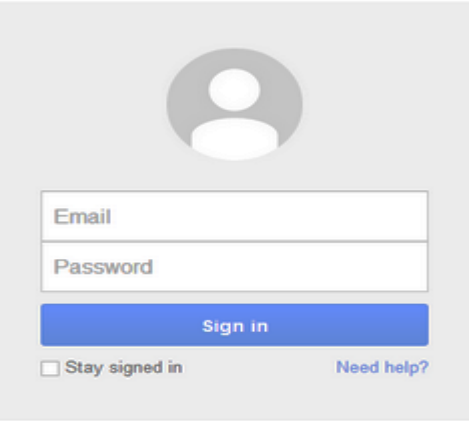

Step – 3 अब आपका गूगल ड्राइव अकाउंट ओपेन हो जाएगा । यहाँ आपको download drive for pc का बटन सदखाई देगा ।

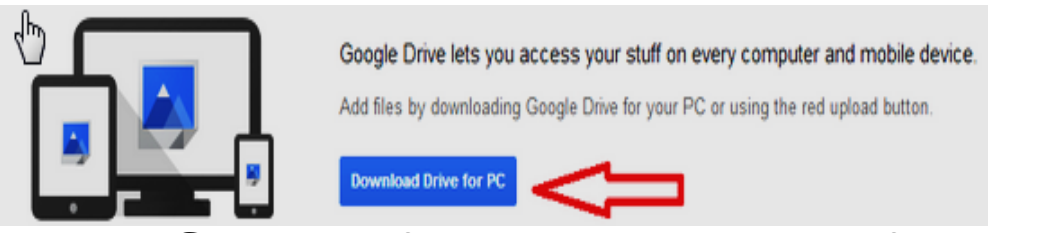

इस बटन पर क्तिक करते ही google drive sync नाम की 800kb की एक छोटी सी ऐप्लीके शन आपके कम्प्यूटर में download हो जाएगा ।

googledrivesync.exe

**Step – 4** अब इस आइकॉन पर माऊस से डबल क्तिक कर इन्लाल कर लीजिये । लगभग 20-25 सेकंड में गूगल ड़ाइव डाउनलोड होकर आपके कम्प्यूटर में प्रा स्थापित हो जाएगा और आपके

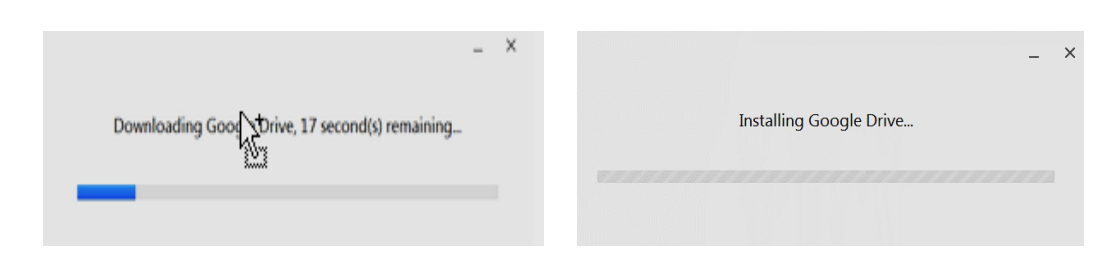

कम्प्यूटर डेस्कटॉप पर गूगल ड्राइव का फोल्डर बन जाएगा ।

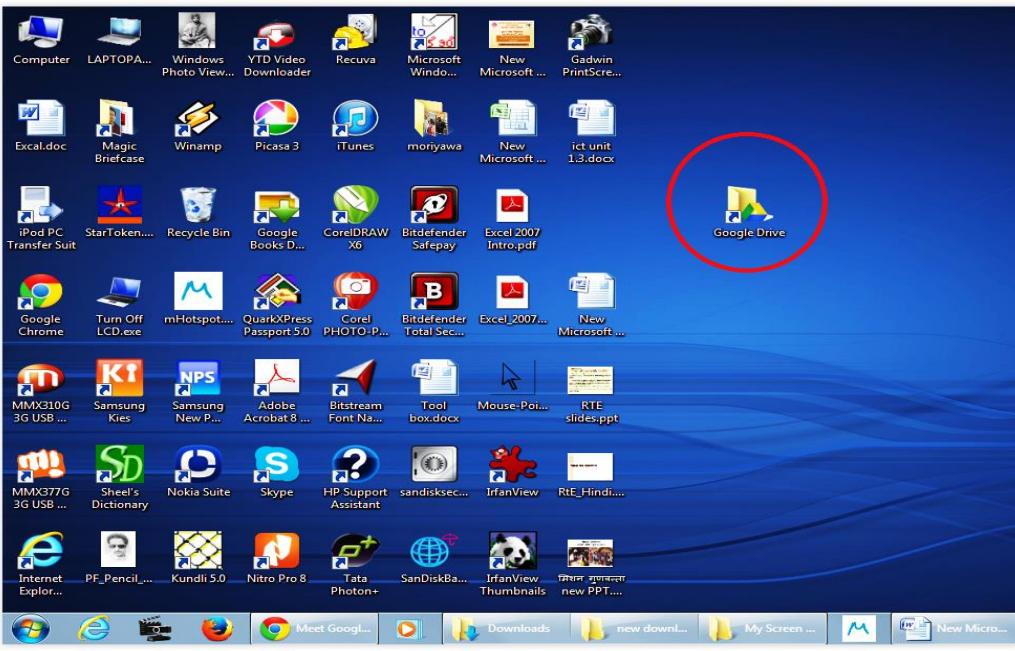

Step–5 बस इतनी प्रक्रिया से आपका गूगल ड्राइव प्रयोग करने के लिये तैयार है। अब आपको जो कुछ भी गूगल ड़ाइव मे सेव करना है वह फोल्डर में कॉपी कर दीजिये और वह डाटा कुछ ही समय में अपने आप ऑनलाइन सेव हो जाएगा । जो भी फ़ाइल गूगल ड़ाइव में save या upload होगा, उसपर हरे रंग का टिक लग जाएगा । वैसे गूगल क्रोम में गूगल एप्स पहले से ही मोजूद रहते हैं, वहाँ भी गूगल ड्राइव का प्रयोग कर सकते हैं।

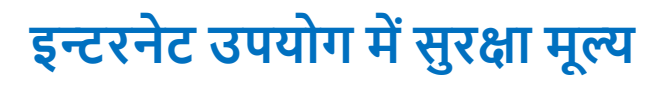

इंटरनेट उपयोग में सुरक्षा मूल्य से तात्पर्य हार्डवेयर, सॉफ्टवेयर तथा डाटा को साइबर अपराध से बचने के लिए है । आज नेटवर्क और इंटरनेट काफी तेजी से दुनिया को बदलता जा रहा है। इस वजह से सुरक्षा काफी महत्त्वपूर्ण हो गयी है। इसके अलावे आए दिन सोशल नेटवर्किंग साइट हैक हो जाती है सजसमें हमारा सनजी डाटा बेच सदया जाता है सजससे हमारी प्राईिेसी और सुरक्षा खतरे में पड़ जाती है।

साइबर सुरक्षा इस लिए जरूरी है क्योंकि सरकार, मिलिटरी, मेडिकल, फ़ाइनेंस, कॉर्पोरेट जैसी संस्थायें अनेक प्रकार का डाटा इकट्ठा करती हैं। इन सभी डाटा को अपने कम्प्यूटर, सिस्टम या अन्य उपकरण में सुरक्षित रखा जाता है। इन डाटा की चोरी से निजी और सार्वजनिक जीवन में गहरा प्रभाव पड़ता है। अतः इंटरनेट उपयोग में सुरक्षा मूल्य अत्यंत आवश्यक है ।

## **Cyber सुरक्षा के कु छ तरीके**

# **1- मजबूत पासवडव बनायें**

इंटरनेट में सुरक्षा बनाए रखने के लिए सबसे पहले अपने पासवर्ड को सुरक्षित बनाएँ । एक मजबूत पासवर्ड बनाने के लिए बड़े अक्षर (capital letters), छोटे अक्षर (small letters), संख्याओं (numbers) और प्रतीकों(special characters) जैसे&, %, \$, #, @ जैसे संयोजन का उपयोग करें । उदाहरण के रूप में Scertbihar@1234#.

आप सजतने असधक िणों को रखेंगे, उतना अच्छा रहेगा । अपने जन्मसदन, मोबाइल नंबर या सकसी भी तरह के व्यक्तक्तगत जानकारी का उपयोग करने से बचें एवं तदनुसार पासवर्ड बदलें ।

## **2- फायरवॉल (Firewall) सेट करें**

अपने नेटवर्क की सुरक्षा के लिए फायरवॉल एक महत्त्वपूर्ण पहल है । यह किसी भी संस्था के लिए आवश्यक है क्योंकि ये internet ट्रैफिक को नियंत्रित करते हैं एवं व्यवसाय को सुरक्षित रखते हैं । अपने कम्प्यूटर में फायरिॉल को हमेशा ऑन रखें।

# **3- एं टीमें सोचेंवायरस सुरक्षा के बारे**

कम्प्यूटर का प्रयोग करने के साथ-साथ उसका रखरखाव भी बहुत आवश्यक है । कभी आपने किसी को कहते हुए सुना होगा कि मेरे कम्प्यूटर में वायरस लग गया है । ये वायरस लगना क्या होता है ? कम्प्यूटर में िायरस लगने का मतलब कम्प्यूटर का ऻराब होना समझा जाता है। एंटी-वायरस और एंटी-मालवेयर डाटा की सुरक्षा के लिए अपरिहार्य है जो वायरस का पता लगाने एवं हटाने के लिए डिजाईन किए गये हैं। ये वायरस के अलावा अनचाहे विज्ञापन, वर्म, टोजन इत्यादि को भी हटाते हैं।

## **4- अपडेशटंग महत्त्वपूणव है**

आपका कम्प्यूटर निश्चित रुप से सुरक्षित एवं अपडेटेड होना चाहिए । हाल के अपडेट आपके डाटा को असधक सुरसक्षत रखता है। इससलए अपने कम्प्यूटर एवं मोबाइल के ऑपरेटिंग सिस्टम को समय-समय पर अपडेट करते रहें। अपडेट करने के लिए अपने कंट्रोल पैनल सेटिंग्स में जाकर सिस्टम अपडेट ऑप्सन क्लिक करें एवं चेक फॉर अपडेट (Check for update) पर क्लिक करें।

# **5- सभी लैपटॉप को सुरशक्षत रखें**

लैपटॉप पोटेबल होते हैं इससलए चोरी होने का जाक्तखम ज्यादा होता है । इससलए सभी लैपटॉप को सुरसक्षत रखने के सलए असधक सुरक्षा उपाय करना महत्त्वपूर्ण है । सरल समाधान यह है कि उन्हें एन्क्रिप्ट करें (एक प्रक्रिया जिसके द्वारा केवल अधिकृत व्यक्ति ही कम्प्यूटर को चला सके), ऐसा करने से सही पासवर्ड के बिना कोई भी आपके कम्प्यूटर के डाटा को पढ़ नहीं सकता है । एन्क्रिप्ट करने हेतु BITLOCKER जैसे सॉफ्टिेयर का प्रयोग करें।

**6- मोबाइल फोन को सुरशक्षत रखें**

मोबाइल फोन लैपटॉप की तुलना में असधक आसानी से चोरी हो जाते हैं। लैपटॉप की तरह मोबाइल फोन को भी एन्क्रिप्ट किया जा सकता है । आप एक मजबूत पासवर्ड लगा सकते हैं और मोबाइल फोन को स्वचासलत लॉक से सक्षम बना सकते हैं। मोबाइल फोन में आप Wiping Process थथासपत कर सकते हैं जो इसके गुम होने या चोरी होने की स्थिति में सभी निजी डाटा को नष्ट कर देता है। मोबाइल फोन को एन्क्रिप्ट करने के लिए settings में जाएँ एवं security option में जाकर फोन एन्क्रिप्ट ऑप्शन को क्लिक करें ।

# **7- शनशित अंतराल पर डाटा का बैकअप लेना**

आप अपने डाटा को बाहरी हार्ड ड्राइव या cloud में सुरक्षित रुप से संग्रहित रखने के लिए नियत अंतराल पर डाटा बैकअप की व्यवस्था कर सकते हैं । इसे साप्ताहिक करना सबसे अच्छा है, लेकिन आप हर कुछ दिन में वृद्धिशील बैकअप कर सकते हैं। आप गूगल ड़ाइव, dropbox, वनड़ाइव जैसे क्लाउड का उपयोग कर सकते हैं जो आपके दस्तावेजों को केंद्रीकृत करता है। इससे तब आप अपने दस्तावेजों को अपने साथियों से साझा कर सकते हैं ।

# **8- लगातार शनगरानी करें**

डाटा, सॉफ्टवेयर, टेक्नोलॉजी, सभी कुछ बहुत तेजी से बदल रहा है । उन पर नजर रखने के सलए बाजार में नया क्या है यह देखने के लिए newshunt, cnet जैसे apps या वेबसाइट के संपर्क में रहें।

## **9- Email के साथ स्मावट बनें और वेब पर सशफिं ग करें**

डाउनलोडिंग ऐप और फाईल, email और लिंक खोलना इत्यादि आपके कम्प्यूटर और नेटवर्क को इनफेक्ट कर सकता है । ऑनलाइन प्राप्त लिंकों से सावधान रहें। सभी Warning Box को गंभीरता से देखें।

# **10- अपनेसहकशमवयों को डाटा सुरक्षा के बारे में जागरूक करें**

पूर्व सावधानी आपके डाटा को सुरक्षित रखने का सबसे अच्छा तरीका है। इसके सलए अपने सहकसमभयों की डाटा सुरक्षा के बारे में समय-समय पर जागरूक करते रहें।

# **11- व्यक्टिगत एवं व्यवसाशयक जानकारी को सीशमत रखें**

Internet का इस्तेमाल करते समय हमेशा अपनी व्यक्तिगत एवं व्यवसायिक जानकारी को सीमित एवं संक्षिप्त रखें। लोग आपकी व्यक्तक्तगत जानकारी या घर के पता में सदलचस्पी नहीं रखते हैं। िे आपके व्यिसासयक क्षमता एिं दक्षता को जानना चाहते हैं और आपके सानिध्य में कैसे रहना चाहेंगे । अगर अजनबी के पास आपकी व्यक्तक्तगत सूचनाएँ चली जाती हैं तो उसका गलत इस्तेमाल कर सकते हैं। इससलए आप अपनी व्यक्तक्तगत जानकारी को लाखों online उपभोक्ताओं के पास जाने से रोकें । आजकल फोन के माध्यम से फ्रौड/ फ़ेक काल्स पर व्यक्तिगत जानकारियों को प्राप्त कर उसका दुरुपयोग सकया जा रहा है। अतः इस तरह के calls से बचें एवं अपनी व्यक्तिगत जानकारी जैसे अकाउंट नंबर, पासवर्ड, OTP, CVC, ATM सपन इत्यासद को साझा न करें।

# **12- पोस्ट करते समय सावधानी का ध्यान रखें**

Internet में मिटाने वाली Delete key नहीं होती है । अपने comments और image (संवाद व ग्राफिक) को जब online करते हैं तो उसका original (twitter, facebook) वापस ले सकते हैं । लेसकन अन्य user के द्वारा उस content को download/copy कर लेने पर उसे मिटा या वापस नहीं कर सकते हैं। अतः internet पर अपने post या image को upload करते वक्त सावधानी बरतनी चासहए ।

# **13-** vkWuykbu **खरीदारी करते समय सावधानी रखें**

Online खरीदारी करते वक्त अपने debit/credit card/ cvc की गोपनीयता का ध्यान रखें । अवांछित तत्वों के द्वारा आपके account की जानकारी होने पर आपको सित्तीय हासन हो सकती है। अतः खरीदारी करते समय secure site को ही चुनें।

#### **कम्प्यूटर वायरस**

कम्प्यूटर िायरस एक सॉफ्टिेयर प्रोिाम है जो कम्प्यूटर के काम करने के ढंग को बदल देता है । वायरस के कारण कम्प्यूटर काफी धीमी गति से कार्य करता है एवं आपके गोपनीय डाटा की चोरी करता है । कम्प्यूटर िायरस कम्प्यूटर में कई कारणों से आ जाता है । कम्प्यूटर में िायरस आने के सनम्नसलक्तखत स्रोत हैं:-

- 1. इन्टरनेट
- 2. पेन ड्राइव
- 3. एक्सटर्नल हार्ड डिस्क
- 4. CD/DVD
- 5. मेमोरी कार्ड इत्यादि ।

## **कम्प्यूटर को वायरस से कै से बचाया जा सकता है?**

कम्प्यूटर में जब वायरस का हमला होता है तो कम्प्यूटर को बचाना अति आवश्यक हो जाता है । कम्प्यूटर को वायरस से बचाने के लिए हम कम्प्यूटर में एक सॉफ्टिेयर डालते हैं सजसे एंटीिायरस (antivirus) के रूप में जाना जाता है । एंटीवायरस एक सॉफ्टवेयर प्रोग्राम है जो कम्प्यूटर में आये हुए िायरस को नष्ट करता है। कम्प्यूटर को तेज रखने के लिए हम एंटीवायरस का प्रयोग करते हैं। एंटीवायरस से कम्प्यूटर सुरक्षित भी हो जाता है। कम्प्यूटर में एंटीवायरस डालने के बाद कम्प्यूटर ऐसा सुरक्षित होता है कि किसी भी वायरस का उसपर हमला नहीं हो सकता है और सफर कम्प्यूटर तेजी के साथ काम करता रहता है। बाजार में बहुत सारे एंटीवायरस मौजूद हैं जिसे हम खरीद कर अपने कम्प्यूटर में install कर सकते हैं। कुछ एंटीवायरस ये हैं:-

- 1. सिंडोज ससक्यूररटी(Windows security)
- 2. नॉर्टन सिक्युरिटी (Norton Security)
- 3. क्तिक हील (Quick Heal)
- 4. असिरा (Avira)
- 5. एवीजी एंटीवायरस (AVG Antivirus)
- 6. के सेिेन टोटल ससक्यूररटी (K7 Total Security)
- 7. माइहृोसॉफ्ट ससक्यूररटी एसेंसशयलस (Microsoft Security Essentials)
- 8. कास्परस्काई इन्टरनेट ससक्यूररटी (Kaspersky Internet Security)

## **वायरस से बचाव के कु छ और तरीके :–**

- 1. कम्प्यूटर में किसी भी अंजान व्यक्ति का मेमोरी कार्ड या पेन डाइव न लगाएँ ।
- 2. कम्प्यूटर पर इन्टरनेट चलाते समय सिश्वसनीय (authentic) िेबसाइट पर ही जाएँ ।
- 3. कम्प्यूटर में pirated (डुप्लीकेट किया हुआ (सॉफ्टवेयर न लगाएँ ।
- 4. कम्प्यूटर पर असुरक्षित सॉफ्टवेयर न (जिसकी जानकारी न हो) इस्टाल करें ।
- 5. कम्प्यूटर पर पासवर्ड लगाकर रखें ।
- 6. सकसी भी अनजान फाइल को कम्प्यूटर पर अनसज़प (खोलना) नहीं करना चासहए ।
- 7. सकसी भी अंजान मेल को डाउनलोड न करें।

# **सावधाशनयााँ**

# **सुरक्षा एवं कानूनी बंशदिों को जानें**

इन्टरनेट के उपयोग के दौरान सुरक्षा एवं क़ानूनी सम्बन्धी कुछ बातों को समझना आवश्यक है ।

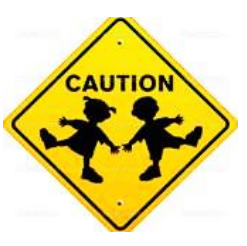

आई.सी.टी. एवं इन्टरनेट का भरपूर उपयोग किये जाने में कोई आपत्ति नहीं है लेकिन यह उपयोग क़ानूनी दायरों को ध्यान में रख कर किया जाना चाहिए । कुछ ध्यान देने वाली बातें निम्न हैं:-

- इन्टरनेट पर मौजूद मुफ्त (open) सामसियों का ही प्रयोग सकया जाना चासहए ।
- यदि किसी कॉपीराइट सामग्री का उपयोग विशेषकर ई कंटेंट निमार्ण एवं अपलोड करने के क्रम में करना चाहते हैं तो उससे सम्बंधित संस्था या व्यक्ति से पूर्व-अनुमति लेना आवश्यक है ।
- कृपया वेबसाइट तथा लाइसेंस के विभिन्न पहलुओ को ध्यानपूर्वक देखें ।
- इन बातों को बेहतर रूप सेसमझने के सलए आप सनम्न िेबसाइट पर अतिरिक्त सूचनाएं प्राप्त कर सकते हैं
	- o [http://www.cyberlawconsulting.com](http://www.cyberlawconsulting.com/)
	- [http://copyright.gov.in//cyber-laws](http://copyright.gov.in/cyber-laws)
	- o [http://copyright.gov.in](http://copyright.gov.in/)

# **ई-लशनिंग**

ई-लर्निंग इलेक्ट्रॉनिक संसाधनों पर आधारित एक शिक्षण अधिगम प्रणाली हैजो कम्प्यूटर और इंटरनेट के माध्यम से होता है। ई-लसनिंग को कौशल और ज्ञान के नेटवर्क सक्षम हस्तांतरण के रूप में भी जाना जाता है। ई-लर्निंग के अनुप्रयोग और प्रक्रियाओ में वेब आधारित शिक्षा, कम्प्यूटर आधारित शिक्षा और डिजिटल युक्तियाँ शामिल हैं। इसमें इन्टरनेट, टेलेकोन्फ्रेंसिंग, वर्चुअल क्लास, उपग्रह टीवी के माध्यम से पाठ्य-सामसियों का प्रयोग सकया जाता हैं। ई –लसनिंग में निीनतम सशक्षा उच्चस्तरीय तकनीक के साथ प्रदान की जाती है। ई –लसनिंग का दायरा बहुत बड़ा हैतथा प्रत्येक सदन इसमें सिस्तार होता जा रहा है। सशक्षा के क्षेत्र में ई-लसनिंग सबसे अच्छा साधन सासबत हुआ है, खासकर जब दुसनया भर के शिक्षकों एवं विद्यार्थियों के लिए कई प्रशिक्षण कार्यक्रम आयोजित सकए जाते हैं और सशक्षक या सिद्याथी कमरे या एक हाल में बैठकर या सेमिनार करके महत्त्वपूर्ण कौशल हासिल कर सकते है। इसका एक अच्छा उदाहरण MOOC (Massive Open Online Courses) हैं। कुछ प्रमुख ई-लर्निंग वेबसाइट निम्नलिखित हैं:-

- <https://swayam.gov.in/> 鳳想 http://ignou.ac.in/ <https://nptel.ac.in/> https://www.coursera.org <https://ed.ted.com/> <https://academicearth.org/>
- <https://www.edx.org/>

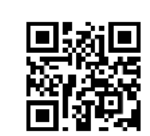

# **ई-लशनिंग** izLrqrhdj.k **के प्रारूप :-**

- **व्यक्टिगत स्व-गतीय ऑनलाइन ई-लशनिंग** इसमें पाठ्य सामिी या तो इंटरनेट से डाउनलोड करके सुरसक्षत रख सलया जाता है या इंटरनेट की उपलब्धता तक सिद्याथी ऑनलाइन सीखता है । इस तरह के प्रारूप में किसी अधिगमकर्ता को ऑनलाइन (इंटरनेट से जुड़ कर) अपनेसमय और गसत से सीखने का मौका प्रदान सकया जाता है।
- **व्यक्टिगत स्व-गतीय ऑफलाइन ई-लशनिंग** इसमें असधगमकताभ भंडारण उपकरण जैसे पेनड्राइव, हार्डडिस्क, डीवीडी इत्यादि में संग्रहित रखता है और वो अपने समय और गति से अध्ययन जारी <mark>o</mark>

रखता है । इस तरह के प्रारूप में अधिगमकर्ता इंटरनेट से जुड़े बिना ही अपनी गसत से सीखते हैं।

- **समकाशलक (समूह आधाररत) ई-लशनिंग** इसमेंसिद्याथी एक आभासी कक्षा में पंजीकृत होते हैं और उन्हे एक निश्चित समय पर एक साथ एक आभासी कक्षा में दूरस्थ होने के बावजूद आई.सी.टी. (इंटरनेट या वीडियो कॉन्फ्रेंसिंग) के माध्यम से एक-दूसरे से जुडते हैं । इस तरह के प्रारूप में अनेक अधिगमकर्ता को अलग-अलग स्थानों पर एक साथ सीखने का मौका प्रदान सकया जाता है।
- **असमकाशलक (समूह आधाररत) ई-लशनिंग** इसमें प्रत्येक सिद्याथी अपने समय और सुविधानुसार सीखते हैं। सभी विद्यार्थियों को एक निश्चित समय पर एक साथ आभासी कक्षा में उपस्थित होना आिश्यक नहीं है । प्रत्येक सिद्याथी अपनी इच्छा अनुसार अपने- अपने समय पर अपना कार्य करने से लेकर परीक्षा में शामिल हो सकते हैं। इस तरह के प्रारूप में अनेक अधिगमकर्ता को अलग-अलग थथानों पर अलग-अलग समय में सीखने का मौका प्रदान सकया जाता है।

# **ई –लशनिंग के लाभ :-**

- शिक्षा सत्र 24x7 की अवधि में उपलब्ध रहता है।
- इसके माध्यम से हम अपने ज्ञान को साझा कर सकते हैं ।
- उपयोग करने वाले विद्यार्थियों का प्रदर्शन बेहतर होता है ।
- इससे समस्याओं का समाधान आसानी से हो जाता है।

**ई-लशनिंग के माध्यम :-** असधगमकताभ एिं अध्यापक के मध्य सम्प्रेषण के लिए विभिन्न माध्यमों का प्रयोग करते हैं । इसमें सम्मिलित हैं – \* परंपरागत लिखित सामग्री यथा पुस्तक एवं मैन्युअल

- टेलीविज़न एवं रेडियो प्रसारण
- ऑडियो टेप एवं सी डी रोम ,
- ऑनलाइन सूचना
- ऑनलाइन समूह
- वीडियो कॉन्फ्रेंसिंग
- ई-मेल
- स्मार्ट फोन /टैबलेट

# **ओपन लशनिंग शसस्टम**

इन्टरनेट ने शिक्षा के क्षेत्र में क्रांतिकारी परिवर्तन किया है । वर्तमान समय में अधिगम प्रक्रिया केवल परंपरागत स्रोतों तक सीमित नहीं है बल्कि इसमें इलेक्ट्रॉनिक मीडिया और सूचना एवं सम्प्रेषण तकनीकी के स्रोतों का भी योगदान है।

ऑनलाइन लर्निंग से तात्पर्य इलेक्ट्रॉनिक मीडिया और सम्प्रेषण तकनीकी के स्रोतों का असधगम प्रसहृया में उपयोग से है। ओपन लसनिंग ससस्टम को समझने के सलए ऑनलाइन लसनिंग के नए उभरते हुए रुझानों को जानना होगा जो ओपन लर्निंग में प्रयोग किये जा रहे हैं । इनमें कुछ प्रमुख हैं:-

**ई-मेल** : ई-मेल के द्वारा सूचना का ट्रांसमिशन एक कम्प्यूटर से दूसरे कम्प्यूटर में इन्टरनेट के माध्यम से सकया जाता है। भेजी गयी सूचना को संग्रहित किया जा सकता है और प्रिंट भी लिया जा सकता है ।

**ब्लॉग :** ब्लॉसगंग आपको ि आपके सिद्यासथभयों को सिमशभ करने की, लिखित चर्चाओं व ऑनलाइन विचार विमर्श, निजी या सार्वजनिक रूप से उपलब्ध करता है । यहाँ भविष्य में उपयोग के लिए सामग्री संग्रहित भी किया जा सकता है । जब विद्यार्थियों को ये ज्ञात होगा कि उनके सकए गए कायों के सिषय में अन्य लोग रूसच रखते हैं तो िे अधिक अच्छे से प्रदर्शन करेंगे । ब्लॉग एक कक्षा व विद्यार्थी के कार्य को प्रकासशत करनेका सबसे आसान तरीका है । इस पर सशक्षक बिना डोमेन नाम दर्ज किए या HTML सीखे बिना अपना पाठ्यक्रम और अन्य कोई भी तथ्य पोस्ट कर सकते हैं ।

ब्लॉगिंग का प्रयोग कई प्रकार से किया जा सकता है यथा - एक चचाभ-मंच (Discussion Forum) थथासपत करने में, सिषय आधाररत संक्षिप्त समसामयिक घटनाओं व लेखों को पोस्ट करने में, विद्यार्थियों के किसी विषय पर विचार या सुझाव आमंत्रित करके, विभिन्न वर्गकक्षों के मध्य सम्प्रेषण स्थापित करने और ऑनलाइन तस्वीरों व गृहकार्य पोस्ट करने में इत्यादि ।

**डिजिटल पुस्तकालय :** एक डिजिटल या इलेक्ट्रॉनिक पुस्तकालय डिजिटल वस्तुओं का एक केंद्रित संग्रह है जिसमे पाठ, दृश्य सामग्री, ऑडियो सामग्री और वीडियो सामग्री, इलेक्ट्रॉनिक मीडिया स्वरूपों के रूप में जमा होते हैं । इसमें कम्प्यूटर नेटवर्क के जरिये सामग्री स्थानीय रूप से संग्रहित होती है । एक इलेक्ट्रॉनिक पुस्तकालय सूचना पुनप्राभक्ति प्रणाली का एक प्रकार है ।

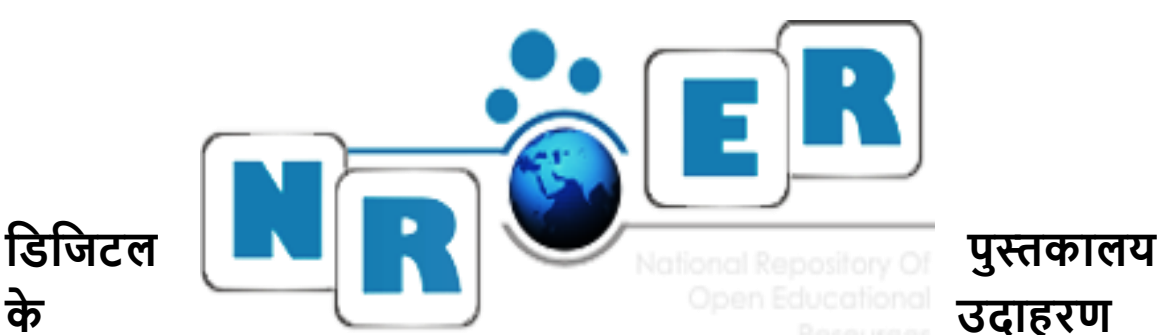

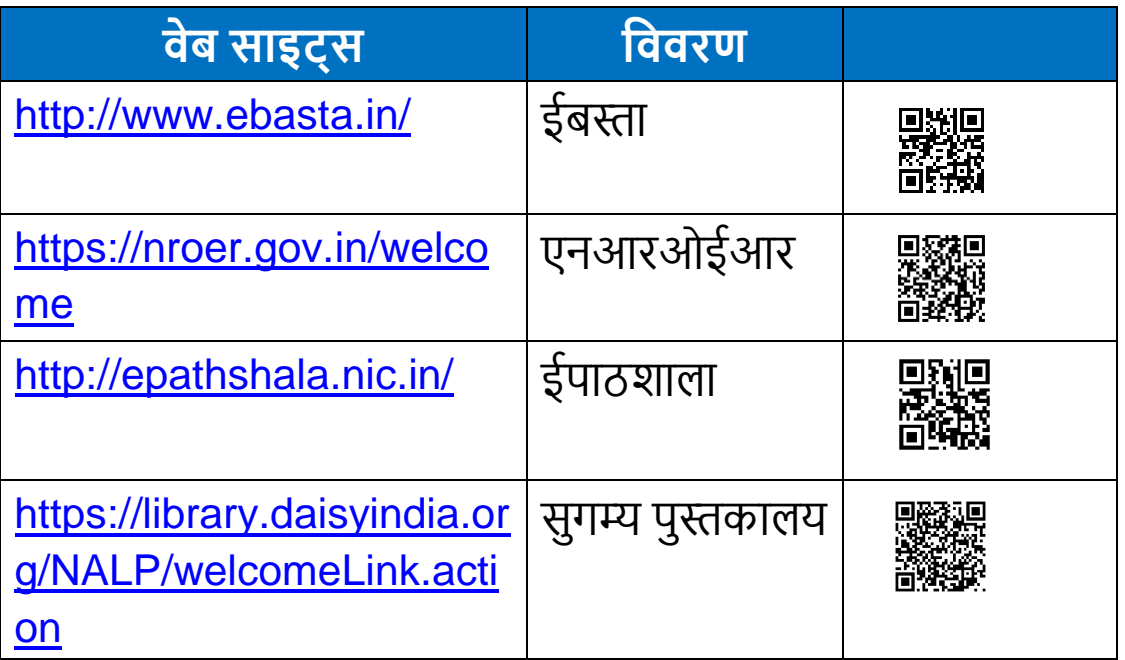

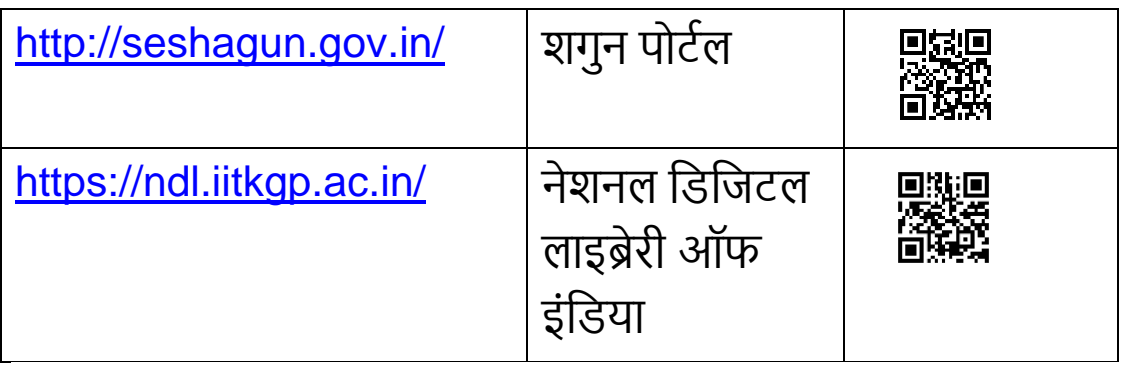

**सामाशजक बुकमाशकिं ग -** सामासजक बुकमाकभ इंटरनेट पर उपलब्ध सूचना के विशाल राशि को व्यवस्थित करने के लिए एक मार्ग है । एक सामाजिक बुकमार्क प्रणाली उपयोगकर्ताओं को दूसरों के साथ अपने बुकमार्क शेयर करने की अनुमति और समान हितों वाले लोगों के समूह के साथ शामिल होने की अनुमति देता है । एक स्कूल में इसका अर्थ है सहयोगी आपस में शैक्षिक वेब साईट शेयर कर सकते हैं और विद्यार्थी विषय सम्बन्धी वेब साईट को शेयर कर सकते हैं। सामाजिक बुकमार्क स्रोत सनम्नांसकत हैं:-

- **Diigo[-](https://www.diigo.com/)** <https://www.diigo.com/>
- **Evernote[-](https://evernote.com/)** <https://evernote.com/>
- **Livebinders[-](http://www.livebinders.com/)** <http://www.livebinders.com/>
- **Pearltrees[-](https://www.pearltrees.com/)** <https://www.pearltrees.com/>

# **ओ.ई.आर. (Open Educational Resources) समझ, स्रोत एवं शिक्षण**-**अशधगम में उनका उपयोग**

मुक्त शैक्षिक संसाधन (ओ.ई.आर.) की अवधारणा का किसी भी शैक्षिक संसाधनों (पाठ्यक्रम सामग्री, पाठ्यपुस्तकें, वीडियो, मल्टीमीडिया और शिक्षण-अधिगम में उपयोग आने वाले अन्य सामग्री) से है, जिसके इस्तेमाल के लिए किसी रॉयल्टी या लाइसेंस फीस के भुगतान करने की आवश्यकता नहीं होती है । यह शिक्षकों और विद्यार्थियों के उपयोग के सलए खुलेतौर पर उपलब्ध होतेहैं । इन मुक्त साधनोंके व्यापक प्रसार से संसाधनों के उपयोग और काफी लोगों को उनके योगदान को साझा<mark><sub>0</sub></mark> करने का अवसर मिलता है । शिक्षकों और विद्यार्थियों तक नि:शुल्क, अनुकरणीय और उच्च गुणवत्ता <sub>युक्त</sub> शैक्षिक सामग्री उपलब्ध कराने की दिशा में एक वैश्विक प्रवृत्ति का निर्माण हुआ है । कई राष्ट्रीय तथा अंतर्राष्ट्रीय संस्थानों ने ओ.ई.आर. के विकास तथा प्रसार की ओर अग्रणी भूमिका निभाई है । भारत में भी कई विश्वविद्यालयों ने मुक्त शैक्षिक संसाधन को उपलब्ध और सुलभ कराने की दिशा में कदम बढाए हैं । IGNOU सहित कई मुक्त विश्वविद्यालयों ने मुक्त शिक्षा संसाधनों की उपलब्धता को साथभक बनाया है ।

शिक्षा मंत्रालय भारत सरकार ने मुक्त शिक्षा संसाधनों के एक राष्ट्रीय भंडार (NROER) की शुरूआत की है । केन्द्रीय प्रौद्योगिक संस्थान (CIET) एवं राष्ट्रीय अनुसंधान प्रशिक्षण परिषद्(NCERT) नई दिल्ली इसका विकास स्कूल शिक्षा और साक्षरता विभाग के संयुक्त प्रयास द्वारा किया गया है । शिक्षा मंत्रालय, भारत सरकार, केन्द्रीय शिक्षा प्रौद्योगिकी संस्थान एवं राष्ट्रीय शिक्षा अनुसंधान और प्रशिक्षण परिषद इस रिपॉजिटरी के प्रायोजक हैं।

# **ओ.ई.आर. के कु छ प्रमुख सचव इंजन हैं-**

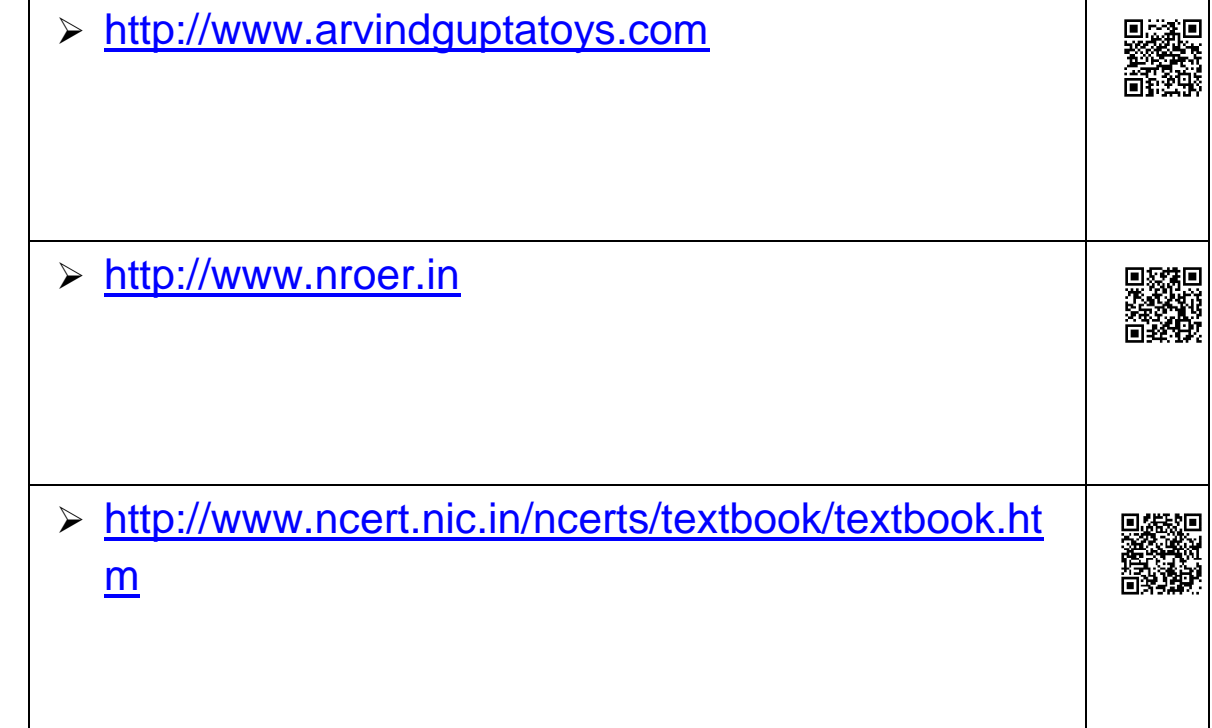

एस.सी.ई.आर.टी., पटना, बिहार

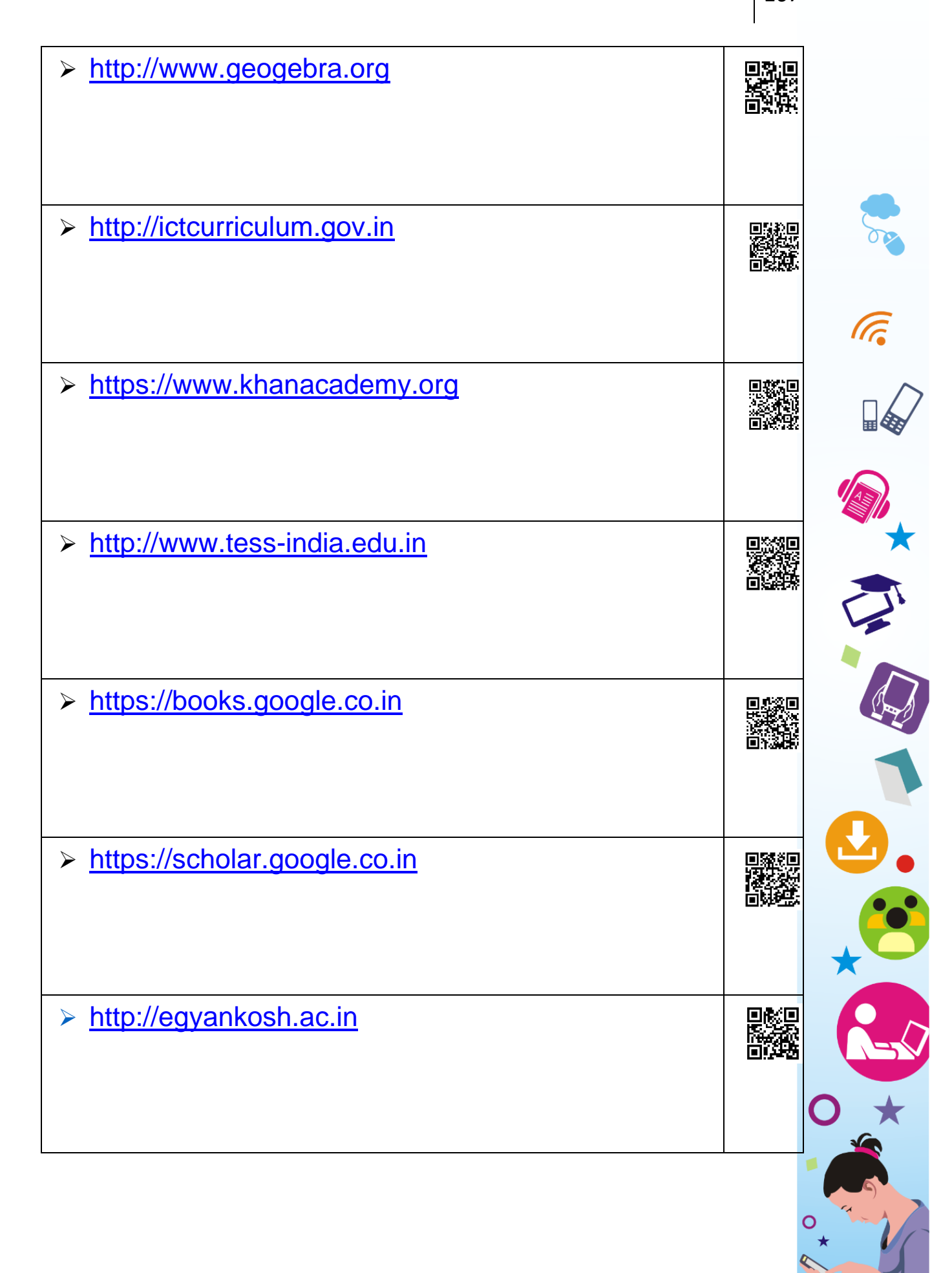

# **ओ. ई.आर. (Open Educational Resources) का शिक्षण**-**अशधगम में उपयोग :-**

- सशक्षण-असधगम में कम समय में ज्यादा-से-ज्यादा सामसियों का प्रयोग ओ.ई.आर. के माध्यम से सकया जा सकता है।
- संबक्तन्धत सिषय पर तैयार सकए गए ओ.ई.आर चाहे जहाँ भी संधाररत या संरक्षित हों उसे प्राप्त एवं प्रयोग कर ऑनलाइन या ऑफलाइन श्रीक्षिक संवर्धन कर सकते हैं।
- ओ.ई.आर. में एनिमेशन, ऑडियो या वीडियो का भी प्रयोग किया जाता है जिससे शैक्षिक संवर्धन में आसानी होती है ।
- पाठ को आसानी से एिं रोचक तरीके से सीखने और समझने में मदद करता है।

# **Open Educational Resources websites**

### **[http://www.arvindguptatoys.com](http://www.arvindguptatoys.com/)**

श्री अरविंद गुप्ता द्वारा रचित विज्ञान के किताबों का संग्रह है । इसमें कबाड़ से जुगाड़, खेल खेल में, नन्ळे क्तखलौने जैसी पुस्तकें उपलब्ध हैं, जो शिक्षकों एवं शिक्षार्थी के लिए एक आनंददायी वर्ग कक्ष का निर्माण करने में सहायक है। इस वेबसाइट पर अनेक रोचक विडियो एवं लिखित रचनाएं भी मौजूद हैं।

### **<http://www.ncert.nic.in/index.html>**

यह राष्ट्रीय शैक्षिक अनुसंधान और प्रशिक्षण परिषद का मुख्य पोर्टल है। यहां शैक्षिक सर्वे, शोध पत्रिकाएँ, शिक्षा नीति, विभिन्न प्रकार की पुस्तकें, विद्यालय सकट, प्रयोगशाला हस्तक इत्यासद उपलब्ध हैं। एनसीईआरटी के द्वारा सिकससत की गई कक्षा 1 से 12 तक की पुस्तकें मौजूद हैं । एन.सी.ई.आर.टी. की पुस्तकों को डाउनलोड कर पाठ्यपुस्तक का संदर्भ के रूप में इस्तेमाल कर सकते हैं।

### **[http://nroer.in](http://nroer.in/)**

NROER (National Repository of Open Educational Resources)

मानि संसाधन सिकास मंत्रालय भारत सरकार द्वारा सी.आई.ई.टी. एिं एन.सी.ई.आर.टी. के सहयोग से प्रारूसपत सकया गया है। NROER के संसाधन वीडियो, ऑडियो, इमेज, डॉक्यूमेंट एवं इंटरैक्टिव के रूप में विद्यमान है । इसमें विषयवार छोटे-छोटे वीडियो मौजूद हैं, ऑडियो संग्रह में प्रसिद्ध वैज्ञानिक, शिक्षाविदों एवं गणमान्य व्यक्तियों के जीवन से संबंधित घटनाएं एवं परिकल्पनाएं मौजूद हैं ।

#### **[www.edx.org](http://www.edx.org/)**

Edx Tess-India का ओपन प्लेटफॉर्म है, जहां शिक्षकों के लिए विभिन्न प्रकार के शिक्षण कोर्स पूर्णत: नि:शुल्क उपलब्ध हैं। इस वेबसाइट को एम.आई.टी. एवं हावर्ड विश्वविद्यालय ने मिलकर बनाया है। इसके पार्टनर आई.आई.टी. मुंबई, बोस्टन सिश्वसिद्यालय, ऑस्टरेसलयन नेशनल सिश्वसिद्यालय इत्यासद प्रमुख हैं।

#### **[www.TESS-India.edu.in](http://www.tess-india.edu.in/)**

Tess-India (Teacher Education through School Based Support) प्रोजेक्ट UK ओपन यूनिवर्सिटी एवं UKAID का संयुक्त प्रयास है, जो भारत के सबहार, मध्य प्रदेश, उड़ीसा, असम, पसिम बंगाल जैसे राज्यों में सशक्षकों की क्षमता एवं कौशल विकास के लिए कार्य करती है। इस पोर्टल पर प्राथमिक, माध्यमिक, उच्च माध्यमिक शिक्षकों हेतु गणित, विज्ञान, भाषा, विषयों पर शैक्षिक संसाधन उपलब्ध हैं ।

#### **httpt://india.gov.in**

यह भारत सरकार का आधिकारिक वेबसाइट है । इसमें भारत सरकार की विभिन्न योजनाएं एवं परियोजनाएं आधिकारिक आंकड़े ऑनलाइन सेवाओं का लिंक एवं जन शिकायत रजिस्टर करने की सुविधा उपलब्ध है ।

#### **[http://nrich.maths.org](http://nrich.maths.org/)**

इस वेबसाइट पर गणित सीखने-सिखाने के लिए प्रचूर मात्रा में संसाधन उपलब्ध हैं । इसका मुख्य उद्देश्य चुनाौतीपूर्ण और संलग्न करने वाली गतिविधियों को बढ़ावा देना एवं गणित पाठ्यक्रम को सरल बनाना, गसणतीय सोच, समस्या समाधान का सिकास करना है।

#### **[http://nptel.ac.in](http://nptel.ac.in/)**

नेशनल प्रोग्राम ऑन टेक्नोलॉजी एन्हान्स्ड (Enhanced) लर्निंग (NPTEL) भारत के सभी आईआईटी, व आईआईएससी के द्वारा वीडियो लेक्चर एवं स्टडी मैटेरियल हाई स्कूल एवं हायर सेकेंडरी स्कूल के स्तर के सलए तैयार सकया जाता है । यह भारत सरकार द्वारा प्रायोसजत है।

#### [http://englishgrammer.org](http://englishgrammer.org/)

अंग्रेजी लिखने के लिए एक महत्त्वपूर्ण वेबसाइट है, जिसमें विभिन्न तरह के क्रिएटिव राइटिंग की सामग्री उपलब्ध है ।

#### **[http://rsc.org](http://rsc.org/)**

रॉयल सोसायटी ऑफ केमिस्ट्री ननप्रॉफिटेबल ऑर्गेनाइजेशन है। इसका मुख्य उद्देश्य रसायन शिक्षा को बढ़ावा देना है।

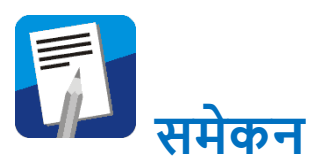

हमने जाना है कि इंटरनेट कंप्यूटरों का विश्वव्यापी नेटवर्क है । इंटरनेट के माध्यम से हम िेब साइट को अपने कम्प्यूटर पर खोल सकते हैं। इन िेबसाइट को िेब ब्राउज़र के माध्यम से सुगमता के साथ इस्तेमाल सकया जा सकता है । ई-मेल पता का प्रयोग कर आप त्वरित सूचनाओं को प्राप्त कर सकते हैं । साथ-ही सूचनाओं को भेज भी सकते हैं ।

जानकाररयों के सागर रूपी सिशालकाय नेटिकभ में अपने सटीक जानकारी को सचभ इंजन के माध्यम से खोजा जा सकता है। इस प्रकार सीखने-सिखाने तथा अन्य कार्यों में इन्टरनेट की भूमिका के अंतर्गत आपने इन्टरनेट के प्रमुख बिन्दुओं के विषय में जानने का प्रयास किया और साथ में इन्टरनेट से सम्बंधित गतिविधियों के माध्यम से विभिन्न कौशलों के प्रारंसभक अभ्यास भी करने का प्रयास सकया। इन कौशलों के सिकास के सलए आिश्यक है सक आप सनरंतर अभ्यास में बने रहें । इसके अलािा ई-लसनिंग, ओपेन लसनिंग ससस्टम तथा OER के माध्यम से कोई भी व्यक्ति आसानी से कोई भी कोर्स कर सकता है तथा इसके माध्यम से वर्ग-कक्ष में शिक्षण-अधिगम में इसका उपयोग किया जा सकता है ।

## **स्व-मूल्ांकन**

- आपने किन-किन सर्च इंजन का प्रयोग किया है । आप इनमें से सबसे सुगम सर्च इंजन किसे कहेंगे । अपने पक्ष में पांच तर्क रखें ।
- क्या इंटरनेट के द्वारा हम खरीददारी कर सकते हैं? यसद हाँ, तो पाँच ऐसे वेब साइट के नामों को सूचीबद्ध करें जो इंटरनेट द्वारा C खरीददारी करने की सुसिधा देते हैं।

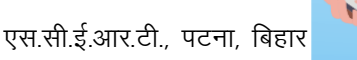

**S** 

豹鬥

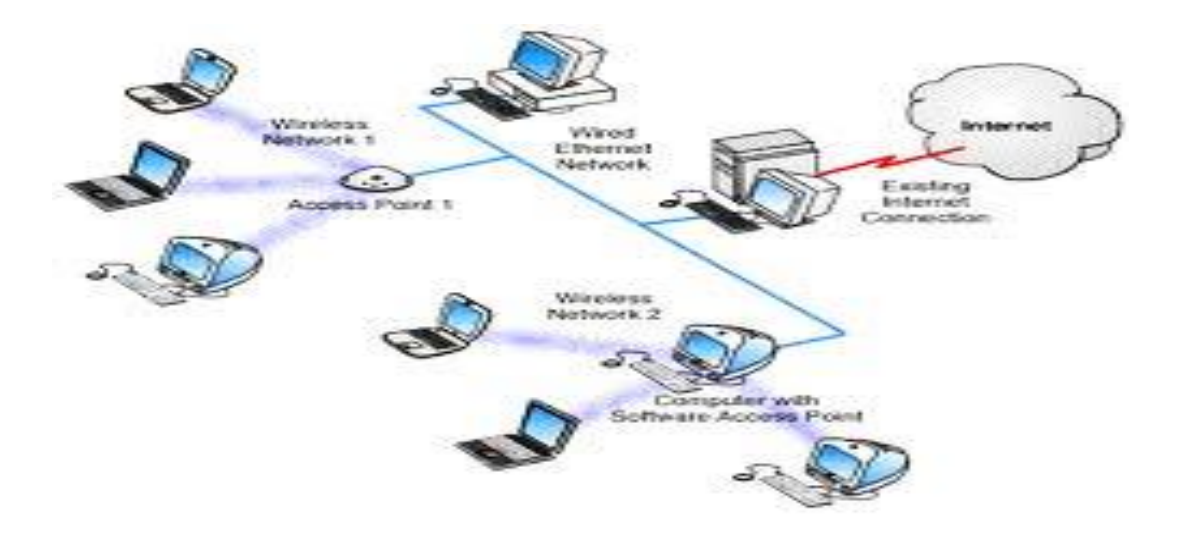

ऊपर दिये गये चित्र के आधार पर कृपया SCERT से ICT केंद्र तक का इन्टरनेट सम्पर्क चार्ट तैयार करें ।

# **अध्ययन कें द्र पर सामूशहक गशतशवशधयां**

- गूगल का प्रयोग करते हुए सशक्षा के सिसभन्न संदभों से सम्बंसधत सिषयोंकी खोज करें ।
- ई-लर्निंग के विभिन्न प्रारूपों की समूह में चर्चा करें ।
- किसी सर्च इंजन की मदद से ई -कॉमर्स के बारे में जानकारी प्राप्त करें ।

# <u>शब्दकोश</u>

 **इन्टरनेट :** एक दू सरे से कनेक्ट सकये गए अनेक कं यूटरों का विश्वव्यापी नेटवर्क ।

- **वेबसाइट** : एक श्रृखलाबद्ध वेब पृष्ठों का सकलन जो वर्ल्ड वाइड वेब पर उपलब्ध हो।
- **ब्राउज़र :** इन्टरनेट तक कम्प्यूटर की पहुँच थथासपत करने िाला सॉफ्टवेयर जिसमें वेब पृष्ठों को सुगमता से देखा जा सकता है ।
- **ई-मेल** : इलेक्टर ॉसनक मेल सजसके द्वारा सकसी एक ई-मेल पते से दूसरे ई-मेल पते पर पत्राचार किया जा सकता है ।
- **ई-लशनिंग :** इसका सम्बन्ध सूचना एिं संचार प्रौद्योसगकी की सहायता से सशक्षण तथा असधगम सहृया के संपादन से है ।
- **ई –कॉमसव:** इन्टरनेट के माध्यम से व्यापार की प्रसहृया ।
- **सर्च इंजन** : इन्टरनेट पर उपलब्ध विशाल सूचना संग्रह से अपेक्षित खोज में मदद करने वाला वेबसाइट ।

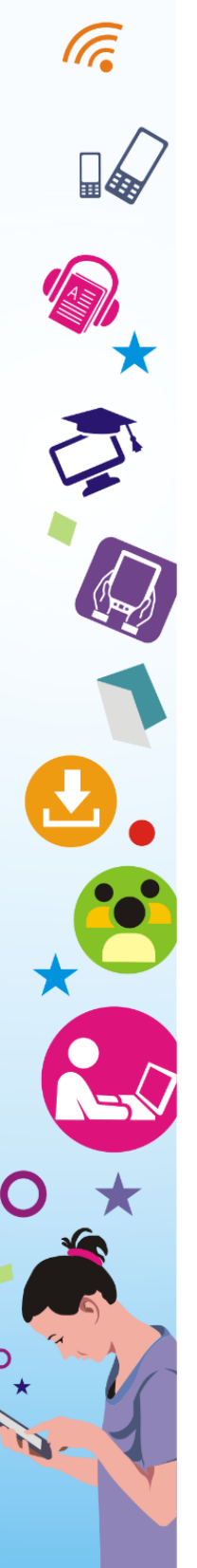

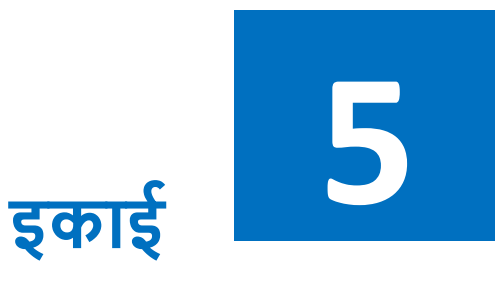

# **प्राथशमक स्तर के शवषयों के शिक्षण में आई.सी.टी. का उपयोग**

इकाई का पररचय

सीखने के उद्देश्य

पूर्व अनुभव

सीखने की योजना एवं विद्यालय के अन्य कार्य के साथ आई.सी.टी. का एकीकरण

भाषा, गणित एवं पर्यावरण अध्ययन में आई.सी.टी. संसाधन का प्रयोग

मूल्यांकन में ICT का महत्त्व एवं उपयोग

समेकन

स्वमूल्यांकन

शब्दकोष

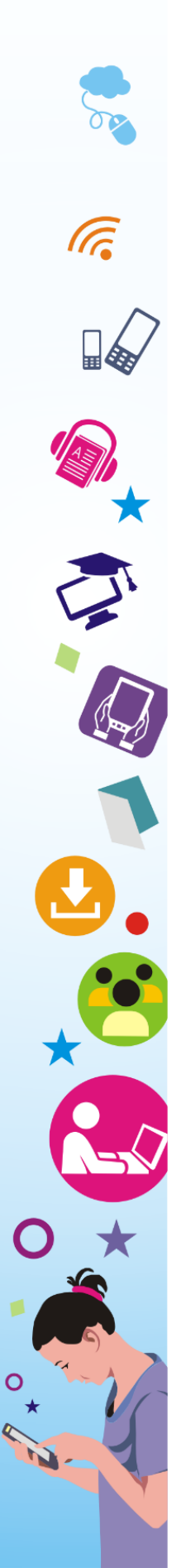

# **इकाई का पररचय**

प्राथसमक स्तर पर सिषयों को सीखने-ससखाने में आई.सी.टी. का उपयोग आज कई चुनौसतयों से भरा पड़ा है। श्यामपट्ट लेखन और सशक्षक की आवाज को आज भी एक उत्तम ऑडियो-विजुअल एड माना जाता है। लेकिन टेक्नोलॉजी ने पिछले एक-डेढ़ दशक से मनुष्य के जीवन के विभिन्न पहलुओं पर लगातार हस्तक्षेप करते हुए उसके जीवनशैली को ही बदल दिया है जिसका प्रभाव कहीं-न-कहीं शिक्षा के क्षेत्र में भी देखा जा सकता है । जहाँ तक प्राथसमक कक्षाओं के सशक्षण का प्रश्न है, आई.सी.टी. के उपयोग की असीम संभािनाएं देखी जा रही है। सशक्षकों को कम्प्यूटर रें डली बनाने की आज जरूरत महसूस की जा रही है तासक िे कम्प्यूटर को आसानी से संचासलत कर सकें, मोबाइल फ़ोन का बेहतर उपयोग कर सकें एिं इन दोनों उपकरणों का उपयोग कक्षाओं में बच्चों को सिखाने की प्रक्रिया में इस्तेमाल कर सकें । शिक्षण के क्रम में शिक्षक, पाठ विशेष व सम्बंधित विषय-वस्तु का वॉइस रिकॉर्ड (voice record) कर बच्चों को उसका ऑडियो सुनाना, उसपर चर्चा करना, मोबाइल फ़ोन से पाठों की आवश्यकता को देखते हुए तस्वीर लेना, वीडियो बनाना, इंटरनेट के माध्यम से भी कुछ विषय-वस्तु डाउनलोड कर बच्चों को दिखाना जैसी कोशिशों से शिक्षक वर्ग-कक्ष में बच्चों के सीखने के तीव्रता को बढ़ा सकते हैं। इतना ही नहीं, सशक्षक आई.सी.टी. का उपयोग, स्कूल की व्यवस्था, प्रशासनिक कार्य एवं अकादमिक क्षेत्रों में भी कर सकते हैं।

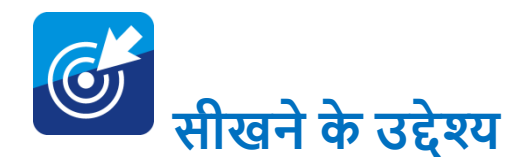

सीखने-सिखाने के लिए इन दिनों विद्यालयों में शिक्षक 'लर्निंग प्लान' अथार्त 'सीखने की योजना' बनाकर उसके अनुसार कक्षाएं आयोजित कर रहे हैं। सिषयों को पढ़ाने में आई.सी.टी. के उपयोग के सलए "सीखने की योजना" को नये स्वरुप में देखने की जरूरत है। सबहार के अध्यापक शिक्षा कार्यक्रम में 'सीखने की योजना' चूँकि एक नई पहल है इसलिए बालकेंद्रित शिक्षा, लोकतान्त्रिक सोच, सृजनशीलता, आलोचनात्मक शिक्षणशास्त्र इत्यादि अवधारणाओं को बढ़ािा देने के सलए ICT की संभािनाओं को तलाशने की जरूरत है । इतना ही नहीं सिद्यालय के सामान्य कायों में भी ICT के उपयोग करने की कोशिश करनी चाहिए, जैसे - बच्चों की उपस्थिति, अनुपस्थिति व छीजन की वस्तु-स्थिति, अकादमिक प्रदर्शन, विद्यालय फण्ड की वस्तु-स्थिति, गतिविधि प्रलेखन इत्यादि । इस सम्बन्ध में विद्यालय को विभिन्न तरह की सूचनाओं के संग्रहण करने की जरूरत पड़ती है । आगे कुछ उदाहरणों के माध्यम से इसे समझाने की कोसशश की गई है।

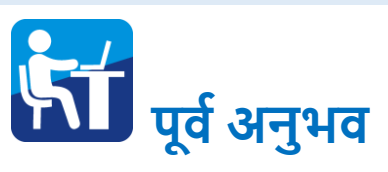

शिक्षक पूर्व से कम्प्यूटर के उपयोग के बारे में कुछ अवश्य सुने होंगे व देखे होंगे हालांकि उन्हें उसके वास्तविक उपयोग करने का कम मौका समला हो सकता है। लेसकन इन सदनों असधकतर सशक्षक मोबाइल फ़ोन का इस्तेमाल कर रहे हैं और उसके दो-तीन फीचर्स जैसे फोटो खींचना, आवाज रिकॉर्ड करना, वीडियो क्लिप बनाना, भेजना इत्यादि अधिकांश लोग दैनिक जीवन में प्रयोग में लाते हैं। इन्ही अनुभवों के आधार पर कम्प्यूटर ऑपरेशन सीखना उनके लिए आसान होगा और वे इस कोर्स के

माध्यम से कम्प्यूटर के सामान्य कार्य (functions) से परिचित होते हुए उसे कक्षा में बेहतर उपयोग कर सकने में सफल होंगे।

# lh[kus dh ;kstuk ,o a **शवद्यालय के अन्य कायव के साथ आई.सी.टी. का एकीकरण**

सशक्षक ICT के उपयोग की क्षमता हाससल कर लेने के बाद उसका उपयोग विद्यालय के विभिन्न कार्यों, लेखा-जोखा रखने, रिपोर्ट बनाने, सूचनाओं का संग्रहण करने, विद्यालयी गतिविधियों के दस्तावेजीकरण करने जैसी कई कायों में लगा सकते हैं। इन कायों के बाद उनका रख-रखाव करना आसान हो जाता है और किसी भी समय वे उन दस्तावेजों को तुरंत उपलब्ध करा सकने की स्थिति में होते हैं। विद्यालयों में अक्सर आंकड़े मांगे जाते रहते हैं और ऐसी स्थिति में शिक्षक पूर्व के आंकड़ों को रजिस्टर व कागजों में संभाल कर रखते हैं और उसे अपडेट करने के लिए उन्हें पुनः एक नया कागज बनाना पड़ता है। इन परेशानियों को वे इस ICT के प्रयोग से दूर कर सकते हैं और विद्यालय के रिकॉर्ड और दस्तािेजों को बेहतर तरीके से संजोकर रखने में सफल हो सकते हैं।

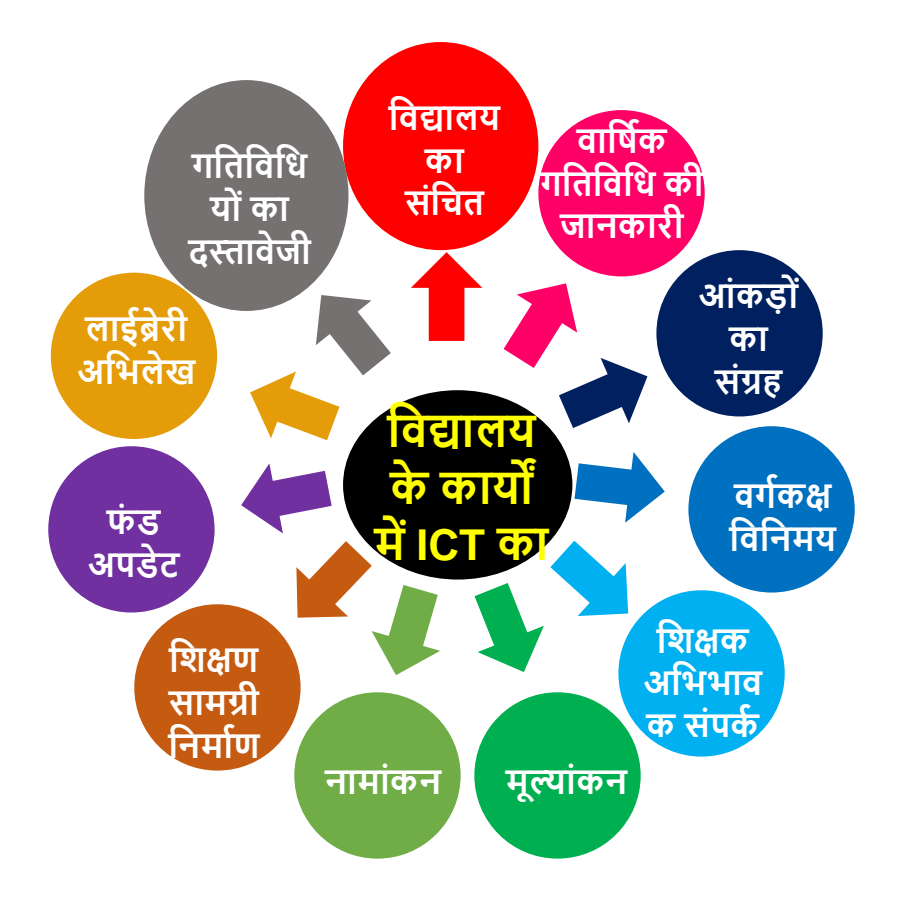

# **बच्ों की उपक्टस्थशत शववरणी (**ICT का उपयोग करते हुए)

कक्षावार बच्चों के प्रतिदिन की उपस्थिति को एक्सेल फॉर्मेट में डाल कर उसे अपडेट सकया जा सकता है। अनुपक्तथथत बच्चों की संख्या और उनके रोल नंबर को लाल रंग से सदखाया जा सकता है। इस तरह प्रत्येक महीने के अंत में शिक्षक उपस्थित व अनुपस्थित बच्चों की स्थिति, उनके रोल नंबर, उनका औसत, प्रतिशत में उपस्थिति इत्यादि से सम्बंधित प्रिंट कॉपी नोटिस बोर्ड पर लगा सकते हैं और शत प्रतिशत उपस्थित बच्चों को बधाई भी दे सकते हैं। इस तरह के प्रयास में सशक्षक के खुद की ICT में रुसच और उसके सिसभन्न अनुप्रयोगों पर लगातार सोचते रहने की जरूरत है । ICT फ्रेंडली शिक्षक की आज स्कूलों को जरूरत है ताकि आने वाली पीढ़ी सजनसे िे कक्षा में रूबरू होते हैं उन्ळें ICT के नये तकनीकी उपकरणों का प्रयोग कर कुछ सीखा सकें ।

**अनुपक्टस्थत व डर ॉपआउट बच्ों की क्टस्थशत (**ICT के माध्यम से**)** 

कक्षावार अनुपस्थित बच्चों का डाटा तैयार किये एक्सेल शीट से निकालकर एक विश्लेषण कर यह दिखाना कि कक्षावार औसत उपस्थित बच्चों की क्या स्थिति है ? कौन से बच्चे ज्यादातर अनुपस्थित रहे हैं ? इसी तरह किस कक्षा में बच्चे ज्यादा ड्रॉपआउट हो रहे हैं ? इत्यादि । इन सूचनाओं को आसानी से ICT का उपयोग कर अपनी योजना बनाने के लिए विद्यालय इस्तेमाल कर सकता है।

# **बच्ों का अकादशमक प्रदिवन (ICT के माध्यम से प्रस्तुत करना)**

कक्षावार बच्चों के अकादमिक प्रदर्शन को कम्प्यूटर के एक्सेल व वर्ड फाइल में डाटा-बेस तैयार कर सदखाया जा सकता है, सजसमेंबेहतर, सामान्य और कमजोर प्रदशभन को अलग-अलग रंग से सदखा सकते हैं। इस प्रस्तुसत से कमजोर बच्चों के सलए नई रणनीसत बनाने में सशक्षक को मदद समलती है और सशक्षक को यह समझने में भी मदद समलेगी सक कौन बच्चे कितने समय से कमजोर, सामान्य व बेहतर श्रेणी में है और उसकी िजह क्या है?

# **फण्ड अपडेट (ICT का उपयोग)**

कई बार विद्यालयों को दी जाने वाली योजनाएं व वित्तीय सहयोग को ठीक तरह से रिकॉर्ड नहीं किये जाने की वजह से भी वित्तीय समायोजन व लेखा-जोखा, रिपोर्ट आदि देने में कठिनाई हो जाती है । इसलिए जरूरी है सक इन योजनाओं के माध्यम से दी जा रही सित्तीय सहयोग को भी कम्प्यूटर के एक्सेल/वर्ड फोल्डर में रखकर अपडेट करते रहना चाहिए । इससे किसी भी दिन अगर हम वित्तीय हालात जानना चाहते हों तो जान सकते हैं। यह इस बात को जानने में भी मदद करती है कि किस योजना में वित्तीय सहयोग अप्राप्त है या कम है या उसकी उपयोगिता अधूरी है इत्यादि ।

# **एक्टिशवटी दस्तावेजीकरण में ICT का उपयोग**

विद्यालय में वर्ष भर कई गतिविधियाँ होतीं है। हर गतिविधि के दौरान फोटोग्राफी होती है, अख़बार में उस संबंध में समाचार छपते हैं, बच्चों को पारितोषिक दिया जाता है, मुख्य अतिथि आते हैं इत्यादि। इन सभी बातों को एक जगह संकलित कर एक छोटा-सा रिपोर्ट कम्प्यूटर या स्मार्ट फोन में टाइप कर उसमें तस्वीर, अख़बार के कतरन आदि डालकर बनाना चाहिए । यह दस्तावेजीकरण प्रत्येक विद्यालय को अपनी वार्षिक पत्रिका आदि निकलने में वर्ष भर हुए कार्यक्रमों को याद करने में मदद करता है । इसे बाद में समाचारपत्र के रूप में भी प्रकासशत सकया जा सकता है और बच्चों के बीच सितररत भी सकया जा सकता है ।

# **भाषा, गशणत एवं पयाववरण** v/;;u **में आई.सी.टी. संसाधन का प्रयोग**

किसी पाठ के पढ़ाने के पूर्व जब हम सीखने की योजना बनाते हैं, उसी िक्त हमें ICT की संभािनाओं पर ध्यान देना चासहए । यह जरूरी नहीं है कि प्रत्येक पाठ के लिए आई.सी.टी का समावेशन तलाशा जाए लेकिन कई बार पाठ के सन्दर्भ या उसकी अवधारणा को समझने के लिए ऐसे उदाहरणों व ऑडियो-विजुअल एड की जरूरत होती है जिससे बच्चों को आसानी से वह बात समझाई जा सकती है । ऐसे ही कुछ उदहारण हम सुविधा के लिए नीचे दे रहे हैं जो संकेत मात्र है और इसे आप अपने तरीके
से सीखने-सिखाने हेतु और अधिक प्रभावी बनाने की अपनी कोशिश जारी रखें।

## **भाषा शिक्षण में ICT का उपयोग**

**कक्षा-1 के "हमारा गााँव" एवं "हमारा िहर"** जैसे पाठ पर चचाभ करने के लिए बच्चों को कुछ अतिरिक्त गाँव और शहर की तस्वीरें/कैमरे व मोबाइल से खिंच कर दिखाई जा सकती है और उसपर चर्चा की जा सकती है। बच्चे भी कुछ तस्वीरें ले सकते हैं जो उनके टोले/मोहल्ले, गाँव के हो सकते हैं, कुछ तस्वीरें अखबारों के पन्ने व पत्रिकाओं की भी हो सकती हैं सजसे बच्चे कक्षा के अन्य बच्चों को सदखाते हुए उसके बारे में बातचीत कर सकते हैं।

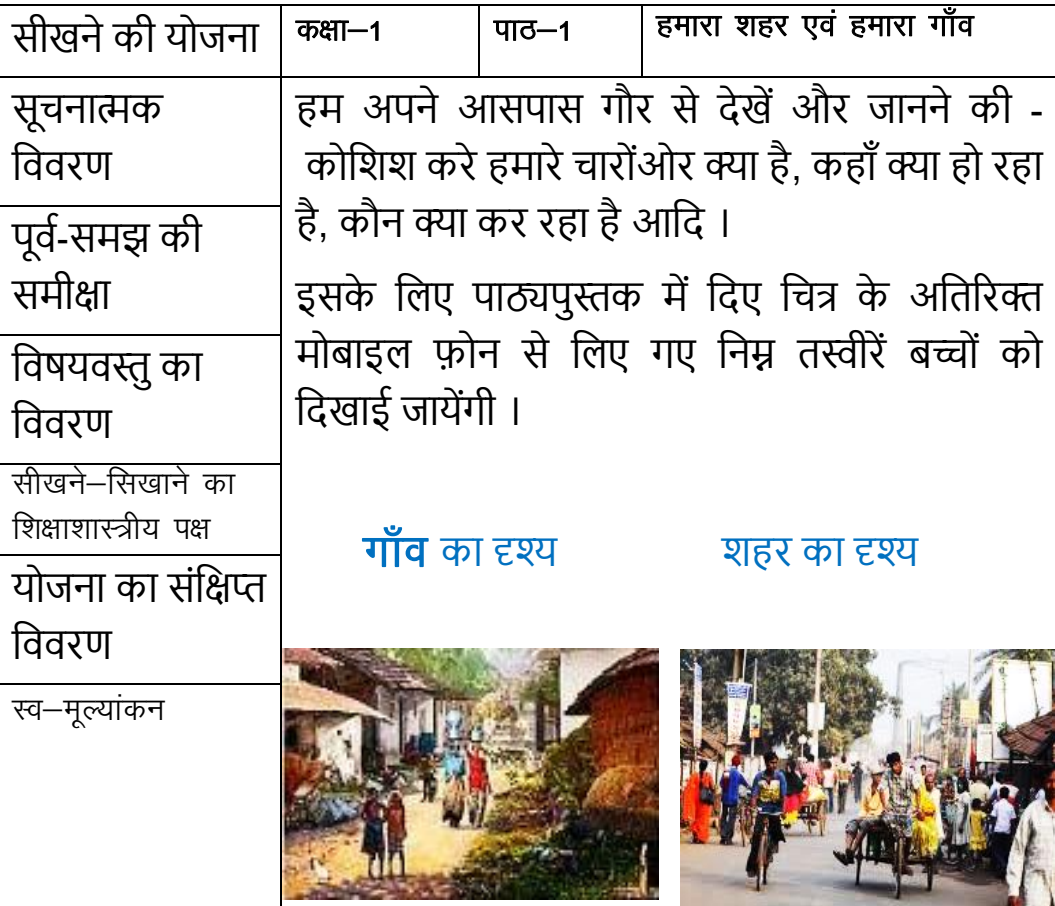

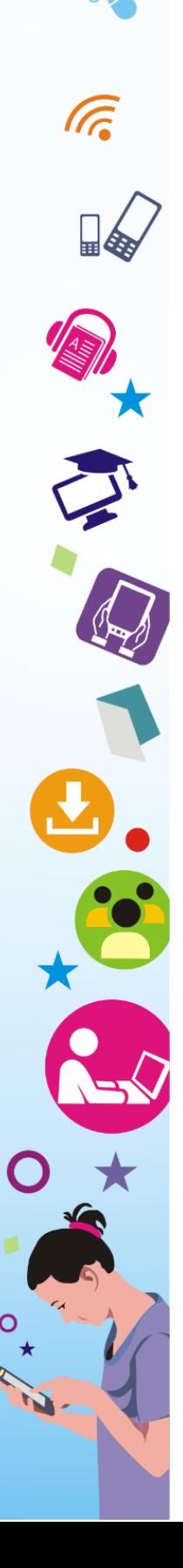

*(यह मात्र एक नमूना है यह बताने के लिए कि कैमरा से व मोबाइल फ़ोन* से ली गई तस्वीरोंका पाठ के साथ सकस तरह समािेशन संभि है।*)*

**इसी तरह कक्षा-1 के पाठ "संजय गााँधी शचंशडयाघर"** के तस्वीर को दिखाने के साथ-साथ उन्हें विभिन्न जानवरों, पशु-पक्षियों, उनके घर, रंग, चेहरे आदि से सम्बंधित अतिरिक्त तस्वीरें दिखाई जा सकती है। इसके लिए इन्टरनेट व पत्रिकाओं में छपी तस्वीरों को अपने कैमरे से फोटो लेकर दिखाई जा सकती हैं। कुछ जानवरों की आवाज को रिकॉर्ड कर उसे स्पीकर के माध्यम से कक्षा में सुनाया जाना चासहए और बच्चों से पूछा जाना चाहिए कि अमुक आवाज किस जानवर की है। इसमें चाहे तो शिक्षक कुछ खेल भी बना सकते हैं जैसे विभिन्न जानवरों व पक्षियों के चेहरे के तस्वीर दिखाते हुए उनसे पूछना कि वह तस्वीर किस जानवर व पक्षी का है। इसी तरह कुछ कट-आउट भी जानवर के बनाकर बच्चों को जोड़ने के सलए सदया जा सकता है। पाठ्यपुस्तक में दी गई कहासनयों के डिजिटल प्रस्तुति या E-book को बड़े परदे व दीवार पर दिखाकर बच्चों से उस कहानी के सम्बन्ध में बातचीत की जा सकती है।

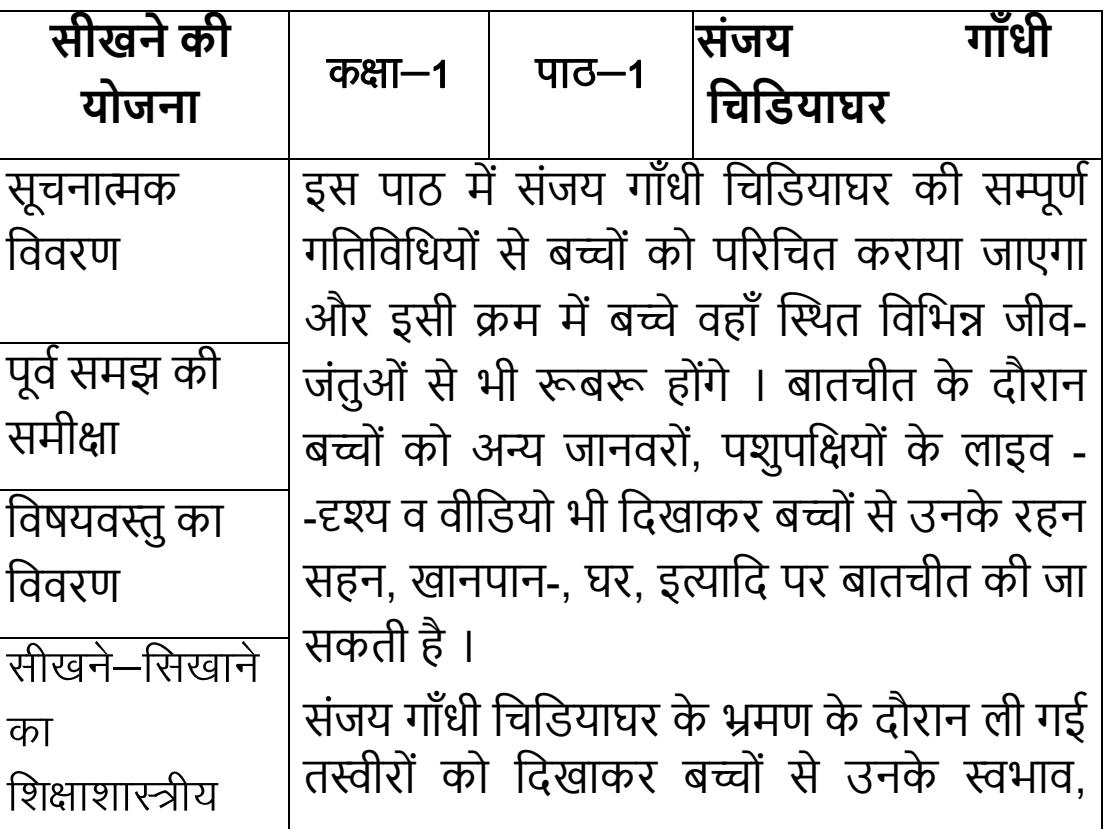

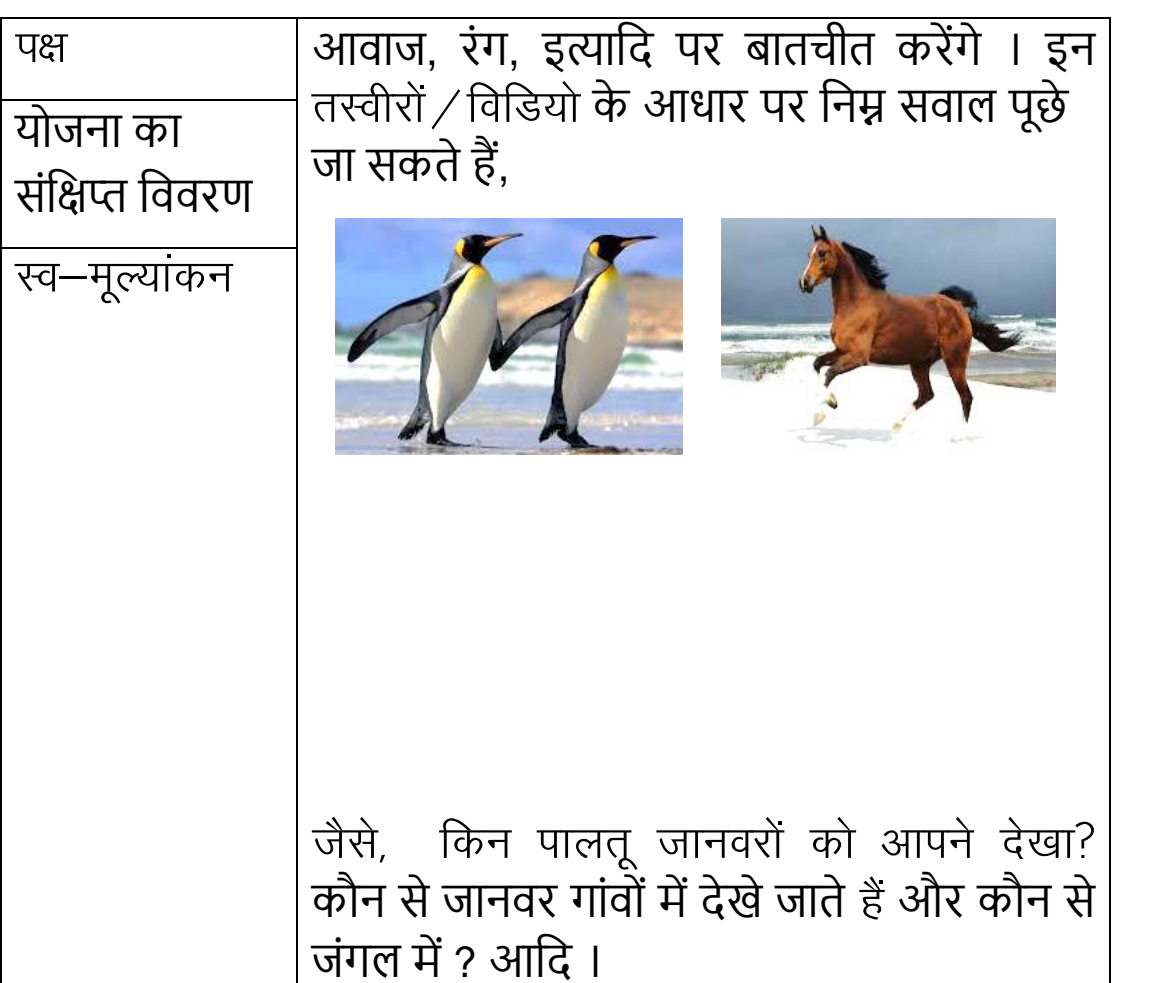

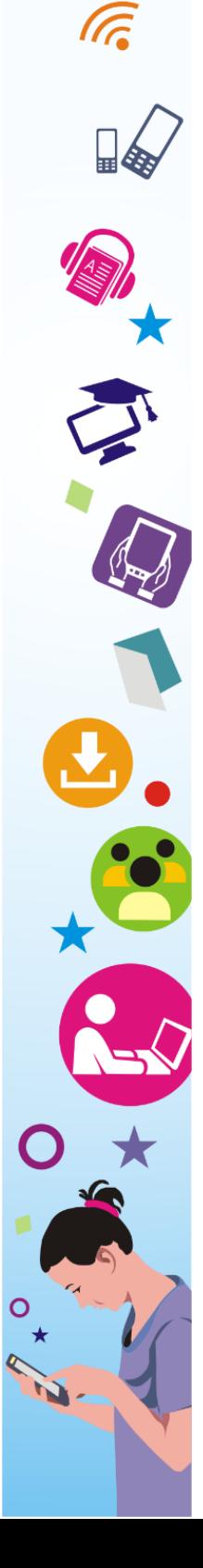

## **गशणत शिक्षण में ICT का उपयोग**

**कक्षा-1 के गशणत के पाठ्यपुस्तक के अध्याय-3 में दी गई कशवता "देखो सूरज एक अके ला"** को E-book के माध्यम से दीिार ि पदे पर सदखाते हुए बच्चों से बातचीत की जा सकती है। इस अध्याय में सूरज, चाँद, आँखें और पक्षी को दिखाते हुए एक एनिमेटेड कृति बनाई गई है जिसमे कविता का वाचन ऑडियो रिकार्ड है और तस्वीरें भी जीवंत हैं।

शिक्षक पॉवर पॉइंट, वीडियो क्लिप प्रस्तुति जैसी चीजों के माध्यम से भी गसणत की बात बच्चों से कर सकते हैं। जैसे – एस.सी.ई.आर.टी. द्वारा निर्मित 'गणित हमारे चारों ओर' पर बनी एनिमेटेड प्रस्तुति दिखाकर भी एक चर्चा कक्षा 4-5 के बच्चों के साथ कर सकते हैं। इसी तरह गणित मेले के दृश्य सदखाकर भी बच्चों से माप-तौल, घड़ी और समय, आसद पर बातचीत की जा सकती है।

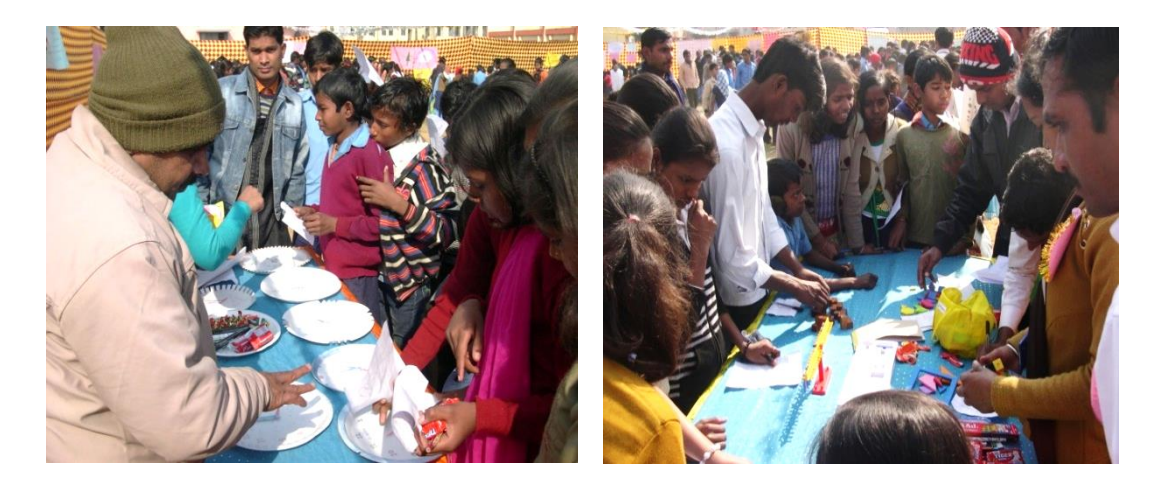

(गसणत मेले का दृश्य)

# **पयाववरण/शवज्ञान शिक्षण में ICT का उपयोग**

**कक्षा-4 (पाठ-1)**

**"रंग-शबरंगे क्टखलते फू ल"** – सिसभन्न फू लों की तस्वीरों को इकट्टा कर एक प्रस्तुति पॉवर-पॉइंट पर शिक्षक तैयार कर बच्चों को दिखा सकते हैं । इसके माध्यम से शिक्षक फूलों के आकार, रंग, औषधीय गुण, गंध, मौसम, उपलब्धता पर बातचीत कर सकते हैं।

#### **कक्षा-4 (पाठ-2)**

**"कोई देता अंडे, कोई देता बच्े"**- इस पाठ के सलए सशक्षक अण्ड्ों से निकलते हुए बच्चों की क्लिप्पिंग तथा विभिन्न जीव-जंतुओं और उनके नवजात बच्चों से सम्बंधित क्लिप्पिंग दिखाकर बच्चों से चर्चा कर सकते हैं । ICT का उपयोग कर बच्चों को भिन्न-भिन्न प्रकार के जीव-जन्तु दिखाते हुए उनमें पालतू जानवर की पहचान कराई जा सकती है जो पर्यावरण पाठ्यपुस्तक (कक्षा-4) के पाठ-3 से सम्बंसधत है ।

एस.सी.ई.आर.टी., पटना, बिहार

#### **कक्षा-3 (पाठ-10)**

**"घर को जाने"**- इस पाठ को पढ़ाने के दौरान सशक्षक सिसभन्न प्रकार के घरों के चित्रों को दिखाकर बच्चों से चर्चा प्रारम्भ कर सकते हैं। इस क्रम में क्षेत्र-विशेष में पाये जाने वाले अलग-अलग तरह के घरों के चित्र लेकर उसे दीवार व परदे पर दिखाकर भी बतचीत की जा सकती है ।

#### **कक्षा-3 (पाठ-11)**

**"दीपावली की तैयारी"**- इस पाठ को पढ़ाने के दौरान साफ-सफाई, गन्दगी, गन्दगी से पनपने वाले कीडे-मकोडे आदि के चित्र एवं वीडियो क्तिप सदखाये जा सकते हैं।

### **कक्षा-3 (पाठ-14)**

**"पानी"**- इस पाठ को पढ़ते िक्त बच्चों को उन राज्यों की तस्वीर सदखाई जा सकती हैं जहाँ दूर-दूर तक रेत-ही-रेत दिखती है जैसे- राजस्थान । िहीं दू सरी ओर उन्ळें अपने राज्य अथाभत सबहार के बाढ़ और बाढ़ से तबाही वाले दृश्य दिखाये जा सकते हैं। इसी क्रम में जल संकट, संचय करने के तरीके और वर्षाजल संरक्षण पर बनी फिल्में /एनीमेशन कृतियाँ भी सदखाई जा सकती हैं।

### **कक्षा-5 (पाठ-3)**

**"बीजों का शबखरना"**- इस पाठ में बीजों के अंकु रण से लेकर पौधे के परिपक होने तक के क्लिप्पिंग दिखाया जाना चाहिए । फिर इन बीजों का एक थथान से दू सरे थथान तक सबखरने की क्तिक्तप्पंग को भी सदखाया जा सकता है।

#### **कक्षा-5 (पाठ-5)**

**"ऐशतहाशसक स्मारक"**- इस पाठ में बच्चों को सबहार के सिसभन्न ऐतिहासिक स्मारकों व स्थलों की तस्वीर व वीडियो फिल्म दिखाये जा

F

सकते हैं। साथ-ही महापुरुषों की तस्वीर और उनकी जीवनी पर बनी क्तिक्तप्पंग आसद भी सदखाई जा सकती है।

# **मूल्ांकन में ICT का महत्त्व एवं उपयोग**

मूल्यांकन का अर्थ केवल शिक्षा-प्राप्ति के परिणामों के स्तर का मापन नहीं है बल्कि यह प्रणाली में और अधिक सुधार करने की एक पद्धति भी है । बच्चों को सुधारात्मक सहायता प्रदान करने के सलए जरूरी है सक मूल्यांकन किये जाने की प्रक्रियाओं में रचनात्मकता लाई जाए जैसे टेक्नोलॉजिकल ट्रल्स का प्रयोग कर मूल्यांकन करना । मसलन डिजिटल किज, on-screen प्रश्नोत्तर प्रक्रिया, ऑनलाइन परीक्षाएं, डिजिटल िकभ शीट इत्यासद । इस दृसष्ट से देखेंतो हम सिसभन्न सिषयों के सलए ICT प्लेटफार्म पर आधारित प्रश्न तैयार कर बच्चों में उस विषय की समझ का आकलन कर सकते हैं।

## **भाषा (शहन्दी) की समझ का मूल्ांकन (ICT पर आधाररत)**

**कक्षा-1 (पाठ-5) 'चंदामामा'** – इस पाठ के मूल्यांकन के लिए इसके ई-बुक का इस्तेमाल कर उसके मूल्यांकन वाले पृष्ठ को दीवार पर फ़्लैश कर बच्चों से सिाल-जिाब कर सकते हैं। स्क्रीन पर "चंदामामा" पाठ के सिसभन्न शब्दों को फ़्लैश कर बच्चों को पढने के सलए बोल सकते हैं। सफर पाठ की पंक्तियों को अधूरा छोड़ते हुए या बीच-बीच के शब्द छोड़ कर स्क्रीन पर दिखा सकते हैं और बच्चों से उसे उचित शब्द से भरने के लिए बोल सकते हैं । एक तरीका और है कि शिक्षक पाठ का ऑडियो रिकॉर्ड कुछ इस तरह से करे कि बच्चे उसके उच्चारण व पाठ में स्थित स्थान के बारे में गलती ढूंढ सके । इन मूल्ांकन सिसधयों का लाभ यह है सक इसे सशक्षक सजतनी बार चाहेंउतनी बार बच्चों को सदखा/सुना सकते हैं और लगातार मूल्यांकन कर बच्चों की समझ से अवगत होते रह सकते हैं ।

### **कक्षा-1 (पाठ-13) "लालची कु त्ता"**

इस पाठ में लालची कुत्ते की बात चित्रों के माध्यम से बताई गई है । सशक्षक इन सचत्रों की तस्वीर लेकर स्क्रीन पर बच्चों को सदखाते हुए प्रश्न पूछ सकते हैं या उन्ळेंE-book के माध्यम से उस पाठ के मल्टीमीसडया दृश्य को दिखा सकते हैं और उसके बाद उनके समक्ष सवाल रख सकते हैं। सवाल शिक्षक पूर्व से टाइप कर सामने फ़्लैश कर सकते हैं या लैपटॉप/टेबलेट जैसी सुसिधा हो तो सिाल बच्चों के मन-समज़ाज को देखते हुए वहीं-के-वहीं भी बना सकते हैं। हो सके तो शिक्षक मूल कहानी में बदलाव लाकर बच्चों के समक्ष नई चुनौतियाँ रखें जैसे – पानी में वास्तव में कोई शोर जैसा जानवर होता तो क्या होता ? या, लोमड़ी के मुहँ में स्थित िह रोटी का टुकड़ा यसद उड़ता हुआ कौिा झपट कर ले जाता तो क्या होता ? आदि ।

## **गशणत की समझ का मूल्ांकन (ICT पर आधाररत)**

गणित की कक्षा-1 (फलक) के पाठ-1 के माध्यम से बच्चों को ज्यामिति आकृतियों के बारे में बताये जाने की कोशिश है। शिक्षक अन्य प्रयासों के अतिरिक्त यह भी कर सकते हैं कि कुछ दैनिक परिस्थितियों के दृश्य बच्चों के सामने रखते हुए उसमें ज्यामिति आकृतियाँ ढूंढ़ने को कह सकते हैं । ये दृश्य कुछ इस तरह के हो सकते हैं :-

सचत्र–1

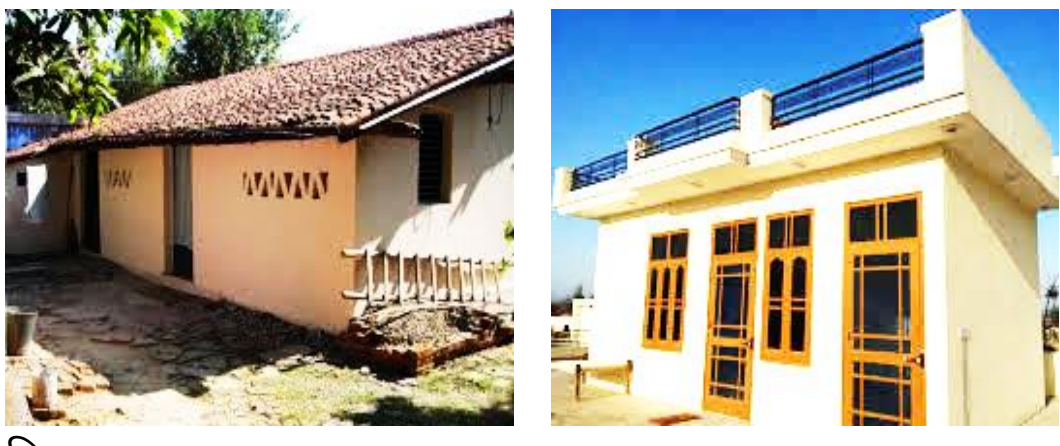

चित्र-2

बच्चों से पूछे जाने वाले प्रश्न और संभावित कार्य :

चित्र-1 के घर के दृश्य में दरवाजे एवं खिड़की की आकृति किस ज्यामिति आकृति जैसी है?

चित्र-1 में दिखने वाली सीढ़ी का चित्र कुछ इस तरह से बनायें जिससे उसके दो पट्टों के बीच की दूरी को देख आयताकार एवं वर्गाकार आकृति का बोध हो ।

चित्र-2 के छत की रेलिंग की आकृति कैसी है ?

चित्र-2 में किनारे में दिख रहे खाट को कागज में इस तरह से बनायें कि उसकी आकृति की पहचान हो सके ।

चित्र-2 के दरवाजे और खिडकियों की आकृतियां कैसी हैं?

अपने घर के अन्दर तथा आस-पास देखकर बताएं कि वे किस-किस तरह की चीजेंदेखते हैं और उनकी आकृ सतयाँ कै सी हैं?

# **पयाववरण/शवज्ञान की समझ का मूल्ांकन (ICT पर आधाररत)**

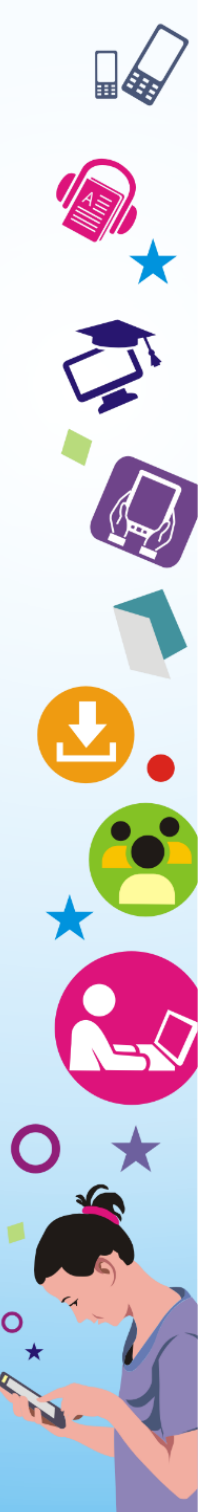

# **कक्षा-5 के पयाववरण पाठ्यपुस्तक के पाठ-1 "पटना से नाथुला की यात्ा"** को गूगल- मैप के माध्यम से पदे पर सदखाते हुए बच्चों से कई प्रश्न

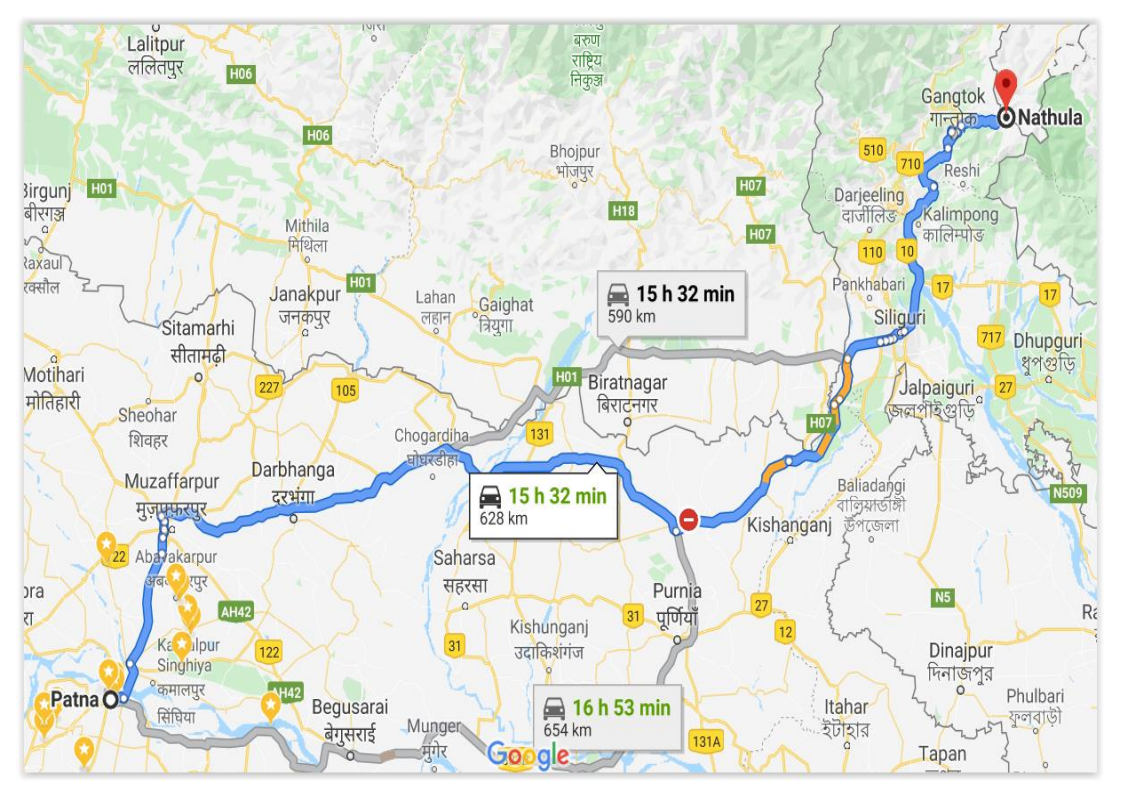

कर सकते हैं जैसे – इस यात्रा के दौरान सकन-सकन राज्यों से गुजरना पड़ा ? उन राज्यों की बोलियाँ क्या हैं ? उन राज्यों में क्या-क्या प्रसिद्ध है ? कुल दूरी क्या थी ? इत्यादि ।

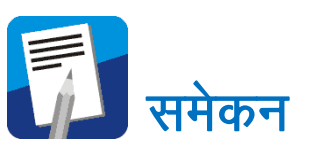

इस इकाई में हमने आई.सी.टी. के विभिन्न उपयोगों को विशेषकर सिद्यालय के प्रबंधन तथा बेहतर कक्षा-सिसनमयन के सलए प्रयोग करने के तरीकों के बारे में जाना । अगर आप इस कौशल को हाससल कर लेते हैं तो आने वाले समय में विद्यालयों के क्रियाकलापों में एक भारी फेरबदल देखने को समलेगा। जहाँ तक सिद्यालय प्रशासन और उसके प्रबंधन का मुद्दा है, सनसित रूप से आई.सी.टी. एक बड़ी भूसमका में सदखेगी । जैसा कि मध्याहन भोजन (मिड डे मील) का इन दिनों मोनिटरिंग संपूर्ण तरीके से टेक्नोलॉजी आधारित हो गया है । उसी तरह विद्यालयों में स्मार्ट

कक्षाओं का सनमाभण सकया जा रहा है और सिषयों को आई.सी.टी. सॉफ्टवेयर की सहायता से पढ़ाने-सिखाने की एक कोशिश समूचे देश व विश्व में चल रही है। बिहार के विद्यालयों में तब्दीली की शुरुआत हो चुकी है। जरूरत है शिक्षकों को इसके बेहतर क्रियान्वयन पर ध्यान देते हुए सभी जरूरी कौशल को सीख जाना ताकि आने वाली पीढ़ी को कुछ ससखाने में हम सक्षम हो सकें।

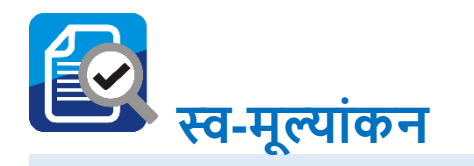

नीचे सदए गए प्रश्नों के उत्तर दें :-

- विद्यालय के किसी ऐसे कार्य के बारे में बताएं जहाँ आपको आई. सी.टी. की जरूरत महसूस होती है।
- क्या विद्यालय प्रबंधन में आई.सी.टी. की कोई भूमिका आपको सदखती है? स्पष्ट करें।
- आज विद्यालय के किस कार्य में शिक्षा विभाग द्वारा आई.सी.टी. का प्रयोग करते हुए लगातार मोनिटरिंग किया जा रहा है और क्या वह आपके कार्य करने में सहायक सिद्ध हो रहा है?
- बच्चों को पढ़ाने में आप आई.सी.टी. की शक्ति को कितना **प्रबल** मानते हैं?
- . भाषा शिक्षण के किसी पाठ में आई.सी.टी. के उपयोग की सम्भावना बताएं।
- . गणित शिक्षण के किसी पाठ में आई.सी.टी. के उपयोग की सम्भावना बताएं।

,l-lh-bZ-vkj-Vh-] iVuk] fcgkj

- पर्यावरण शिक्षण के किसी पाठ में **आई.सी.टी. के उपयोग की** सम्भावना बताएं।
- विज्ञान शिक्षण के किसी पाठ में आई.सी.टी. के उपयोग की सम्भावना बताएं।

## शब्दकोष :

 $\widehat{\bm{\pi}}$ 

≸∐

- सीखने की योजना : पाठ पढ़ाने के पूर्व शिक्षक द्वारा पढ़ाने के लिए की जाने वाली लिखित तैयारी
- **मूल्यांकन** : शिक्षा में पाठ के अध्यापन के साथ एवं बाद की जाने वाली जाँच जिससे छात्र की प्रगति का पता चलता $\dot{\mathcal{B}}$  |
- आई.सी.टी. का एकीकरण : सदर्भित क्षेत्र में आई सी.टी. का प्रयोग

# **संदभव सूची**

- <http://www.unesco.org/new/en/unesco/themes/icts/>
- UNESCO ICT Competency Framework for Teachers, UNESCO
- <http://www.ignou.ac.in/>
- <http://www.top-windows-tutorials.com/computer-basics.html>
- <http://office.microsoft.com/>
- [http://alison.com/courses/Microsoft-Office-2010-](http://alison.com/courses/Microsoft-Office-2010-Training?gclid=COTG59i31rcCFWpT4godYRAA5A) [Training?gclid=COTG59i31rcCFWpT4godYRAA5A](http://alison.com/courses/Microsoft-Office-2010-Training?gclid=COTG59i31rcCFWpT4godYRAA5A)
- <http://freemstraining.com/>
- <https://www.microsoftvirtualacademy.com/>
- <http://www.microsoft.com/>
- <http://www.curriki.org/welcome/resources-curricula/>
- <http://www.basics4beginners.com/>
- [http://www.computerhistory.org](http://www.computerhistory.org/)
- <http://www.historyofcomputer.org/>
- Comer, D. (2007). The Internet Book: Everything You Need to Know about Computer Networking and How the Internet Works, Prentice Hall
- Information and communication technologies in schools - a handbook for teachers or How ICT Can Create New, Open Learning Environments www.unesdoc.unesco.org/images/0013/001390/139028 e.pdf
- Naidu, S. (2006). E-learning: A guidebook of Principles, Procedures and Practices. Commonwealth of Learning, New Delhi
- UNESCO ICT Competency Framework for Teachers, **UNESCO**
- [http://www.top-windows-tutorials.com/computer](http://www.top-windows-tutorials.com/computer-basics.html)[basics.html](http://www.top-windows-tutorials.com/computer-basics.html)
- <http://office.microsoft.com/>
- <http://freemstraining.com/>
- <http://www.unesco.org/new/en/unesco/themes/icts/>
- <http://www.basics4beginners.com/>
- <http://www.historyofcomputer.org/>

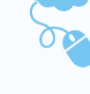

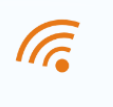

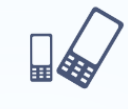

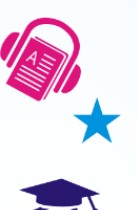

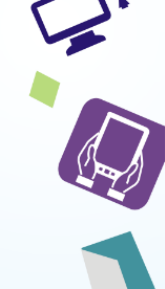

- [http://www.top-windows-tutorials.com/computer](http://www.top-windows-tutorials.com/computer-basics.html)[basics.html](http://www.top-windows-tutorials.com/computer-basics.html)
- <http://office.microsoft.com/>
- <https://www.microsoftvirtualacademy.com/>
- <http://www.microsoft.com/>
- <http://www.curriki.org/welcome/resources-curricula/>

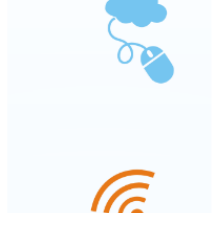

# **संदर्भ सूची**

- <http://www.unesco.org/new/en/unesco/themes/icts/>
- UNESCO ICT Competency Framework for Teachers, UNESCO
- <http://www.ignou.ac.in/>

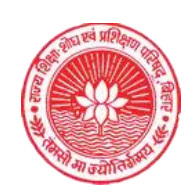

**STC** 

 $\tilde{\mathcal{E}}$ 

ACTES NEW

Le propriet de la

राज्य शिक्षा शोध एवं प्रशिक्षण परिषद् (एस.सी.ई.आर.टी.), महेन्द्रू, पटना, बिहार - 800006